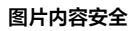

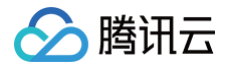

# 图片内容安全 API 文档

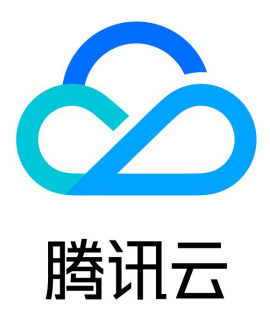

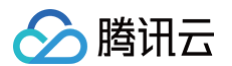

#### 【版权声明】

©2013-2025 腾讯云版权所有

本文档(含所有文字、数据、图片等内容)完整的著作权归腾讯云计算(北京)有限责任公司单独所有,未经腾讯云事先明确书面许可,任何主体不得以 任何形式复制、修改、使用、抄袭、传播本文档全部或部分内容。前述行为构成对腾讯云著作权的侵犯,腾讯云将依法采取措施追究法律责任。

【商标声明】

# ◇腾讯云

及其它腾讯云服务相关的商标均为腾讯云计算(北京)有限责任公司及其关联公司所有。本文档涉及的第三方主体的商标,依法由权利人所有。未经腾讯 云及有关权利人书面许可,任何主体不得以任何方式对前述商标进行使用、复制、修改、传播、抄录等行为,否则将构成对腾讯云及有关权利人商标权的 侵犯,腾讯云将依法采取措施追究法律责任。

【服务声明】

本文档意在向您介绍腾讯云全部或部分产品、服务的当时的相关概况,部分产品、服务的内容可能不时有所调整。 您所购买的腾讯云产品、服务的种类、服务标准等应由您与腾讯云之间的商业合同约定,除非双方另有约定,否则,腾讯云对本文档内容不做任何明示或 默示的承诺或保证。

【联系我们】

我们致力于为您提供个性化的售前购买咨询服务,及相应的技术售后服务,任何问题请联系 4009100100或95716。

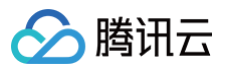

文档目录

[API 文档](#page-3-0) [产品版本](#page-3-1) [更新历史](#page-4-0) [简介](#page-7-0) [API 概览](#page-8-0) [调用方式](#page-9-0) [请求结构](#page-9-1) [公共参数](#page-11-0) [签名方法 v3](#page-15-0) [签名方法](#page-42-0) [返回结果](#page-54-0) [参数类型](#page-56-0) [图片内容安全相关接口](#page-57-0) [图片同步检测](#page-57-1) [图片异步检测](#page-65-0) [数据结构](#page-70-0) [错误码](#page-78-0) [图片内容安全 API 2020-07-13](#page-81-0) [产品版本](#page-81-1) [更新历史](#page-82-0) [简介](#page-85-0) [API 概览](#page-86-0) [调用方式](#page-87-0) [请求结构](#page-87-1) [公共参数](#page-89-0) [签名方法 v3](#page-93-0) [签名方法](#page-120-0) [返回结果](#page-132-0) [参数类型](#page-134-0) [图片内容安全相关接口](#page-135-0) [图片同步检测](#page-135-1) [数据结构](#page-142-0) [错误码](#page-148-0)

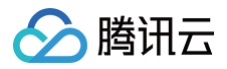

# <span id="page-3-1"></span><span id="page-3-0"></span>API 文档 产品版本

最近更新时间:2021-10-21 11:27:51

您正在浏览ims产品文档的版本: 2020-12-29

### 最新版本

[2020-12-29](https://cloud.tencent.com/document/api/1125/53284) (当前版本)

# 以往版本

 $\cdot$  [2020-07-13](https://cloud.tencent.com/document/api/1125/49667)

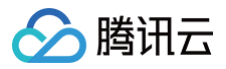

# <span id="page-4-0"></span>更新历史

最近更新时间:2025-05-15 01:38:46

# 第 9 次发布

发布时间:2025-05-15 01:38:44

本次发布包含了以下内容:

改善已有的文档。

修改数据结构:

- [ObjectDetail](https://cloud.tencent.com/document/api/1125/53274#ObjectDetail) 修改成员: ObjectId
- [RecognitionTag](https://cloud.tencent.com/document/api/1125/53274#RecognitionTag)
	- 修改成员: Name, Score, Location

# 第 8 次发布

发布时间:2025-04-29 01:38:21

本次发布包含了以下内容:

改善已有的文档。

修改接口:

- [ImageModeration](https://cloud.tencent.com/document/api/1125/53273)
	- 新增入参:Type

# 第 7 次发布

发布时间:2025-03-04 01:18:03

本次发布包含了以下内容:

改善已有的文档。

新增数据结构:

- [OcrHitInfo](https://cloud.tencent.com/document/api/1125/53274#OcrHitInfo)
- [Positions](https://cloud.tencent.com/document/api/1125/53274#Positions)

修改数据结构:

- [OcrTextDetail](https://cloud.tencent.com/document/api/1125/53274#OcrTextDetail)
	- 新增成员:HitInfos

# 第 6 次发布

发布时间:2023-05-09 01:22:37

本次发布包含了以下内容:

改善已有的文档。

修改数据结构:

[ObjectDetail](https://cloud.tencent.com/document/api/1125/53274#ObjectDetail)

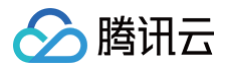

新增成员:ObjectId

# 第 5 次发布

发布时间:2023-03-01 01:30:09

本次发布包含了以下内容:

改善已有的文档。

新增接口:

[CreateImageModerationAsyncTask](https://cloud.tencent.com/document/api/1125/87021)

# 第 4 次发布

发布时间:2023-01-31 01:31:04

本次发布包含了以下内容:

改善已有的文档。

修改接口:

- [ImageModeration](https://cloud.tencent.com/document/api/1125/53273)
	- 新增出参:RecognitionResults

#### 新增数据结构:

- [RecognitionResult](https://cloud.tencent.com/document/api/1125/53274#RecognitionResult)
- [RecognitionTag](https://cloud.tencent.com/document/api/1125/53274#RecognitionTag)

# 第 3 次发布

发布时间:2021-10-29 08:06:21

本次发布包含了以下内容:

改善已有的文档。

修改数据结构:

- [ObjectDetail](https://cloud.tencent.com/document/api/1125/53274#ObjectDetail) 新增成员:SubLabel
- [OcrTextDetail](https://cloud.tencent.com/document/api/1125/53274#OcrTextDetail) 新增成员:SubLabel

# 第 2 次发布

发布时间:2021-09-14 08:01:18

本次发布包含了以下内容:

改善已有的文档。

删除接口:

• ImageRecognition

第 1 次发布

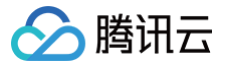

发布时间:2021-02-01 10:50:49

本次发布包含了以下内容:

改善已有的文档。

新增接口:

- [ImageModeration](https://cloud.tencent.com/document/api/1125/53273)
- ImageRecognition

新增数据结构:

- [Device](https://cloud.tencent.com/document/api/1125/53274#Device)
- [LabelDetailItem](https://cloud.tencent.com/document/api/1125/53274#LabelDetailItem)
- [LabelResult](https://cloud.tencent.com/document/api/1125/53274#LabelResult)
- [LibDetail](https://cloud.tencent.com/document/api/1125/53274#LibDetail)
- [LibResult](https://cloud.tencent.com/document/api/1125/53274#LibResult)
- [Location](https://cloud.tencent.com/document/api/1125/53274#Location)
- [ObjectDetail](https://cloud.tencent.com/document/api/1125/53274#ObjectDetail)
- [ObjectResult](https://cloud.tencent.com/document/api/1125/53274#ObjectResult)
- [OcrResult](https://cloud.tencent.com/document/api/1125/53274#OcrResult)
- [OcrTextDetail](https://cloud.tencent.com/document/api/1125/53274#OcrTextDetail)
- [User](https://cloud.tencent.com/document/api/1125/53274#User)

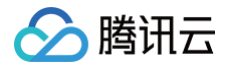

# <span id="page-7-0"></span>简介

最近更新时间:2025-04-25 01:35:51

图片内容安全 (Image Moderation System,IMS)能精准识别图片中出现可能令人反感、不安全或不适宜内容,支持配置图片黑名单,识别自定义 的识别类型。

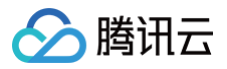

# <span id="page-8-0"></span>API 概览

最近更新时间:2024-08-02 01:41:49

# 图片内容安全相关接口

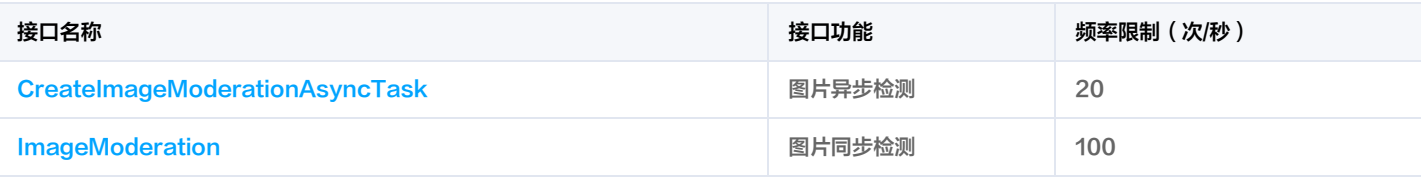

注意:

以上给出的接口频率限制维度为 API + 接入地域 + 子账号, 有关限频更多说明参考: API 频率限制说明

# <span id="page-9-1"></span><span id="page-9-0"></span>调用方式 请求结构

最近更新时间:2025-05-21 01:20:54

## 1. 服务地址

API 支持就近地域接入,本产品就近地域接入域名为 ims.tencentcloudapi.com ,也支持指定地域域名访问,例如广州地域的域名为 ims.apguangzhou.tencentcloudapi.com 。

推荐使用就近地域接入域名。根据调用接口时客户端所在位置,会自动解析到**最近的**某个具体地域的服务器。例如在广州发起请求,会自动解析到广州的 服务器,效果和指定 ims.ap-guangzhou.tencentcloudapi.com 是一致的。

#### 注意:对时延敏感的业务,建议指定带地域的域名。

注意: 域名是 API 的接入点,并不代表产品或者接口实际提供服务的地域。产品支持的地域列表请在调用方式/公共参数文档中查阅,接口支持的地域请 在接口文档输入参数中查阅。

目前支持的域名列表为:

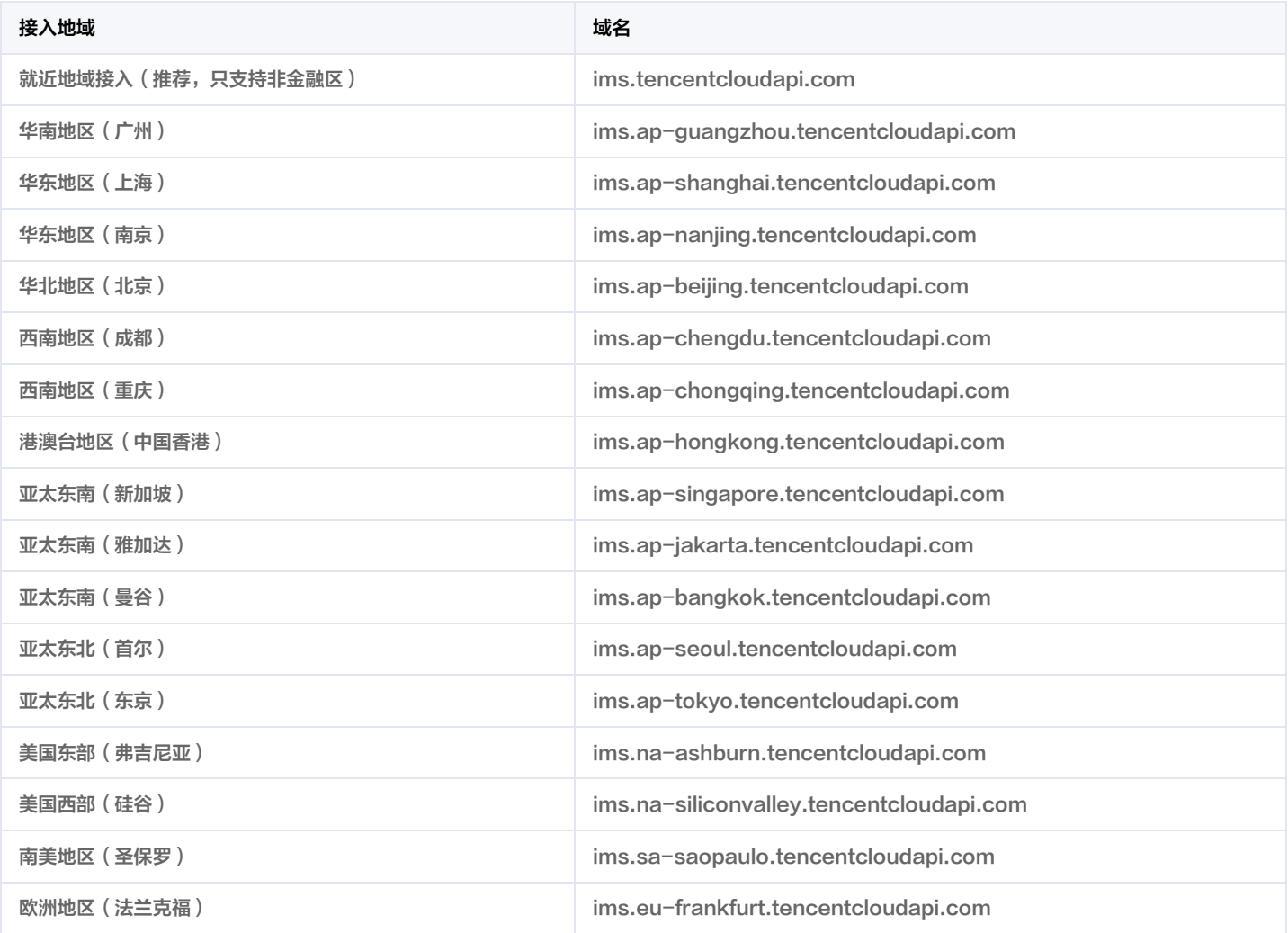

注意:由于[金融区和](https://cloud.tencent.com/document/product/304/2766)非金融区是隔离不互通的,因此当访问金融区服务时(公共参数 Region 为金融区地域),需要同时指定带金融区地域的域名,最好 和 Region 的地域保持一致。

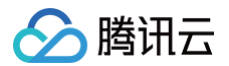

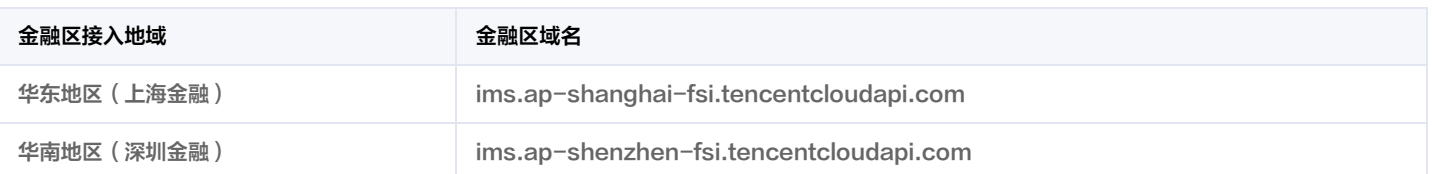

# 2. 通信协议

腾讯云 API 的所有接口均通过 HTTPS 进行通信,提供高安全性的通信通道。

# 3. 请求方法

支持的 HTTP 请求方法:

- POST(推荐)
- GET

POST 请求支持的 Content-Type 类型:

- application/json(推荐),必须使用签名方法 v3(TC3-HMAC-SHA256)。
- application/x-www-form-urlencoded, 必须使用签名方法 v1 (HmacSHA1 或 HmacSHA256)。
- multipart/form-data(仅部分接口支持),必须使用签名方法 v3(TC3-HMAC-SHA256)。

GET 请求的请求包大小不得超过32KB。POST 请求使用签名方法 v1 ( HmacSHA1、HmacSHA256 ) 时不得超过1MB。POST 请求使用签名方 法 v3 (TC3-HMAC-SHA256) 时支持10MB。

# 4. 字符编码

均使用 UTF-8 编码。

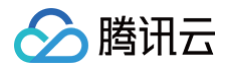

# <span id="page-11-0"></span>公共参数

最近更新时间:2025-03-28 01:38:49

公共参数是用于标识用户和接口签名的参数,如非必要,在每个接口单独的文档中不再对这些参数进行说明,但每次请求均需要携带这些参数,才能正常 发起请求。

公共参数的具体内容会因您使用的签名方法版本不同而有所差异。

## 使用签名方法 v3 的公共参数

签名方法 v3(有时也称作 TC3-HMAC-SHA256 )相比签名方法 v1( 有些文档可能会简称签名方法 ),更安全,支持更大的请求包,支持 POST JSON 格式,性能有一定提升,推荐使用该签名方法计算签名。完整介绍详见 [签名方法 v3。](https://cloud.tencent.com/document/api/1125/53278)

注意:出于简化的目的,部分接口文档中的示例使用的是签名方法 v1 GET 请求,而不是更安全的签名方法 v3。

使用签名方法 v3 时, 公共参数需要统一放到 HTTP Header 请求头部中, 如下表所示:

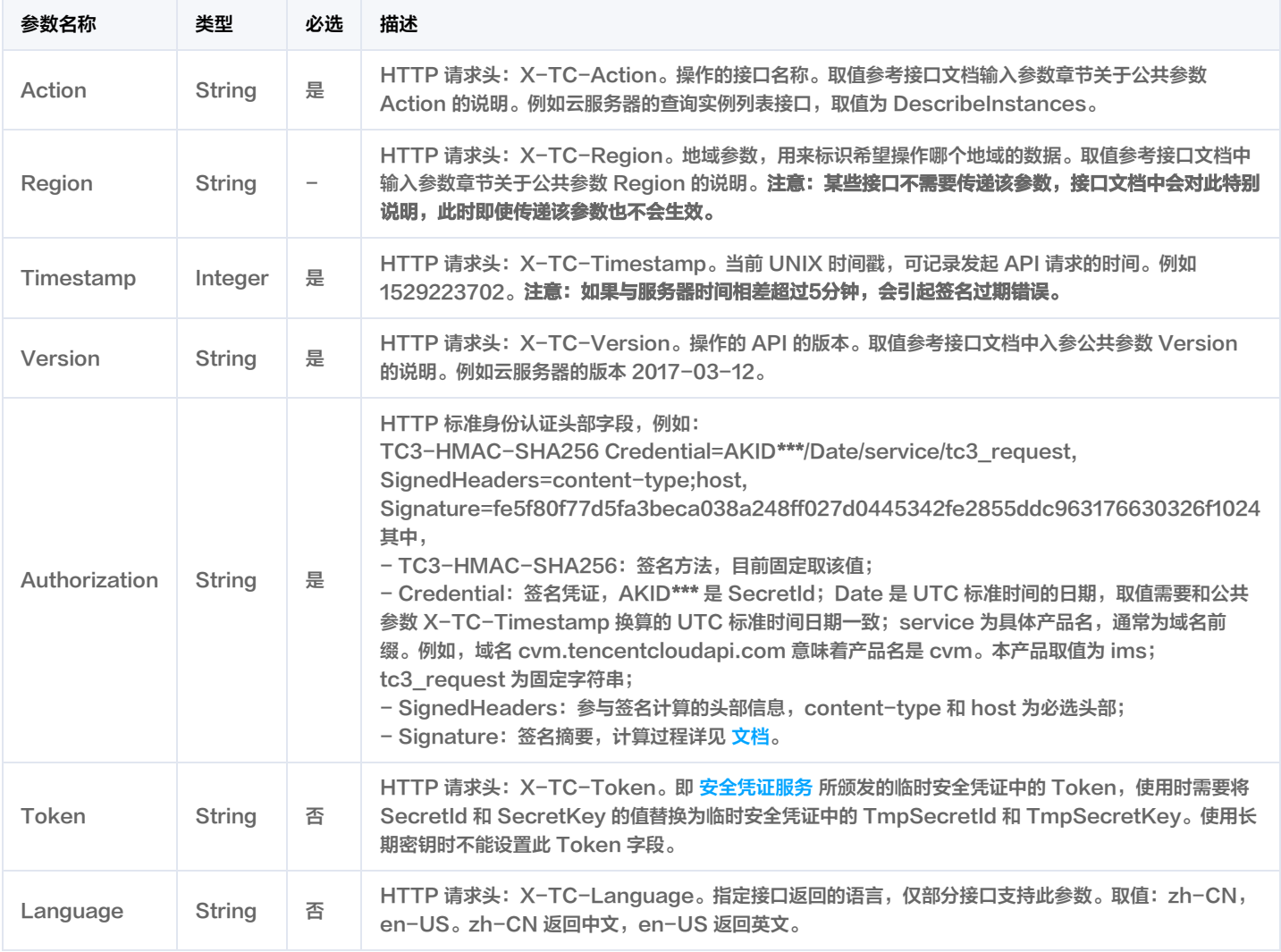

### 假设用户想要查询广州地域的云服务器实例列表中的前十个,接口参数设置为偏移量 Offset=0,返回数量 Limit=10,则其请求结构按照请求 URL、请 求头部、请求体示例如下:

HTTP GET 请求结构示例:

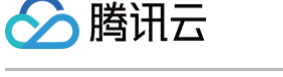

https://cvm.tencentcloudapi.com/?Limit=10&Offset=0

Authorization: TC3-HMAC-SHA256 Credential=AKID\*\*\*\*\*\*\*\*\*\*\*\*\*\*\*\*\*\*\*\*\*\*\*\*\*\*\*\*\*\*\*\*/2018-10-09/cvm/tc3\_request, SignedHeaders=content-type;host, Signature=5da7a33f6993f0614b047e5df4582db9e9bf4672ba50567dba16c6ccf174c474 Content-Type: application/x-www-form-urlencoded Host: cvm.tencentcloudapi.com X-TC-Timestamp: 1539084154 X-TC-Region: ap-guangzhou

#### HTTP POST (application/json) 请求结构示例:

#### https://cvm.tencentcloudapi.com/

Authorization: TC3-HMAC-SHA256 Credential=AKID\*\*\*\*\*\*\*\*\*\*\*\*\*\*\*\*\*\*\*\*\*\*\*\*\*\*\*\*\*\*\*\*/2018-05-30/cvm/tc3\_request, SignedHeaders=content-type;host, Signature=582c400e06b5924a6f2b5d7d672d79c15b13162d9279b0855cfba6789a8edb4c Content-Type: application/json Host: cvm.tencentcloudapi.com X-TC-Timestamp: 1527672334 X-TC-Region: ap-guangzhou

#### HTTP POST (multipart/form-data)请求结构示例(仅特定的接口支持):

```
https://cvm.tencentcloudapi.com/
Authorization: TC3-HMAC-SHA256 Credential=AKID*******************************/2018-05-30/cvm/tc3_request,
SignedHeaders=content-type;host, Signature=582c400e06b5924a6f2b5d7d672d79c15b13162d9279b0855cfba6789a8edb4c
Content-Type: multipart/form-data; boundary=58731222010402
Host: cvm.tencentcloudapi.com
X-TC-Timestamp: 1527672334
--58731222010402
Content-Disposition: form-data; name="Offset"
--58731222010402
10--58731222010402--
```
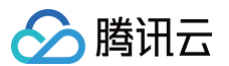

### 使用签名方法 v1 的公共参数

使用签名方法 v1 (有时会称作 HmacSHA256 和 HmacSHA1), 公共参数需要统一放到请求串中,完整介绍详[见文档](https://cloud.tencent.com/document/api/1125/53279)

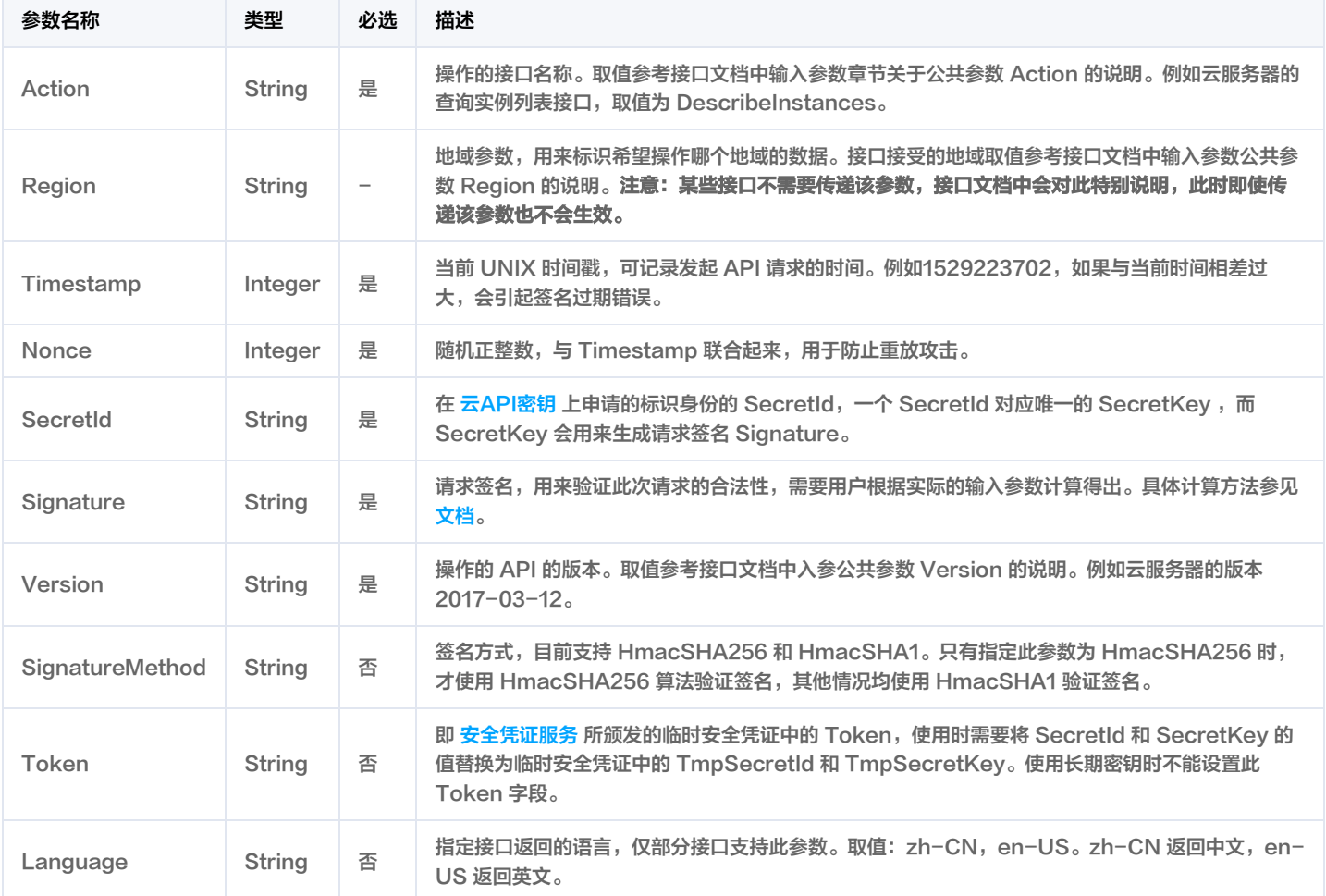

假设用户想要查询广州地域的云服务器实例列表,其请求结构按照请求 URL、请求头部、请求体示例如下:

#### HTTP GET 请求结构示例:

https://cvm.tencentcloudapi.com/?Action=DescribeInstances&Version=2017-03-12&SignatureMethod=HmacSHA256&Tim estamp=1527672334&Signature=37ac2f4fde00b0ac9bd9eadeb459b1bbee224158d66e7ae5fcadb70b2d181d02&Region=ap-guan gzhou&Nonce=23823223&SecretId=AKID\*\*\*\*\*\*\*\*\*\*\*\*\*\*\*\*\*\*\*\*\*\*\*\*\*\*\*\*\*\*\*\*

Host: cvm.tencentcloudapi.com

#### HTTP POST 请求结构示例:

https://cvm.tencentcloudapi.com/ Host: cvm.tencentcloudapi.com Content-Type: application/x-www-form-urlencoded Action=DescribeInstances&Version=2017-03-12&SignatureMethod=HmacSHA256&Timestamp=1527672334&Signature=37ac2 f4fde00b0ac9bd9eadeb459b1bbee224158d66e7ae5fcadb70b2d181d02&Region=ap-guangzhou&Nonce=23823223&SecretId=AKI

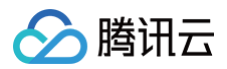

# 地域列表

本产品所有接口 Region 字段的可选值如下表所示。如果接口不支持该表中的所有地域,则会在接口文档中单独说明。

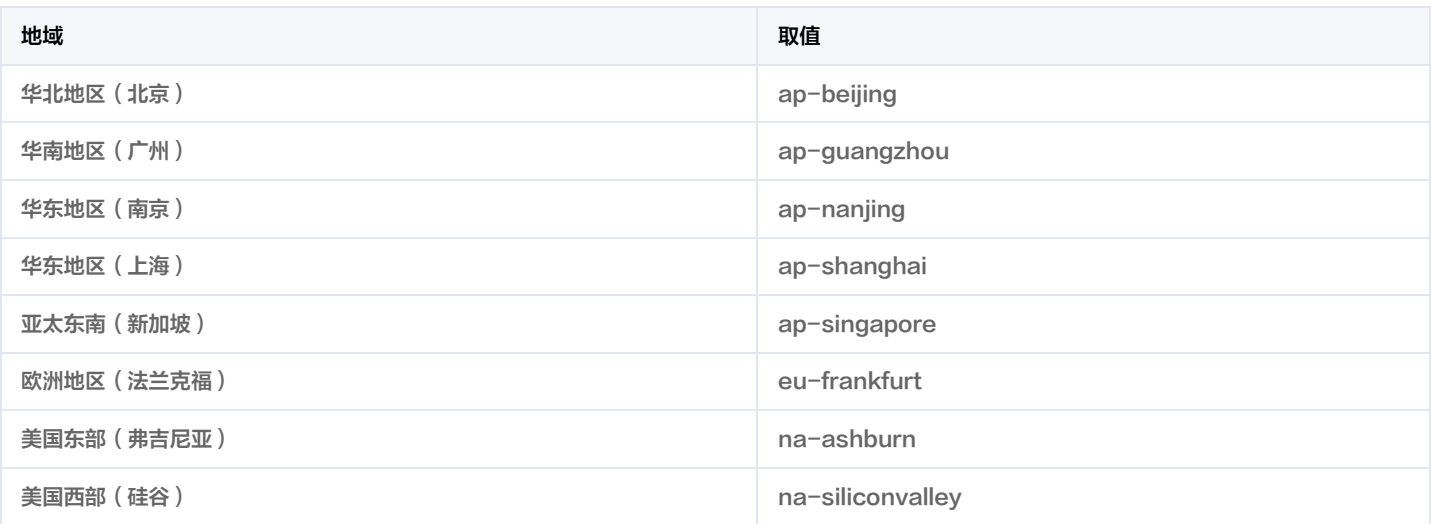

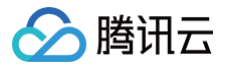

# <span id="page-15-0"></span>签名方法 v3

最近更新时间:2024-12-25 01:39:14

以下文档说明了签名方法 v3 的签名过程,但仅在您编写自己的代码来调用腾讯云 API 时才有用。我们推荐您使用 [腾讯云 API Explorer](https://console.cloud.tencent.com/api/explorer) [,腾讯云](https://cloud.tencent.com/document/sdk) [SDK](https://cloud.tencent.com/document/sdk) 和 [腾讯云命令行工具\(TCCLI\)](https://cloud.tencent.com/product/cli) 等开发者工具,从而无需学习如何对 API 请求进行签名。

#### 推荐使用 API Explorer [点击调试](https://console.cloud.tencent.com/api/explorer?SignVersion=api3v3)

您可以通过 API Explorer 的【签名串生成】模块查看每个接口签名的生成过程。

腾讯云 API 会对每个请求进行身份验证,用户需要使用安全凭证,经过特定的步骤对请求进行签名(Signature ),每个请求都需要在公共参数中指定 该签名结果并以指定的方式和格式发送请求。

# 为什么要进行签名

签名通过以下方式帮助保护请求:

1. 验证请求者的身份

签名确保请求是由持有有效访问密钥的人发送的。请参阅控制台 [云 API 密钥](https://console.cloud.tencent.com/capi) 页面获取密钥相关信息。

2. 保护传输中的数据

为了防止请求在传输过程中被篡改,腾讯云 API 会使用请求参数来计算请求的哈希值,并将生成的哈希值加密后作为请求的一部分,发送到腾讯云 API 服务器。服务器会使用收到的请求参数以同样的过程计算哈希值,并验证请求中的哈希值。如果请求被篡改,将导致哈希值不一致,腾讯云 API 将拒绝本次请求。

签名方法 v3( TC3-HMAC-SHA256 ) 功能上覆盖了以前的签名方法 v1,而且更安全,支持更大的请求,支持 JSON 格式,POST 请求支持传空 数组和空字符串,性能有一定提升,推荐使用该签名方法计算签名。

首次接触,建议使用 [API Explorer](https://console.cloud.tencent.com/api/explorer) 中的"签名串生成"功能,选择签名版本为"API 3.0 签名 v3",可以对生成签名过程进行验证,也可直接生成 SDK 代码。推荐使用腾讯云 API 配套的 8 种常见的编程语言 SDK,已经封装了签名和请求过程,均已开源,支持 [Python、](https://github.com/TencentCloud/tencentcloud-sdk-python)[Java](https://github.com/TencentCloud/tencentcloud-sdk-java)[、PHP、](https://github.com/TencentCloud/tencentcloud-sdk-php)[Go](https://github.com/TencentCloud/tencentcloud-sdk-go)、 [NodeJS、](https://github.com/TencentCloud/tencentcloud-sdk-nodejs)[.NET](https://github.com/TencentCloud/tencentcloud-sdk-dotnet)[、C++、](https://github.com/TencentCloud/tencentcloud-sdk-cpp)[Ruby](https://github.com/TencentCloud/tencentcloud-sdk-ruby)。

### 申请安全凭证

本文使用的安全凭证为密钥,密钥包括 SecretId 和 SecretKey。每个用户最多可以拥有两对密钥。

- SecretId: 用于标识 API 调用者身份, 可以简单类比为用户名。
- SecretKey: 用于验证 API 调用者的身份, 可以简单类比为密码。
- 用户必须严格保管安全凭证,避免泄露,否则将危及财产安全。如已泄露,请立刻禁用该安全凭证。

申请安全凭证的具体步骤如下:

- 1. 登录 [腾讯云管理中心控制台](https://console.cloud.tencent.com/) 。
- 2. 前往 [云API密钥](https://console.cloud.tencent.com/capi) 的控制台页面。
- 3. 在 [云API密钥](https://console.cloud.tencent.com/capi) 页面,单击【新建密钥】创建一对密钥。

## 签名版本 v3 签名过程

云 API 支持 GET 和 POST 请求。对于GET方法,只支持 Content-Type: application/x-www-form-urlencoded 协议格式。对于POST方 法,目前支持 Content-Type: application/json 以及 Content-Type: multipart/form-data 两种协议格式,js**on 格式绝大多数接口均支** 持,multipart 格式只有特定接口支持,此时该接口不能使用 json 格式调用,参考具体业务接口文档说明。推荐使用 POST 请求,因为两者的结果并 无差异,但 GET 请求只支持 32 KB 以内的请求包。

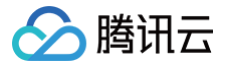

下面以云服务器查询广州区实例列表作为例子,分步骤介绍签名的计算过程。我们选择该接口是因为:

- 1. 云服务器默认已开通,该接口很常用;
- 2. 该接口是只读的,不会改变现有资源的状态;
- 3. 接口覆盖的参数种类较全,可以演示包含数据结构的数组如何使用。

在示例中,不论公共参数或者接口的参数,我们尽量选择容易犯错的情况。在实际调用接口时,请根据实际情况来,每个接口的参数并不相同,不要照抄 这个例子的参数和值。此外,这里只展示了部分公共参数和接口输入参数,用户可以根据实际需要添加其他参数,例如 Language 和 Token 公共参数 (在 HTTP 头部设置,添加 X-TC- 前缀)。

假设用户的 SecretId 和 SecretKey 分别是: AKID\*\*\*\*\*\*\*\*\*\*\*\*\*\*\*\*\*\*\*\*\*\*\*\*\*\*\*\*\*\*\*\* 和 \*\*\*\*\*\*\*\*\*\*\*\*\*\*\*\*\*\*\*\*\*\*\*\*\*\*\*\*\*\*\*\* 。用 户想查看广州区云服务器名为"未命名"的主机状态,只返回一条数据。则请求可能为:

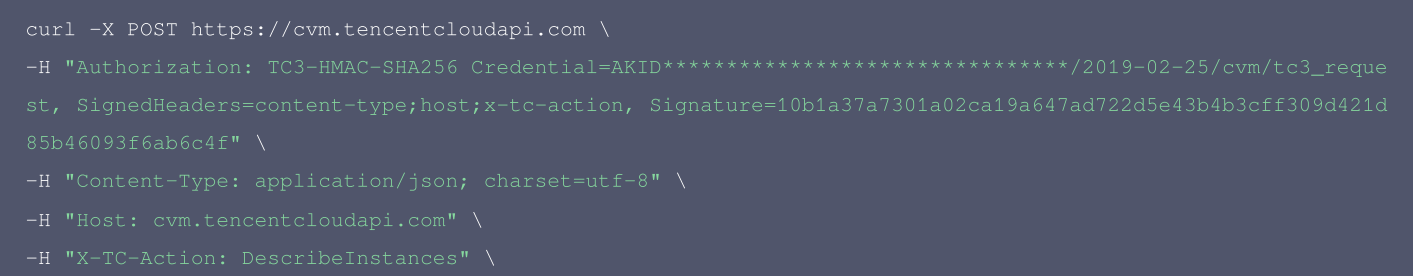

- 
- 
- 
- 

#### 下面详细解释签名计算过程。

#### 1. 拼接规范请求串

按如下伪代码格式拼接规范请求串(CanonicalRequest):

```
CanonicalRequest =
CanonicalHeaders + '\n' +
HashedRequestPayload
```
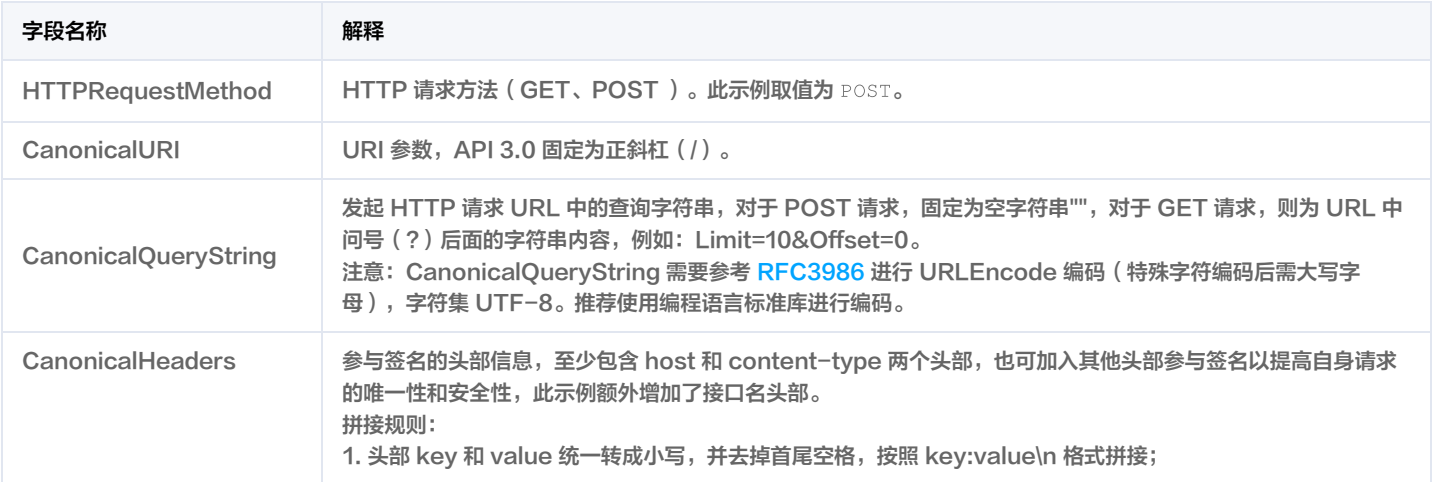

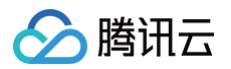

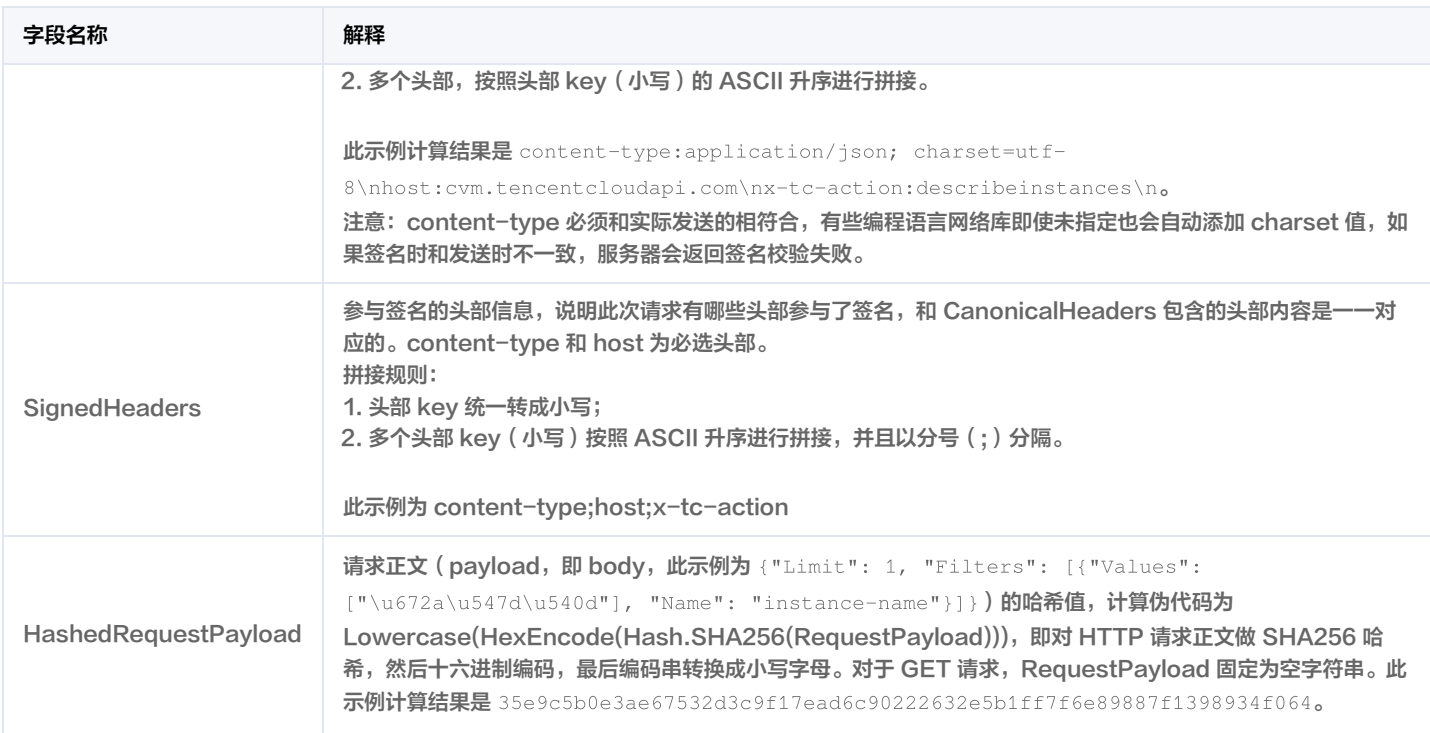

### 根据以上规则,示例中得到的规范请求串如下:

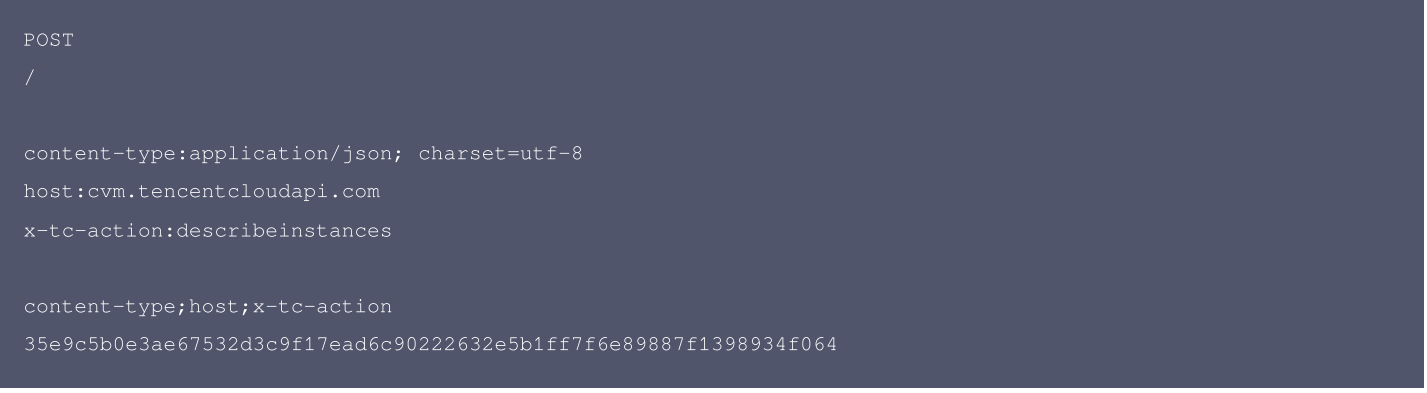

### 2. 拼接待签名字符串

#### 按如下格式拼接待签名字符串:

```
Algorithm + "\n\n\mathbf{u} +RequestTimestamp + "\n\n\cdot" +
HashedCanonicalRequest
```
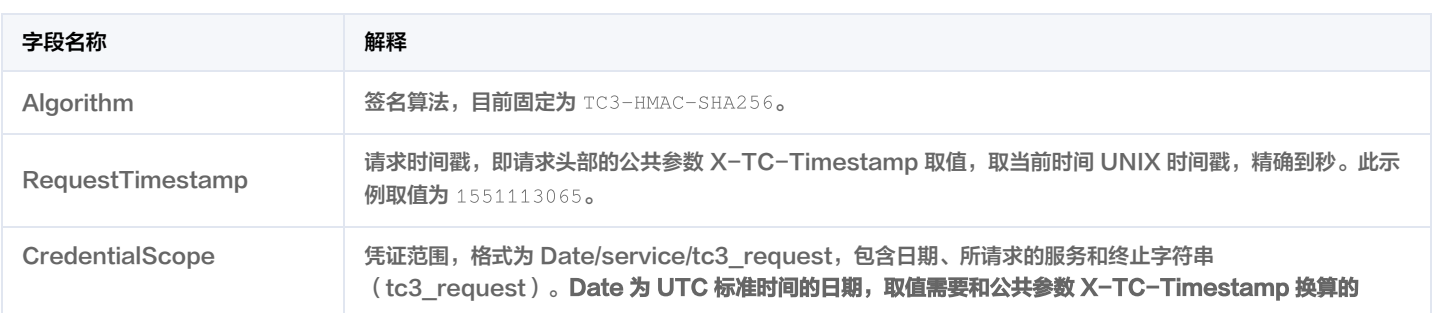

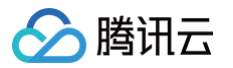

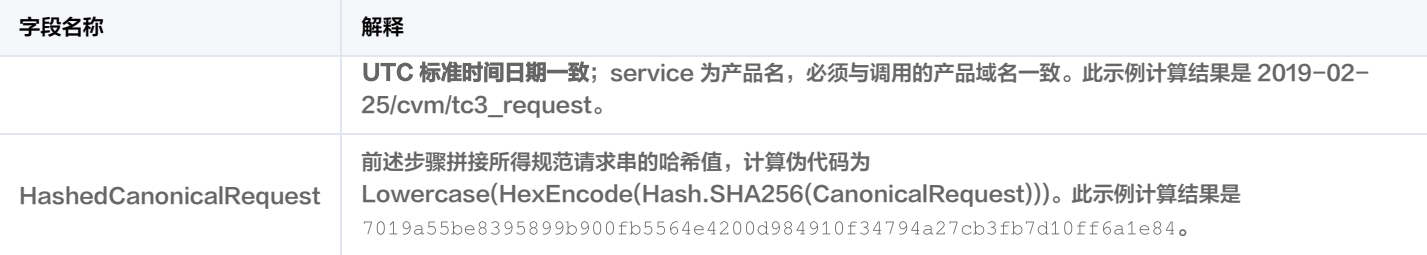

注意:

- 1. Date 必须从时间戳 X-TC-Timestamp 计算得到,且时区为 UTC+0。如果加入系统本地时区信息,例如东八区,将导致白天和晚上调用 成功,但是凌晨时调用必定失败。假设时间戳为 1551113065,在东八区的时间是 2019-02-26 00:44:25,但是计算得到的 Date 取 UTC+0 的日期应为 2019-02-25,而不是 2019-02-26。
- 2. Timestamp 必须是当前系统时间,且需确保系统时间和标准时间是同步的,如果相差超过五分钟则必定失败。如果长时间不和标准时间同 步,可能运行一段时间后,请求失败,返回签名过期错误。

根据以上规则,示例中得到的待签名字符串如下:

TC3-HMAC-SHA256

- 1551113065
- 2019-02-25/cvm/tc3\_request
- 7019a55be8395899b900fb5564e4200d984910f34794a27cb3fb7d10ff6a1e84

### 3. 计算签名

#### 1)计算派生签名密钥,伪代码如下:

SecretService = HMAC\_SHA256(SecretDate, Service) SecretSigning = HMAC\_SHA256(SecretService, "tc3\_request")

派生出的密钥 SecretDate 、SecretService 和 SecretSigning 是二进制的数据,可能包含不可打印字符,将其转为十六进制字符串打印的输出 分别为: da98fb70dcf6b112dc21038d1eeeb3a95c74b4dcb12c1131f864f6066bd02be0, 8d70cbefb03939f929db64d32dc2ba89b1095620119fe3e050e2b18c5bd2752f,

b596b923aad85185e2d1f6659d2a062e0a86731226e021e61bfe06f7ed05f5af。

请注意,不同的编程语言,HMAC 库函数中参数顺序可能不一样,请以实际情况为准。此处的伪代码密钥参数 key 在前,消息参数 data 在后。通常标 准库函数会提供二进制格式的返回值,也可能会提供打印友好的十六进制格式的返回值,此处使用的是二进制格式。

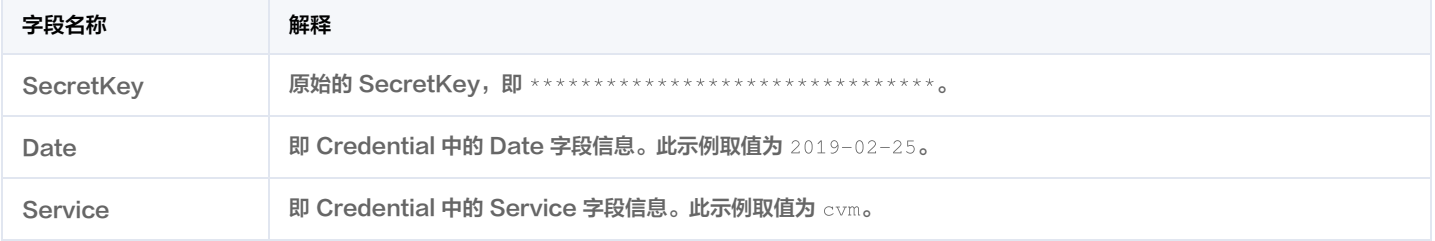

2)计算签名,伪代码如下:

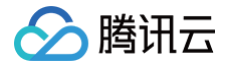

Signature = HexEncode(HMAC\_SHA256(SecretSigning, StringToSign))

此示例计算结果是 10b1a37a7301a02ca19a647ad722d5e43b4b3cff309d421d85b46093f6ab6c4f 。

#### 4. 拼接 Authorization

按如下格式拼接 Authorization:

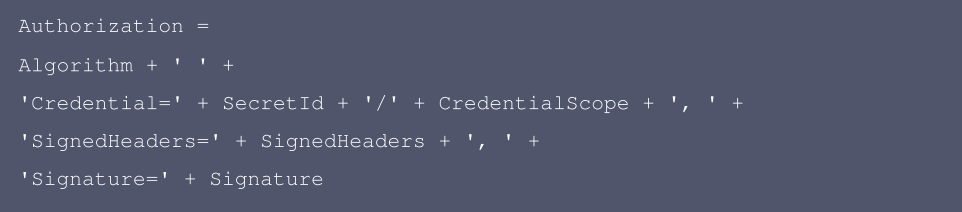

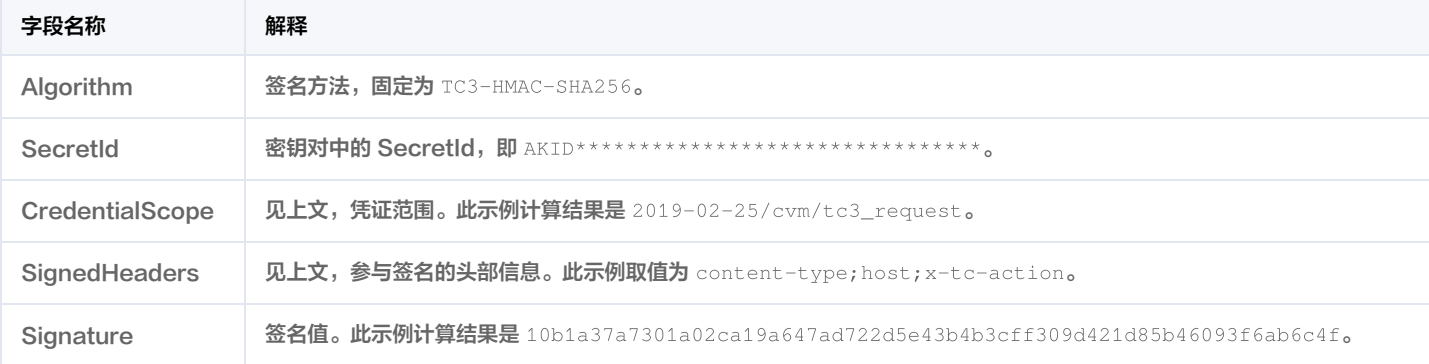

#### 根据以上规则,示例中得到的值为:

ontent-type;host;x-tc-action, Signature=10b1a37a7301a02ca19a647ad722d5e43b4b3cff309d421d85b46093f6ab6c4f

#### 最终完整的调用信息如下:

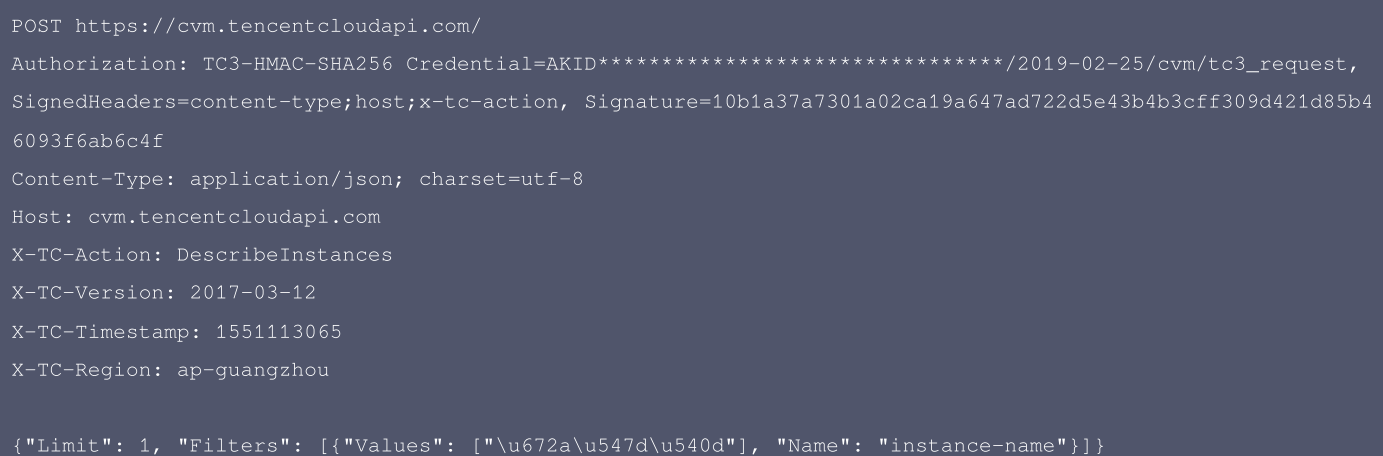

#### 注意:

请求发送时的 HTTP 头部(Header)和请求体(Payload)必须和签名计算过程中的内容完全一致,否则会返回签名不一致错误。可以通过

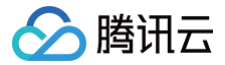

#### 打印实际请求内容,网络抓包等方式对比排查。

## 签名演示

在实际调用 API 3.0 时,推荐使用配套的腾讯云 SDK 3.0 ,SDK 封装了签名的过程,开发时只关注产品提供的具体接口即可。详细信息参见 [SDK 中](https://cloud.tencent.com/document/sdk) [心。](https://cloud.tencent.com/document/sdk)当前支持的编程语言有:

- [Python](https://github.com/TencentCloud/tencentcloud-sdk-python)
- [Java](https://github.com/TencentCloud/tencentcloud-sdk-java)
- [PHP](https://github.com/TencentCloud/tencentcloud-sdk-php)
- [Go](https://github.com/TencentCloud/tencentcloud-sdk-go)
- [NodeJS](https://github.com/TencentCloud/tencentcloud-sdk-nodejs)
- $\cdot$  [.NET](https://github.com/TencentCloud/tencentcloud-sdk-dotnet)
- $\cdot$  [C++](https://github.com/TencentCloud/tencentcloud-sdk-cpp)
- [Ruby](https://github.com/TencentCloud/tencentcloud-sdk-ruby)

下面提供了不同产品的生成签名 demo,您可以找到对应的产品参考签名的生成:

[Signature Demo](https://github.com/TencentCloud/signature-process-demo)

为了更清楚地解释签名过程,下面以实际编程语言为例,将上述的签名过程完整实现。请求的域名、调用的接口和参数的取值都以上述签名过程为准**,**代 码只为解释签名过程,并不具备通用性,实际开发请尽量使用 SDK。

#### Java

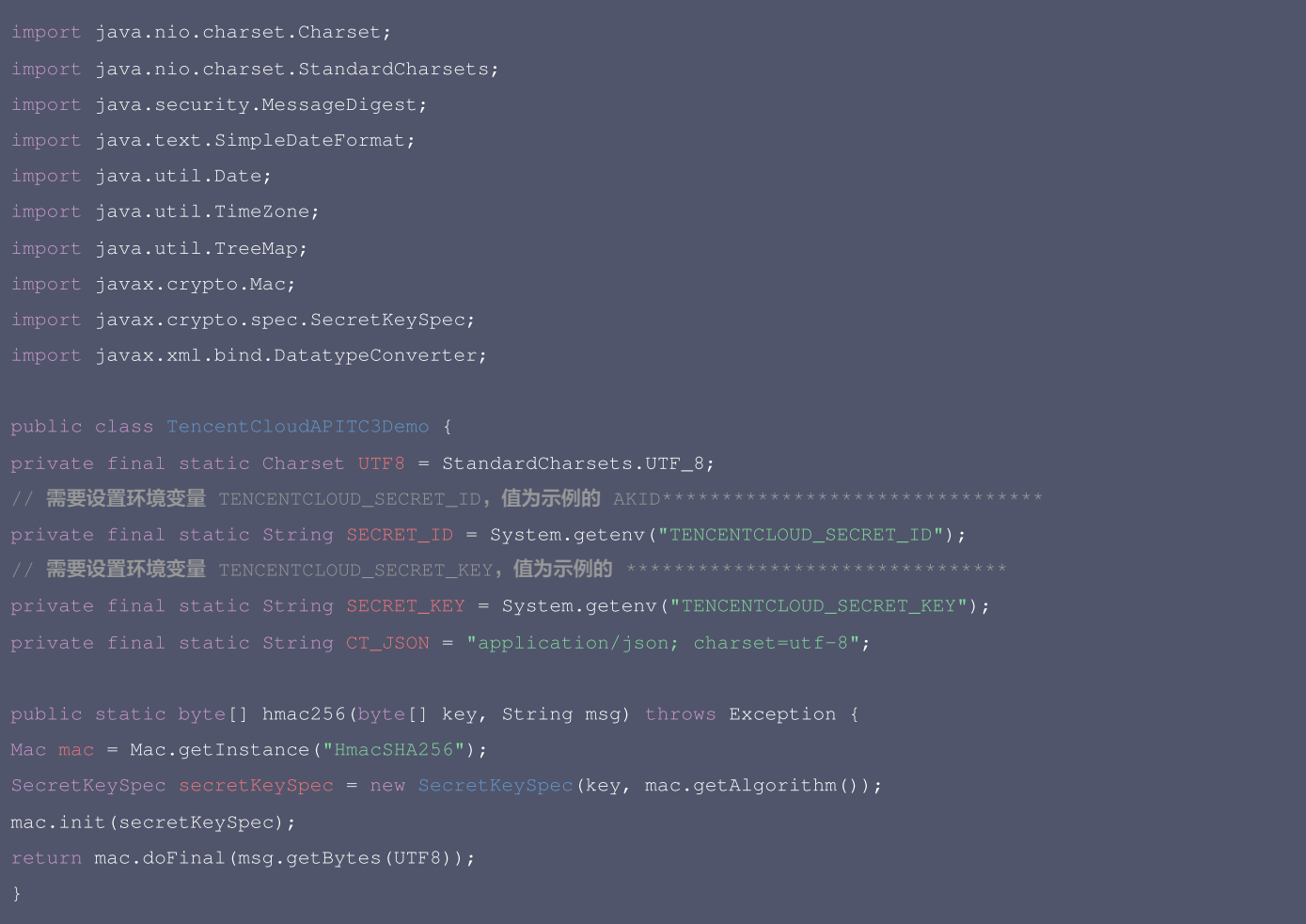

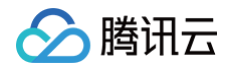

public static String sha256Hex(String s) throws Exception { MessageDigest md = MessageDigest.getInstance("SHA-256"); byte[] d = md.digest(s.getBytes(UTF8)); return DatatypeConverter.printHexBinary(d).toLowerCase(); public static void main(String[] args) throws Exception { // 注意时区,否则容易出错 sdf.setTimeZone(TimeZone.getTimeZone("UTC")); String date = sdf.format(new Date(Long.valueOf(timestamp + "000"))); // \*\*\*\*\*\*\*\*\*\*\*\*\* 步骤 1:拼接规范请求串 \*\*\*\*\*\*\*\*\*\*\*\*\* + "host:" + host + " $\ln$ " + "x-tc-action:" + action.toLowerCase() + " $\ln$ "; String hashedRequestPayload = sha256Hex(payload); String canonicalRequest = httpRequestMethod + "\n" + canonicalUri + "\n" + canonicalQueryString + "\n" System.out.println(canonicalRequest); // \*\*\*\*\*\*\*\*\*\*\*\*\* 步骤 2:拼接待签名字符串 \*\*\*\*\*\*\*\*\*\*\*\*\* String hashedCanonicalRequest = sha256Hex(canonicalRequest); String stringToSign = algorithm + "\n" + timestamp + "\n" + credentialScope + "\n" + hashedCanonicalReques System.out.println(stringToSign); // \*\*\*\*\*\*\*\*\*\*\*\*\* 步骤 3: 计算签名 \*\*\*\*\*\*\*\*\*\*\*\*\* byte[] secretDate = hmac256(("TC3" + SECRET\_KEY).getBytes(UTF8), date); String signature = DatatypeConverter.printHexBinary(hmac256(secretSigning, stringToSign)).toLowerCase(); System.out.println(signature); // \*\*\*\*\*\*\*\*\*\*\*\*\* **步骤** 4: 拼接 Authorization \*\*\*\*\*\*\*\*\*\*\*\*\*

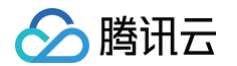

```
String authorization = algorithm + " " + "Credential=" + SECRET_ID + "/" + credentialScope + ",
TreeMap<String, String> headers = new TreeMap<String, String>();
headers.put("Content-Type", CT_JSON);
headers.put("X-TC-Timestamp", timestamp);
headers.put("X-TC-Version", version);
StringBuilder sb = new StringBuilder();
sb.append("curl -X POST https://").append(host)
.append(" -H \"Authorization: ").append(authorization).append("\"")
.append(" -H \"Content-Type: application/json; charset=utf-8\"")
.append(" -H \"Host: ").append(host).append("\"")
.append(" -H \"X-TC-Action: ").append(action).append("\"")
.append(" -H \"X-TC-Timestamp: ").append(timestamp).append("\"")
.append(" -H \"X-TC-Version: ").append(version).append("\"")
.append(" -H \"X-TC-Region: ").append(region).append("\"")
System.out.println(sb.toString());
```
#### Python

```
# 密钥参数
# 需要设置环境变量 TENCENTCLOUD_SECRET_ID, 值为示例的 AKID********************************
secret_id = os.environ.get("TENCENTCLOUD_SECRET_ID")
# 需要设置环境变量 TENCENTCLOUD_SECRET_KEY, 值为示例的 ********************************
secret_key = os.environ.get("TENCENTCLOUD_SECRET_KEY")
endpoint = "https://" + host
region = "ap-guangzhou"
version = "2017-03-12"
algorithm = "TC3-HMAC-SHA256"
\tttimestamp = 1551113065
date = datetime.utcfromtimestamp(timestamp).strftime("%Y-%m-%d")
```
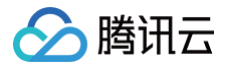

params = {"Limit": 1, "Filters": [{"Values": [u"**未命名**"], "Name": "instance-name"}]} # \*\*\*\*\*\*\*\*\*\*\*\*\* 步骤 1: 拼接规范请求串 \*\*\*\*\*\*\*\*\*\*\*\*\* http\_request\_method = "POST" canonical\_uri =  $"$ / canonical\_querystring = "" payload = json.dumps(params) canonical\_headers = "content-type:%s\nhost:%s\nx-tc-action:%s\n" % (ct, host, action.lower()) signed\_headers = "content-type;host;x-tc-action" hashed\_request\_payload = hashlib.sha256(payload.encode("utf-8")).hexdigest()  $canonical\_request = (http\_request\_method + "\n" +$ canonical\_querystring + "\n" + canonical\_headers + "\n" + signed\_headers + "\n" + hashed\_request\_payload) print(canonical\_request) # \*\*\*\*\*\*\*\*\*\*\*\*\* 步骤 2: 拼接待签名字符串 \*\*\*\*\*\*\*\*\*\*\*\*\*\* credential\_scope = date +  $*/"$  + service +  $*/"$  +  $*$  +  $*$ hashed\_canonical\_request = hashlib.sha256(canonical\_request.encode("utf-8")).hexdigest() str(timestamp) + "\n" + credential\_scope + "\n" + hashed\_canonical\_request) print(string\_to\_sign) # \*\*\*\*\*\*\*\*\*\*\*\*\* 步骤 3: 计算签名 \*\*\*\*\*\*\*\*\*\*\*\*\* # 计算签名摘要函数 return hmac.new(key, msg.encode("utf-8"), hashlib.sha256).digest() secret\_date = sign(("TC3" + secret\_key).encode("utf-8"), date) secret\_service = sign(secret\_date, service) secret\_signing = sign(secret\_service, "tc3\_request") signature = hmac.new(secret\_signing, string\_to\_sign.encode("utf-8"), hashlib.sha256).hexdigest() print(signature) # \*\*\*\*\*\*\*\*\*\*\*\*\* 步骤 4: 拼接 Authorization \*\*\*\*\*\*\*\*\*\*\*\*\*\* "Credential=" + secret\_id + "/" + credential\_scope + ", " + "SignedHeaders=" + signed\_headers + ", " + "Signature=" + signature) print(authorization) print('curl -X POST ' + endpoint + ' -H "Authorization: ' + authorization + '"'

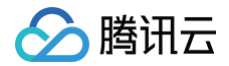

- 
- 
- 
- + ' -H "X-TC-Region: ' + region + '"'
- 

#### Golang

```
return hex.EncodeToString(b[:])
hashed := hmac.New(sha256.New, []byte(key))
hashed.Write([]byte(s))
// 需要设置环境变量 TENCENTCLOUD_SECRET_ID, 值为示例的 AKID********************************
// 需要设置环境变量 TENCENTCLOUD_SECRET_KEY,值为示例的 ********************************
algorithm := "TC3-HMAC-SHA256"
service := "cvm"
var timestamp int64 = 1551113065httpRequestMethod := "POST"
canonicalURI := "/"
canonicalQueryString := ""
```
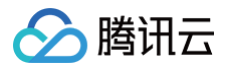

canonicalHeaders := fmt.Sprintf("content-type:%s\nhost:%s\nx-tc-action:%s\n", payload := `{"Limit": 1, "Filters": [{"Values": ["\u672a\u547d\u540d"], "Name": "instance-name"}}} hashedRequestPayload := sha256hex(payload) canonicalRequest := fmt.Sprintf("%s\n%s\n%s\n%s\n%s", httpRequestMethod, canonicalURI, canonicalQueryString, signedHeaders, hashedRequestPayload) fmt.Println(canonicalRequest)

date := time.Unix(timestamp, 0).UTC().Format("2006-01-02") credentialScope := fmt.Sprintf("%s/%s/tc3\_request", date, service) hashedCanonicalRequest := sha256hex(canonicalRequest) algorithm, timestamp, credentialScope, hashedCanonicalRequest) fmt.Println(string2sign)

secretDate := hmacsha256(date, "TC3"+secretKey) secretService := hmacsha256(service, secretDate) fmt.Println(signature)

authorization := fmt.Sprintf("%s Credential=%s/%s, SignedHeaders=%s, Signature=%s", algorithm, secretId, credentialScope, signedHeaders, signature) fmt.Println(authorization) curl := fmt.Sprintf(`curl -X POST https://%s\

- 
- 
- 
- 
- 
- -d '%s'`, host, authorization, host, action, timestamp, version, region, payload)

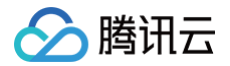

#### PHP

// 需要设置环境变量 TENCENTCLOUD\_SECRET\_ID, 值为示例的 AKID\*\*\*\*\*\*\*\*\*\*\*\*\*\*\*\*\*\*\*\*\*\*\*\*\*\*\*\*\*\*\*\*\* \$secretId = getenv("TENCENTCLOUD\_SECRET\_ID"); // 需要设置环境变量 TENCENTCLOUD\_SECRET\_KEY,值为示例的 \*\*\*\*\*\*\*\*\*\*\*\*\*\*\*\*\*\*\*\*\*\*\*\*\*\*\*\*\*\*\*\* \$canonicalHeaders = implode("\n", [ ]); echo \$canonicalRequest.PHP\_EOL; \$date = gmdate("Y-m-d", \$timestamp);

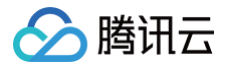

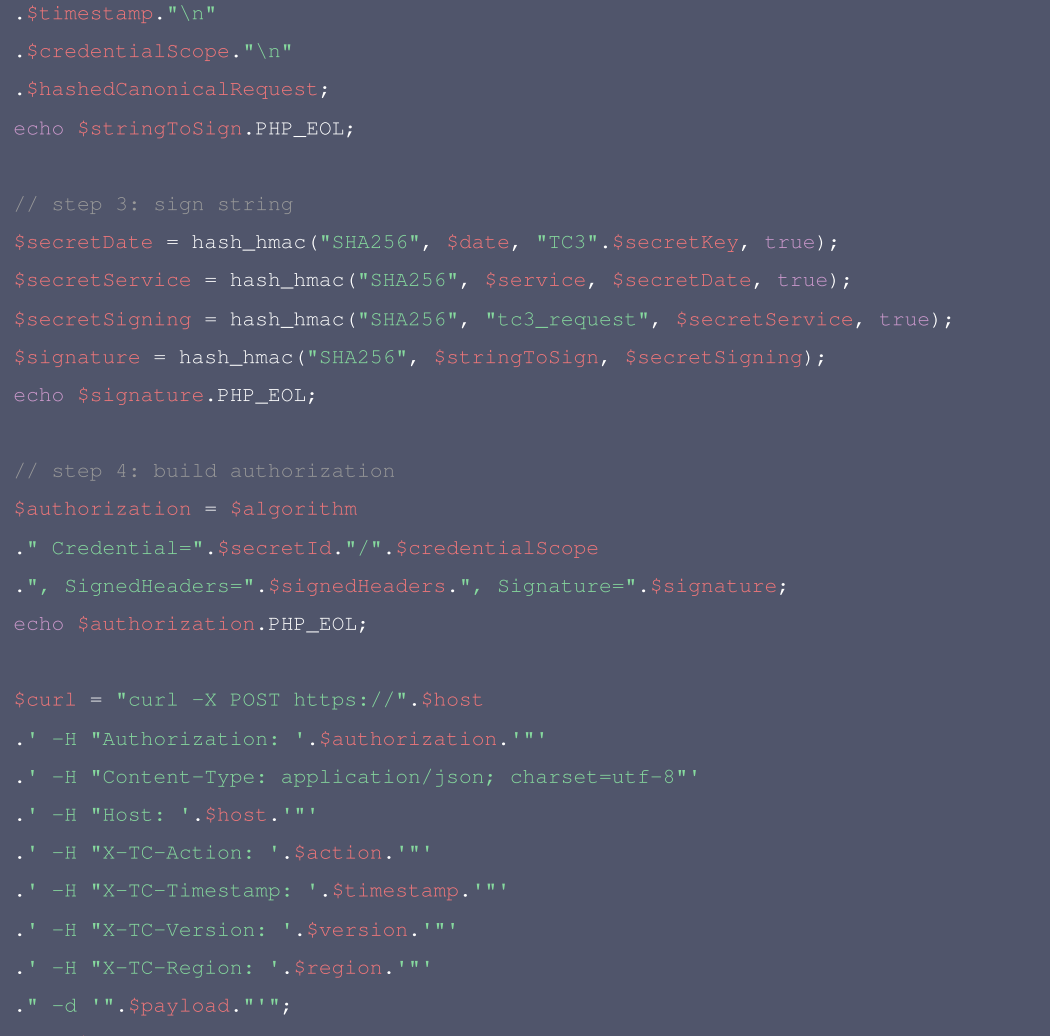

#### Ruby

```
# 密钥参数
# 需要设置环境变量 TENCENTCLOUD_SECRET_ID, 值为示例的 AKID***********************************
# 需要设置环境变量 TENCENTCLOUD_SECRET_KEY,值为示例的 ********************************
```

```
endpoint = 'https://' + host
```
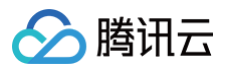

algorithm = 'TC3-HMAC-SHA256' timestamp = 1551113065 date = Time.at(timestamp).utc.strftime('%Y-%m-%d') # \*\*\*\*\*\*\*\*\*\*\*\*\*\* 步骤 1: 拼接规范请求串 \*\*\*\*\*\*\*\*\*\*\*\*\* canonical\_querystring = '' # params = { 'Limit' => 1, 'Filters' => [{ 'Name' => 'instance-name', 'Values' => ['**末命名**'] }] } payload = '{"Limit": 1, "Filters": [{"Values": ["\u672a\u547d\u540d"], "Name": "instance-name"}]}' canonical\_request = [ http\_request\_method, canonical\_querystring, canonical\_headers, hashed\_request\_payload,  $j$ .join("\n") puts canonical\_request # \*\*\*\*\*\*\*\*\*\*\*\*\* 步骤 2: 拼接待签名字符串 \*\*\*\*\*\*\*\*\*\*\*\*\*\* hashed\_request\_payload = Digest::SHA256.hexdigest(canonical\_request) string\_to\_sign = [ algorithm, timestamp.to\_s, credential\_scope, hashed\_request\_payload,  $l$ .join("\n") puts string\_to\_sign # \*\*\*\*\*\*\*\*\*\*\*\*\* 步骤 3: 计算签名 \*\*\*\*\*\*\*\*\*\*\*\*\* digest = OpenSSL::Digest.new('sha256') secret\_date = OpenSSL::HMAC.digest(digest, 'TC3' + secret\_key, date) secret\_signing = OpenSSL::HMAC.digest(digest, secret\_service, 'tc3\_request') signature = OpenSSL::HMAC.hexdigest(digest, secret\_signing, string\_to\_sign) puts signature # \*\*\*\*\*\*\*\*\*\*\*\*\* 步骤 4: 拼接 Authorization \*\*\*\*\*\*\*\*\*\*\*\*\*

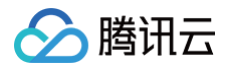

puts authorization

puts 'curl -X POST ' + endpoint \

- 
- 
- + ' -H "Host: ' + host + '"' \
- 
- 
- 
- 
- + " -d '" + payload + "'"

#### DotNet

```
using System;
using System.Collections.Generic;
using System.Security.Cryptography;
using System.Text;
byte[] hashbytes = algo.ComputeHash(Encoding.UTF8.GetBytes(s));
StringBuilder builder = new StringBuilder();
for (int i = 0; i < hashbytes. Length; ++i)
builder.Append(hashbytes[i].ToString("x2"));
using (HMACSHA256 mac = new HMACSHA256(key))
return mac.ComputeHash(msg);
```
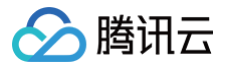

long requestTimestamp = (long)Math.Round((date - startTime).TotalMilliseconds, MidpointRounding.AwayFromZer o) / 1000; // \*\*\*\*\*\*\*\*\*\*\*\*\* 步骤 1: 拼接规范请求串 \*\*\*\*\*\*\*\*\*\*\*\*\* string algorithm = "TC3-HMAC-SHA256"; string httpRequestMethod = "POST"; string canonicalUri =  $"$ /"; string canonicalQueryString = ""; string contentType = "application/json"; string canonicalHeaders = "content-type:" + contentType + "; charset=utf-8\n" + "host:" + endpoint + "\n" string signedHeaders = "content-type;host;x-tc-action"; string hashedRequestPayload = SHA256Hex(requestPayload); string canonicalRequest = httpRequestMethod + " $\n\cdot$ " + canonicalUri + "\n" + canonicalQueryString + "\n" + canonicalHeaders + "\n" + signedHeaders + "\n" + hashedRequestPayload; Console.WriteLine(canonicalRequest); // \*\*\*\*\*\*\*\*\*\*\*\*\* 步骤 2: 拼接待签名字符串 \*\*\*\*\*\*\*\*\*\*\*\*\*\* string credentialScope = datestr +  $\sqrt{''}$  + service +  $\sqrt{''}$  + "tc3\_request"; string hashedCanonicalRequest = SHA256Hex(canonicalRequest); string stringToSign = algorithm +  $"\n\n\$ + requestTimestamp.ToString() + "\n" + credentialScope + "\n" + hashedCanonicalRequest; Console.WriteLine(stringToSign); // \*\*\*\*\*\*\*\*\*\*\*\*\* 步骤 3: 计算签名 \*\*\*\*\*\*\*\*\*\*\*\*\* byte[] tc3SecretKey = Encoding.UTF8.GetBytes("TC3" + secretkey); byte[] secretDate = HmacSHA256(tc3SecretKey, Encoding.UTF8.GetBytes(datestr)); byte[] secretService = HmacSHA256(secretDate, Encoding.UTF8.GetBytes(service)); byte[] secretSigning = HmacSHA256(secretService, Encoding.UTF8.GetBytes("tc3\_request")); byte[] signatureBytes = HmacSHA256(secretSigning, Encoding.UTF8.GetBytes(stringToSign)); string signature = BitConverter. ToString (signatureBytes). Replace("-", ""). ToLower(); Console.WriteLine(signature); // \*\*\*\*\*\*\*\*\*\*\*\*\* 步骤 4: 拼接 Authorization \*\*\*\*\*\*\*\*\*\*\*\*\* + "Credential=" + secretid + "/" + credentialScope + ", " + "SignedHeaders=" + signedHeaders + ", " + "Signature=" + signature; Console.WriteLine(authorization); Dictionary<string, string> headers = new Dictionary<string, string>();

headers.Add("Authorization", authorization);

headers.Add("Host", endpoint);

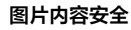

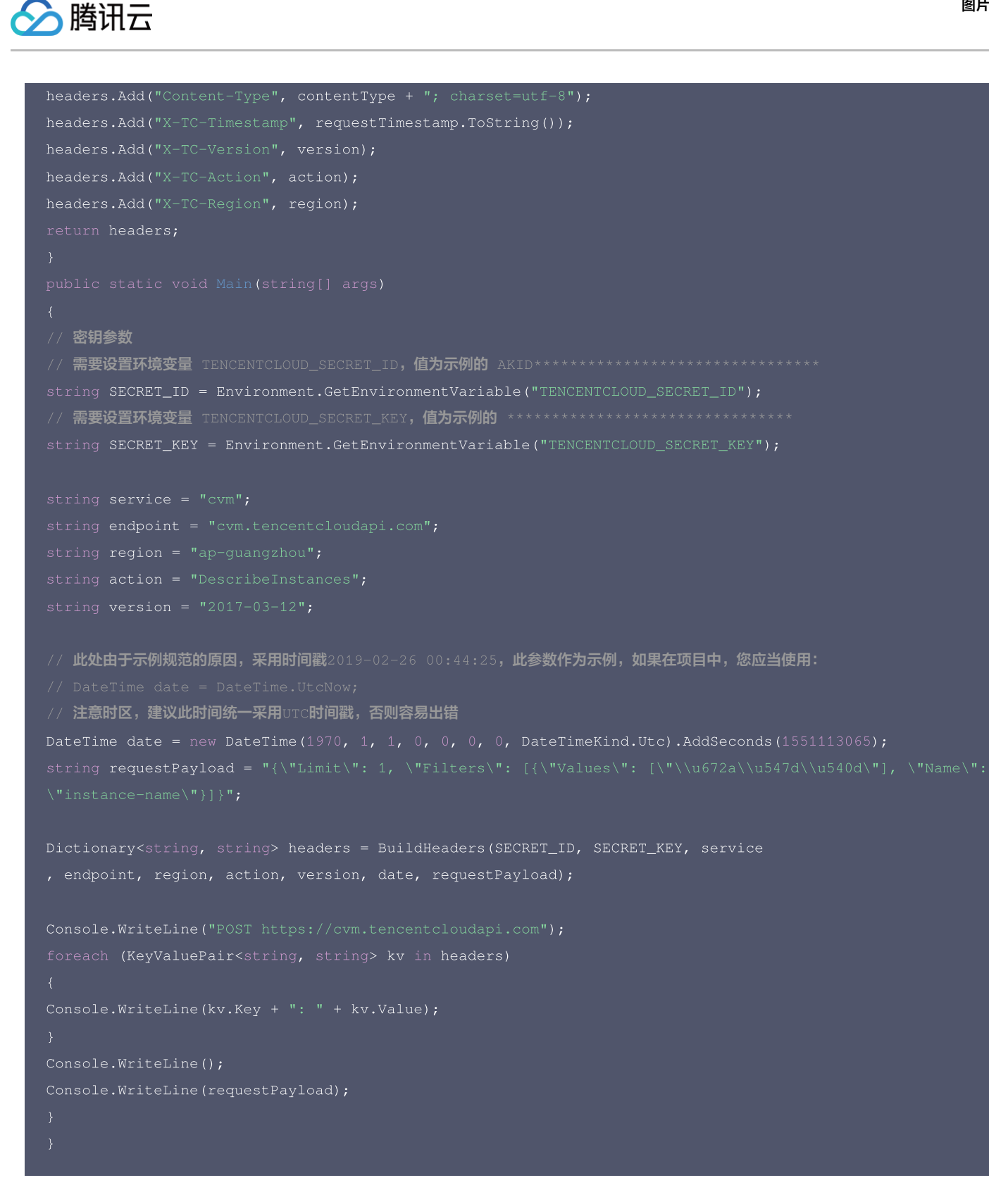

#### **NodeJS**

```
const hmac = crypto.createHmac('sha256', secret)
return hmac.update(message).digest(encoding)
```
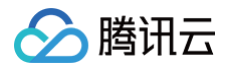

```
const hash = crypto.createHash('sha256')
return hash.update(message).digest(encoding)
const date = new Date(timestamp * 1000)
// 密钥参数
// 需要设置环境变量 TENCENTCLOUD_SECRET_ID, 值为示例的 AKID********************************
const SECRET_ID = process.env.TENCENTCLOUD_SECRET_ID
// 需要设置环境变量 TENCENTCLOUD_SECRET_KEY, 值为示例的 *********************************
const SECRET_KEY = process.env.TENCENTCLOUD_SECRET_KEY
const endpoint = "cvm.tencentcloudapi.com"
const region = "ap-guangzhou"
const action = "DescribeInstances"
const version = "2017-03-12"
const timestamp = 1551113065//时间处理, 获取世界时间日期
const date = getDate(timestamp)
// ************* 步骤 1: 拼接规范请求串 *************
const hashedRequestPayload = getHash(payload);
const httpRequestMethod = "POST"
const canonicalUri = "/"
const canonicalQueryString = ""
+ "host:" + endpoint + "\n"
const signedHeaders = "content-type;host;x-tc-action"
const canonicalRequest = httpRequestMethod + "\n+ canonicalUri + "\n"
+ canonicalQueryString + "\n"
+ canonicalHeaders + "\n"
+ signedHeaders + "\n"
+ hashedRequestPayload
```
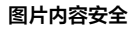

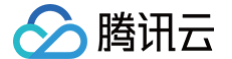

#### console.log(canonicalRequest)

```
// ************* 步骤 2: 拼接待签名字符串 *************
const algorithm = "TC3-HMAC-SHA256"
const credentialScope = date + */" + service + */" + "tc3_request"
const stringToSign = algorithm + "\n\cdot" +
credentialScope + "\n" +
hashedCanonicalRequest
console.log(stringToSign)
```
// \*\*\*\*\*\*\*\*\*\*\*\*\* 步骤 3: 计算签名 \*\*\*\*\*\*\*\*\*\*\*\*\* const signature = sha256(stringToSign, kSigning, 'hex')

```
// ************* 步骤 4:拼接 Authorization **************
"Signature=" + signature
console.log(authorization)
```
const curlcmd = 'curl -X POST ' + "https://" + endpoint

- 
- 
- + ' -H "Host: ' + endpoint + '"'
- 
- + ' -H "X-TC-Timestamp: ' + timestamp.toString() + '"'
- 
- + ' -H "X-TC-Region: ' + region + '"'
- 

```
console.log(curlcmd)
```
#### $C++$

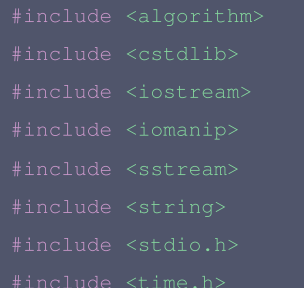

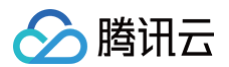

```
sttime = *gmtime(&timestamp);
return utcDate;
SHA256_CTX sha256;
for(int i = 0; i < SHA256_DIGEST_LENGTH; i++)return NewString;
HMAC_CTX *h;
HMAC_CTX hmac;
```
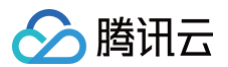

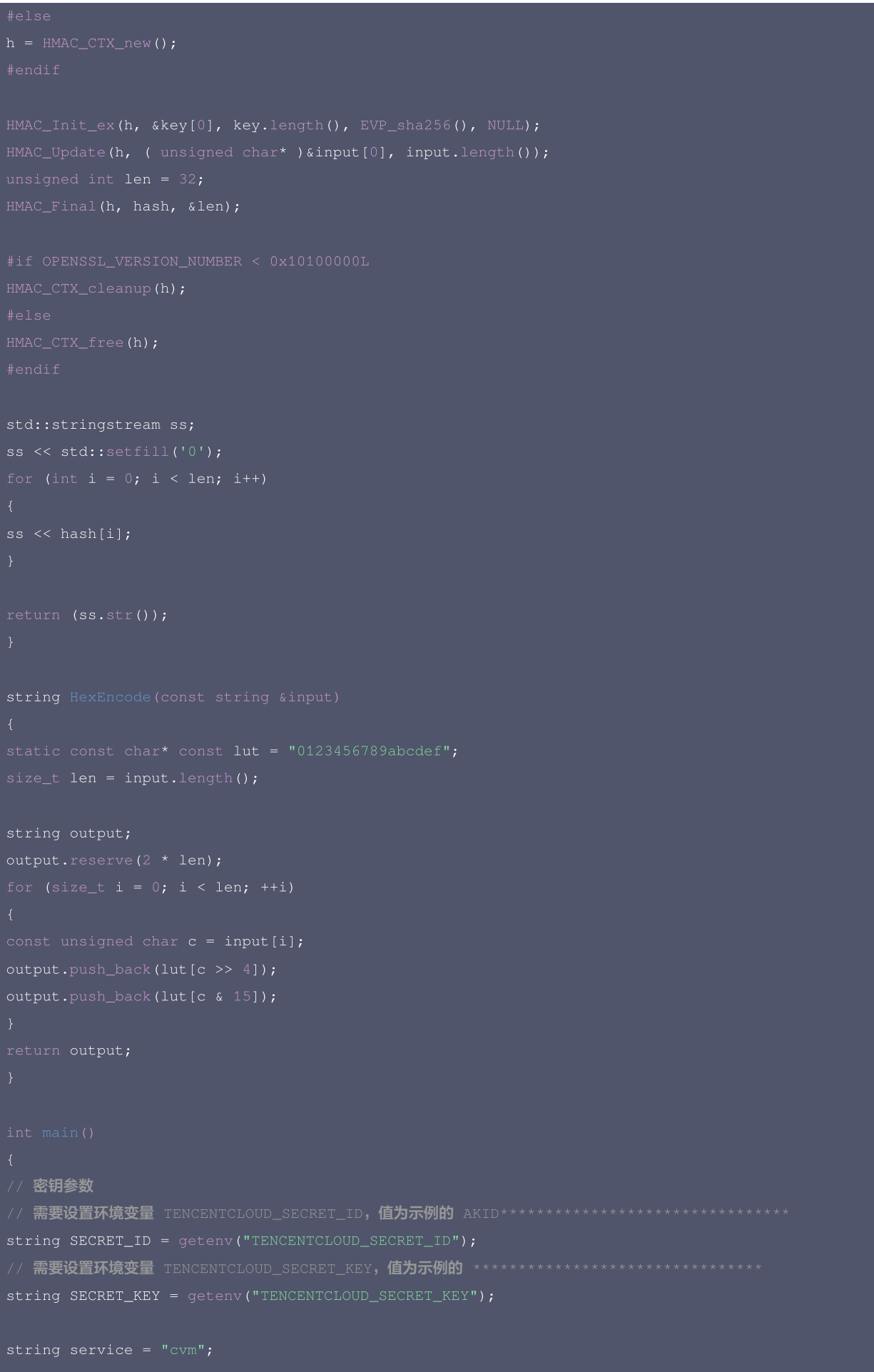
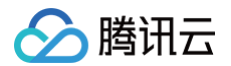

string version =  $"2017-03-12"$ ;  $int64_t$  timestamp = 1551113065; string date = get\_data(timestamp); // \*\*\*\*\*\*\*\*\*\*\*\*\* 步骤 1:拼接规范请求串 \*\*\*\*\*\*\*\*\*\*\*\*\* string canonicalQueryString = ""; + "host:" + host + "\n" + "x-tc-action:" + lower + "\n"; string signedHeaders = "content-type;host;x-tc-action"; string payload = "{\"Limit\": 1, \"Filters\": [{\"Values\": [\"\\u672a\\u547d\\u540d\"], \"Name\": \"instan string hashedRequestPayload = sha256Hex(payload); string canonicalRequest = httpRequestMethod +  $"\n\n\$ + canonicalQueryString + "\n" + canonicalHeaders + "\n" + signedHeaders + "\n" + hashedRequestPayload; cout << canonicalRequest << endl; // \*\*\*\*\*\*\*\*\*\*\*\*\* 步骤 2: 拼接待签名字符串 \*\*\*\*\*\*\*\*\*\*\*\*\* string RequestTimestamp = int2str(timestamp); string credentialScope = date +  $*/"$  + service +  $*/"$  +  $*$ tc3\_request"; string hashedCanonicalRequest = sha256Hex(canonicalRequest); string stringToSign = algorithm + "\n" + RequestTimestamp + "\n" + credentialScope + "\n" + hashedCanonical Request; cout << stringToSign << endl; \*\*\*\*\*\*\*\*\*\*\*\*\*\* 步骤 3: 计算签名 \*\*\*\*\*\*\*\*\*\*\*\*\*\*\* string kKey = "TC3" + SECRET\_KEY; string kDate = HmacSha256(kKey, date); string kSigning = HmacSha256(kService, "tc3\_request"); // \*\*\*\*\*\*\*\*\*\*\*\*\* 步骤 4: 拼接 Authorization \*\*\*\*\*\*\*\*\*\*\*\*\* string authorization = algorithm + " " + "Credential=" + SECRET\_ID + "/" + credentialScope + ", " + "SignedHeaders=" + signedHeaders + ", " + "Signature=" + signature; cout << authorization << endl;

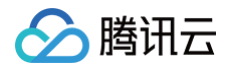

- 
- 
- +  $"$  -H \"Host: " + host + "\"\n"
- 
- + " -H \"X-TC-Timestamp: " + RequestTimestamp + "\"\n"
- 
- + " -H \"X-TC-Region: " + region + "\"\n"
- 

#### C

```
sttime = *gmtime(&timestamp);
unsigned char hash[SHA256_DIGEST_LENGTH];
SHA256_CTX sha256;
SHA256_Init(&sha256);
SHA256_Update(&sha256, str, strlen(str));
for(int i = 0; i < SHA256_DIGEST_LENGTH; i++)
```
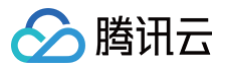

# HMAC\_CTX hmac; HMAC\_CTX\_init(&hmac);  $h = \text{hmac}$ ;  $h = HMAC_CTX_new()$ ; HMAC\_Init\_ex(h, key, key\_len, EVP\_sha256(), NULL); HMAC\_Update(h, ( unsigned char\* )input, input\_len); HMAC\_Final(h, output, output\_len); HMAC\_CTX\_cleanup(h); char  $add\_out[128] = {0};$  $temp[0] = lut[c \gg 4];$ strcat(add\_out, temp);  $temp[0] = lut[c & 15];$ strcat(add\_out, temp); strncpy(output, add\_out, 128);

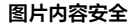

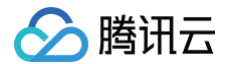

```
// 密钥参数
 / 需要设置环境变量 TENCENTCLOUD_SECRET_ID, 值为示例的 AKID********************************
const char* SECRET_ID = getenv("TENCENTCLOUD_SECRET_ID");
// 需要设置环境变量        TENCENTCLOUD_SECRET_KEY,值为示例的 *******************************
const char* SECRET_KEY = getenv("TENCENTCLOUD_SECRET_KEY");
int64_ttimestamp = 1551113065;
get_utc_date(timestamp, date, sizeof(date));
   // ************* 步骤 1:拼接规范请求串 *************
const char* http_request_method = "POST";
const char* canonical_uri = "(');
strcat(canonical_headers, host);
strcat(canonical_headers, value);
strcat(canonical_headers, "\n");
const char* signed_headers = "content-type;host;x-tc-action";
const char* payload = "{\"Limit\": 1, \"Filters\": [{\"Values\": [\"\\u672a\\u547d\\u540d\"], \"Name\": \"i
char hashed_request_payload[100] = {0};
sha256_hex(payload, hashed_request_payload);
char canonical_request[256] = {0};
sprintf(canonical_request, "%s\n%s\n%s\n%s\n%s\n%s", http_request_method,
canonical_uri, canonical_query_string, canonical_headers,
signed_headers, hashed_request_payload);
printf("%s\n", canonical_request);
// ************* 步骤 2: 拼接待签名字符串 *************
char request_timestamp[16] = \{0\};sprintf(request_timestamp, "%d", timestamp);
strcat(credential_scope, date);
sprintf(credential_scope, "%s/%s/tc3_request", date, service);
char hashed_canonical_request[100] = {0};
sha256_hex(canonical_request, hashed_canonical_request);
char string_to_sign[256] = {0};
```
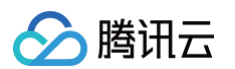

```
credential_scope, hashed_canonical_request);
printf("%s\n", string_to_sign);
// ************* 步骤 3: 计算签名 ***************
char k_{key}[64] = \{0\};sprintf(k_key, "%s%s", "TC3", SECRET_KEY);
unsigned char k\_date[64] = {0};unsigned int output_len = 0;
unsigned char k_service[64] = {0};
hmac_sha256(k_date, output_len, service, strlen(service), k_service, &output_len);
hmac_sha256(k_service, output_len, "tc3_request", strlen("tc3_request"), k_signing, &output_len);
unsigned char k_hmac_sha_sign[64] = {0};hmac_sha256(k_signing, output_len, string_to_sign, strlen(string_to_sign), k_hmac_sha_sign, &output_len);
char signature[128] = \{0\};// ************* 步骤 4: 拼接 Authorization *************
algorithm, SECRET_ID, credential_scope, signed_headers, signature);
printf("%s\n", authorization);
char curlcmd[10240] = {0};sprintf(curlcmd, "curl -X POST https://%s\n \
host, authorization, host, action, request_timestamp, version, region, payload);
```
#### 其他语言

- Lua: [GitHub](https://github.com/TencentCloud/signature-process-demo/tree/main/signature-v3/lua)
- Swift: [GitHub](https://github.com/TencentCloud/signature-process-demo/tree/main/signature-v3/swift)
- Dart: [GitHub](https://github.com/TencentCloud/signature-process-demo/tree/main/signature-v3/dart)
- Shell(Bash): [GitHub](https://github.com/TencentCloud/signature-process-demo/tree/main/signature-v3/bash)

#### 签名失败

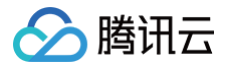

#### 存在以下签名失败的错误码,请根据实际情况处理。

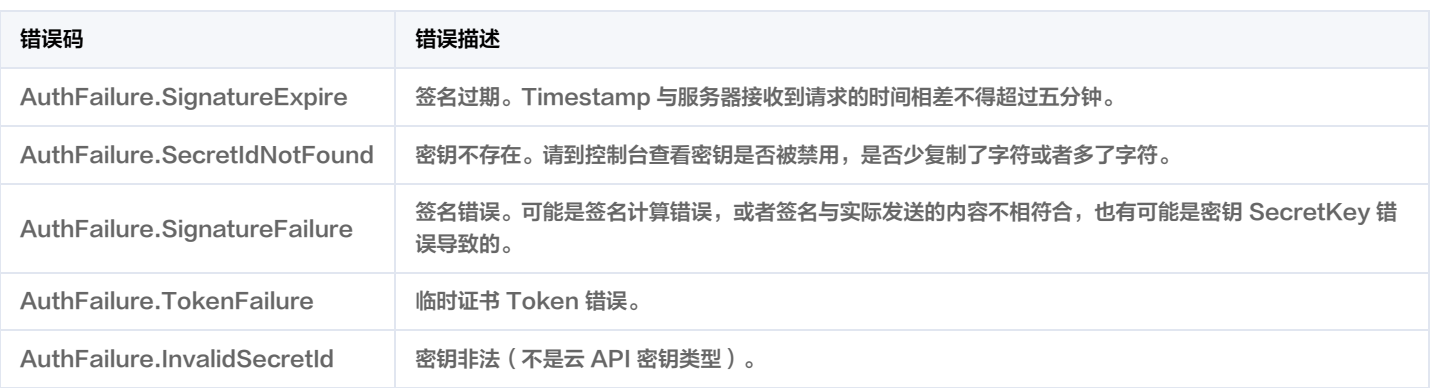

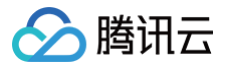

## 签名方法

最近更新时间:2024-12-25 01:39:14

签名方法 v1 简单易用,但是功能和安全性都不如签名方法 v3,推荐使用签名方法 v3。

首次接触,建议使用 [API Explorer](https://console.cloud.tencent.com/api/explorer) 中的"签名串生成"功能,选择签名版本为"API 3.0 签名 v1",可以生成签名过程进行验证,并提供了部分编程 语言的签名示例,也可直接生成 SDK 代码。推荐使用腾讯云 API 配套的 8 种常见的编程语言 SDK,已经封装了签名和请求过程,均已开源,支持 [Python、](https://github.com/TencentCloud/tencentcloud-sdk-python)[Java、](https://github.com/TencentCloud/tencentcloud-sdk-java)[PHP](https://github.com/TencentCloud/tencentcloud-sdk-php)[、Go、](https://github.com/TencentCloud/tencentcloud-sdk-go)[NodeJS](https://github.com/TencentCloud/tencentcloud-sdk-nodejs)[、.NET、](https://github.com/TencentCloud/tencentcloud-sdk-dotnet)[C++](https://github.com/TencentCloud/tencentcloud-sdk-cpp)[、Ruby。](https://github.com/TencentCloud/tencentcloud-sdk-ruby)

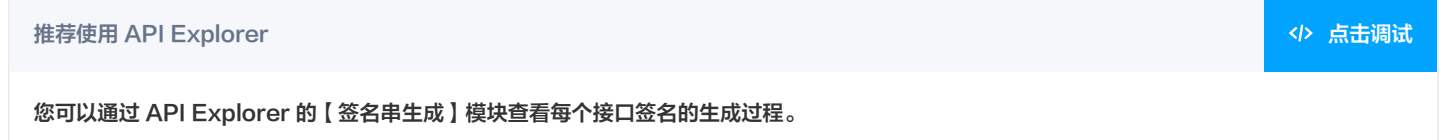

腾讯云 API 会对每个访问请求进行身份验证,即每个请求都需要在公共请求参数中包含签名信息(Signature)以验证请求者身份。 签名信息由安全凭证生成,安全凭证包括 SecretId 和 SecretKey;若用户还没有安全凭证,请前往 [云API密钥页面](https://console.cloud.tencent.com/capi) 申请,否则无法调用云 API 接 口。

#### 1. 申请安全凭证

在第一次使用云 API 之前,请前往 [云 API 密钥页面](https://console.cloud.tencent.com/capi) 申请安全凭证。 安全凭证包括 SecretId 和 SecretKey:

- SecretId 用于标识 API 调用者身份
- SecretKey 用于加密签名字符串和服务器端验证签名字符串的密钥。
- 用户必须严格保管安全凭证,避免泄露。

申请安全凭证的具体步骤如下:

- 1. 登录 [腾讯云管理中心控制台](https://console.cloud.tencent.com/) 。
- 2. 前往 [云 API 密钥](https://console.cloud.tencent.com/capi) 的控制台页面
- 3. 在 [云 API 密钥](https://console.cloud.tencent.com/capi) 页面,单击【新建密钥】即可以创建一对 SecretId/SecretKey。

注意:每个账号最多可以拥有两对 SecretId/SecretKey。

#### 2. 生成签名串

有了安全凭证 SecretId 和 SecretKey 后,就可以生成签名串了。以下是使用签名方法 v1 生成签名串的详细过程:

假设用户的 SecretId 和 SecretKey 分别是:

- SecretId: AKID\*\*\*\*\*\*\*\*\*\*\*\*\*\*\*\*\*\*\*\*\*\*\*\*\*\*\*\*\*\*\*\*
- SecretKey: \*\*\*\*\*\*\*\*\*\*\*\*\*\*\*\*\*\*\*\*\*\*\*\*\*\*\*\*\*\*\*\*

#### 注意:这里只是示例,请根据用户实际申请的 SecretId 和 SecretKey 进行后续操作!

以云服务器查看实例列表(DescribeInstances)请求为例,当用户调用这一接口时,其请求参数可能如下:

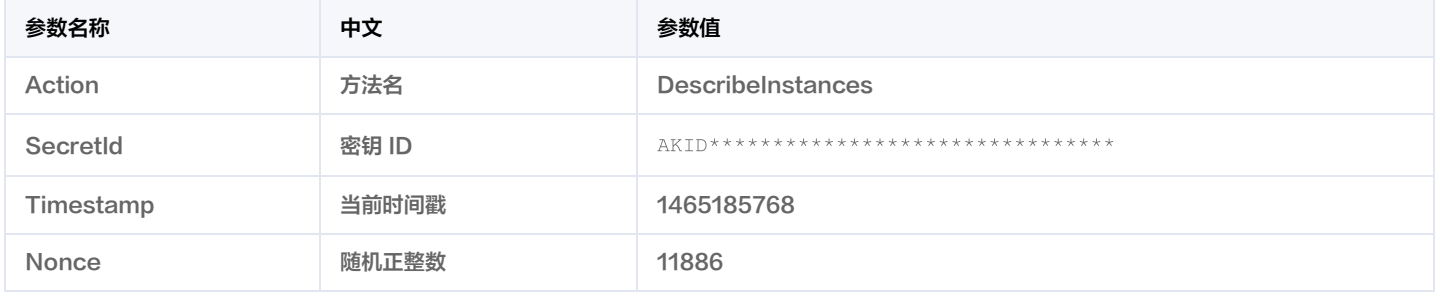

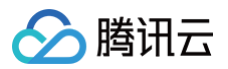

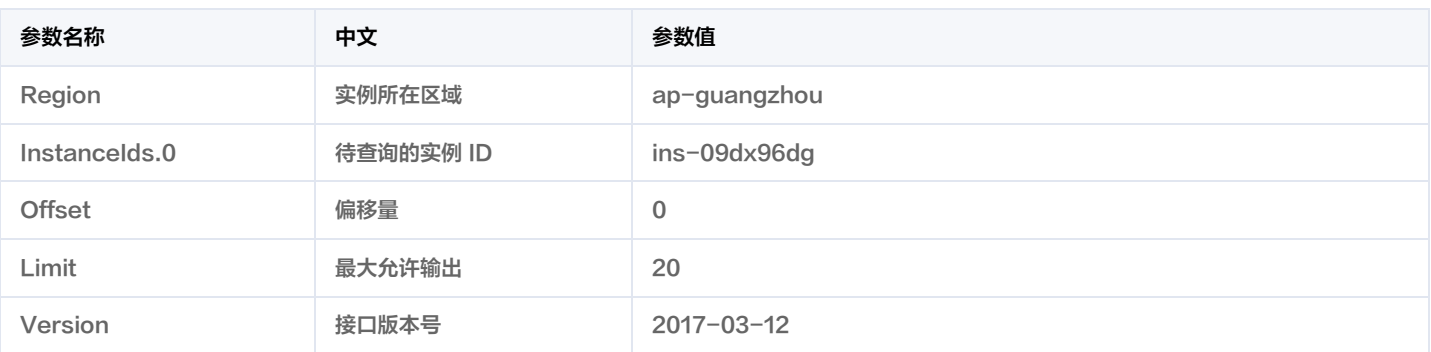

这里只展示了部分公共参数和接口输入参数,用户可以根据实际需要添加其他参数,例如 Language 和 Token 公共参数。

#### 2.1. 对参数排序

首先对所有请求参数按参数名的字典序( ASCII 码 )升序排序。注意:1)只按参数名进行排序,参数值保持对应即可,不参与比大小;2 )按 ASCII 码 比大小,如 InstanceIds.2 要排在 InstanceIds.12 后面,不是按字母表,也不是按数值。用户可以借助编程语言中的相关排序函数来实现这一功能, 如 PHP 中的 ksort 函数。上述示例参数的排序结果如下:

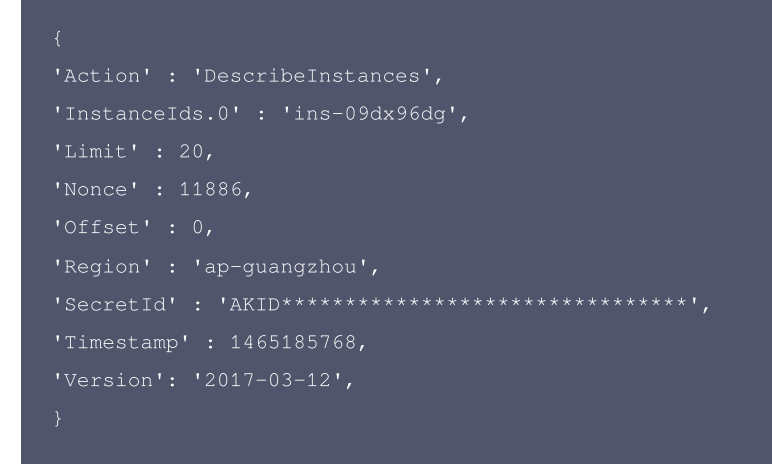

使用其它程序设计语言开发时,可对上面示例中的参数进行排序,得到的结果一致即可。

#### 2.2. 拼接请求字符串

此步骤生成请求字符串。

将把上一步排序好的请求参数格式化成"参数名称=参数值"的形式,如对 Action 参数,其参数名称为 "Action" ,参数值为 "DescribeInstances" ,因此格式化后就为 Action=DescribeInstances 。

#### 注意:"参数值"为原始值而非 url 编码后的值。

然后将格式化后的各个参数用"&"拼接在一起,最终生成的请求字符串为:

Action=DescribeInstances&InstanceIds.0=ins-09dx96dg&Limit=20&Nonce=11886&Offset=0&Region=ap-guangzhou&Secre tId=AKID\*\*\*\*\*\*\*\*\*\*\*\*\*\*\*\*\*\*\*\*\*\*\*\*\*\*\*\*\*\*\*\*&Timestamp=1465185768&Version=2017-03-12

#### 2.3. 拼接签名原文字符串

此步骤生成签名原文字符串。 签名原文字符串由以下几个参数构成:

- 1. 请求方法: 支持 POST 和 GET 方式,这里使用 GET 请求,注意方法为全大写。
- 2. 请求主机:查看实例列表(DescribeInstances)的请求域名为: cvm.tencentcloudapi.com。实际的请求域名根据接口所属模块的不同而不同, 详见各接口说明。
- 3. 请求路径: 当前版本云API的请求路径固定为 / 。

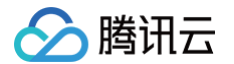

4. 请求字符串: 即上一步生成的请求字符串。

签名原文串的拼接规则为: 请求方法 + 请求主机 +请求路径 + ? + 请求字符串 。

示例的拼接结果为:

GETcvm.tencentcloudapi.com/?Action=DescribeInstances&InstanceIds.0=ins-09dx96dg&Limit=20&Nonce=11886&Offset =0&Region=ap-guangzhou&SecretId=AKID\*\*\*\*\*\*\*\*\*\*\*\*\*\*\*\*\*\*\*\*\*\*\*\*\*\*\*\*\*\*\*\*&Timestamp=1465185768&Version=2017-03-1

#### 2.4. 生成签名串

#### 此步骤生成签名串。

首先使用 HMAC-SHA1 算法对上一步中获得的**签名原文字符串**进行签名,然后将生成的签名串使用 Base64 进行编码,即可获得最终的签名串。 具体代码如下,以 PHP 语言为例:

```
$srcStr = 'GETcvm.tencentcloudapi.com/?Action=DescribeInstances&InstanceIds.0=ins-09dx96dg&Limit=20&Nonce=1
1886&Offset=0&Region=ap-guangzhou&SecretId=AKID********************************&Timestamp=1465185768&Versio
n=2017-03-12';
$signStr = base64_encode(hash_hmac('sha1', $srcStr, $secretKey, true));
echo $signStr;
```
#### 最终得到的签名串为:

7RAM2xfNMO9EiVTNmPg06MRnCvQ=

使用其它程序设计语言开发时,可用上面示例中的原文进行签名验证,得到的签名串与例子中的一致即可。

#### 3. 签名串编码

生成的签名串并不能直接作为请求参数,需要对其进行 URL 编码。

如上一步生成的签名串为 7RAM2xfNMO9EiVTNmPg06MRnCvQ= ,最终得到的签名串请求参数 ( Signature ) 为: 7RAM2xfNMO9EiVTNmPg06MRnCvQ%3D,它将用于生成最终的请求 URL。

注意:如果用户的请求方法是 GET,或者请求方法为 POST 同时 Content-Type 为 application/x-www-form-urlencoded,则发送请求时所 有请求参数的值均需要做 URL 编码,参数键和=符号不需要编码。非 ASCII 字符在 URL 编码前需要先以 UTF-8 进行编码。

注意:有些编程语言的网络库会自动为所有参数进行 urlencode,在这种情况下,就不需要对签名串进行 URL 编码了,否则两次 URL 编码会导致签 名失败。

注意:其他参数值也需要进行编码,编码采用 RFC 3986 。使用 %XY 对特殊字符例如汉字进行百分比编码,其中"X"和"Y"为十六进制字符(0−9 和大写字母 A-F), 使用小写将引发错误。

#### 4. 签名失败

根据实际情况,存在以下签名失败的错误码,请根据实际情况处理。

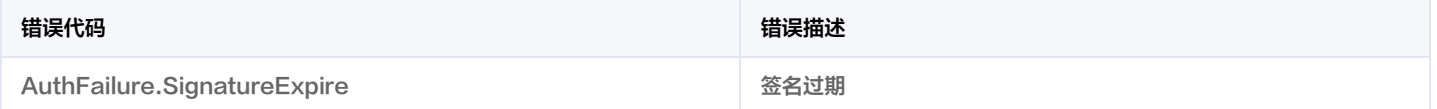

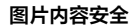

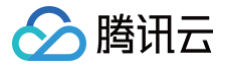

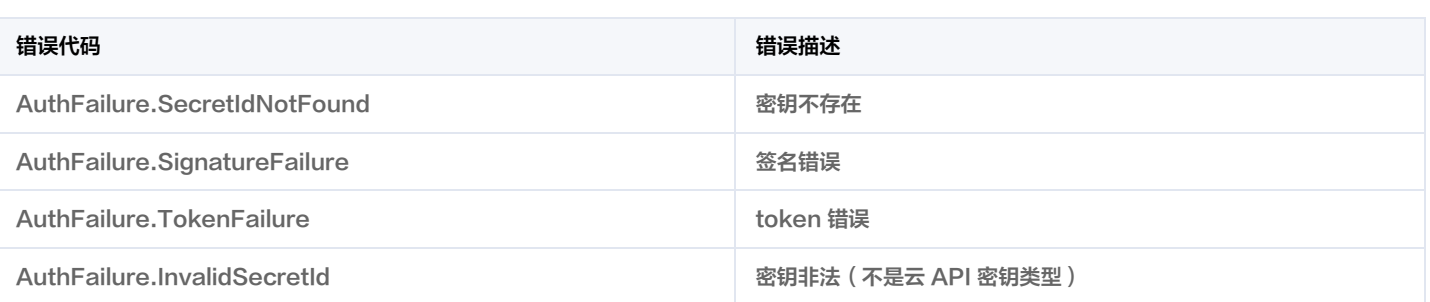

#### 5. 签名演示

在实际调用 API 3.0 时,推荐使用配套的腾讯云 SDK 3.0 ,SDK 封装了签名的过程,开发时只关注产品提供的具体接口即可。详细信息参见 [SDK 中](https://cloud.tencent.com/document/sdk) [心。](https://cloud.tencent.com/document/sdk)当前支持的编程语言有:

- [Python](https://github.com/TencentCloud/tencentcloud-sdk-python)
- [Java](https://github.com/TencentCloud/tencentcloud-sdk-java)
- $\cdot$  [PHP](https://github.com/TencentCloud/tencentcloud-sdk-php)
- [Go](https://github.com/TencentCloud/tencentcloud-sdk-go)
- [NodeJS](https://github.com/TencentCloud/tencentcloud-sdk-nodejs)
- $\cdot$  [.NET](https://github.com/TencentCloud/tencentcloud-sdk-dotnet)
- $\cdot$  [C++](https://github.com/TencentCloud/tencentcloud-sdk-cpp)
- [Ruby](https://github.com/TencentCloud/tencentcloud-sdk-ruby)

下面提供了不同产品的生成签名 demo,您可以找到对应的产品参考签名的生成:

[Signature Demo](https://github.com/TencentCloud/signature-process-demo)

为了更清楚的解释签名过程,下面以实际编程语言为例,将上述的签名过程具体实现。请求的域名、调用的接口和参数的取值都以上述签名过程为准,代 码只为解释签名过程,并不具备通用性,实际开发请尽量使用 SDK 。

最终输出的 url 可能为: https://cvm.tencentcloudapi.com/?Action=DescribeInstances&InstanceIds.0=ins-

09dx96dg&Limit=20&Nonce=11886&Offset=0&Region=ap-

guangzhou&SecretId=AKID\*\*\*\*\*\*\*\*\*\*\*\*\*\*\*\*\*\*\*\*\*\*\*\*\*\*\*\*\*\*\*\*&Signature=7RAM2xfNMO9EiVTNmPg06MRnCvQ%3D&Timestamp=14651 85768&Version=2017-03-12 。

注意:由于示例中的密钥是虚构的,时间戳也不是系统当前时间,因此如果将此 url 在浏览器中打开或者用 curl 等命令调用时会返回鉴权错误:签名过 期。为了得到一个可以正常返回的 url ,需要修改示例中的 SecretId 和 SecretKey 为真实的密钥,并使用系统当前时间戳作为 Timestamp 。

注意:在下面的示例中,不同编程语言,甚至同一语言每次执行得到的 url 可能都有所不同,表现为参数的顺序不同,但这并不影响正确性。只要所有参 数都在,且签名计算正确即可。

注意: 以下代码仅适用于 API 3.0,不能直接用于其他的签名流程,请以对应的实际文档为准。

#### Java

import java.io.UnsupportedEncodingException; import java.net.URLEncoder; import java.util.TreeMap; import javax.crypto.Mac; import javax.crypto.spec.SecretKeySpec; import javax.xml.bind.DatatypeConverter;

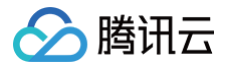

```
Mac mac = Mac.getInstance(method);SecretKeySpec secretKeySpec = new SecretKeySpec(key.getBytes(CHARSET), mac.getAlgorithm());
mac.init(secretKeySpec);
byte[] hash = mac.doFinal(s.getBytes(CHARSET));
return DatatypeConverter.printBase64Binary(hash);
// 签名时要求对参数进行字典排序, 此处用TreeMap保证顺序
for (String k : params.keySet()) {
s2s.append(k).append("=").append(params.get(k).toString()).append("&");
return s2s.toString().substring(0, s2s.length() - 1);
public static String getUrl(TreeMap<String, Object> params) throws UnsupportedEncodingException {
// 实际请求的url中对参数顺序没有要求
for (String k : params.keySet()) {
// 需要对请求串进行urlencode,由于key都是英文字母,故此处仅对其value进行urlencode
url.append(k).append("=").append(URLEncoder.encode(params.get(k).toString(), CHARSET)).append("&");
return url.toString().substring(0, url.length() - 1);
TreeMap<String, Object> params = new TreeMap<String, Object>(); // TreeMap可以自动排序
  <sup>·</sup>实际调用时应当使用随机数,例如: params.put("Nonce", new Random().nextInt(java.lang.Integer.MAX_VALUE));
params.put("Nonce", 11886); // 公共参数
   实际调用时应当使用系统当前时间,例如: params.put("Timestamp", System.currentTimeMillis() / 1000);
params.put("Timestamp", 1465185768); // 公共参数
  // 需要设置环境变量 TENCENTCLOUD_SECRET_ID,值为示例的 AKID********************************
params.put("SecretId", System.getenv("TENCENTCLOUD_SECRET_ID")); // 公共参数
params.put("Action", "DescribeInstances"); // 公共参数
params.put("Version", "2017-03-12"); // 公共参数
params.put("Region", "ap-guangzhou"); // 公共参数
params.put ("Limit", 20); // 业务参数
params.put("Offset", 0); // 业务参数
params.put ("InstanceIds.0", "ins-09dx96dg"); // 业务参数
// 需要设置环境变量 TENCENTCLOUD_SECRET_KEY,值为示例的 ********************************
params.put("Signature", sign(getStringToSign(params), System.getenv("TENCENTCLOUD_SECRET_KEY"), "HmacSHA
1")); // 公共参数
System.out.println(getUrl(params));
```
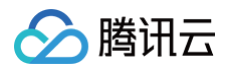

#### Python

注意:如果是在 Python 2 环境中运行,需要先安装 requests 依赖包: pip install requests 。

```
import time
import requests
# 需要设置环境变量 TENCENTCLOUD_SECRET_ID,值为示例的 AKID********************************
secret_id = os.environ.get("TENCENTCLOUD_SECRET_ID")
# 需要设置环境变量 TENCENTCLOUD_SECRET_KEY,值为示例的 ********************************
secret_key = os.environ.get("TENCENTCLOUD_SECRET_KEY")
s = method + endpoint + "/?"
query_str = "\&", join("§s =§s" % (k, params[k]) for k in sorted (params))return s + query_str
return base64.b64encode(hmac_str)
if __name__ == '__main__':endpoint = "cvm.tencentcloudapi.com"
s = get_string_to_sign("GET", endpoint, data)
data["Signature"] = sign_str(secret_key, s, hashlib.sha1)
# 此处会实际调用,成功后可能产生计费
```
#### Golang

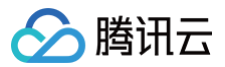

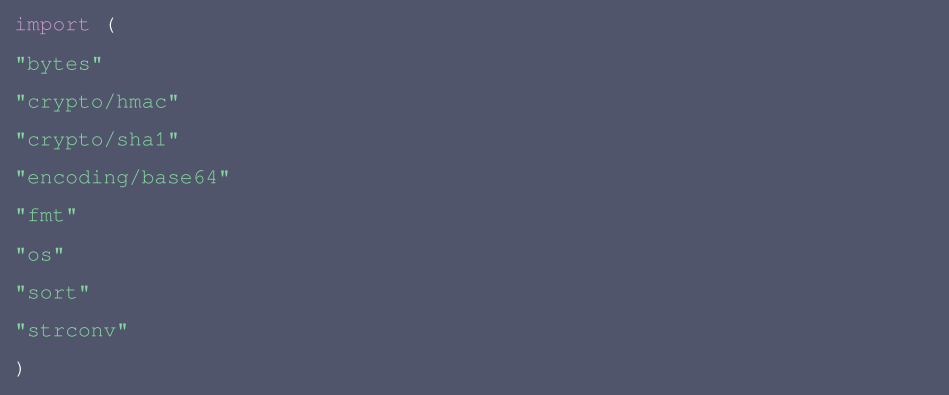

// 需要设置环境变量 TENCENTCLOUD\_SECRET\_ID, 值为示例的 AKID\*\*\*\*\*\*\*\*\*\*\*\*\*\*\*\*\*\*\*\*\*\*\*\*\*\*\*\*\*\*\*\* // 需要设置环境变量 TENCENTCLOUD\_SECRET\_KEY, 值为示例的 \*\*\*\*\*\*\*\*\*\*\*\*\*\*\*\*\*\*\*\*\*\*\*\*\*\*\*\*\*\*\*\*\*\*\*

```
keys := make([]string, 0, len(params))
keys = append(keys, k)sort.Strings(keys)
```

```
for i := range keys {
k := keys[i]
buf.WriteString(k)
buf.WriteString("=")
buf.WriteString(params[k])
```
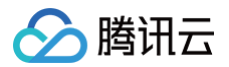

```
hashed := hmac.New(sha1.New, []byte(secretKey))
hashed.Write(buf.Bytes())
```
fmt.Println(base64.StdEncoding.EncodeToString(hashed.Sum(nil)))

#### PHP

```
// 需要设置环境变量 TENCENTCLOUD_SECRET_ID, 值为示例的 AKID********************************
\frac{1}{5} \text{secretId} = \text{getenv}(\text{''TERCENTCLOUD\_SECTION} \text{''}, \text{'}// 需要设置环境变量 TENCENTCLOUD_SECRET_KEY, 值为示例的 *********************************
$secretKey = getenv("TENCENTCLOUD_SECRET_KEY");
```
\$signature = base64\_encode(hash\_hmac("sha1", \$signStr, \$secretKey, true));

echo \$signature.PHP\_EOL;

- 
- 
- 
- 
- 
- 
- 
- 

#### Ruby

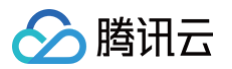

```
# 需要设置环境变量 TENCENTCLOUD_SECRET_ID, 值为示例的 AKID********************************
secret_id = ENV["TENCENTCLOUD_SECRET_ID"]
# 需要设置环境变量 TENCENTCLOUD_SECRET_KEY, 值为示例的 ********************************
secret_key = ENV["TENCENTCLOUD_SECRET_KEY"]
endpoint = 'cvm.tencentcloudapi.com'
sign = method + endpoint + '/?'
digest = OpenSSL::Digest.new('sha1')
data['Signature'] = Base64.encode64(OpenSSL::HMAC.digest(digest, secret_key, sign))
```
- 
- 
- 

#### DotNet

```
using System;
using System.Net;
using System.Security.Cryptography;
using System.Text;
```
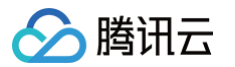

```
string signRet = string.Empty;
using (HMACSHA1 mac = new HMACSHA1(Encoding.UTF8.GetBytes(signKey)))
byte[] hash = mac.ComputeHash(Encoding.UTF8.GetBytes(secret));
signRet = Convert.ToBase64String(hash);
return signRet;
retStr += requestMethod;
retStr += requestHost;
retStr += requestPath;
retStr += "?";foreach (string key in requestParams.Keys)
retStr += v.\text{TrimEnd}('&');return retStr;
// 密钥参数
// 需要设置环境变量        TENCENTCLOUD_SECRET_ID,值为示例的        AKID******************************
string SECRET_ID = Environment.GetEnvironmentVariable("TENCENTCLOUD_SECRET_ID");
  需要设置环境变量 TENCENTCLOUD_SECRET_KEY, 值为示例的 ***********************************
string SECRET_KEY = Environment.GetEnvironmentVariable("TENCENTCLOUD_SECRET_KEY");
string endpoint = "cvm.tencentcloudapi.com";
string region = "ap-guangzhou";
double RequestTimestamp = 1465185768; // 时间戳 2019-02-26 00:44:25,此参数作为示例, 以实际为准
param.Add("InstanceIds.0", "ins-09dx96dg");
param.Add("Action", action);
param.Add("Nonce", "11886");
```
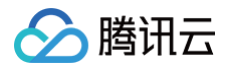

```
param.Add("Timestamp", RequestTimestamp.ToString());
param.Add("SecretId", SECRET_ID);
param.Add("Region", region);
SortedDictionary<string, string> headers = new SortedDictionary<string, string>(param, StringComparer.Ordin
al);
string sigInParam = MakeSignPlainText(headers, "GET", endpoint, "/");
string sigOutParam = Sign(SECRET_KEY, sigInParam);
Console.WriteLine(sigOutParam);
```
#### **NodeJS**

```
const crypto = require('crypto');
const url_strParam = sort_params(params)
return "https://" + endpoint + "/?" + url_strParam.slice(1);
let strSign = reqMethod + endpoint + path + "?" + strParam.slice(1);
return strSign;
let signMethodMap = {'HmacSHA1': "sha1"};
let hmac = crypto.createHmac(signMethodMap['HmacSHA1'], secretKey || "");
keys.sort();
for (let k in keys) {
// 密钥参数
// 需要设置环境变量 TENCENTCLOUD_SECRET_ID, 值为示例的 AKID********************************
const SECRET_ID = process.env.TENCENTCLOUD_SECRET_ID
```
# 腾讯元

# CONSt SECRET\_KEY = process.env.TENCENTCLOUD\_SECRET\_KEY const endpoint = "cvm.tencentcloudapi.com" const Timestamp = 1465185768 // 时间戳 2016-06-06 12:02:48, 此参数作为示例, 以实际为准 const Nonce = 11886 // 随机正整数

需要设置环境变量 TENCENTCLOUD\_SECRET\_KEY, 值为示例的 \*\*\*

# params['Offset'] = 0;

#### // 1. 对参数排序,并拼接请求字符串

strParam = sort\_params(params)

#### // 2. 拼接签名原文字符串

const reqMethod = "GET";

#### // 3. 生成签名串

params['Signature'] = sha1(SECRET\_KEY, strSign) console.log(params['Signature'])

#### // 4. 进行url编码并拼接请求url

- 
- 
- 
- 
- 

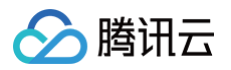

### 返回结果

最近更新时间: 2024-03-12 01:33:39

云 API 3.0 接口默认返回 JSON 数据,返回非 JSON 格式的接口会在文档中做出说明。返回 JSON 数据时最大限制为 50 MB,如果返回的数据超 过最大限制,请求会失败并返回内部错误。请根据接口文档中给出的过滤功能(例如时间范围)或者分页功能,控制返回数据不要过**大**。

注意:目前只要请求被服务端正常处理了,响应的 HTTP 状态码均为200 。例如返回的消息体里的错误码是签名失败,但 HTTP 状态码是200,而不是 401。

#### 正确返回结果

以云服务器的接口查看实例状态列表 (DescribeInstancesStatus) 2017-03-12 版本为例,若调用成功,其可能的返回如下为:

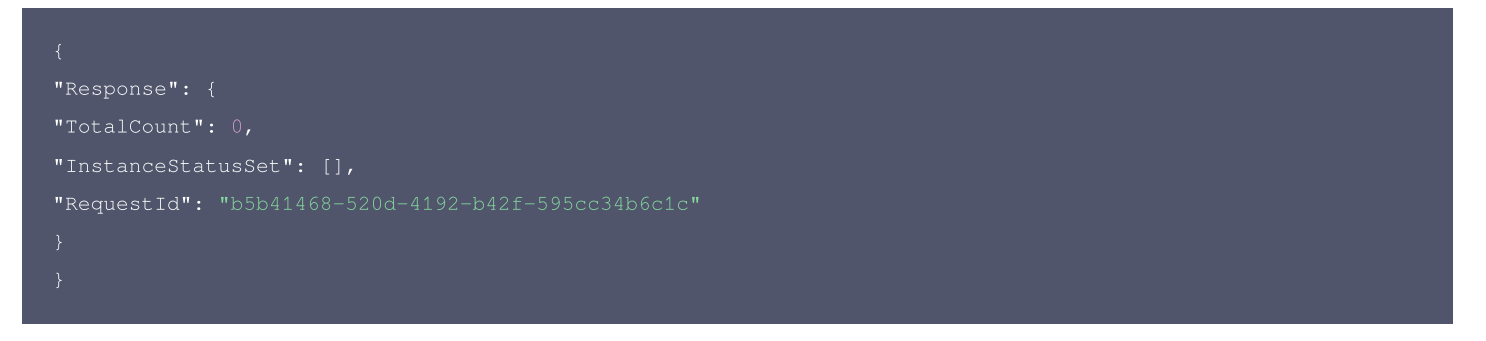

- Response 及其内部的 RequestId 是固定的字段,无论请求成功与否,只要 API 处理了,则必定会返回。
- RequestId 用于一个 API 请求的唯一标识,如果 API 出现异常,可以联系 [腾讯云客服](https://cloud.tencent.com/act/event/connect-service) 或 [提交工单,](https://console.cloud.tencent.com/workorder/category)并提供该 ID 来解决问题。
- 除了固定的字段外,其余均为具体接口定义的字段,不同的接口所返回的字段参见接口文档中的定义。此例中的 TotalCount 和 lnstanceStatusSet 均为 DescribeInstancesStatus 接口定义的字段,由于调用请求的用户暂时还没有云服务器实例,因此 TotalCount 在 此情况下的返回值为 0, InstanceStatusSet 列表为空。

#### 错误返回结果

若调用失败,其返回值示例如下为:

```
"Response": {
"Code": "AuthFailure.SignatureFailure",
"Message": "The provided credentials could not be validated. Please check your signature is correct."
},
"RequestId": "ed93f3cb-f35e-473f-b9f3-0d451b8b79c6"
```
- Error 的出现代表着该请求调用失败。Error 字段连同其内部的 Code 和 Message 字段在调用失败时是必定返回的。
- Code 表示具体出错的错误码,当请求出错时可以先根据该错误码在公共错误码和当前接口对应的错误码列表里面查找对应原因和解决方案。
- Message 显示出了这个错误发生的具体原因,随着业务发展或体验优化,此文本可能会经常保持变更或更新,用户不应依赖这个返回值。
- RequestId 用于一个 API 请求的唯一标识,如果 API 出现异常,可以联系 [腾讯云客服](https://cloud.tencent.com/act/event/connect-service) 或 [提交工单,](https://console.cloud.tencent.com/workorder/category)并提供该 ID 来解决问题。

#### 公共错误码

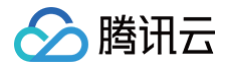

返回结果中如果存在 Error 字段,则表示调用 API 接口失败。 Error 中的 Code 字段表示错误码,所有业务都可能出现的错误码为公共错误码。完整 的错误码列表请参考本产品"API 文档"目录下的"错误码"页面。

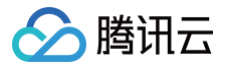

## 参数类型

最近更新时间:2022-08-10 06:34:43

目前腾讯云 API 3.0 输入参数和输出参数支持如下几种数据格式:

- String: 字符串。
- Integer: 整型,上限为无符号64位整数。SDK 3.0 不同编程语言支持的类型有所差异,建议以所使用编程语言的最大整型定义,例如 Golang 的 uint64。
- Boolean:布尔型。
- Float:浮点型。
- Double:双精度浮点型。
- Date:字符串,日期格式。例如:2022-01-01。
- Timestamp:字符串,时间格式。例如:2022-01-01 00:00:00。
- Timestamp ISO8601: ISO 8601 是由国际标准化组织 (International Organization for Standardization, ISO)发布的关于日期和时间 格式的国际标准,对应国标《 GB/T 7408-2005数据元和交换格式信息交换日期和时间表示法》。建议以所使用编程语言的标准库进行格式解析。 例如:2022-01-01T00:00:00+08:00。
- Binary:二进制内容,需要以特定协议请求和解析。

# 图片内容安全相关接口 图片同步检测

最近更新时间:2025-04-30 01:19:04

#### 1. 接口描述

接口请求域名: ims.tencentcloudapi.com 。

本接口(Image Moderation, IM)用于提交图片文件进行同步智能审核任务。使用前请您使用腾讯云主账号登录控制台 [开通图片内容安全服务](https://console.cloud.tencent.com/cms) 并调整 好对应的业务配置。

#### 接口使用说明:

- 前往"[内容安全控制台-图片内容安全"](https://console.cloud.tencent.com/cms)开启使用图片内容安全服务,首次开通服务的用户可免费领用试用套餐包,包含3000张**图片**识别额度,有效 期为15天。
- 该接口为收费接口,计费方式敬请参见 <mark>腾讯云图片内容安全定价。</mark>

#### 接口功能说明:

- 支持对图片文件或链接进行检测,通过深度学习技术,识别可能令人反感、不安全或不适宜的违规图片内容;
- 支持对GIF图/长图进行截帧或拆分检测;
- 支持识别多种违规场景,包括:低俗、违法违规、色情、广告等场景;
- 支持多种物体检测(实体、广告台标、二维码等)及图片中文本的OCR文本识别;
- 支持根据不同的业务场景配置自定义的审核策略;
- 支持用户自定义选择图片风险库,打击自定义识别类型的违规图片(目前仅支持黑名单配置);
- 支持在审核图片内容时同时关联账号或设备信息,可识别违规风险账号或设备。

#### 接口调用说明:

- 文件大小限制:
	- 文件大小的最小限制为16字节;
	- Base64编码后的内容(仅限FileContent)应小于10MB;
	- 通过FileURL可访问的源图大小应小于30MB;
- 图片尺寸支持:长和宽需大于50像素且小于10000像素,并且图片长宽比需小于90:1;
- 分辨率建议:为保证识别效果,建议图片分辨率大于256x256。
- 文件格式支持:
	- ◎ 静态图: BMP、ICO、JPEG、JNG、PNG、TIFF、RAW、SVG、GIF、WEBP、HEIC
	- 。 **动态图**: GIF、WEBP、HEIC(默认最多抽取5帧图像,每隔5帧进行一次采样)
- 传输协议:仅支持HTTP和HTTPS协议的图片链接;
- 并发请求与审核:每次仅能传输一条URL进行审核,支持多并发请求,默认并发量为100 QPS。超过此限制将返回RequestLimitExceeded错误;
- 存储与缓存建议:为了保障图片的稳定性和可靠性,推荐使用腾讯云COS存储或CDN缓存服务存放图片文件。

#### 图片下载说明:

请根据以下规则调整您的图片链接和下载逻辑,以确保最佳的下载体验。

- 下载时间限制: 图片的首次下载超时时间为3秒;如果首次下载超时,系统将自动重试一次,重试的超时时间同样是3秒;若重试后仍未能成功下载, 系统将返回 ImageDownloadError (下载超时);
- 网络安全策略:由于网络安全策略的影响,带有HTTP 302重定向状态码的链接可能会导致下载失败。请尽量避免使用此类链接,以确保下载过程顺 利进行;对于因重定向或其他原因导致的下载失败,可能返回 ResourceUnavailable.ImageDownloadError;
- 异步回源支持:目前不支持通过异步回源方式获取图片源。请确保提供的链接为直接指向图片资源的链接,以避免因异步回源不支持而导致的下载失 败。

# 腾讯云

#### 关于版本迭代的描述

当前页面版本为图片内容安全2020版本,2020.11.3日前接入的图片内容安全接口为2019版本

2020版本相对2019版本进行了升级,支持更灵活的多场景业务策略配置以及更丰富的识别回调信息,满足不同业务的识别需求,建议按照2020版 本接入指引进行接口升级。

默认接口请求频率限制:100次/秒。

#### 推荐使用 API Explorer [点击调试](https://console.cloud.tencent.com/api/explorer?Product=ims&Version=2020-12-29&Action=ImageModeration)

API Explorer 提供了在线调用、签名验证、SDK 代码生成和快速检索接口等能力。您可查看每次调用的请求内容和返回结果以及自动生成 SDK 调用示例。

#### 2. 输入参数

以下请求参数列表仅列出了接口请求参数和部分公共参数,完整公共参数列表见[公共请求参数](https://cloud.tencent.com/document/api/1125/53277)。

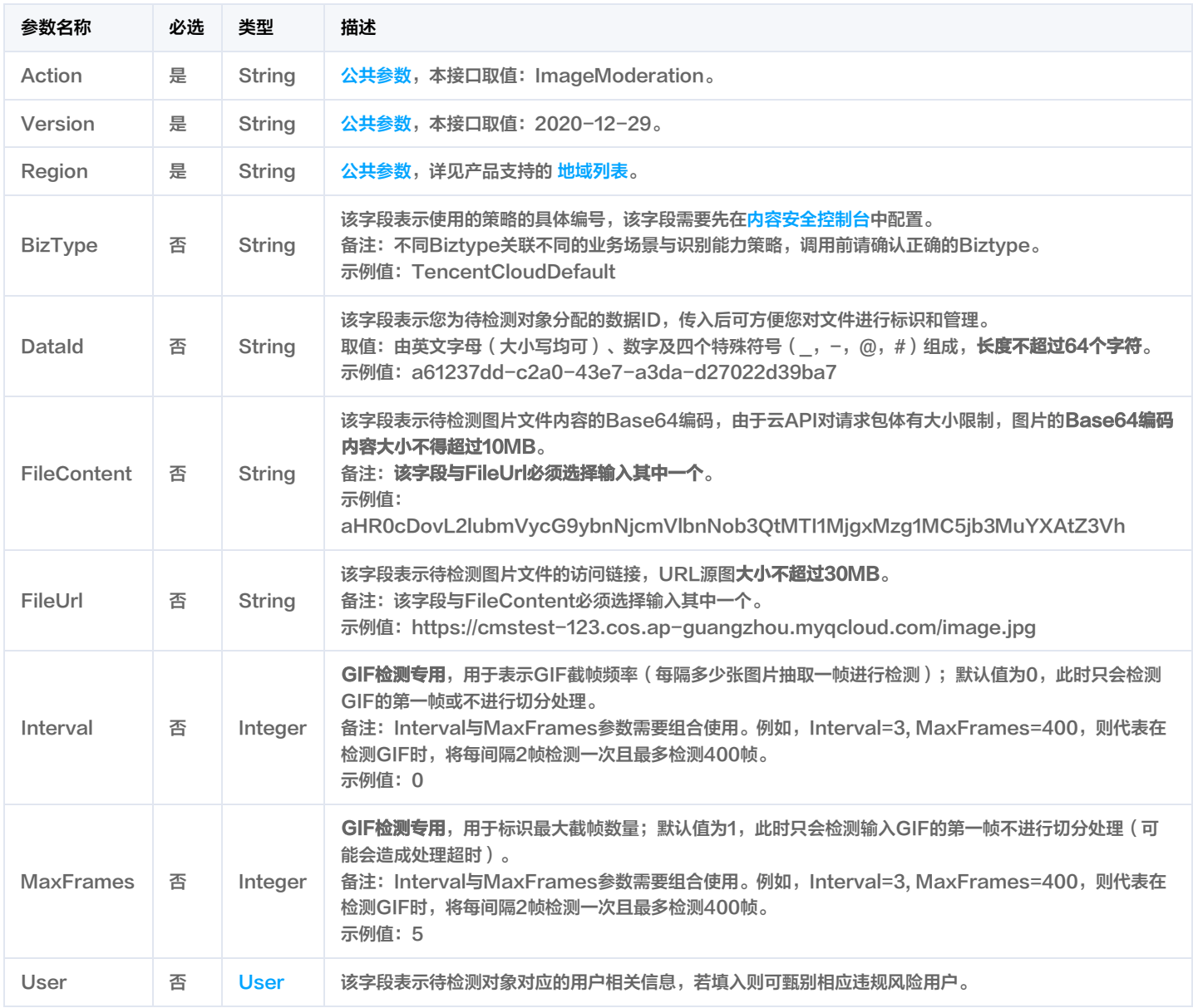

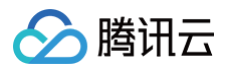

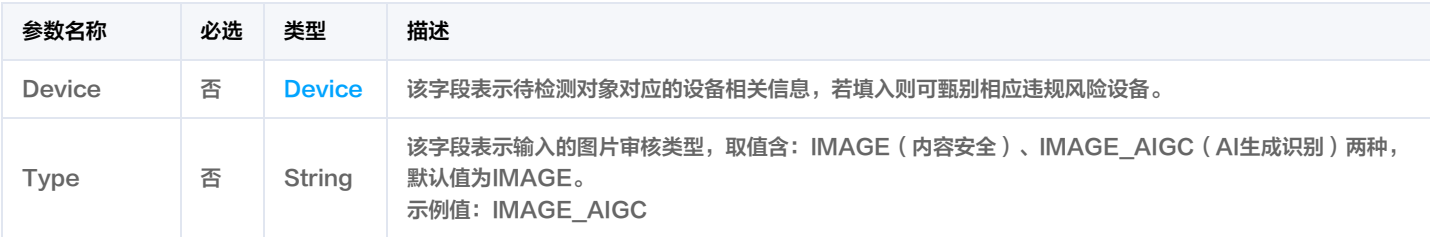

#### 3. 输出参数

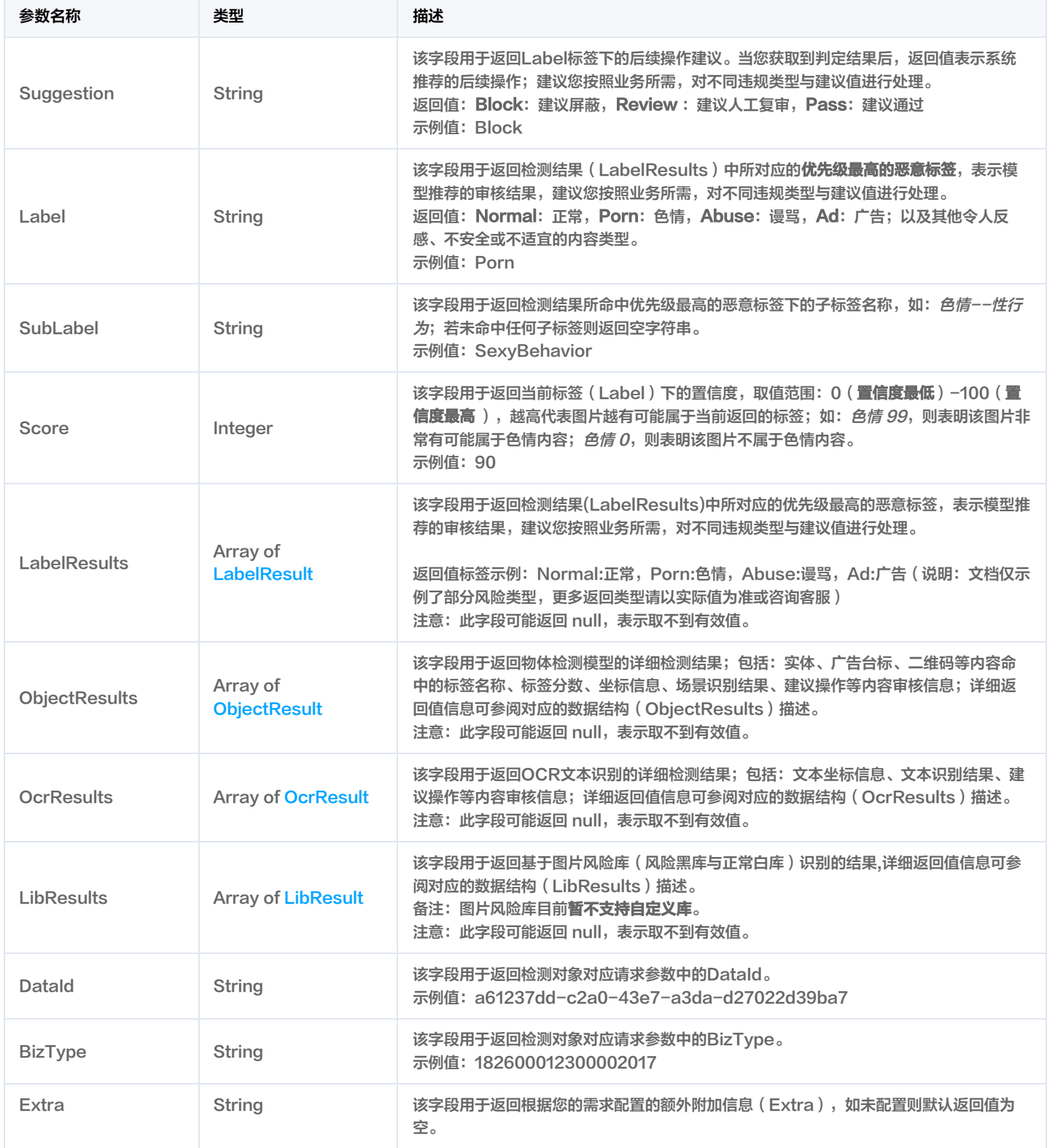

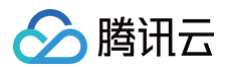

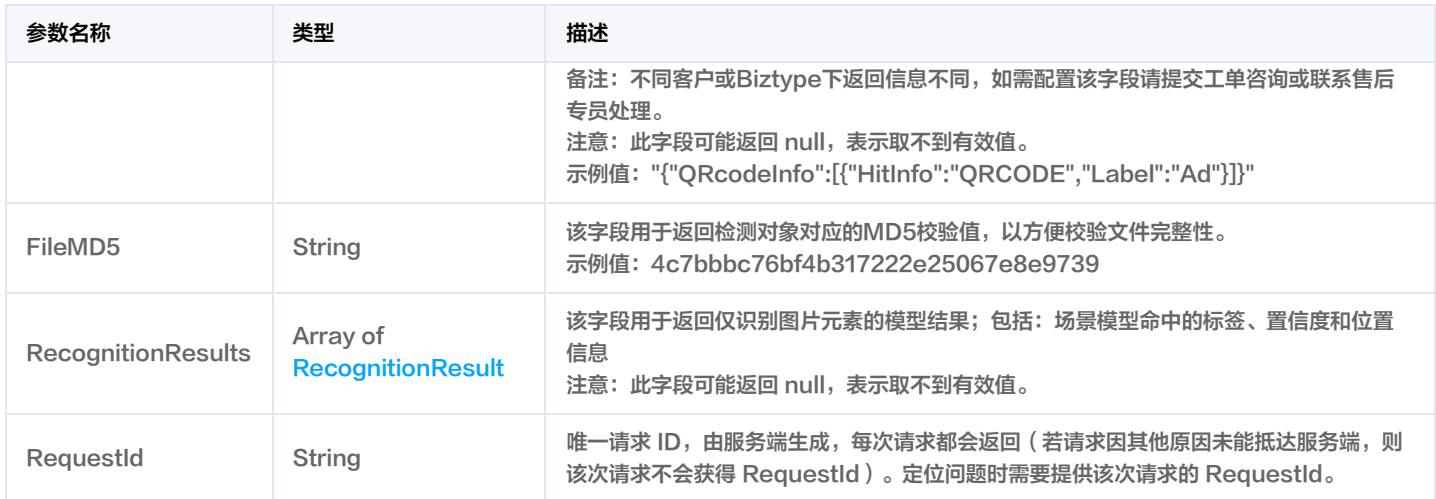

#### 4. 示例

#### 示例1 图片同步检测

图片同步检测

#### 输入示例

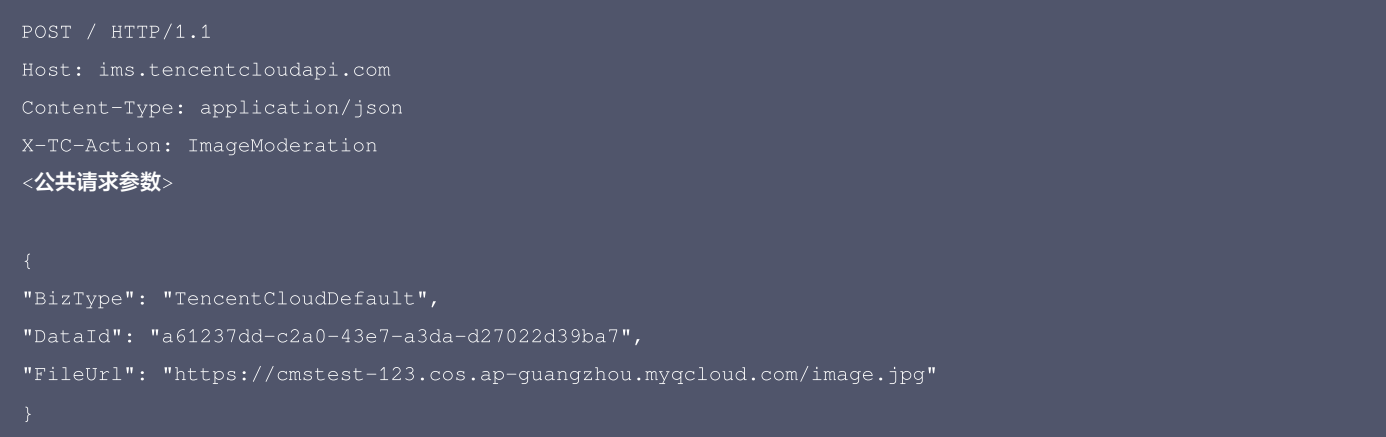

#### 输出示例

```
"Response": {
"FileMD5": "4c7bbbc76bf4b317222e25067e8e9739",
"Suggestion": "Review",
```
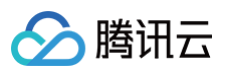

```
"Suggestion": "Pass",
"Suggestion": "Pass",
"Label": "Normal",
"SubLabel": "",
"Suggestion": "Pass",
"Label": "Normal",
"SubLabel": "",
"Score": 1,
"Suggestion": "Pass",
"Score": 0,
}<br>],<br>"ObjectResults": [
"Suggestion": "Pass",
"SubLabel": "",
```
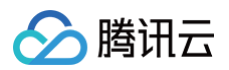

```
"Suggestion": "Pass",
"Suggestion": "Pass",
"Suggestion": "Pass",
"Label": "Normal",
"Suggestion": "Pass",
```
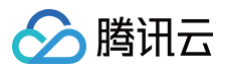

#### 5. 开发者资源

#### 腾讯云 API 平台

[腾讯云 API 平台](https://cloud.tencent.com/api) 是综合 API 文档、错误码、API Explorer 及 SDK 等资源的统一查询平台,方便您从同一入口查询及使用腾讯云提供的所有 API 服 务。

#### API Inspector

用户可通过 [API Inspector](https://cloud.tencent.com/document/product/1278/49361) 查看控制台每一步操作关联的 API 调用情况,并自动生成各语言版本的 API 代码,也可前往 [API Explorer](https://cloud.tencent.com/document/product/1278/46697) 进行在线调 试。

#### SDK

云 API 3.0 提供了配套的开发工具集(SDK),支持多种编程语言,能更方便的调用 API。

- Tencent Cloud SDK 3.0 for Python: [GitHub](https://github.com/TencentCloud/tencentcloud-sdk-python/blob/master/tencentcloud/ims/v20201229/ims_client.py), [Gitee](https://gitee.com/TencentCloud/tencentcloud-sdk-python/blob/master/tencentcloud/ims/v20201229/ims_client.py)
- Tencent Cloud SDK 3.0 for Java: [GitHub](https://github.com/TencentCloud/tencentcloud-sdk-java/blob/master/src/main/java/com/tencentcloudapi/ims/v20201229/ImsClient.java), [Gitee](https://gitee.com/TencentCloud/tencentcloud-sdk-java/blob/master/src/main/java/com/tencentcloudapi/ims/v20201229/ImsClient.java)
- Tencent Cloud SDK 3.0 for PHP: [GitHub,](https://github.com/TencentCloud/tencentcloud-sdk-php/blob/master/src/TencentCloud/Ims/V20201229/ImsClient.php) [Gitee](https://gitee.com/TencentCloud/tencentcloud-sdk-php/blob/master/src/TencentCloud/Ims/V20201229/ImsClient.php)
- Tencent Cloud SDK 3.0 for Go: [GitHub](https://github.com/TencentCloud/tencentcloud-sdk-go/blob/master/tencentcloud/ims/v20201229/client.go), [Gitee](https://gitee.com/TencentCloud/tencentcloud-sdk-go/blob/master/tencentcloud/ims/v20201229/client.go)
- Tencent Cloud SDK 3.0 for Node.js: [GitHub,](https://github.com/TencentCloud/tencentcloud-sdk-nodejs/blob/master/src/services/ims/v20201229/ims_client.ts) [Gitee](https://gitee.com/TencentCloud/tencentcloud-sdk-nodejs/blob/master/src/services/ims/v20201229/ims_client.ts)
- Tencent Cloud SDK 3.0 for .NET: [GitHub](https://github.com/TencentCloud/tencentcloud-sdk-dotnet/blob/master/TencentCloud/Ims/V20201229/ImsClient.cs), [Gitee](https://gitee.com/TencentCloud/tencentcloud-sdk-dotnet/blob/master/TencentCloud/Ims/V20201229/ImsClient.cs)
- Tencent Cloud SDK 3.0 for C++: [GitHub](https://github.com/TencentCloud/tencentcloud-sdk-cpp/blob/master/ims/src/v20201229/ImsClient.cpp), [Gitee](https://gitee.com/TencentCloud/tencentcloud-sdk-cpp/blob/master/ims/src/v20201229/ImsClient.cpp)
- Tencent Cloud SDK 3.0 for Ruby: [GitHub,](https://github.com/TencentCloud/tencentcloud-sdk-ruby/blob/master/tencentcloud-sdk-ims/lib/v20201229/client.rb) [Gitee](https://gitee.com/TencentCloud/tencentcloud-sdk-ruby/blob/master/tencentcloud-sdk-ims/lib/v20201229/client.rb)

#### 命令行工具

[Tencent Cloud CLI 3.0](https://cloud.tencent.com/document/product/440/6176)

#### 6. 错误码

#### 以下仅列出了接口业务逻辑相关的错误码,其他错误码详见 [公共错误码。](https://cloud.tencent.com/document/api/1125/53281#.E5.85.AC.E5.85.B1.E9.94.99.E8.AF.AF.E7.A0.81)

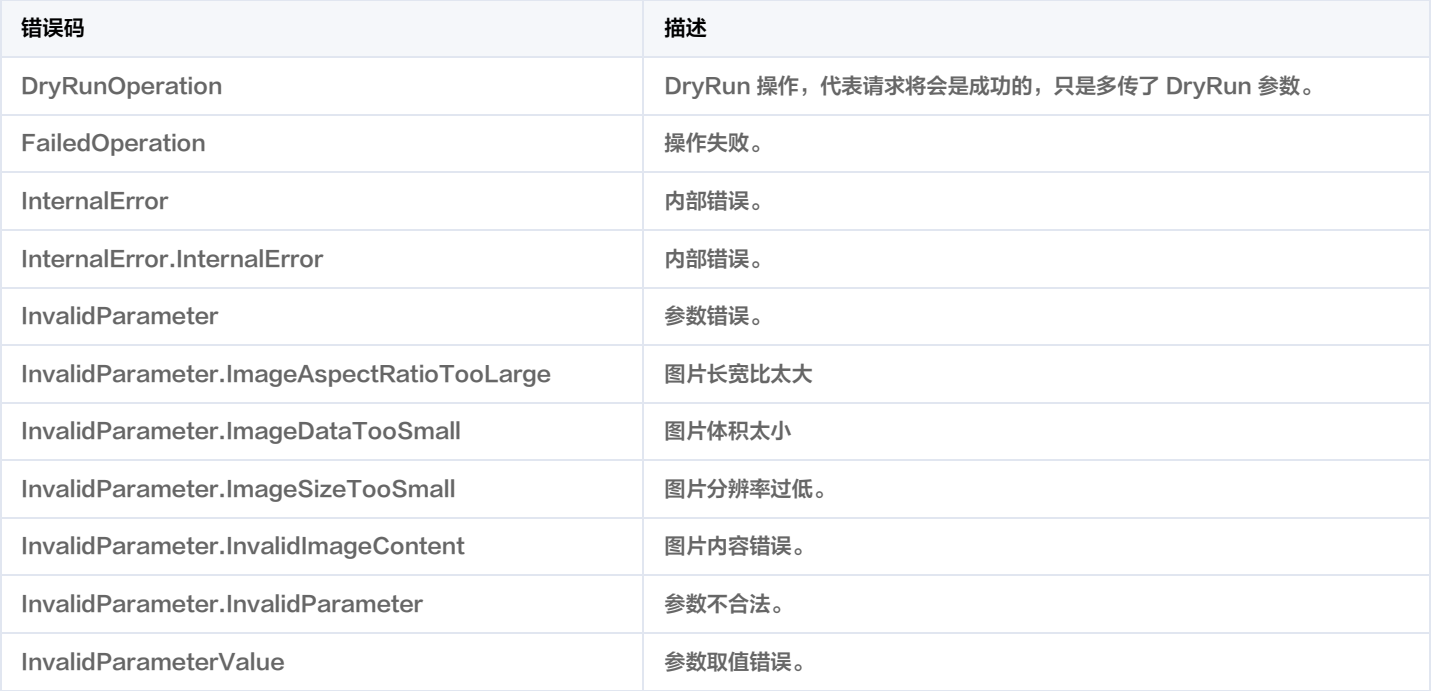

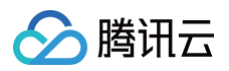

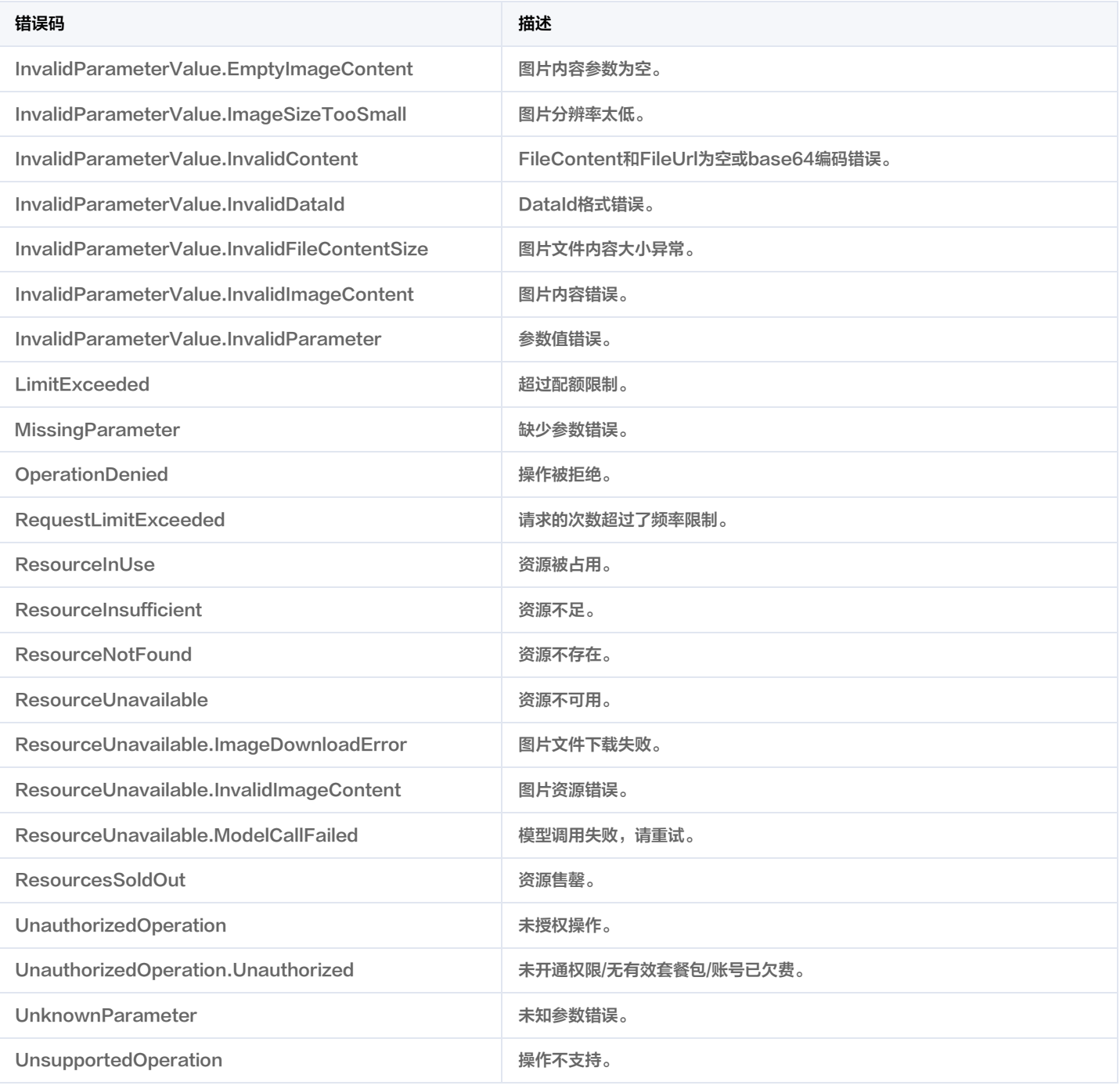

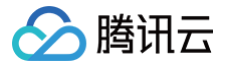

#### 图片异步检测

最近更新时间: 2025-04-25 01:35:51

#### 1. 接口描述

接口请求域名: ims.tencentcloudapi.com 。

本接口用于提交图片文件进行异步智能审核任务。使用前请您使用腾讯云主账号登录控制台 [开通图片内容安全服务](https://console.cloud.tencent.com/cms/image/package) 并调整好对应的业务配置。

#### 接口使用说明:

- 前往"[内容安全控制台-图片内容安全"](https://console.cloud.tencent.com/cms/image/package)开启使用图片内容安全服务,首次开通服务的用户可免费领用试用套餐包,包含**3000张图片**识别额度,有效 期为15天。
- 该接口为收费接口,计费方式敬请参见 [腾讯云图片内容安全定价。](https://cloud.tencent.com/product/ims/pricing)

#### 接口功能说明:

- 支持对图片文件或链接进行检测,通过深度学习技术,识别可能令人反感、不安全或不适宜的违规图片内容;
- 支持对长图进行拆分检测;
- 支持识别多种违规场景,包括:低俗、违法违规、色情、广告等场景;
- 支持多种物体检测(实体、广告台标、二维码等)及图片中文本的OCR文本识别;
- 支持根据不同的业务场景配置自定义的审核策略;
- 支持用户自定义选择图片风险库,打击自定义识别类型的违规图片(目前仅支持黑名单配置);
- 支持在审核图片内容时同时关联账号或设备信息,可识别违规风险账号或设备。

#### 接口调用说明:

- 图片文件大小限制: Base64编码内容应小于10MB; 图片资源应小于100MB
- 图片尺寸支持:长和宽 需>50分辨率且<40000分辨率,并且图片长宽比<90:1;
- 图片文件分辨率支持: 建议分**辨率大于256x256**,否则可能会影响识别效果;
- 图片文件支持格式:PNG、JPG、JPEG、BMP、GIF、WEBP格式;
- 图片文件链接支持的传输协议:HTTP、HTTPS;
- 若传入图片文件的访问链接,则需要注意**图片异步接口下载超时时间为15秒,失败后重试1次为3 秒,共18秒下载时间**,为保障被检测图片的稳定性和 可靠性,建议您使用腾讯云COS存储或者CDN缓存等;
- 默认接口请求频率限制: 20次/秒,超过此调用频率则会报错。
- 接口回调格式:
- 图片异步检测接口回调格式[同图片同步检测接口输出参数](https://cloud.tencent.com/document/product/1125/53273#3.-.E8.BE.93.E5.87.BA.E5.8F.82.E6.95.B0)

#### 默认接口请求频率限制:20次/秒。

#### 推荐使用 API Explorer [点击调试](https://console.cloud.tencent.com/api/explorer?Product=ims&Version=2020-12-29&Action=CreateImageModerationAsyncTask)

API Explorer 提供了在线调用、签名验证、SDK 代码生成和快速检索接口等能力。您可查看每次调用的请求内容和返回结果以及自动生成 SDK 调用示例。

#### 2. 输入参数

以下请求参数列表仅列出了接口请求参数和部分公共参数,完整公共参数列表见 [公共请求参数](https://cloud.tencent.com/document/api/1125/53277)。

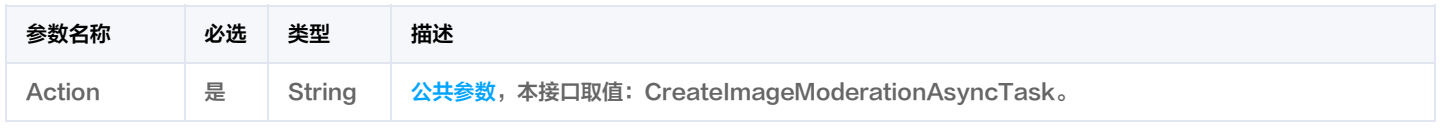

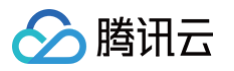

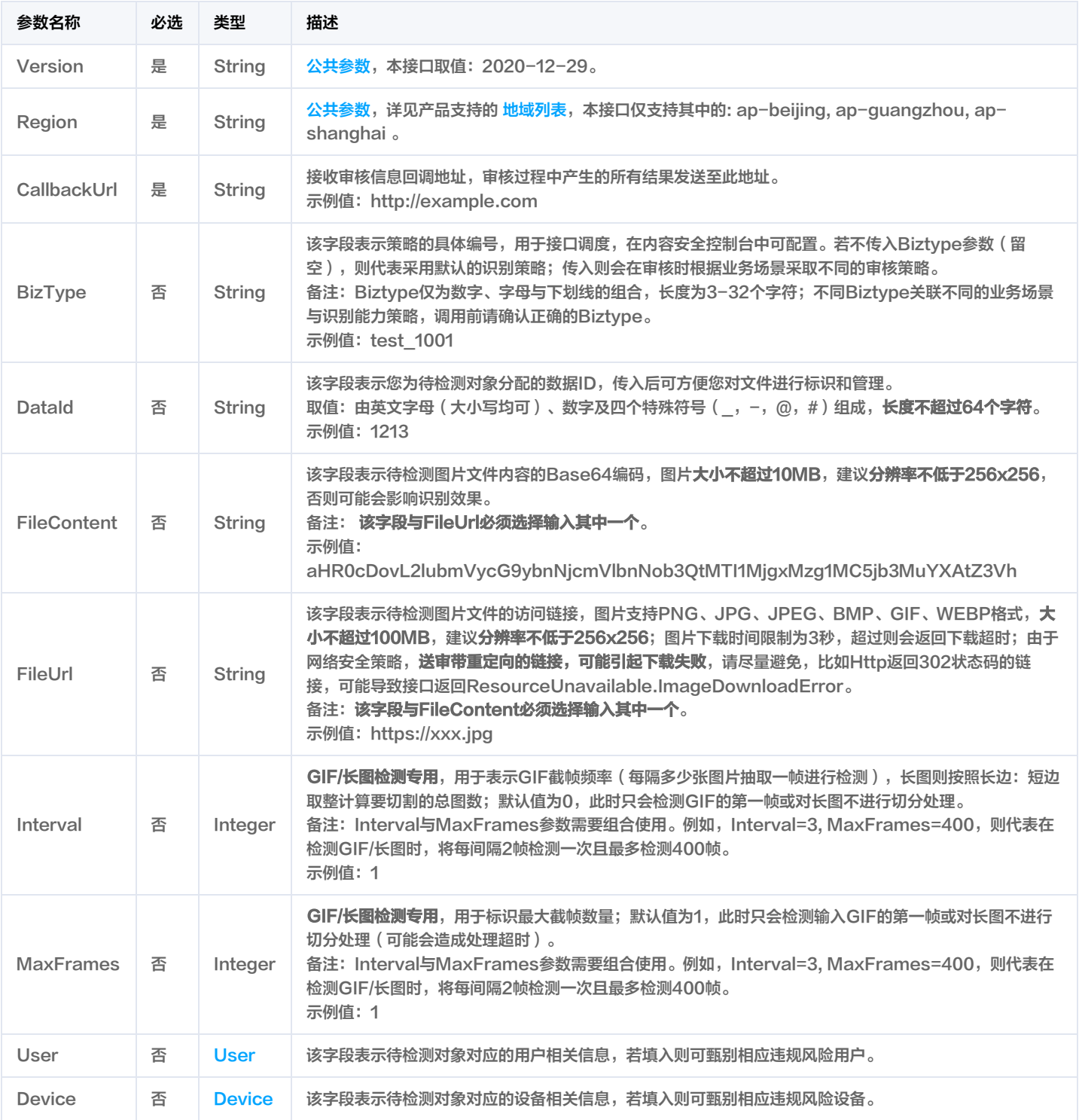

#### 3. 输出参数

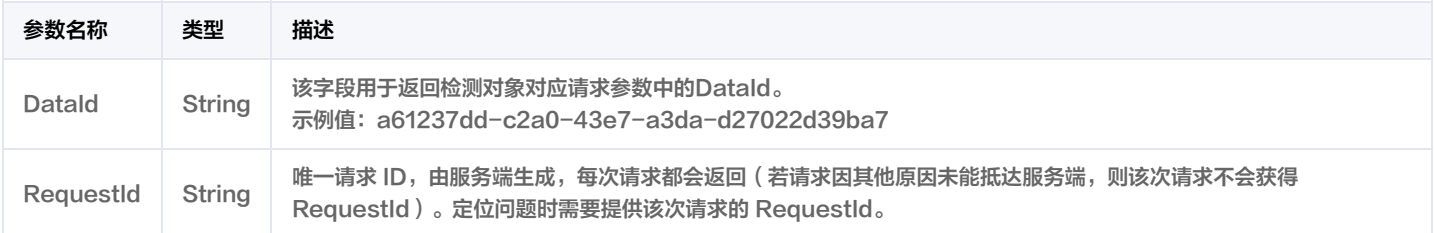

#### 4. 示例

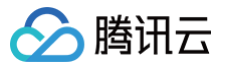

#### 示例1 创建异步审核任务示例

#### 创建异步审核任务示例

#### 输入示例

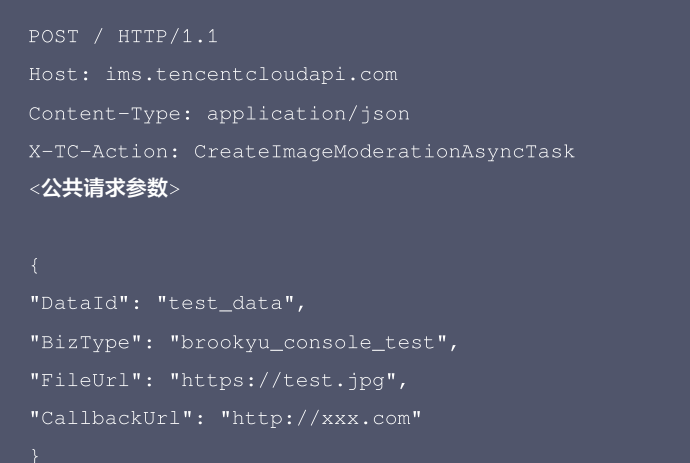

#### 输出示例

```
"Response": {
```
#### 5. 开发者资源

#### 腾讯云 API 平台

[腾讯云 API 平台](https://cloud.tencent.com/api) 是综合 API 文档、错误码、API Explorer 及 SDK 等资源的统一查询平台,方便您从同一入口查询及使用腾讯云提供的所有 API 服 务。

#### API Inspector

用户可通过 [API Inspector](https://cloud.tencent.com/document/product/1278/49361) 查看控制台每一步操作关联的 API 调用情况,并自动生成各语言版本的 API 代码,也可前往 [API Explorer](https://cloud.tencent.com/document/product/1278/46697) 进行在线调 试。

#### SDK

云 API 3.0 提供了配套的开发工具集(SDK),支持多种编程语言,能更方便的调用 API。

- Tencent Cloud SDK 3.0 for Python: [GitHub](https://github.com/TencentCloud/tencentcloud-sdk-python/blob/master/tencentcloud/ims/v20201229/ims_client.py), [Gitee](https://gitee.com/TencentCloud/tencentcloud-sdk-python/blob/master/tencentcloud/ims/v20201229/ims_client.py)
- Tencent Cloud SDK 3.0 for Java: [GitHub](https://github.com/TencentCloud/tencentcloud-sdk-java/blob/master/src/main/java/com/tencentcloudapi/ims/v20201229/ImsClient.java), [Gitee](https://gitee.com/TencentCloud/tencentcloud-sdk-java/blob/master/src/main/java/com/tencentcloudapi/ims/v20201229/ImsClient.java)
- Tencent Cloud SDK 3.0 for PHP: [GitHub,](https://github.com/TencentCloud/tencentcloud-sdk-php/blob/master/src/TencentCloud/Ims/V20201229/ImsClient.php) [Gitee](https://gitee.com/TencentCloud/tencentcloud-sdk-php/blob/master/src/TencentCloud/Ims/V20201229/ImsClient.php)
- Tencent Cloud SDK 3.0 for Go: [GitHub](https://github.com/TencentCloud/tencentcloud-sdk-go/blob/master/tencentcloud/ims/v20201229/client.go), [Gitee](https://gitee.com/TencentCloud/tencentcloud-sdk-go/blob/master/tencentcloud/ims/v20201229/client.go)
- Tencent Cloud SDK 3.0 for Node.js: [GitHub,](https://github.com/TencentCloud/tencentcloud-sdk-nodejs/blob/master/src/services/ims/v20201229/ims_client.ts) [Gitee](https://gitee.com/TencentCloud/tencentcloud-sdk-nodejs/blob/master/src/services/ims/v20201229/ims_client.ts)
- Tencent Cloud SDK 3.0 for .NET: [GitHub](https://github.com/TencentCloud/tencentcloud-sdk-dotnet/blob/master/TencentCloud/Ims/V20201229/ImsClient.cs), [Gitee](https://gitee.com/TencentCloud/tencentcloud-sdk-dotnet/blob/master/TencentCloud/Ims/V20201229/ImsClient.cs)
- Tencent Cloud SDK 3.0 for C++: [GitHub](https://github.com/TencentCloud/tencentcloud-sdk-cpp/blob/master/ims/src/v20201229/ImsClient.cpp), [Gitee](https://gitee.com/TencentCloud/tencentcloud-sdk-cpp/blob/master/ims/src/v20201229/ImsClient.cpp)
- Tencent Cloud SDK 3.0 for Ruby: [GitHub,](https://github.com/TencentCloud/tencentcloud-sdk-ruby/blob/master/tencentcloud-sdk-ims/lib/v20201229/client.rb) [Gitee](https://gitee.com/TencentCloud/tencentcloud-sdk-ruby/blob/master/tencentcloud-sdk-ims/lib/v20201229/client.rb)

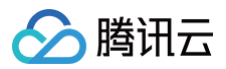

#### 6. 错误码

以下仅列出了接口业务逻辑相关的错误码,其他错误码详见 [公共错误码。](https://cloud.tencent.com/document/api/1125/53281#.E5.85.AC.E5.85.B1.E9.94.99.E8.AF.AF.E7.A0.81)

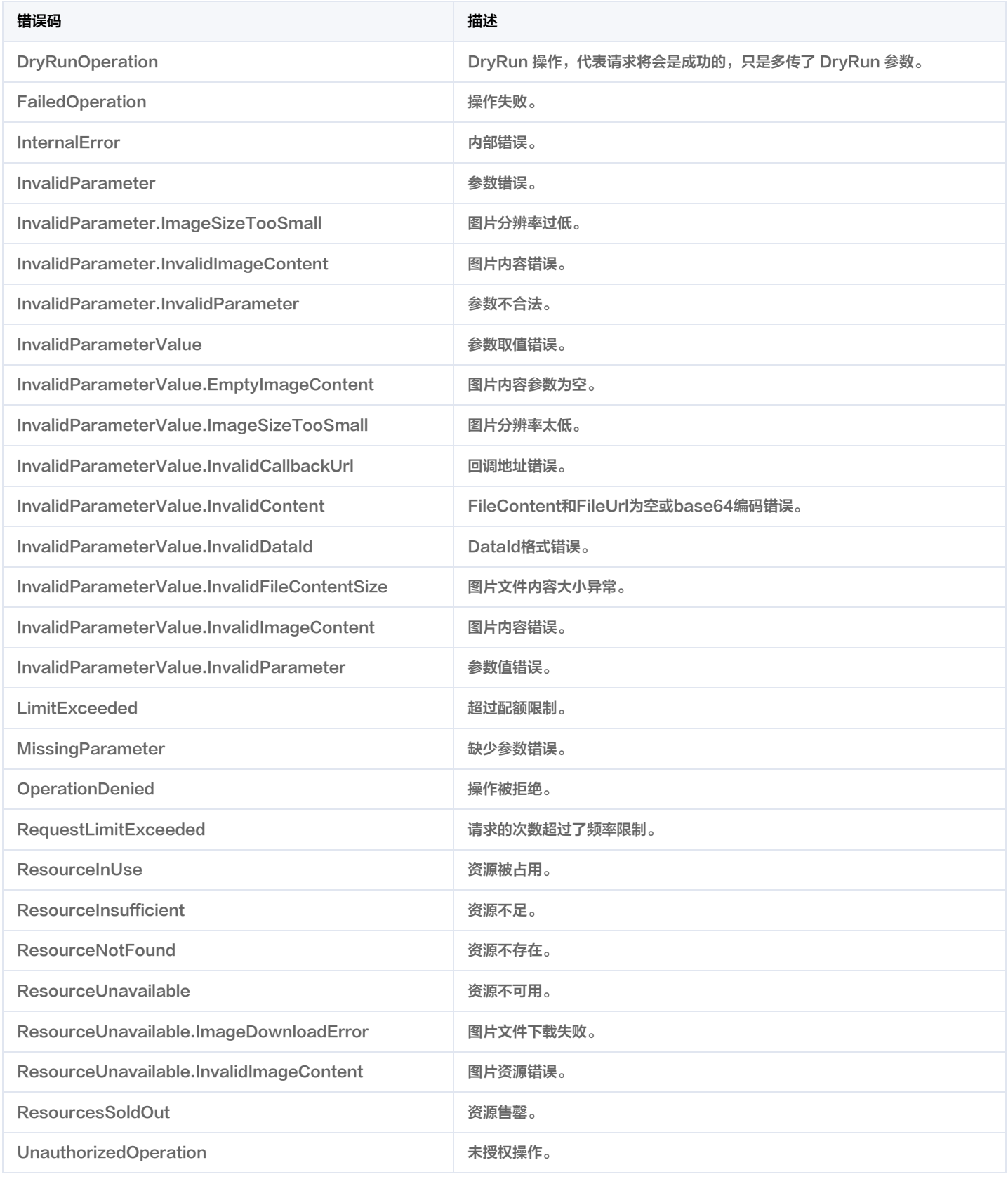

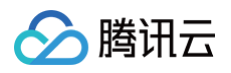

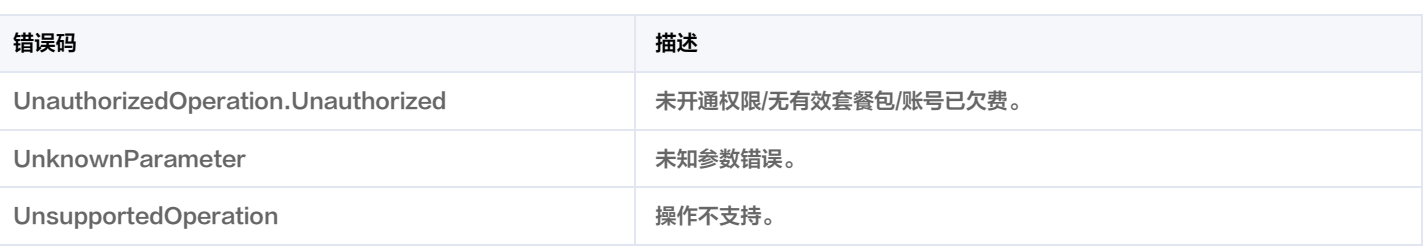

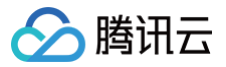

## 数据结构

最近更新时间:2025-05-15 01:38:46

#### **Device**

#### 用于表示业务用户对应的设备信息

被如下接口引用:CreateImageModerationAsyncTask, ImageModeration。

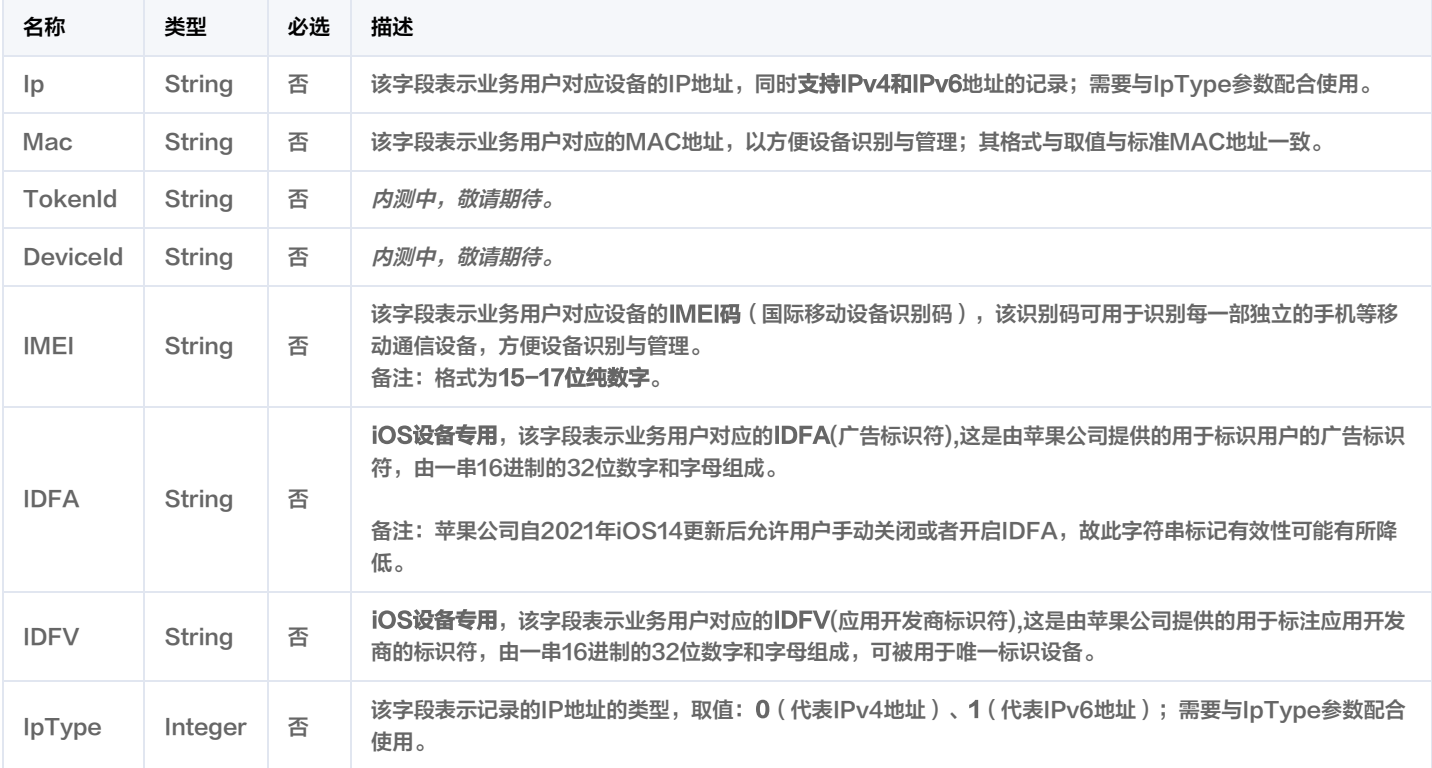

#### <span id="page-70-0"></span>**LabelDetailItem**

#### 用于返回分类模型命中子标签的详细结果

#### 被如下接口引用: ImageModeration。

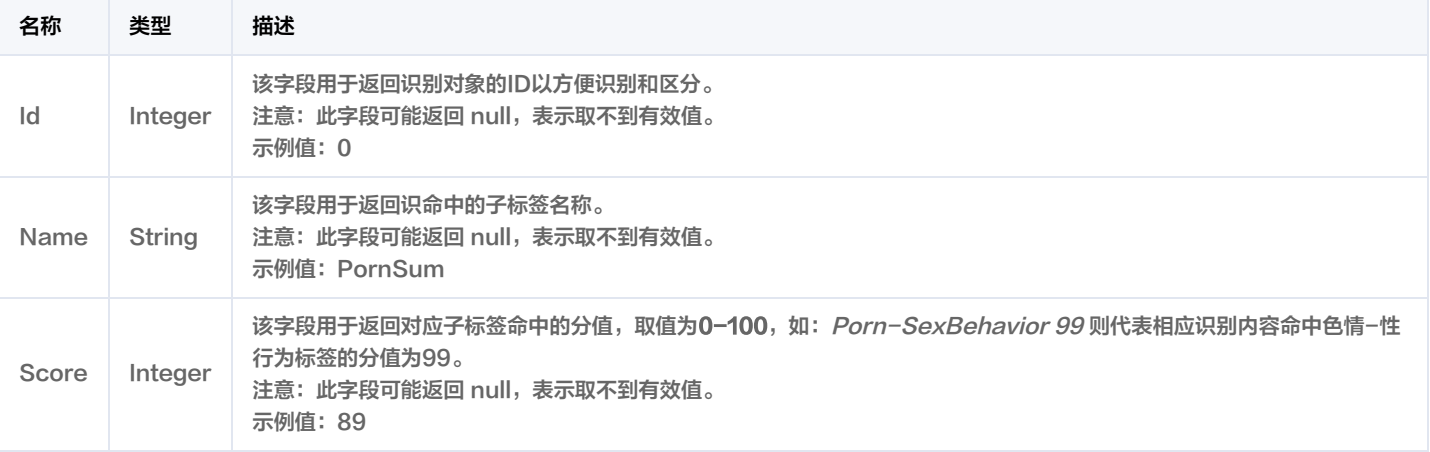

#### **LabelResult**

分类模型命中结果

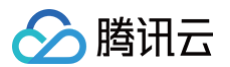

#### 被如下接口引用: ImageModeration。

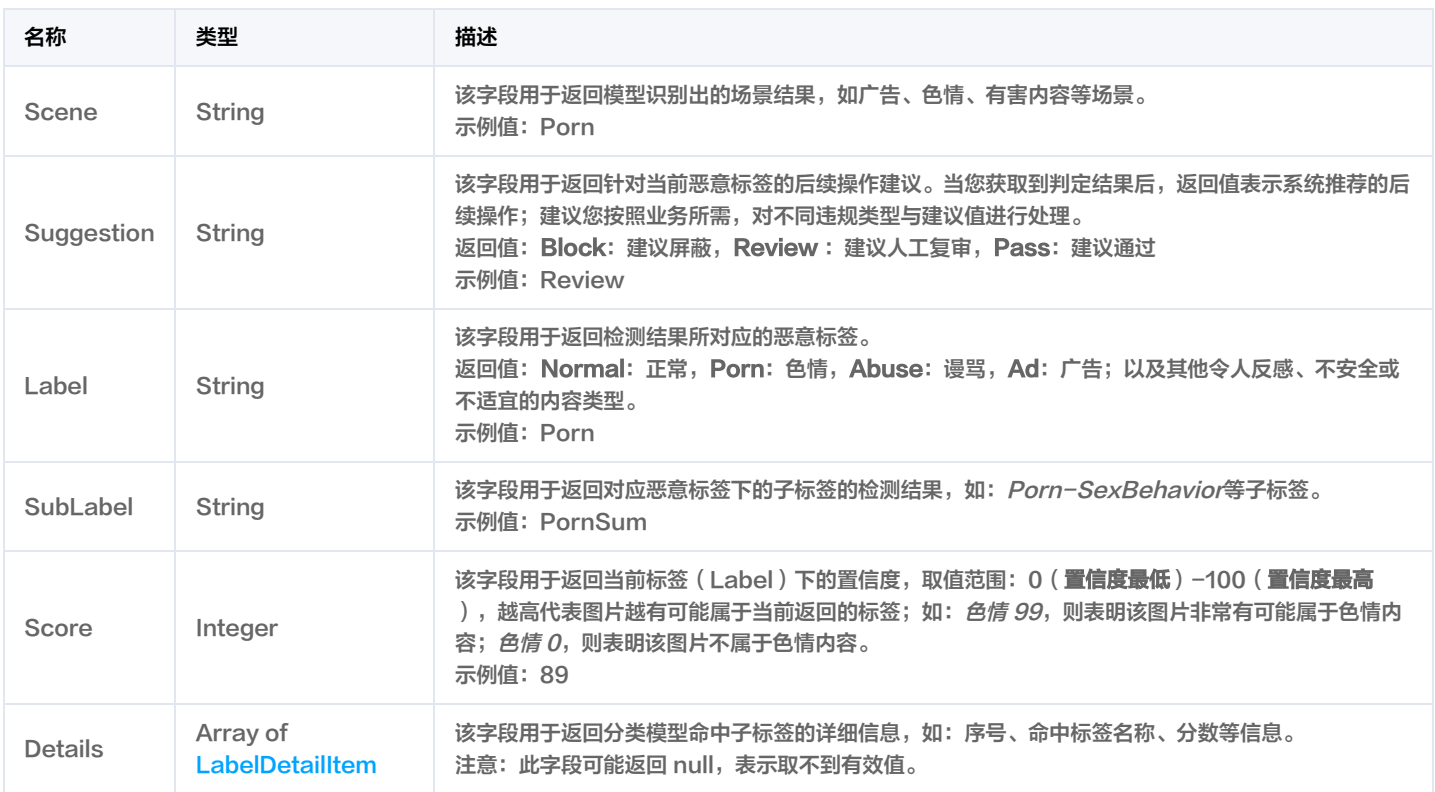

#### LibDetail

#### 用于返回自定义库/黑白库的明细信息

#### 被如下接口引用: ImageModeration。

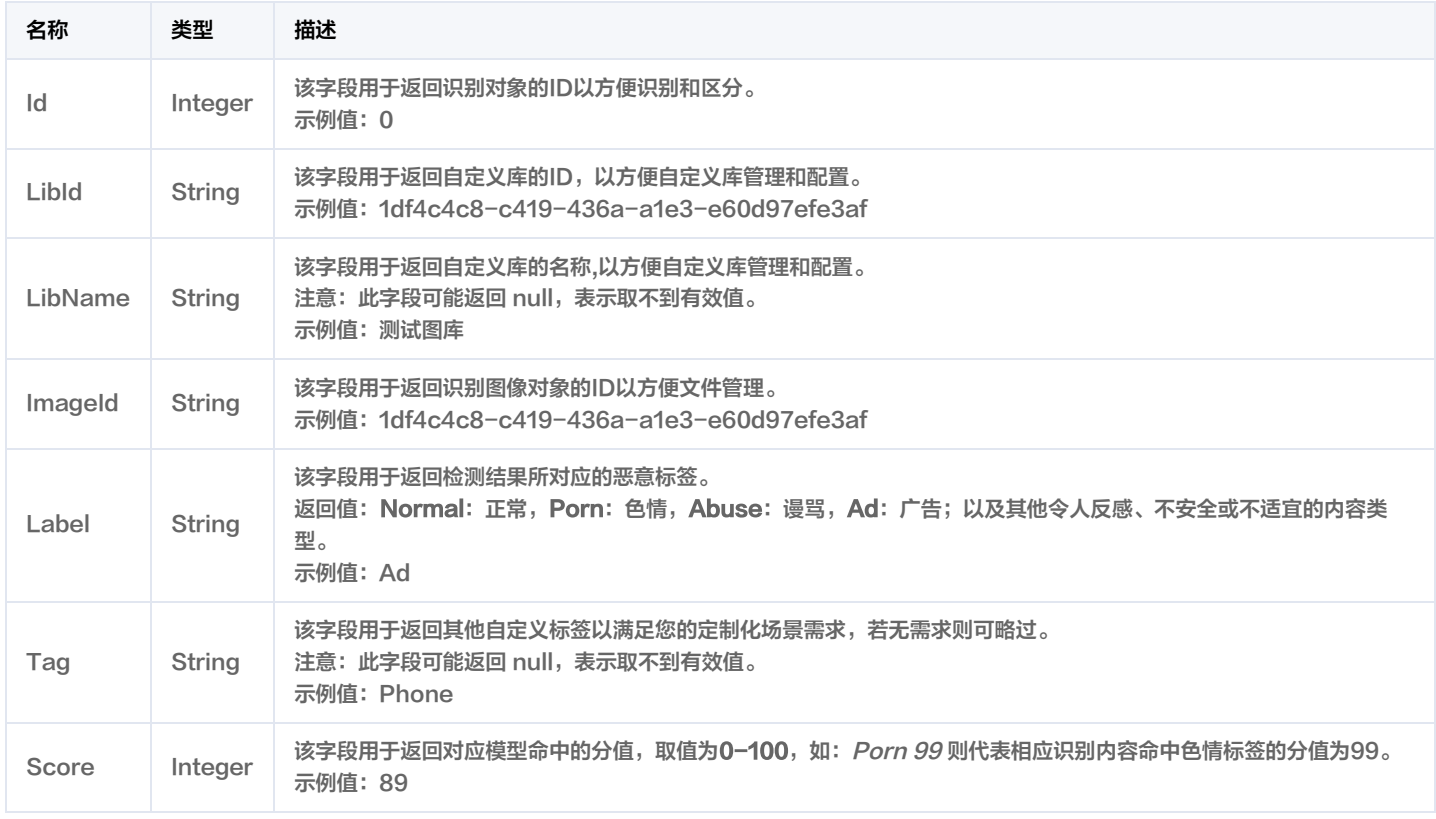

 $\sim$  14  $\sim$  $\sim$  .
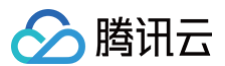

# **LibResult**

用于返回黑白库比对结果的详细信息

被如下接口引用: ImageModeration。

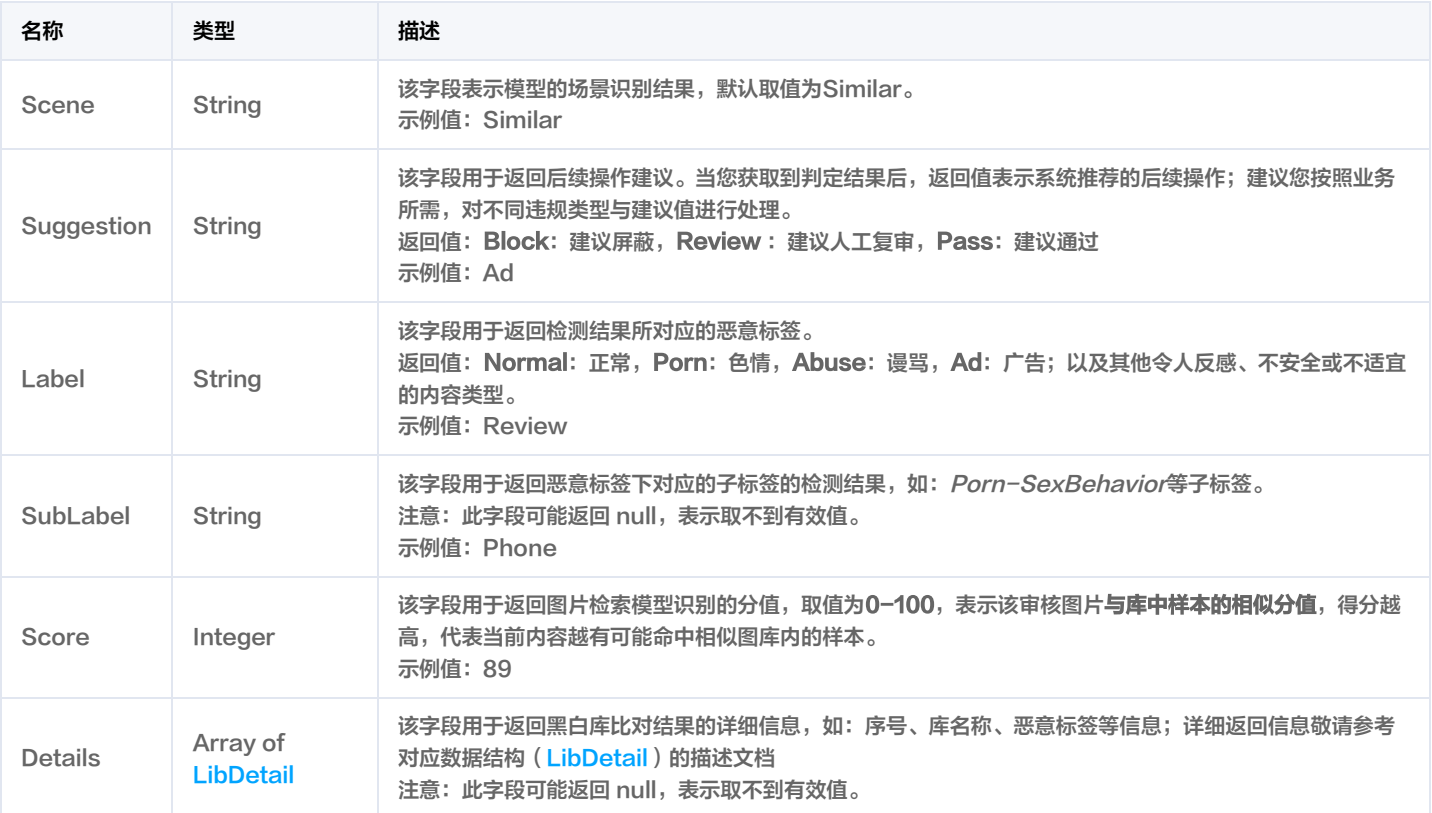

# <span id="page-72-0"></span>Location

坐标

被如下接口引用: ImageModeration。

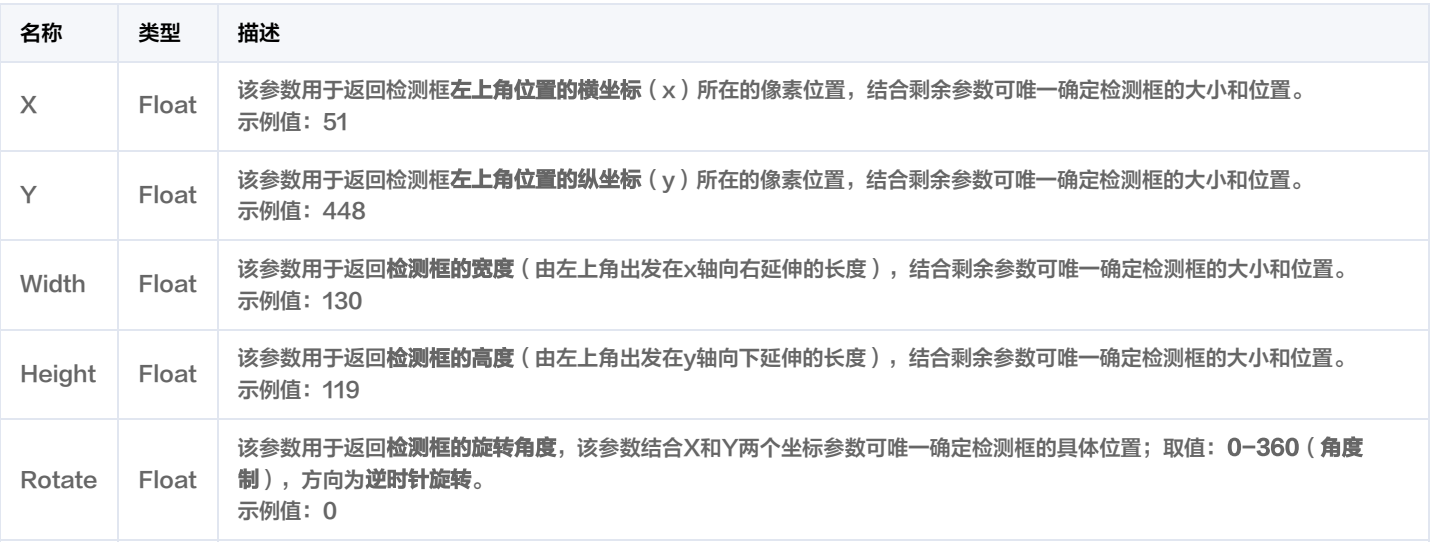

# <span id="page-72-1"></span>**ObjectDetail**

实体检测结果明细,当检测场景为实体、广告台标、二维码时表示模型检测目标框的标签名称、标签值、标签分数以及检测框的位置信息。

## 被如下接口引用: ImageModeration。

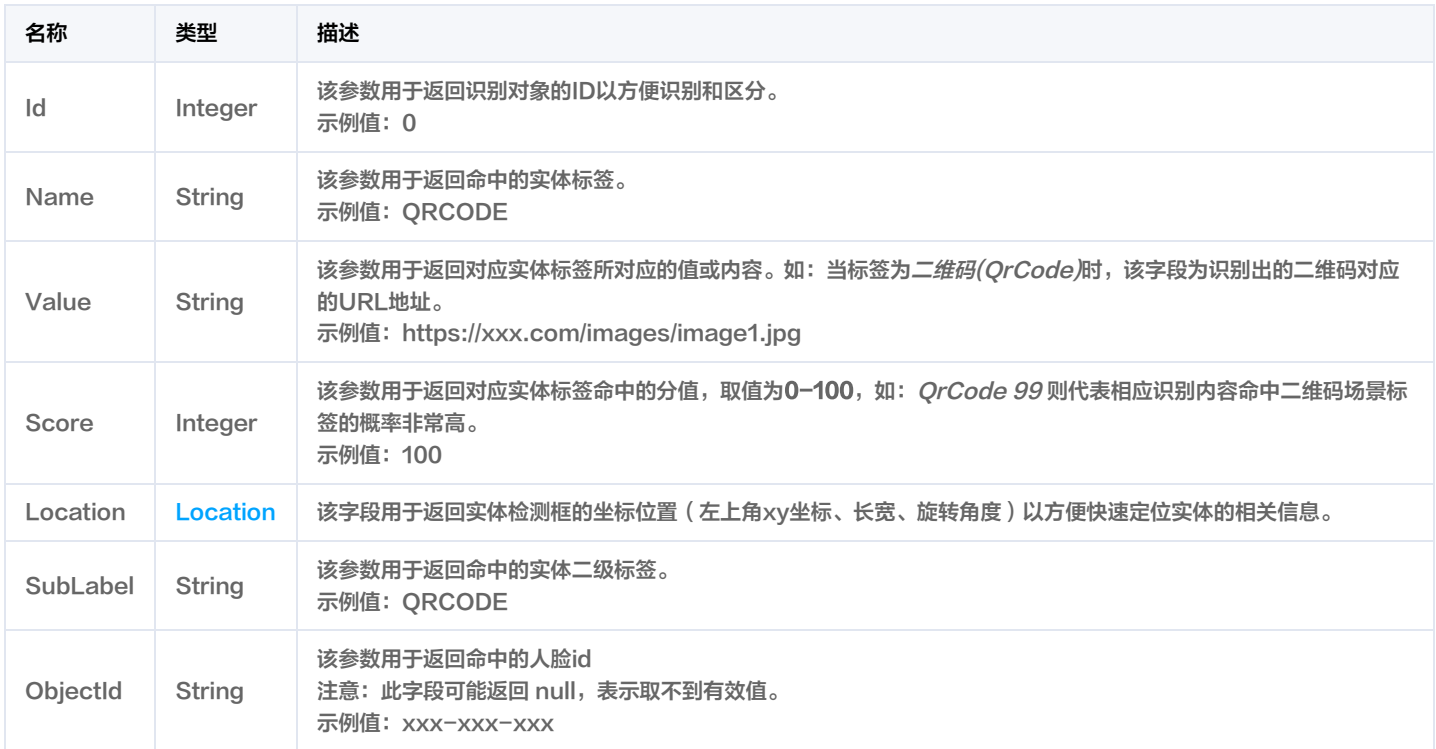

# **ObjectResult**

## 用于返回实体检测结果详情

## 被如下接口引用: ImageModeration。

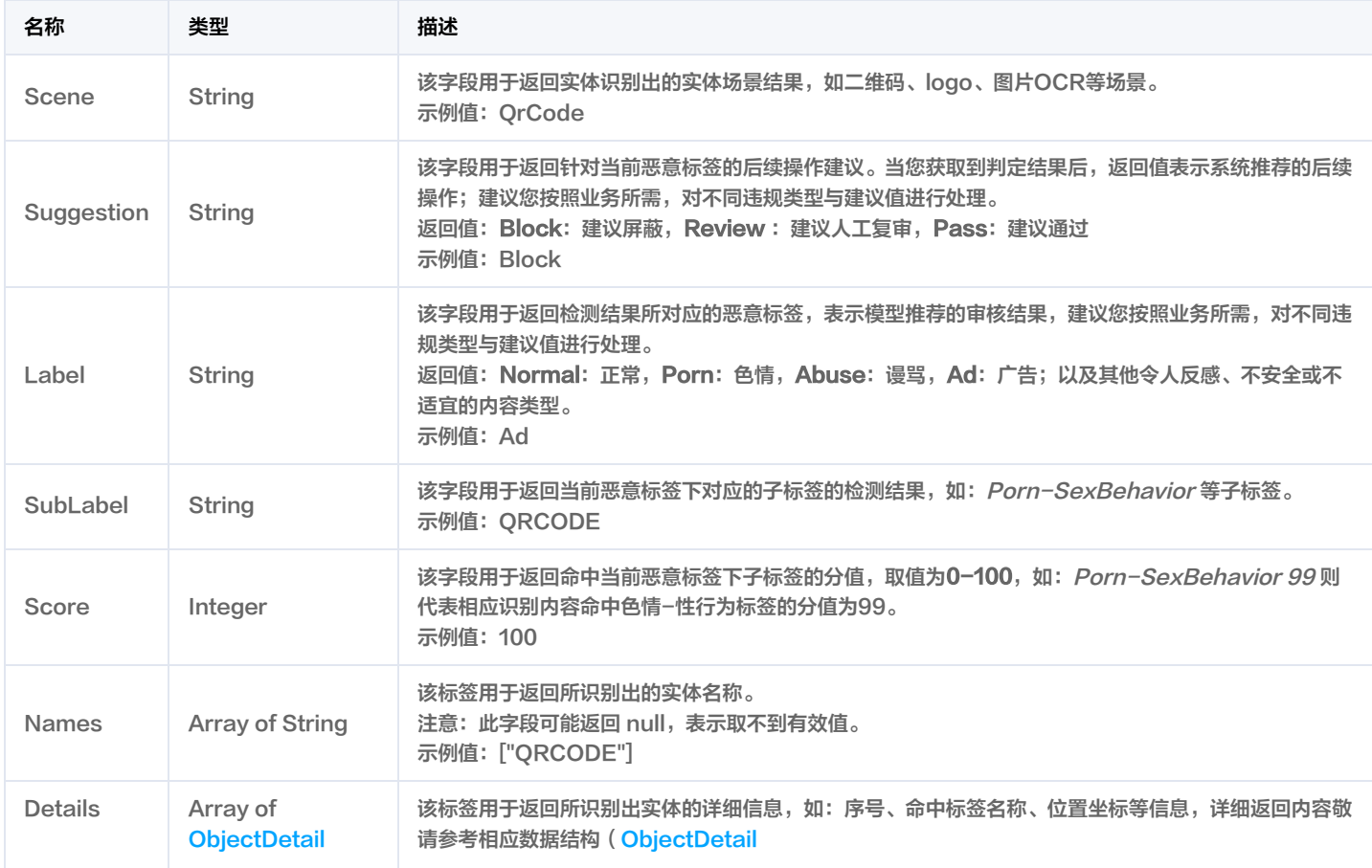

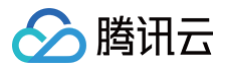

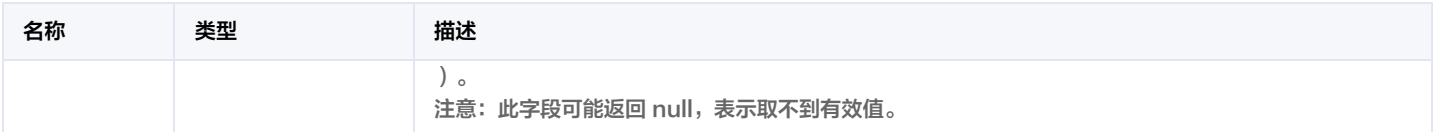

# <span id="page-74-0"></span>**OcrHitInfo**

ocr关键词命中位置信息

被如下接口引用: ImageModeration。

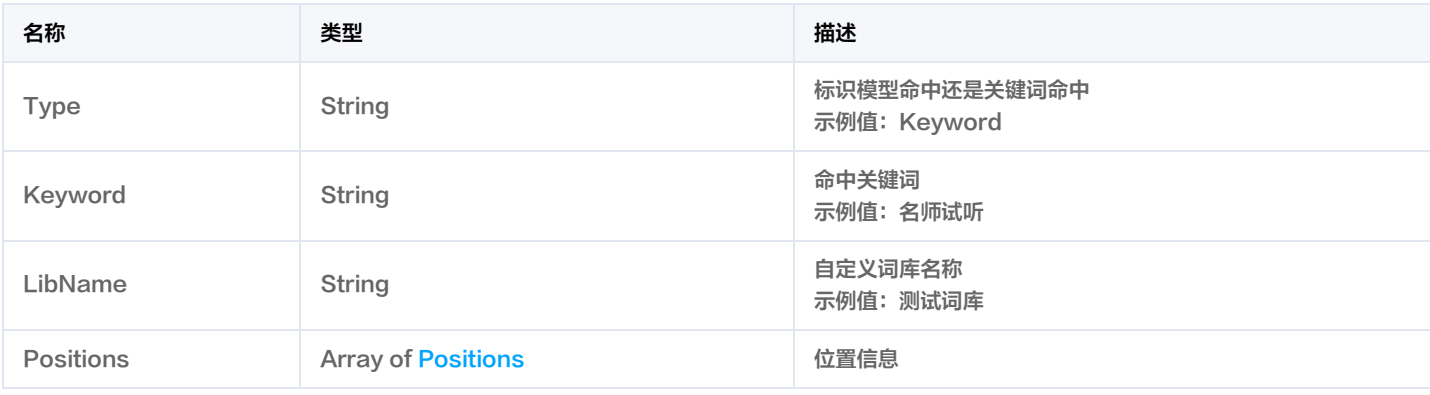

# **OcrResult**

# 用于返回OCR结果检测详情

被如下接口引用: ImageModeration。

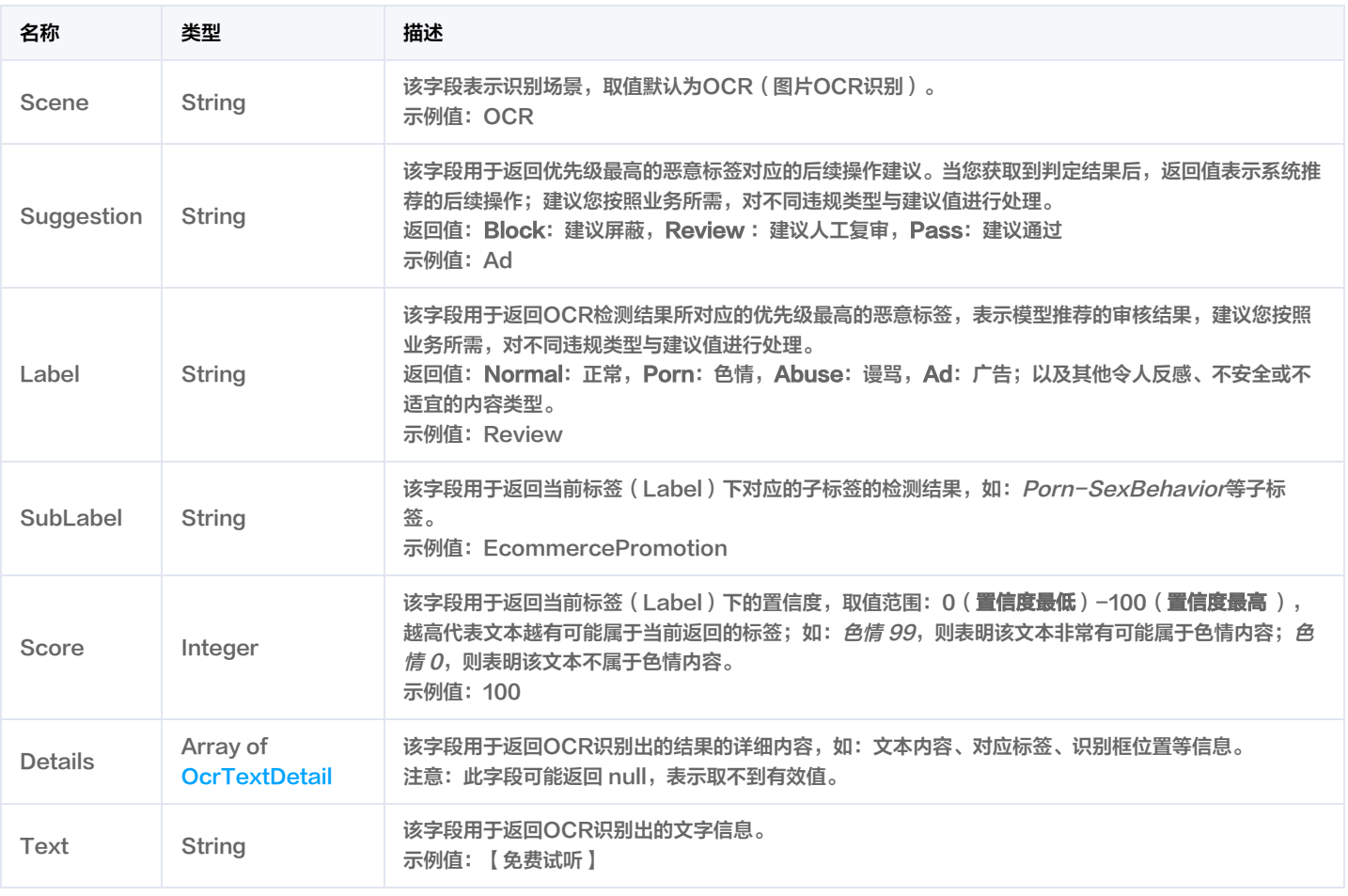

 $\sim$ 

 $\sim$   $-$ 

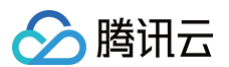

# <span id="page-75-1"></span>**OcrTextDetail**

用于返回OCR文本结果详情,图片中的文本越多,可能导致接口返回时间增加。

被如下接口引用: ImageModeration。

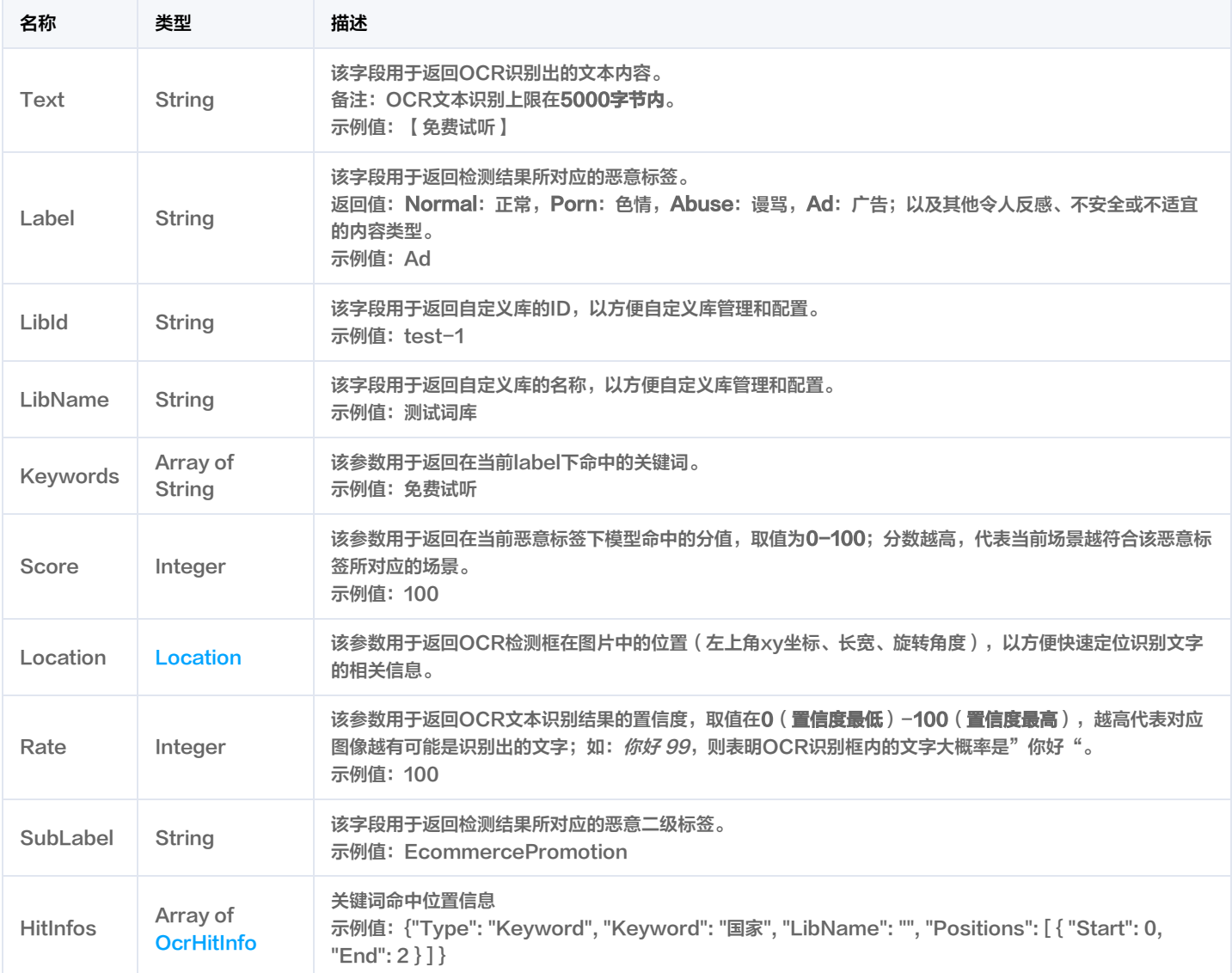

# <span id="page-75-0"></span>Positions

标识命中的违规关键词位置信息

被如下接口引用: ImageModeration。

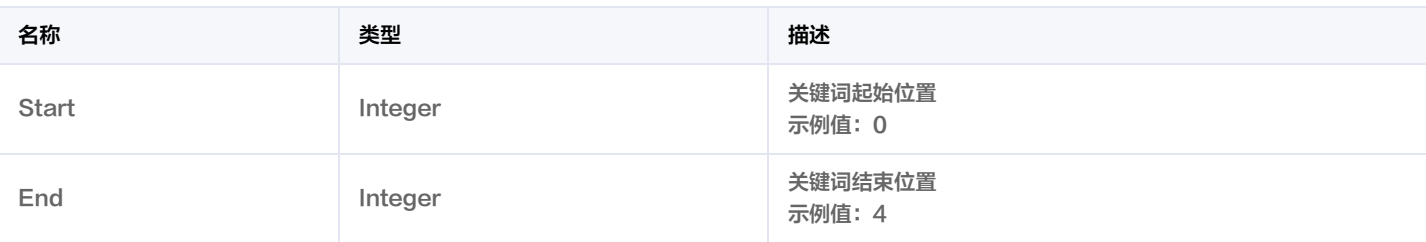

# **RecognitionResult**

识别类型标签结果信息

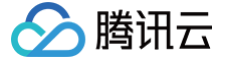

## 被如下接口引用: ImageModeration。

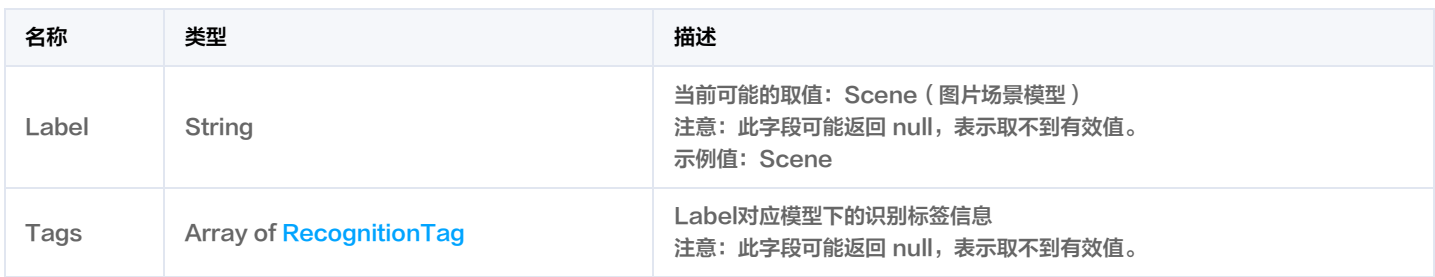

# <span id="page-76-0"></span>RecognitionTag

识别类型标签信息

被如下接口引用: ImageModeration。

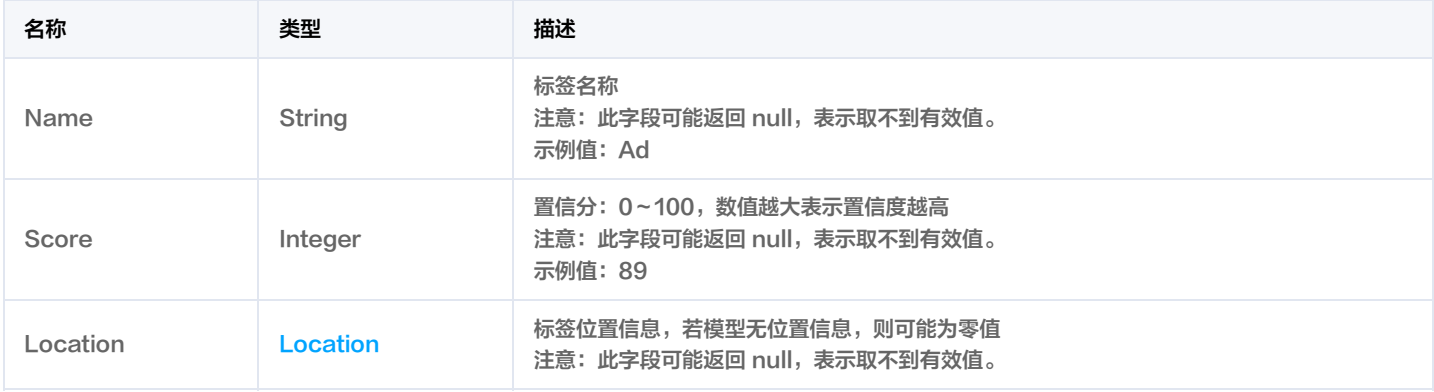

# User

## 用于表示业务用户的账号相关信息

被如下接口引用:CreateImageModerationAsyncTask, ImageModeration。

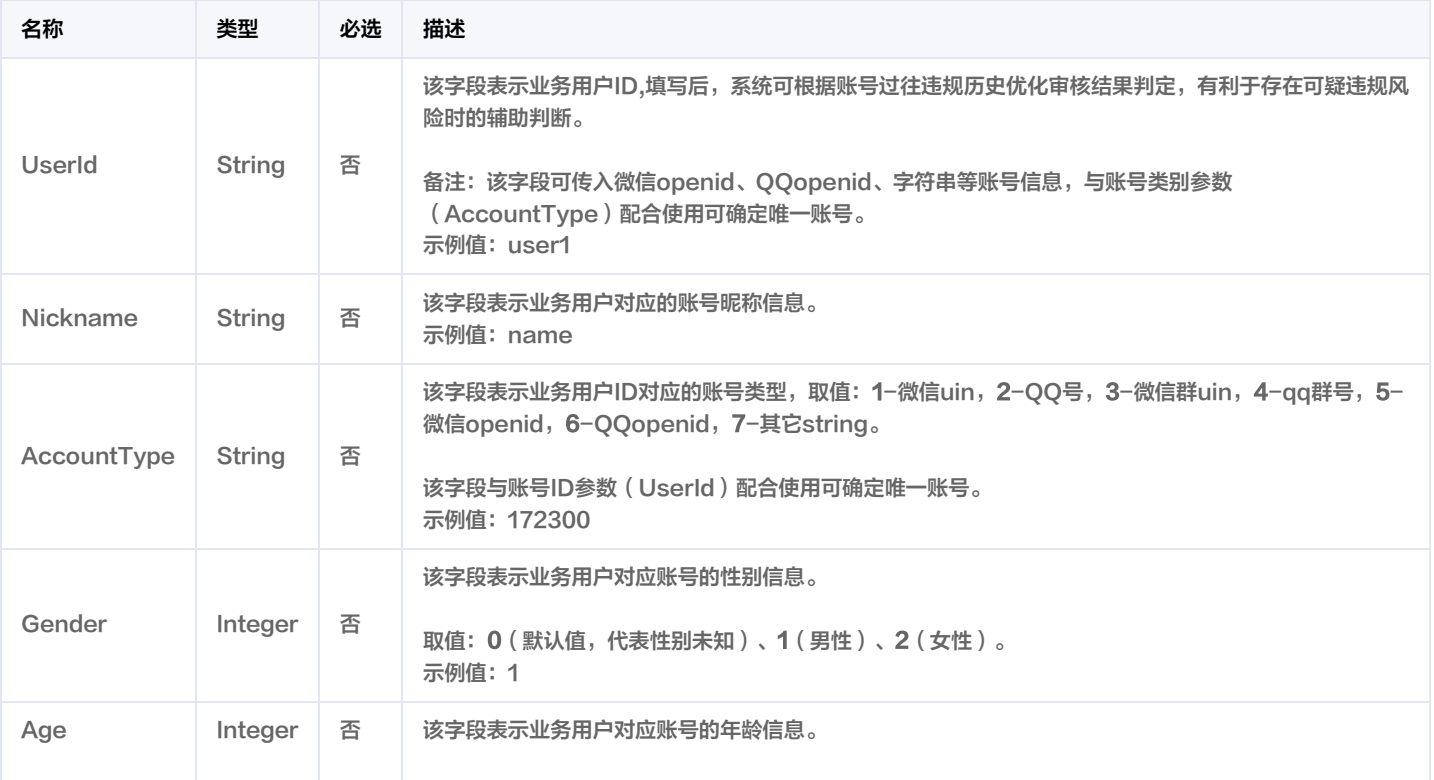

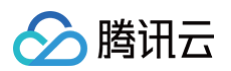

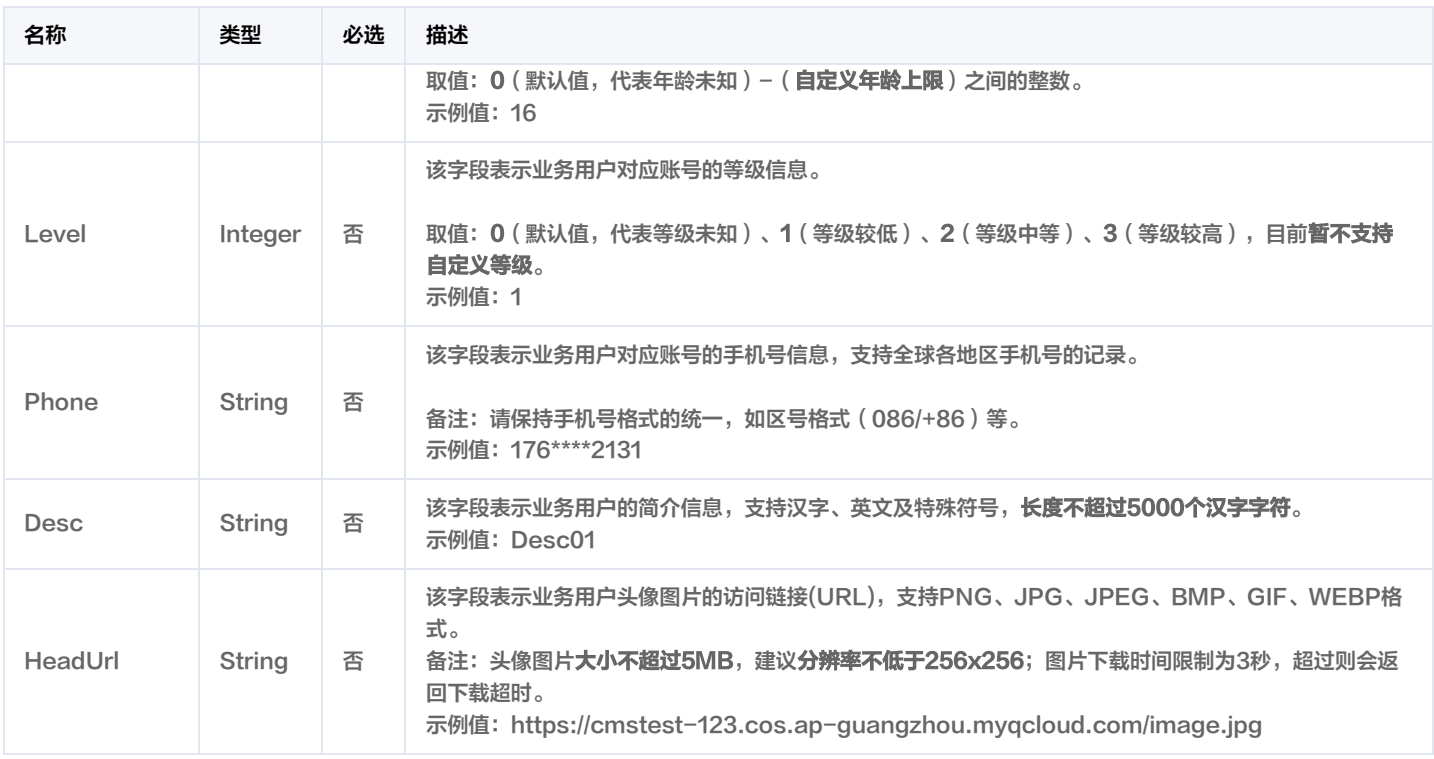

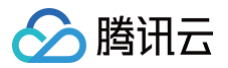

# 错误码

最近更新时间:2024-12-20 01:33:07

# 功能说明

如果返回结果中存在 Error 字段,则表示调用 API 接口失败。例如:

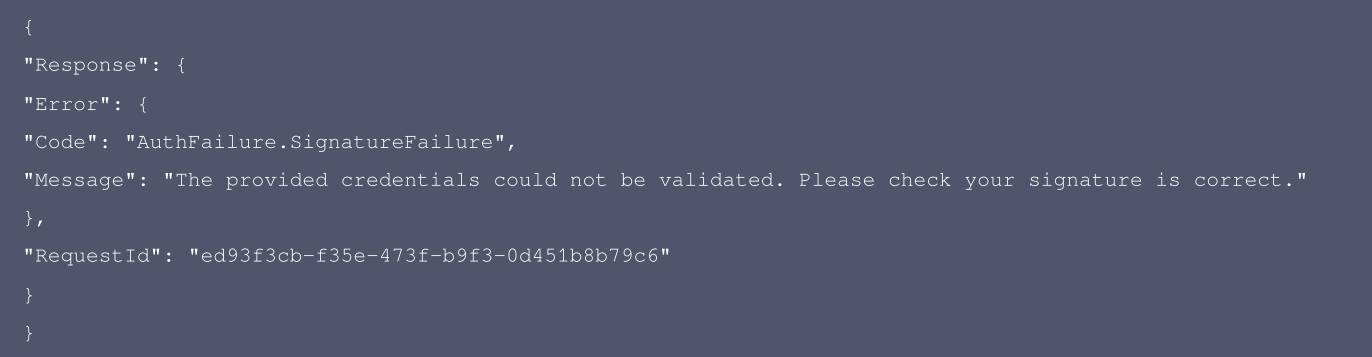

Error 中的 Code 表示错误码, Message 表示该错误的具体信息。

# 错误码列表

# 公共错误码

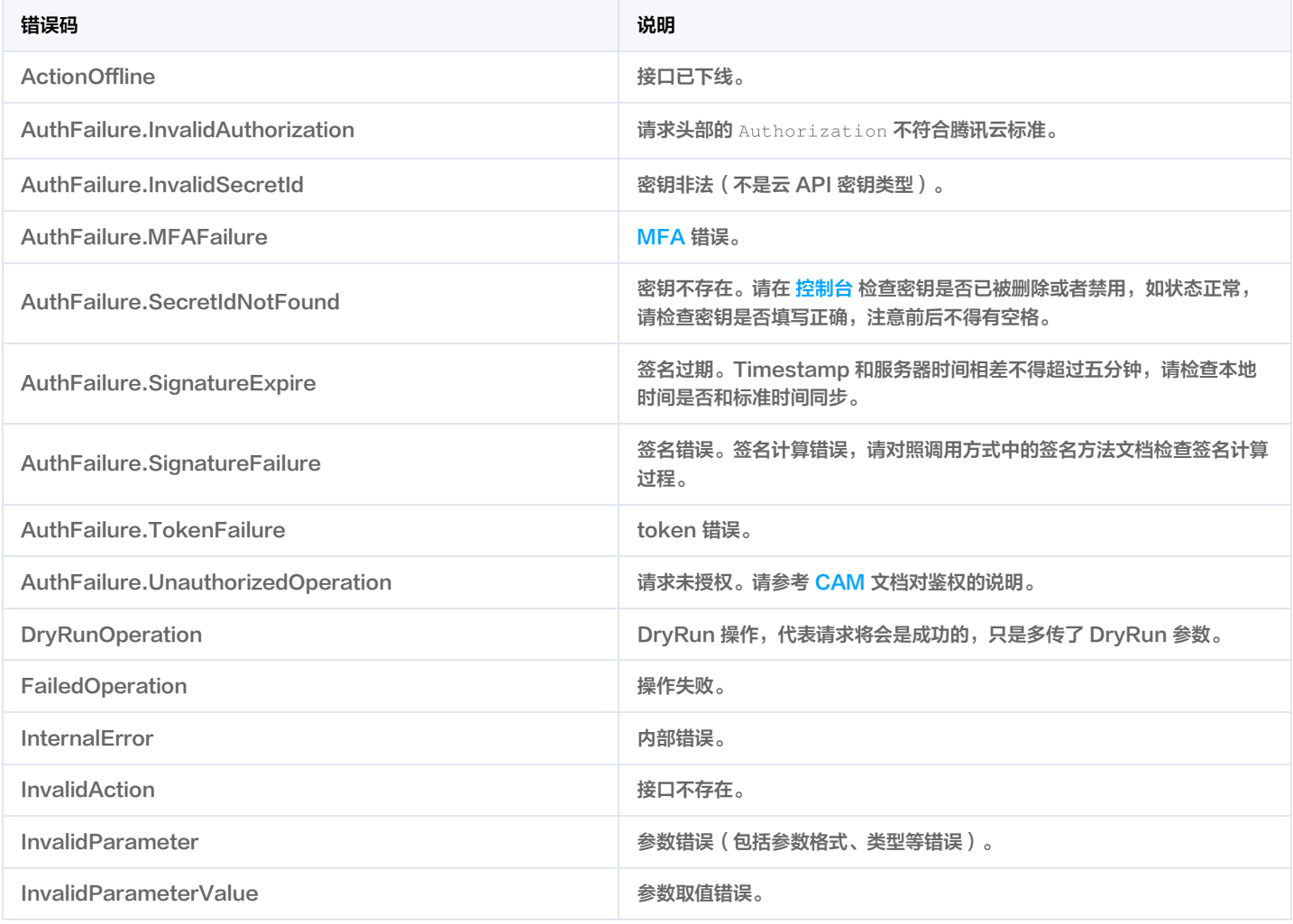

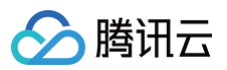

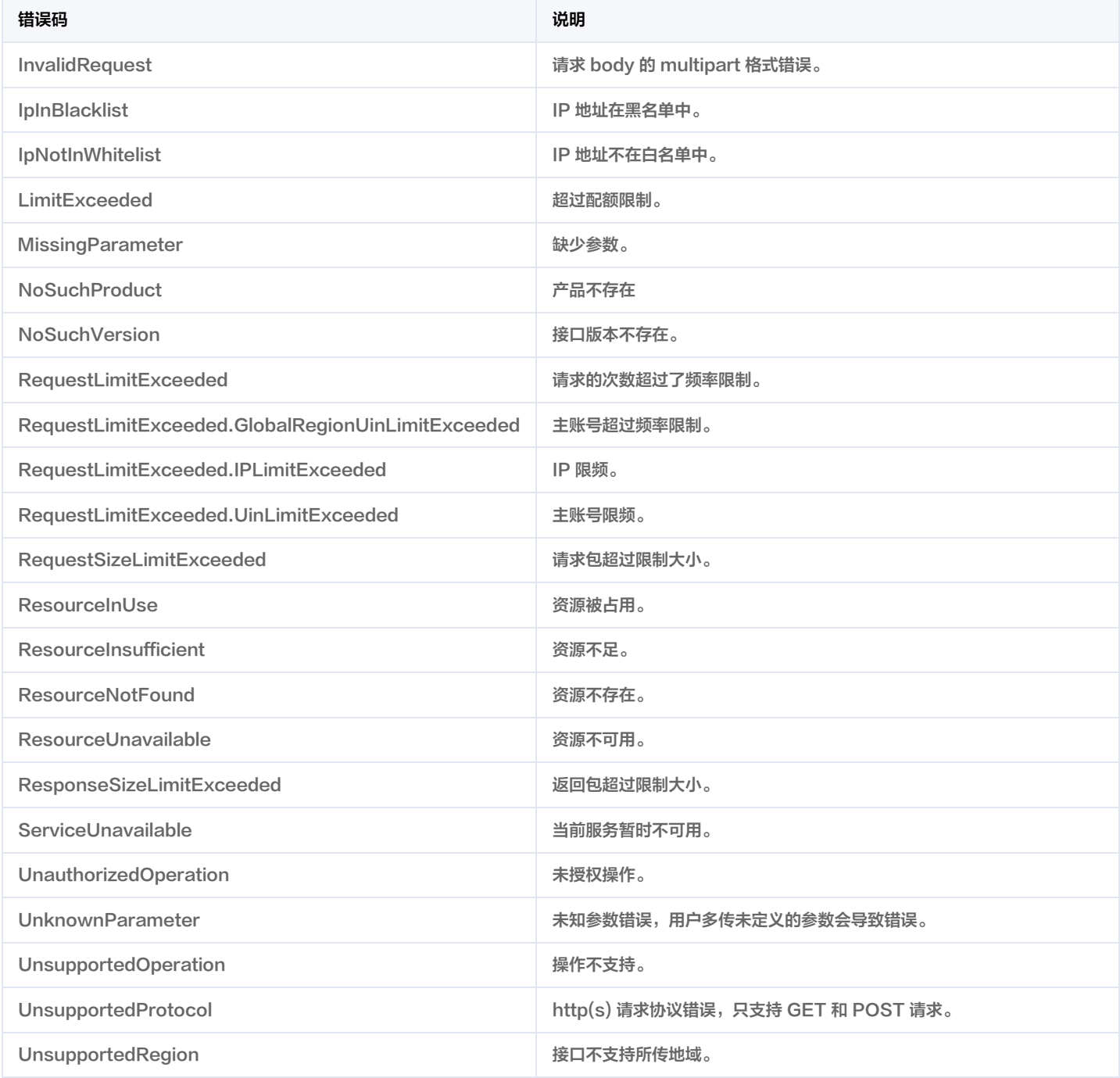

## 业务错误码

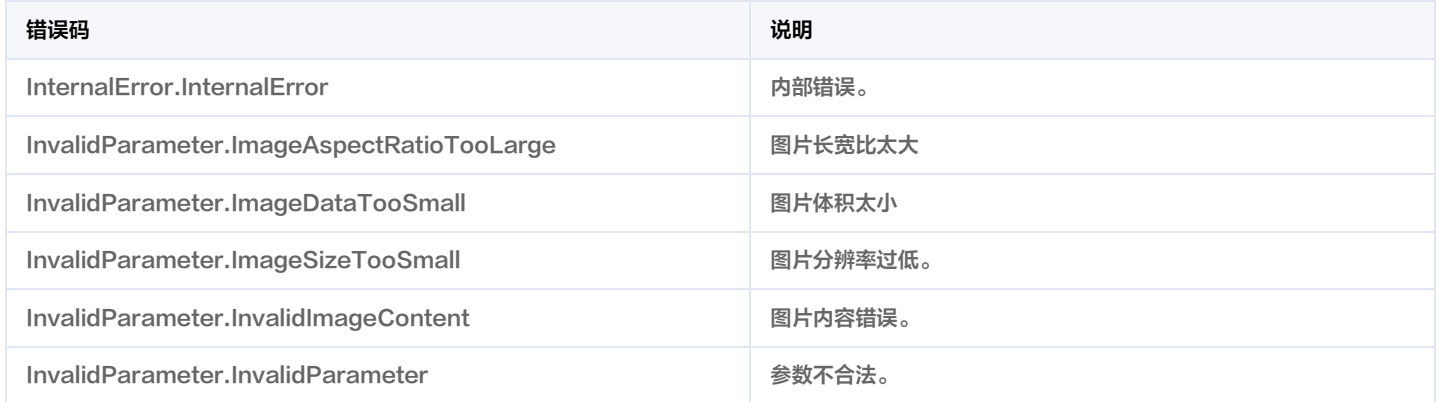

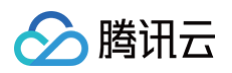

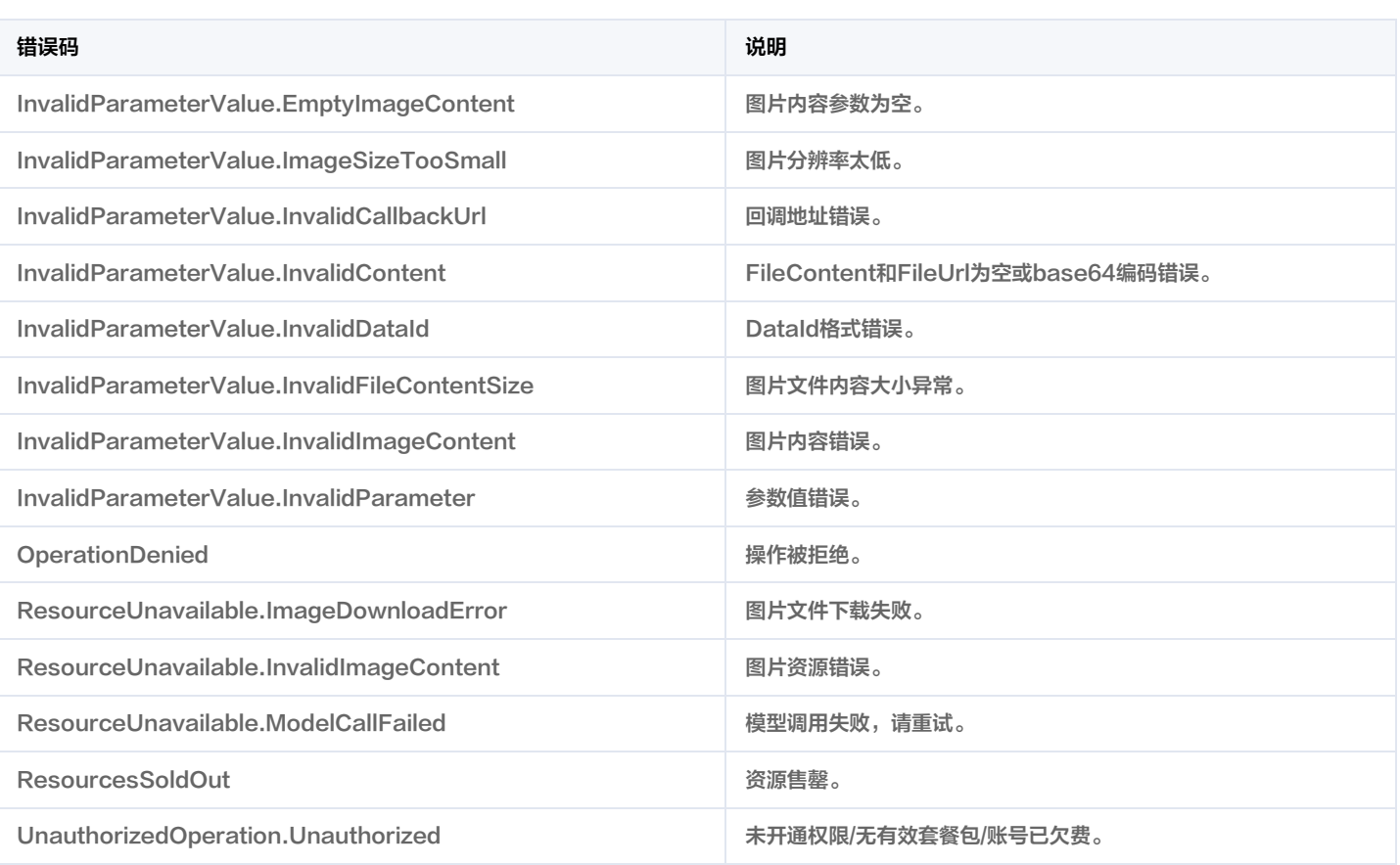

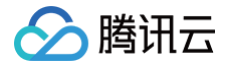

# 图片内容安全 API 2020-07-13 产品版本

最近更新时间:2023-10-23 00:36:54

您正在浏览ims产品文档的版本: 2020-07-13

# 最新版本

 $\cdot$  [2020-12-29](https://cloud.tencent.com/document/api/1125/53284)

# 以往版本

[2020-07-13](https://cloud.tencent.com/document/api/1125/49667) (当前版本)

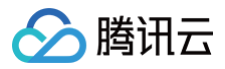

# 更新历史

最近更新时间:2023-05-09 01:22:37

# 第 6 次发布

发布时间:2023-05-09 01:22:32

本次发布包含了以下内容:

改善已有的文档。

修改接口:

- [ImageModeration](https://cloud.tencent.com/document/api/1125/49656)
	- 。新增出参: RecognitionResults

#### 新增数据结构:

- [RecognitionResult](https://cloud.tencent.com/document/api/1125/49657#RecognitionResult)
- [RecognitionTag](https://cloud.tencent.com/document/api/1125/49657#RecognitionTag)

#### 修改数据结构:

- [ObjectDetail](https://cloud.tencent.com/document/api/1125/49657#ObjectDetail)
	- 新增成员:GroupId, ObjectId

# 第 5 次发布

发布时间:2023-01-11 11:56:07

本次发布包含了以下内容:

改善已有的文档。

### 删除接口:

- DescribeImageStat
- DescribeImsList

#### 删除数据结构:

- EvilCount
- Filter
- Filters
- ImsDetail
- Overview
- TrendCount

### 修改数据结构:

- [ObjectDetail](https://cloud.tencent.com/document/api/1125/49657#ObjectDetail)
- 新增成员:SubLabel
- [OcrResult](https://cloud.tencent.com/document/api/1125/49657#OcrResult)
	- 新增成员:HitFlag
- [OcrTextDetail](https://cloud.tencent.com/document/api/1125/49657#OcrTextDetail)
	- 新增成员:SubLabel

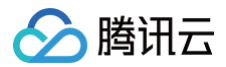

# 第 4 次发布

发布时间:2021-03-09 08:00:19

本次发布包含了以下内容:

改善已有的文档。

修改数据结构:

### [OcrTextDetail](https://cloud.tencent.com/document/api/1125/49657#OcrTextDetail)

新增成员:Rate

# 第 3 次发布

发布时间:2020-12-18 08:00:10

本次发布包含了以下内容:

改善已有的文档。

修改数据结构:

[OcrResult](https://cloud.tencent.com/document/api/1125/49657#OcrResult) 新增成员:Text

# 第 2 次发布

发布时间:2020-12-16 08:00:40

本次发布包含了以下内容:

改善已有的文档。

新增接口:

- DescribeImageStat
- DescribeImsList

#### 新增数据结构:

- EvilCount
- Filter
- Filters
- ImsDetail
- Overview
- TrendCount

# 第 1 次发布

发布时间:2020-11-04 15:52:22

本次发布包含了以下内容:

改善已有的文档。

新增接口:

• [ImageModeration](https://cloud.tencent.com/document/api/1125/49656)

新增数据结构:

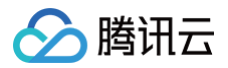

- [Device](https://cloud.tencent.com/document/api/1125/49657#Device)
- [LabelDetailItem](https://cloud.tencent.com/document/api/1125/49657#LabelDetailItem)
- [LabelResult](https://cloud.tencent.com/document/api/1125/49657#LabelResult)
- [LibDetail](https://cloud.tencent.com/document/api/1125/49657#LibDetail)
- [LibResult](https://cloud.tencent.com/document/api/1125/49657#LibResult)
- [Location](https://cloud.tencent.com/document/api/1125/49657#Location)
- [ObjectDetail](https://cloud.tencent.com/document/api/1125/49657#ObjectDetail)
- [ObjectResult](https://cloud.tencent.com/document/api/1125/49657#ObjectResult)
- [OcrResult](https://cloud.tencent.com/document/api/1125/49657#OcrResult)
- [OcrTextDetail](https://cloud.tencent.com/document/api/1125/49657#OcrTextDetail)
- [User](https://cloud.tencent.com/document/api/1125/49657#User)

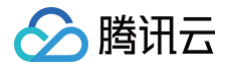

# 简介

最近更新时间:2025-04-25 01:35:49

图片内容安全 (Image Moderation System,IMS)能精准识别图片中出现可能令人反感、不安全或不适宜内容,支持配置图片黑名单,识别自定义 的识别类型。

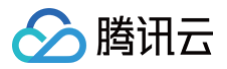

# API 概览

最近更新时间:2024-08-02 01:41:45

# 图片内容安全相关接口

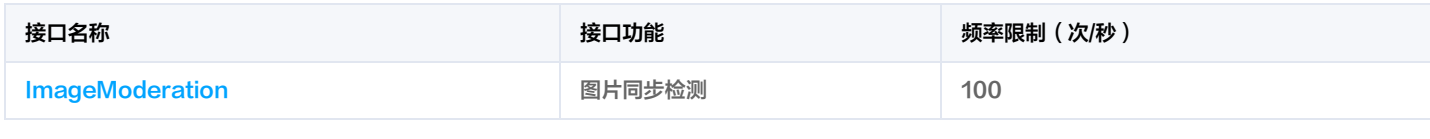

注意:

以上给出的接口频率限制维度为 API + 接入地域 + 子账号, 有关限频更多说明参考: API 频率限制说明

# 调用方式 请求结构

最近更新时间:2025-05-21 01:20:53

# 1. 服务地址

API 支持就近地域接入,本产品就近地域接入域名为 ims.tencentcloudapi.com ,也支持指定地域域名访问,例如广州地域的域名为 ims.apguangzhou.tencentcloudapi.com 。

推荐使用就近地域接入域名。根据调用接口时客户端所在位置,会自动解析到**最近的**某个具体地域的服务器。例如在广州发起请求,会自动解析到广州的 服务器,效果和指定 ims.ap-guangzhou.tencentcloudapi.com 是一致的。

#### 注意:对时延敏感的业务,建议指定带地域的域名。

注意: 域名是 API 的接入点,并不代表产品或者接口实际提供服务的地域。产品支持的地域列表请在调用方式/公共参数文档中查阅,接口支持的地域请 在接口文档输入参数中查阅。

目前支持的域名列表为:

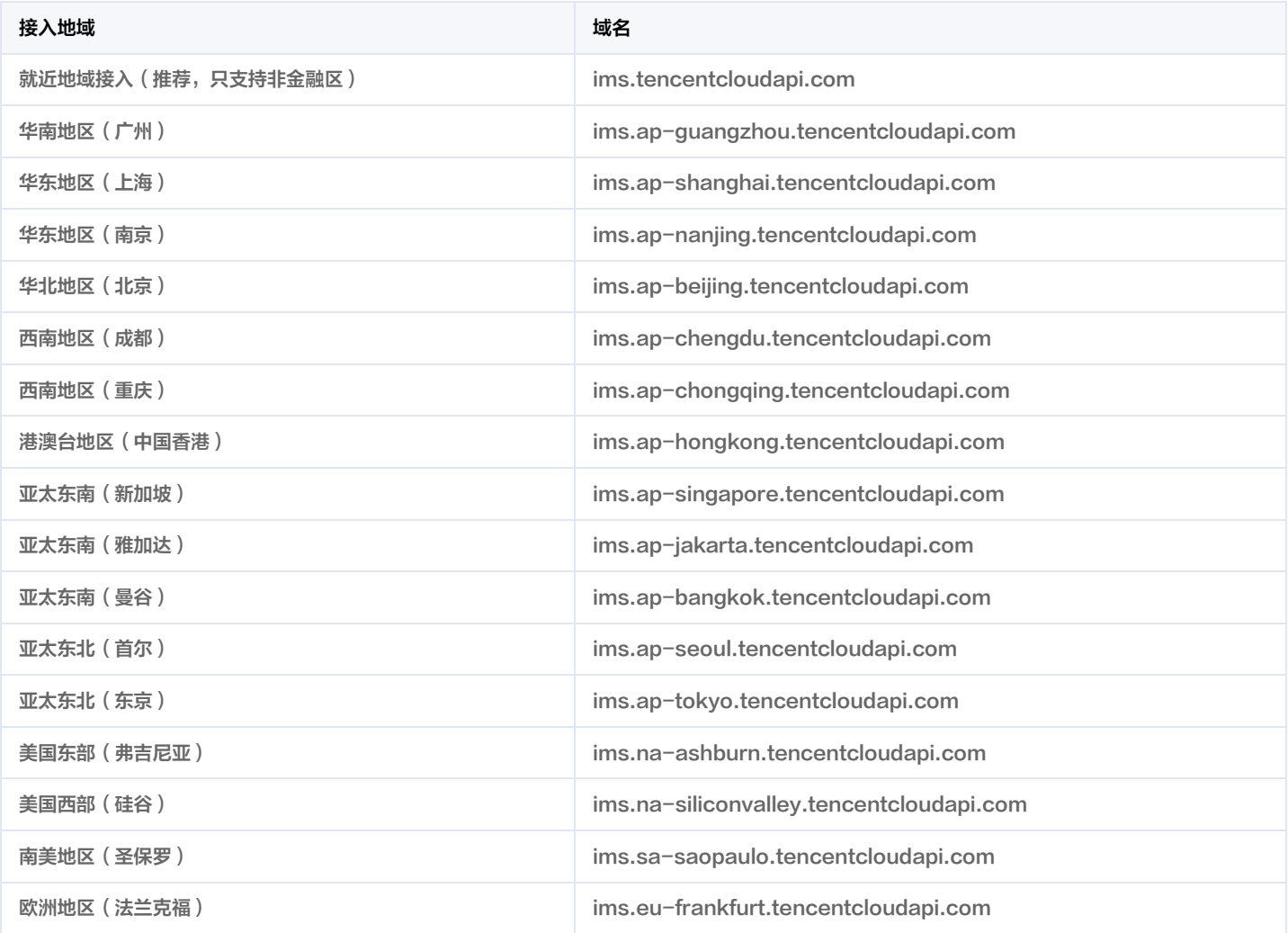

注意:由于[金融区和](https://cloud.tencent.com/document/product/304/2766)非金融区是隔离不互通的,因此当访问金融区服务时(公共参数 Region 为金融区地域),需要同时指定带金融区地域的域名,最好 和 Region 的地域保持一致。

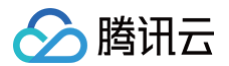

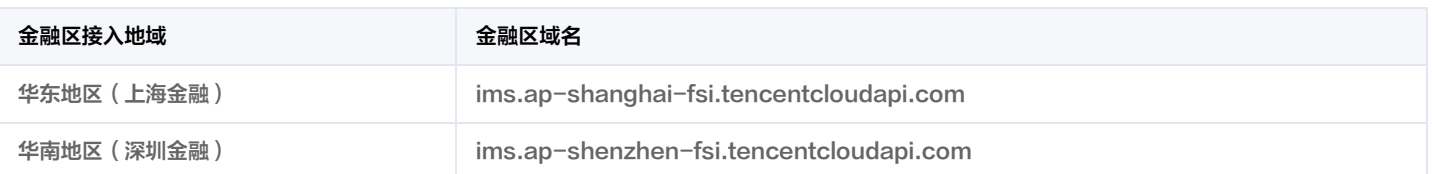

# 2. 通信协议

腾讯云 API 的所有接口均通过 HTTPS 进行通信,提供高安全性的通信通道。

# 3. 请求方法

支持的 HTTP 请求方法:

- POST(推荐)
- GET

POST 请求支持的 Content-Type 类型:

- application/json(推荐),必须使用签名方法 v3(TC3-HMAC-SHA256)。
- application/x-www-form-urlencoded, 必须使用签名方法 v1 (HmacSHA1 或 HmacSHA256)。
- multipart/form-data(仅部分接口支持),必须使用签名方法 v3(TC3-HMAC-SHA256)。

GET 请求的请求包大小不得超过32KB。POST 请求使用签名方法 v1 ( HmacSHA1、HmacSHA256 ) 时不得超过1MB。POST 请求使用签名方 法 v3 (TC3-HMAC-SHA256) 时支持10MB。

# 4. 字符编码

均使用 UTF-8 编码。

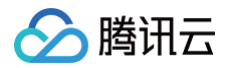

# 公共参数

最近更新时间:2025-03-28 01:38:46

公共参数是用于标识用户和接口签名的参数,如非必要,在每个接口单独的文档中不再对这些参数进行说明,但每次请求均需要携带这些参数,才能正常 发起请求。

公共参数的具体内容会因您使用的签名方法版本不同而有所差异。

# 使用签名方法 v3 的公共参数

签名方法 v3(有时也称作 TC3-HMAC-SHA256 )相比签名方法 v1( 有些文档可能会简称签名方法 ),更安全,支持更大的请求包,支持 POST JSON 格式,性能有一定提升,推荐使用该签名方法计算签名。完整介绍详见 [签名方法 v3。](https://cloud.tencent.com/document/api/1125/49661)

注意:出于简化的目的,部分接口文档中的示例使用的是签名方法 v1 GET 请求,而不是更安全的签名方法 v3。

使用签名方法 v3 时, 公共参数需要统一放到 HTTP Header 请求头部中, 如下表所示:

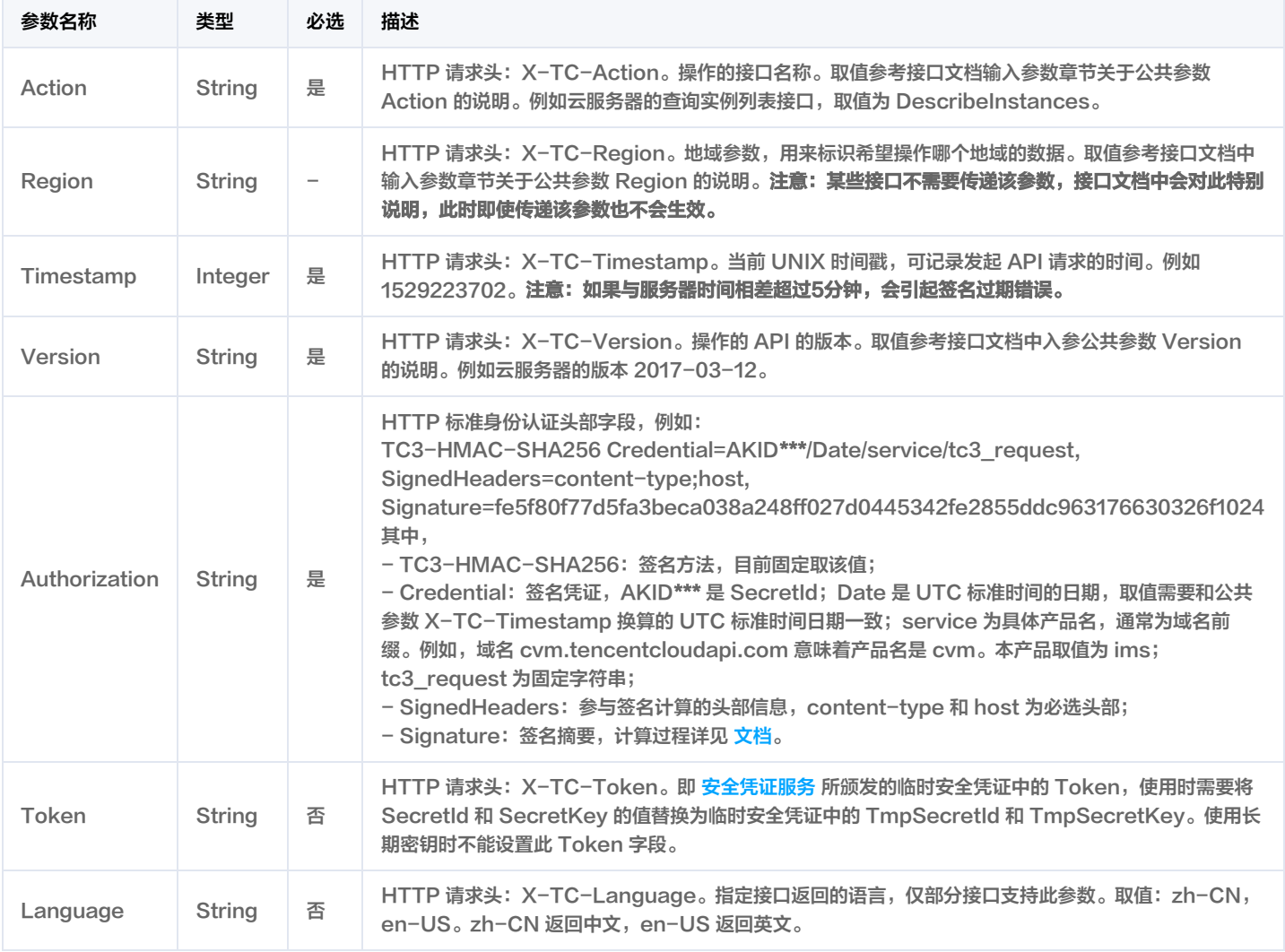

# 假设用户想要查询广州地域的云服务器实例列表中的前十个,接口参数设置为偏移量 Offset=0,返回数量 Limit=10,则其请求结构按照请求 URL、请 求头部、请求体示例如下:

HTTP GET 请求结构示例:

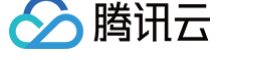

https://cvm.tencentcloudapi.com/?Limit=10&Offset=0

Authorization: TC3-HMAC-SHA256 Credential=AKID\*\*\*\*\*\*\*\*\*\*\*\*\*\*\*\*\*\*\*\*\*\*\*\*\*\*\*\*\*\*\*\*/2018-10-09/cvm/tc3\_request, SignedHeaders=content-type;host, Signature=5da7a33f6993f0614b047e5df4582db9e9bf4672ba50567dba16c6ccf174c474 Content-Type: application/x-www-form-urlencoded Host: cvm.tencentcloudapi.com X-TC-Timestamp: 1539084154 X-TC-Region: ap-guangzhou

#### HTTP POST (application/json) 请求结构示例:

#### https://cvm.tencentcloudapi.com/

Authorization: TC3-HMAC-SHA256 Credential=AKID\*\*\*\*\*\*\*\*\*\*\*\*\*\*\*\*\*\*\*\*\*\*\*\*\*\*\*\*\*\*\*/2018-05-30/cvm/tc3\_request, SignedHeaders=content-type;host, Signature=582c400e06b5924a6f2b5d7d672d79c15b13162d9279b0855cfba6789a8edb4c Content-Type: application/json Host: cvm.tencentcloudapi.com X-TC-Timestamp: 1527672334 X-TC-Region: ap-guangzhou

#### HTTP POST (multipart/form-data)请求结构示例(仅特定的接口支持):

```
https://cvm.tencentcloudapi.com/
Authorization: TC3-HMAC-SHA256 Credential=AKID*******************************/2018-05-30/cvm/tc3_request,
SignedHeaders=content-type;host, Signature=582c400e06b5924a6f2b5d7d672d79c15b13162d9279b0855cfba6789a8edb4c
Content-Type: multipart/form-data; boundary=58731222010402
Host: cvm.tencentcloudapi.com
X-TC-Timestamp: 1527672334
--58731222010402
Content-Disposition: form-data; name="Offset"
--58731222010402
10--58731222010402--
```
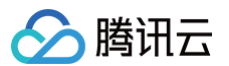

# 使用签名方法 v1 的公共参数

使用签名方法 v1 (有时会称作 HmacSHA256 和 HmacSHA1), 公共参数需要统一放到请求串中,完整介绍详[见文档](https://cloud.tencent.com/document/api/1125/49662)

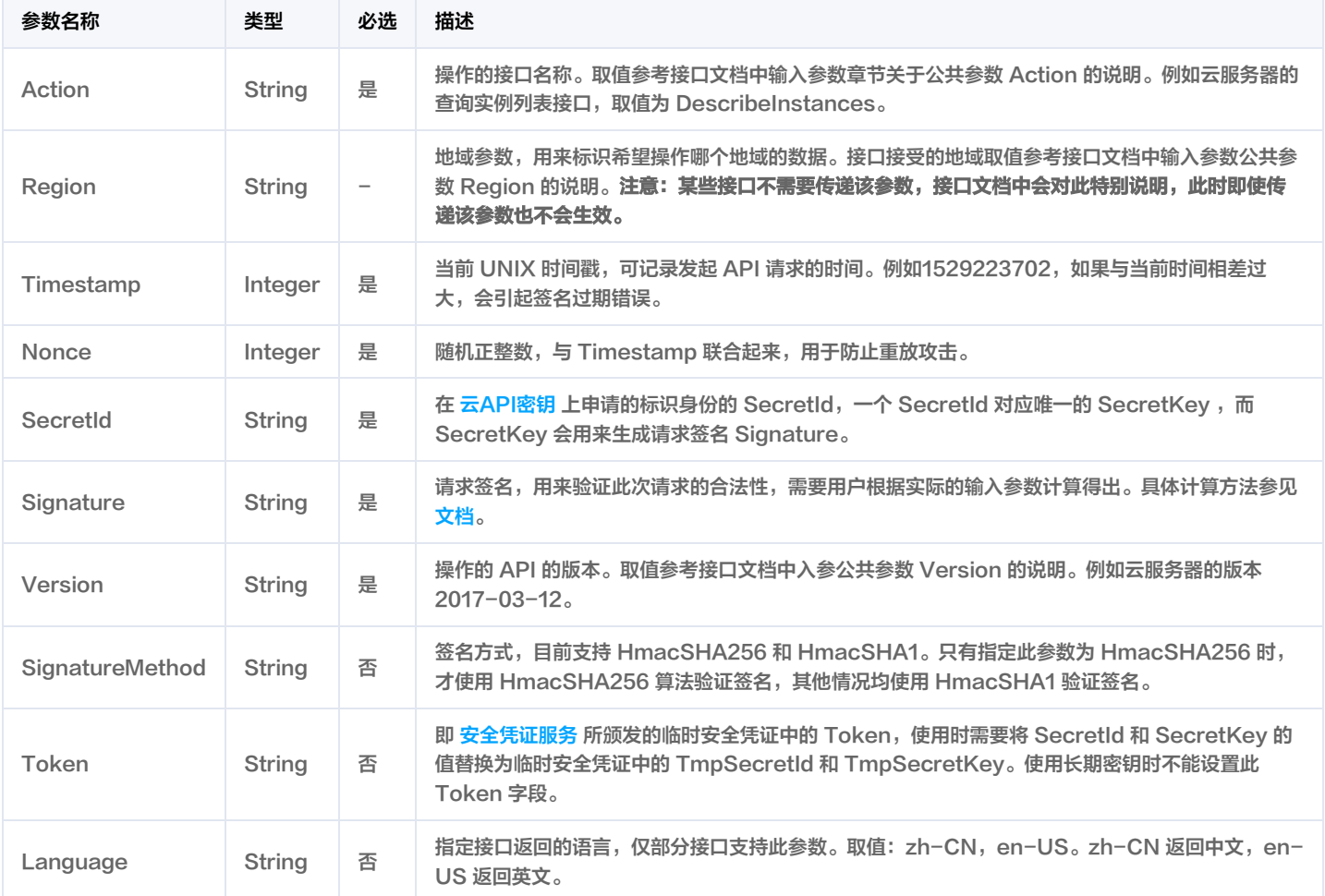

假设用户想要查询广州地域的云服务器实例列表,其请求结构按照请求 URL、请求头部、请求体示例如下:

#### HTTP GET 请求结构示例:

https://cvm.tencentcloudapi.com/?Action=DescribeInstances&Version=2017-03-12&SignatureMethod=HmacSHA256&Tim estamp=1527672334&Signature=37ac2f4fde00b0ac9bd9eadeb459b1bbee224158d66e7ae5fcadb70b2d181d02&Region=ap-guan gzhou&Nonce=23823223&SecretId=AKID\*\*\*\*\*\*\*\*\*\*\*\*\*\*\*\*\*\*\*\*\*\*\*\*\*\*\*\*\*\*\*\*

Host: cvm.tencentcloudapi.com

#### HTTP POST 请求结构示例:

https://cvm.tencentcloudapi.com/ Host: cvm.tencentcloudapi.com Content-Type: application/x-www-form-urlencoded Action=DescribeInstances&Version=2017-03-12&SignatureMethod=HmacSHA256&Timestamp=1527672334&Signature=37ac2 f4fde00b0ac9bd9eadeb459b1bbee224158d66e7ae5fcadb70b2d181d02&Region=ap-guangzhou&Nonce=23823223&SecretId=AKI

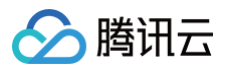

# 地域列表

本产品所有接口 Region 字段的可选值如下表所示。如果接口不支持该表中的所有地域,则会在接口文档中单独说明。

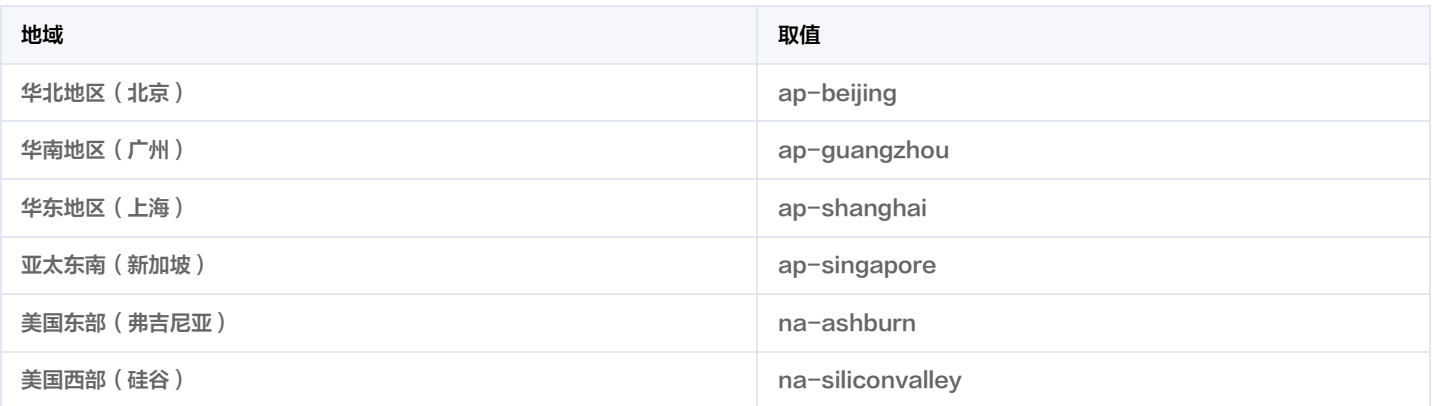

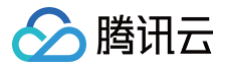

# 签名方法 v3

最近更新时间:2024-12-25 01:39:10

以下文档说明了签名方法 v3 的签名过程,但仅在您编写自己的代码来调用腾讯云 API 时才有用。我们推荐您使用 [腾讯云 API Explorer](https://console.cloud.tencent.com/api/explorer) [,腾讯云](https://cloud.tencent.com/document/sdk) [SDK](https://cloud.tencent.com/document/sdk) 和 [腾讯云命令行工具\(TCCLI\)](https://cloud.tencent.com/product/cli) 等开发者工具,从而无需学习如何对 API 请求进行签名。

#### 推荐使用 API Explorer [点击调试](https://console.cloud.tencent.com/api/explorer?SignVersion=api3v3)

您可以通过 API Explorer 的【签名串生成】模块查看每个接口签名的生成过程。

腾讯云 API 会对每个请求进行身份验证,用户需要使用安全凭证,经过特定的步骤对请求进行签名(Signature ),每个请求都需要在公共参数中指定 该签名结果并以指定的方式和格式发送请求。

# 为什么要进行签名

签名通过以下方式帮助保护请求:

1. 验证请求者的身份

签名确保请求是由持有有效访问密钥的人发送的。请参阅控制台 [云 API 密钥](https://console.cloud.tencent.com/capi) 页面获取密钥相关信息。

2. 保护传输中的数据

为了防止请求在传输过程中被篡改,腾讯云 API 会使用请求参数来计算请求的哈希值,并将生成的哈希值加密后作为请求的一部分,发送到腾讯云 API 服务器。服务器会使用收到的请求参数以同样的过程计算哈希值,并验证请求中的哈希值。如果请求被篡改,将导致哈希值不一致,腾讯云 API 将拒绝本次请求。

签名方法 v3( TC3-HMAC-SHA256 ) 功能上覆盖了以前的签名方法 v1,而且更安全,支持更大的请求,支持 JSON 格式,POST 请求支持传空 数组和空字符串,性能有一定提升,推荐使用该签名方法计算签名。

首次接触,建议使用 [API Explorer](https://console.cloud.tencent.com/api/explorer) 中的"签名串生成"功能,选择签名版本为"API 3.0 签名 v3",可以对生成签名过程进行验证,也可直接生成 SDK 代码。推荐使用腾讯云 API 配套的 8 种常见的编程语言 SDK,已经封装了签名和请求过程,均已开源,支持 [Python、](https://github.com/TencentCloud/tencentcloud-sdk-python)[Java](https://github.com/TencentCloud/tencentcloud-sdk-java)[、PHP、](https://github.com/TencentCloud/tencentcloud-sdk-php)[Go](https://github.com/TencentCloud/tencentcloud-sdk-go)、 [NodeJS、](https://github.com/TencentCloud/tencentcloud-sdk-nodejs)[.NET](https://github.com/TencentCloud/tencentcloud-sdk-dotnet)[、C++、](https://github.com/TencentCloud/tencentcloud-sdk-cpp)[Ruby](https://github.com/TencentCloud/tencentcloud-sdk-ruby)。

## 申请安全凭证

本文使用的安全凭证为密钥,密钥包括 SecretId 和 SecretKey。每个用户最多可以拥有两对密钥。

- SecretId: 用于标识 API 调用者身份, 可以简单类比为用户名。
- SecretKey: 用于验证 API 调用者的身份, 可以简单类比为密码。
- 用户必须严格保管安全凭证,避免泄露,否则将危及财产安全。如已泄露,请立刻禁用该安全凭证。

申请安全凭证的具体步骤如下:

- 1. 登录 [腾讯云管理中心控制台](https://console.cloud.tencent.com/) 。
- 2. 前往 [云API密钥](https://console.cloud.tencent.com/capi) 的控制台页面。
- 3. 在 [云API密钥](https://console.cloud.tencent.com/capi) 页面,单击【新建密钥】创建一对密钥。

# 签名版本 v3 签名过程

云 API 支持 GET 和 POST 请求。对于GET方法,只支持 Content-Type: application/x-www-form-urlencoded 协议格式。对于POST方 法,目前支持 Content-Type: application/json 以及 Content-Type: multipart/form-data 两种协议格式,js**on 格式绝大多数接口均支** 持,multipart 格式只有特定接口支持,此时该接口不能使用 json 格式调用,参考具体业务接口文档说明。推荐使用 POST 请求,因为两者的结果并 无差异,但 GET 请求只支持 32 KB 以内的请求包。

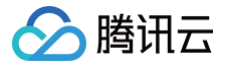

下面以云服务器查询广州区实例列表作为例子,分步骤介绍签名的计算过程。我们选择该接口是因为:

- 1. 云服务器默认已开通,该接口很常用;
- 2. 该接口是只读的,不会改变现有资源的状态;
- 3. 接口覆盖的参数种类较全,可以演示包含数据结构的数组如何使用。

在示例中,不论公共参数或者接口的参数,我们尽量选择容易犯错的情况。在实际调用接口时,请根据实际情况来,每个接口的参数并不相同,不要照抄 这个例子的参数和值。此外,这里只展示了部分公共参数和接口输入参数,用户可以根据实际需要添加其他参数,例如 Language 和 Token 公共参数 (在 HTTP 头部设置,添加 X-TC- 前缀)。

假设用户的 SecretId 和 SecretKey 分别是: AKID\*\*\*\*\*\*\*\*\*\*\*\*\*\*\*\*\*\*\*\*\*\*\*\*\*\*\*\*\*\*\*\* 和 \*\*\*\*\*\*\*\*\*\*\*\*\*\*\*\*\*\*\*\*\*\*\*\*\*\*\*\*\*\*\*\* 。用 户想查看广州区云服务器名为"未命名"的主机状态,只返回一条数据。则请求可能为:

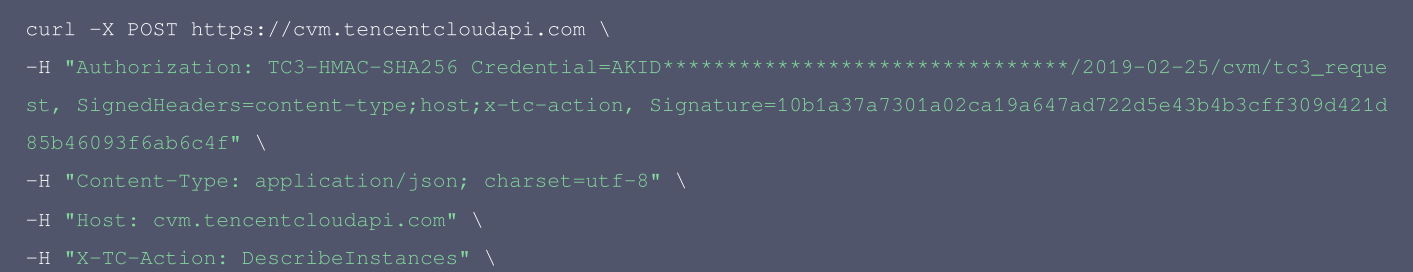

- 
- 
- 
- 

#### 下面详细解释签名计算过程。

#### 1. 拼接规范请求串

按如下伪代码格式拼接规范请求串(CanonicalRequest):

```
CanonicalRequest =
CanonicalHeaders + '\n' +
HashedRequestPayload
```
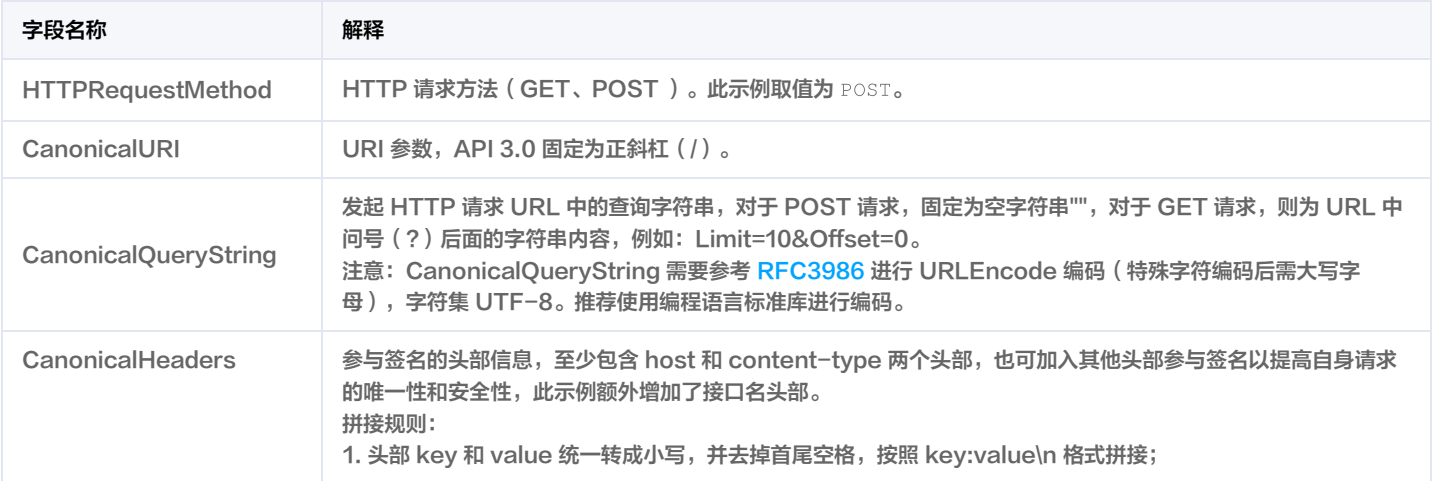

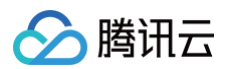

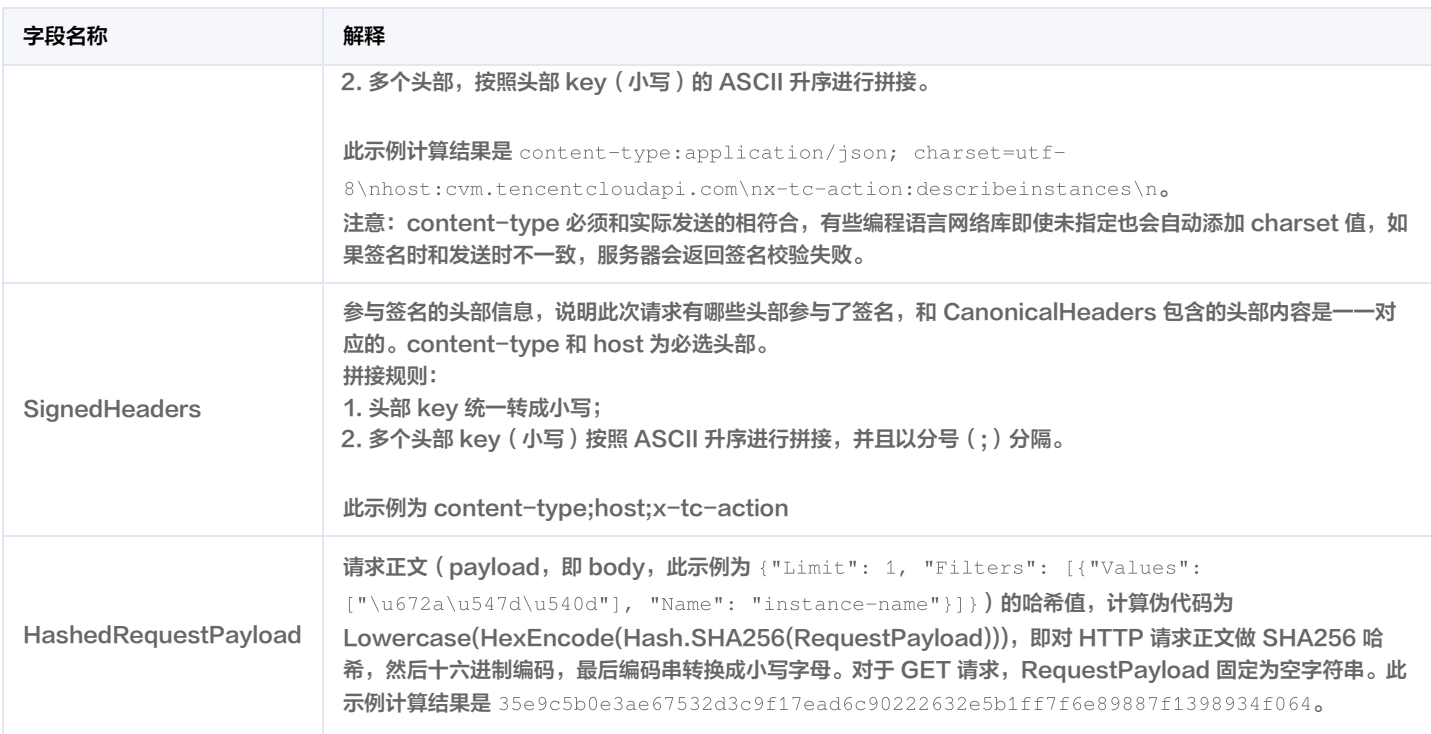

## 根据以上规则,示例中得到的规范请求串如下:

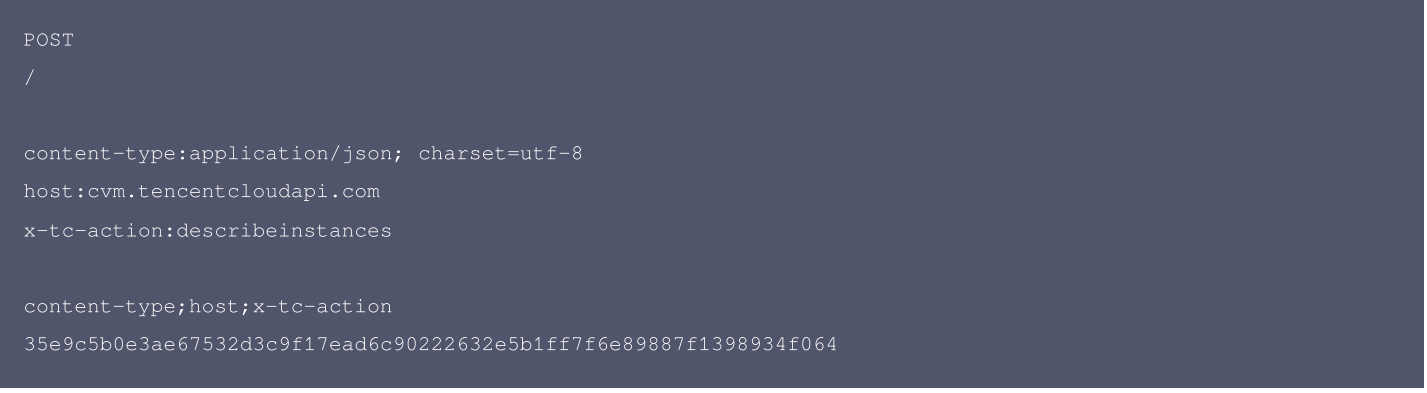

# 2. 拼接待签名字符串

## 按如下格式拼接待签名字符串:

```
Algorithm + "\n\n\mathbf{u} +RequestTimestamp + "\n\n\cdot" +
HashedCanonicalRequest
```
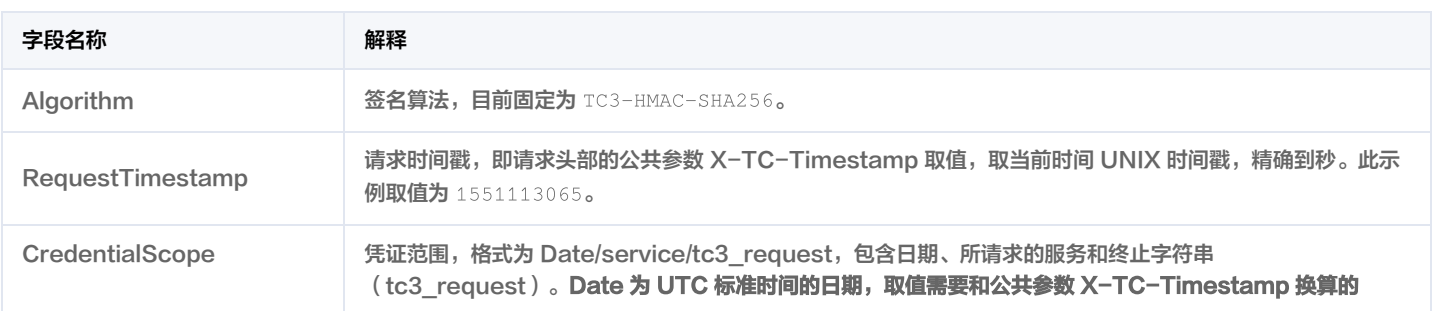

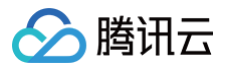

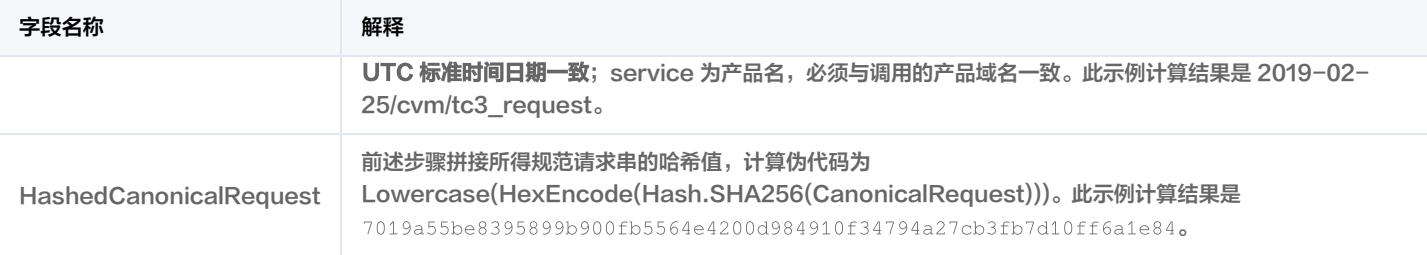

注意:

- 1. Date 必须从时间戳 X-TC-Timestamp 计算得到,且时区为 UTC+0。如果加入系统本地时区信息,例如东八区,将导致白天和晚上调用 成功,但是凌晨时调用必定失败。假设时间戳为 1551113065,在东八区的时间是 2019-02-26 00:44:25,但是计算得到的 Date 取 UTC+0 的日期应为 2019-02-25,而不是 2019-02-26。
- 2. Timestamp 必须是当前系统时间,且需确保系统时间和标准时间是同步的,如果相差超过五分钟则必定失败。如果长时间不和标准时间同 步,可能运行一段时间后,请求失败,返回签名过期错误。

根据以上规则,示例中得到的待签名字符串如下:

TC3-HMAC-SHA256

- 1551113065
- 2019-02-25/cvm/tc3\_request
- 7019a55be8395899b900fb5564e4200d984910f34794a27cb3fb7d10ff6a1e84

## 3. 计算签名

#### 1)计算派生签名密钥,伪代码如下:

SecretService = HMAC\_SHA256(SecretDate, Service) SecretSigning = HMAC\_SHA256(SecretService, "tc3\_request")

派生出的密钥 SecretDate 、SecretService 和 SecretSigning 是二进制的数据,可能包含不可打印字符,将其转为十六进制字符串打印的输出 分别为: da98fb70dcf6b112dc21038d1eeeb3a95c74b4dcb12c1131f864f6066bd02be0, 8d70cbefb03939f929db64d32dc2ba89b1095620119fe3e050e2b18c5bd2752f, b596b923aad85185e2d1f6659d2a062e0a86731226e021e61bfe06f7ed05f5af。

请注意,不同的编程语言,HMAC 库函数中参数顺序可能不一样,请以实际情况为准。此处的伪代码密钥参数 key 在前,消息参数 data 在后。通常标 准库函数会提供二进制格式的返回值,也可能会提供打印友好的十六进制格式的返回值,此处使用的是二进制格式。

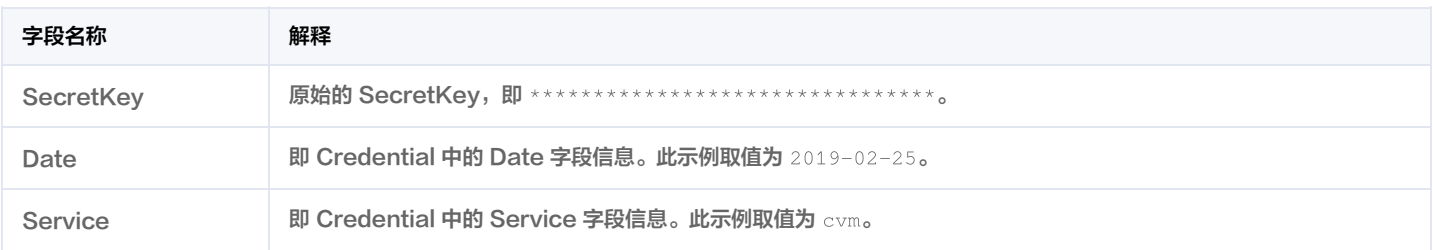

2)计算签名,伪代码如下:

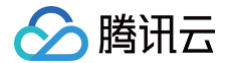

Signature = HexEncode(HMAC\_SHA256(SecretSigning, StringToSign))

此示例计算结果是 10b1a37a7301a02ca19a647ad722d5e43b4b3cff309d421d85b46093f6ab6c4f 。

#### 4. 拼接 Authorization

按如下格式拼接 Authorization:

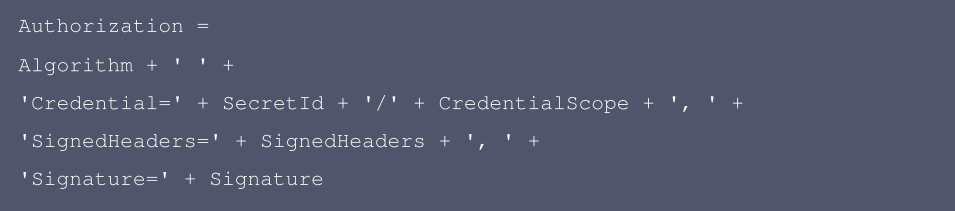

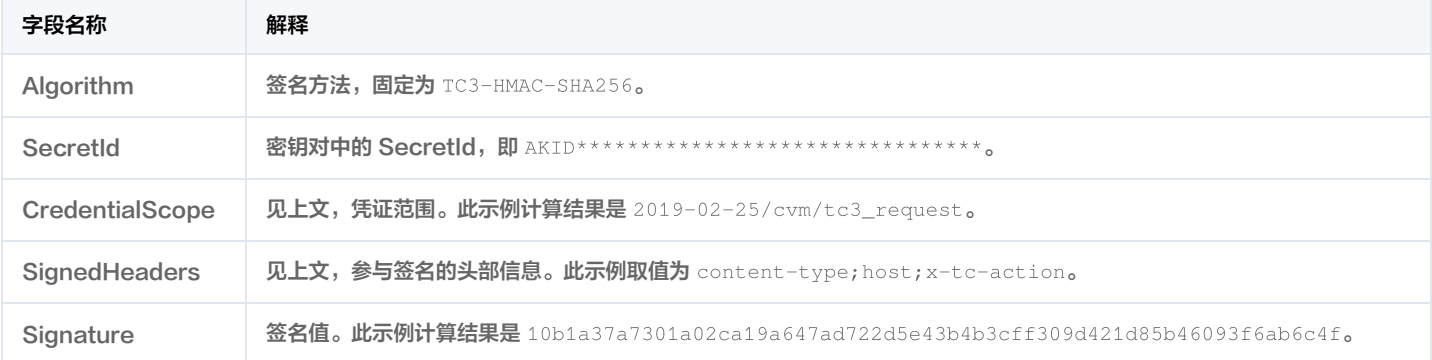

#### 根据以上规则,示例中得到的值为:

ontent-type;host;x-tc-action, Signature=10b1a37a7301a02ca19a647ad722d5e43b4b3cff309d421d85b46093f6ab6c4f

#### 最终完整的调用信息如下:

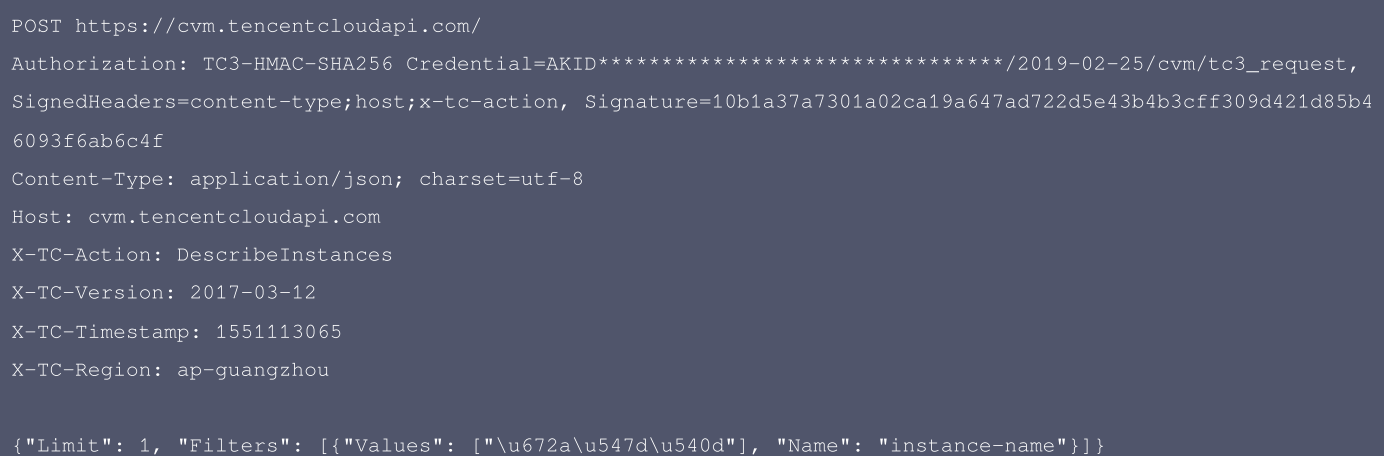

#### 注意:

请求发送时的 HTTP 头部(Header)和请求体(Payload)必须和签名计算过程中的内容完全一致,否则会返回签名不一致错误。可以通过

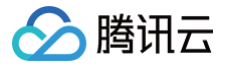

#### 打印实际请求内容,网络抓包等方式对比排查。

# 签名演示

在实际调用 API 3.0 时,推荐使用配套的腾讯云 SDK 3.0 ,SDK 封装了签名的过程,开发时只关注产品提供的具体接口即可。详细信息参见 [SDK 中](https://cloud.tencent.com/document/sdk) [心。](https://cloud.tencent.com/document/sdk)当前支持的编程语言有:

- [Python](https://github.com/TencentCloud/tencentcloud-sdk-python)
- [Java](https://github.com/TencentCloud/tencentcloud-sdk-java)
- [PHP](https://github.com/TencentCloud/tencentcloud-sdk-php)
- [Go](https://github.com/TencentCloud/tencentcloud-sdk-go)
- [NodeJS](https://github.com/TencentCloud/tencentcloud-sdk-nodejs)
- $\cdot$  [.NET](https://github.com/TencentCloud/tencentcloud-sdk-dotnet)
- $\cdot$  [C++](https://github.com/TencentCloud/tencentcloud-sdk-cpp)
- [Ruby](https://github.com/TencentCloud/tencentcloud-sdk-ruby)

下面提供了不同产品的生成签名 demo,您可以找到对应的产品参考签名的生成:

[Signature Demo](https://github.com/TencentCloud/signature-process-demo)

为了更清楚地解释签名过程,下面以实际编程语言为例,将上述的签名过程完整实现。请求的域名、调用的接口和参数的取值都以上述签名过程为准**,**代 码只为解释签名过程,并不具备通用性,实际开发请尽量使用 SDK。

#### Java

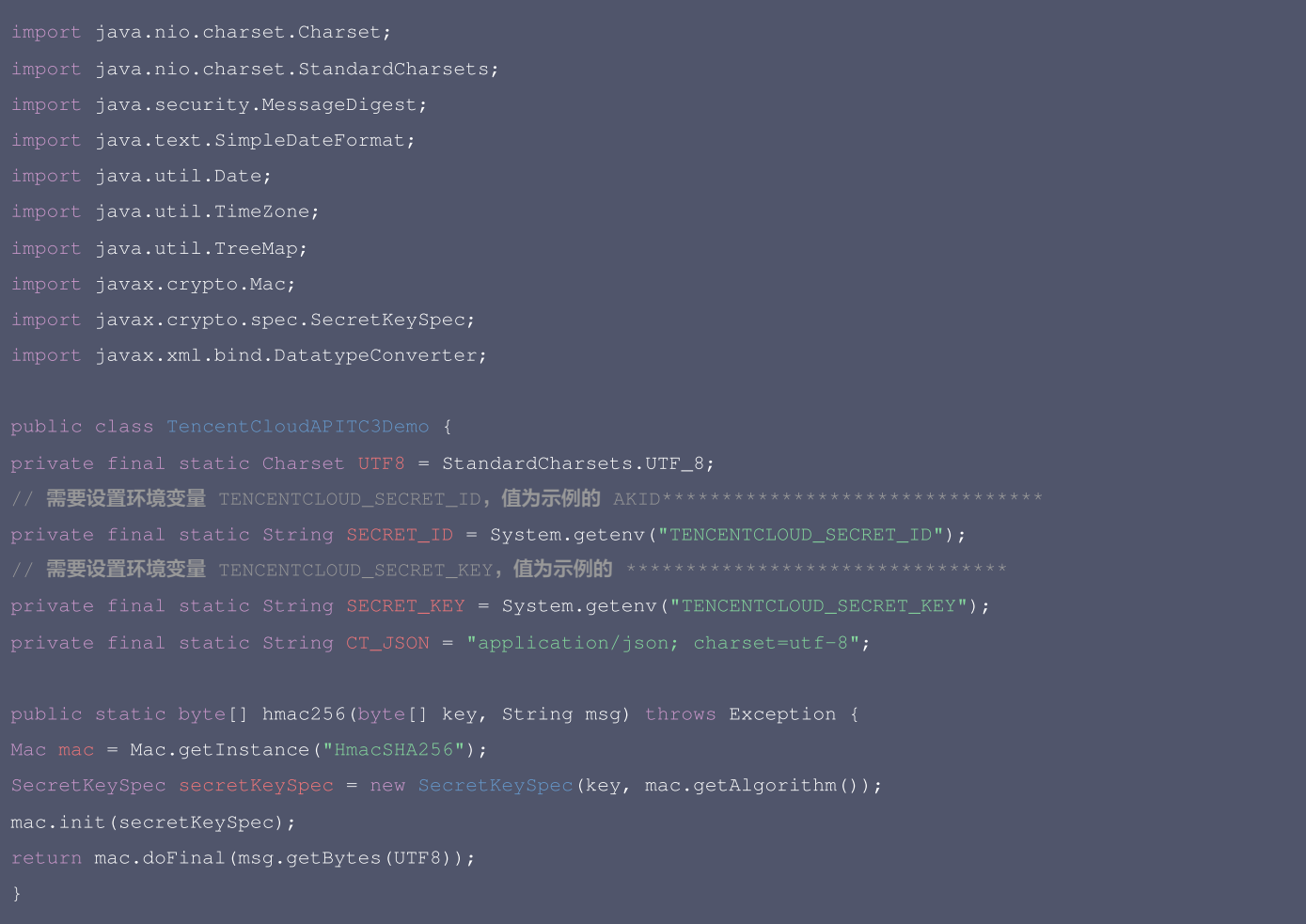

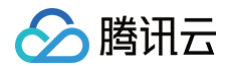

public static String sha256Hex(String s) throws Exception { MessageDigest md = MessageDigest.getInstance("SHA-256"); byte[] d = md.digest(s.getBytes(UTF8)); return DatatypeConverter.printHexBinary(d).toLowerCase(); public static void main(String[] args) throws Exception { // 注意时区,否则容易出错 sdf.setTimeZone(TimeZone.getTimeZone("UTC")); String date = sdf.format(new Date(Long.valueOf(timestamp + "000"))); // \*\*\*\*\*\*\*\*\*\*\*\*\* 步骤 1: 拼接规范请求串 \*\*\*\*\*\*\*\*\*\*\*\*\* String hashedRequestPayload = sha256Hex(payload); String canonicalRequest = httpRequestMethod + "\n" + canonicalUri + "\n" + canonicalQueryString + "\n" System.out.println(canonicalRequest); // \*\*\*\*\*\*\*\*\*\*\*\*\* 步骤 2:拼接待签名字符串 \*\*\*\*\*\*\*\*\*\*\*\*\* String stringToSign = algorithm + "\n" + timestamp + "\n" + credentialScope + "\n" + hashedCanonicalReques System.out.println(stringToSign); // \*\*\*\*\*\*\*\*\*\*\*\*\* 步骤 3: 计算签名 \*\*\*\*\*\*\*\*\*\*\*\*\* byte[] secretDate = hmac256(("TC3" + SECRET\_KEY).getBytes(UTF8), date); String signature = DatatypeConverter.printHexBinary(hmac256(secretSigning, stringToSign)).toLowerCase(); System.out.println(signature); // \*\*\*\*\*\*\*\*\*\*\*\*\* **步骤** 4: 拼接 Authorization \*\*\*\*\*\*\*\*\*\*\*\*\*

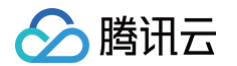

```
String authorization = algorithm + " " + "Credential=" + SECRET_ID + "/" + credentialScope + ",
TreeMap<String, String> headers = new TreeMap<String, String>();
headers.put("Content-Type", CT_JSON);
headers.put("X-TC-Timestamp", timestamp);
headers.put("X-TC-Version", version);
StringBuilder sb = new StringBuilder();
sb.append("curl -X POST https://").append(host)
.append(" -H \"Authorization: ").append(authorization).append("\"")
.append(" -H \"Content-Type: application/json; charset=utf-8\"")
.append(" -H \"Host: ").append(host).append("\"")
.append(" -H \"X-TC-Action: ").append(action).append("\"")
.append(" -H \"X-TC-Timestamp: ").append(timestamp).append("\"")
.append(" -H \"X-TC-Version: ").append(version).append("\"")
.append(" -H \"X-TC-Region: ").append(region).append("\"")
System.out.println(sb.toString());
```
#### Python

```
# 密钥参数
# 需要设置环境变量 TENCENTCLOUD_SECRET_ID, 值为示例的 AKID********************************
secret_id = os.environ.get("TENCENTCLOUD_SECRET_ID")
# 需要设置环境变量 TENCENTCLOUD_SECRET_KEY, 值为示例的 ********************************
secret_key = os.environ.get("TENCENTCLOUD_SECRET_KEY")
endpoint = "https://" + host
region = "ap-guangzhou"
version = "2017-03-12"
algorithm = "TC3-HMAC-SHA256"
\tttimestamp = 1551113065
date = datetime.utcfromtimestamp(timestamp).strftime("%Y-%m-%d")
```
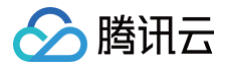

params = {"Limit": 1, "Filters": [{"Values": [u"**未命名**"], "Name": "instance-name"}]} # \*\*\*\*\*\*\*\*\*\*\*\*\* 步骤 1: 拼接规范请求串 \*\*\*\*\*\*\*\*\*\*\*\*\* http\_request\_method = "POST" canonical\_uri =  $"$ / canonical\_querystring = "" payload = json.dumps(params) canonical\_headers = "content-type:%s\nhost:%s\nx-tc-action:%s\n" % (ct, host, action.lower()) signed\_headers = "content-type;host;x-tc-action" hashed\_request\_payload = hashlib.sha256(payload.encode("utf-8")).hexdigest()  $canonical\_request = (http\_request\_method + "\n" +$ canonical\_querystring + "\n" + canonical\_headers + "\n" + signed\_headers + "\n" + hashed\_request\_payload) print(canonical\_request) # \*\*\*\*\*\*\*\*\*\*\*\*\* 步骤 2: 拼接待签名字符串 \*\*\*\*\*\*\*\*\*\*\*\*\*\* credential\_scope = date +  $*/"$  + service +  $*/"$  +  $*$  +  $*$ hashed\_canonical\_request = hashlib.sha256(canonical\_request.encode("utf-8")).hexdigest() str(timestamp) + "\n" + credential\_scope + "\n" + hashed\_canonical\_request) print(string\_to\_sign) # \*\*\*\*\*\*\*\*\*\*\*\*\* 步骤 3: 计算签名 \*\*\*\*\*\*\*\*\*\*\*\*\* # 计算签名摘要函数 return hmac.new(key, msg.encode("utf-8"), hashlib.sha256).digest() secret\_date = sign(("TC3" + secret\_key).encode("utf-8"), date) secret\_service = sign(secret\_date, service) secret\_signing = sign(secret\_service, "tc3\_request") signature = hmac.new(secret\_signing, string\_to\_sign.encode("utf-8"), hashlib.sha256).hexdigest() print(signature) # \*\*\*\*\*\*\*\*\*\*\*\*\* 步骤 4: 拼接 Authorization \*\*\*\*\*\*\*\*\*\*\*\*\*\* "Credential=" + secret\_id + "/" + credential\_scope + ", " + "SignedHeaders=" + signed\_headers + ", " + "Signature=" + signature) print('curl -X POST ' + endpoint + ' -H "Authorization: ' + authorization + '"'

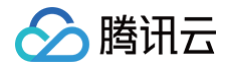

- 
- 
- 
- + ' -H "X-TC-Region: ' + region + '"'
- 

## **Golang**

```
return hex.EncodeToString(b[:])
hashed := hmac.New(sha256.New, []byte(key))
hashed.Write([]byte(s))
// 需要设置环境变量 TENCENTCLOUD_SECRET_ID, 值为示例的 AKID********************************
// 需要设置环境变量 TENCENTCLOUD_SECRET_KEY,值为示例的 ********************************
algorithm := "TC3-HMAC-SHA256"
service := "cvm"
var timestamp int64 = 1551113065httpRequestMethod := "POST"
canonicalURI := "/"
canonicalQueryString := ""
```
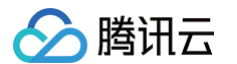

canonicalHeaders := fmt.Sprintf("content-type:%s\nhost:%s\nx-tc-action:%s\n", payload := '{"Limit": 1, "Filters": [{"Values": ["\u672a\u547d\u540d"], "Name": "instance-name"}]} hashedRequestPayload := sha256hex(payload) canonicalRequest := fmt.Sprintf("%s\n%s\n%s\n%s\n%s", httpRequestMethod, canonicalURI, canonicalQueryString, signedHeaders, hashedRequestPayload) fmt.Println(canonicalRequest)

date := time.Unix(timestamp, 0).UTC().Format("2006-01-02") credentialScope := fmt.Sprintf("%s/%s/tc3\_request", date, service) hashedCanonicalRequest := sha256hex(canonicalRequest) algorithm, timestamp, credentialScope, hashedCanonicalRequest) fmt.Println(string2sign)

secretDate := hmacsha256(date, "TC3"+secretKey) secretService := hmacsha256(service, secretDate) fmt.Println(signature)

authorization := fmt.Sprintf("%s Credential=%s/%s, SignedHeaders=%s, Signature=%s", algorithm, secretId, credentialScope, signedHeaders, signature) fmt.Println(authorization) curl := fmt.Sprintf(`curl -X POST https://%s\

- 
- 
- 
- 
- 
- -d '%s'`, host, authorization, host, action, timestamp, version, region, payload)

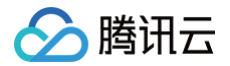

#### PHP

// 需要设置环境变量 TENCENTCLOUD\_SECRET\_ID, 值为示例的 AKID\*\*\*\*\*\*\*\*\*\*\*\*\*\*\*\*\*\*\*\*\*\*\*\*\*\*\*\*\*\*\*\*\* \$secretId = getenv("TENCENTCLOUD\_SECRET\_ID"); // 需要设置环境变量 TENCENTCLOUD\_SECRET\_KEY,值为示例的 \*\*\*\*\*\*\*\*\*\*\*\*\*\*\*\*\*\*\*\*\*\*\*\*\*\*\*\*\*\*\*\* \$canonicalHeaders = implode("\n", [ ]); echo \$canonicalRequest.PHP\_EOL; \$date = gmdate("Y-m-d", \$timestamp);

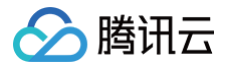

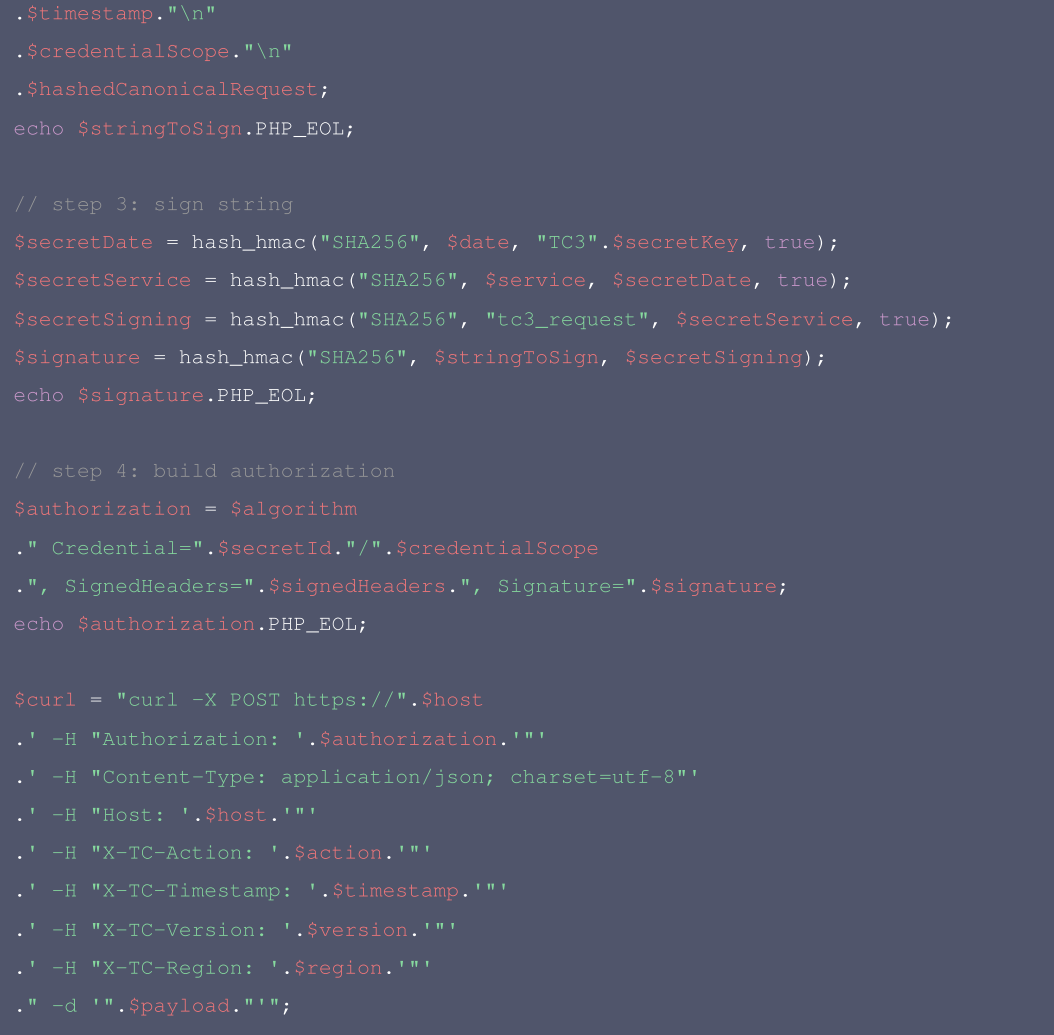

#### Ruby

```
# 密钥参数
# 需要设置环境变量 TENCENTCLOUD_SECRET_ID, 值为示例的 AKID***********************************
# 需要设置环境变量        TENCENTCLOUD_SECRET_KEY,值为示例的 ********************************
```

```
版权所有:腾讯云计算(北京)有限责任公司 第106 共151页
```
 $endpoint = 'https://' + host$ 

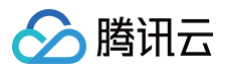

algorithm = 'TC3-HMAC-SHA256' timestamp = 1551113065 date = Time.at(timestamp).utc.strftime('%Y-%m-%d') # \*\*\*\*\*\*\*\*\*\*\*\*\* 步骤 1: 拼接规范请求串 \*\*\*\*\*\*\*\*\*\*\*\*\* canonical\_querystring = '' # params = { 'Limit' => 1, 'Filters' => [{ 'Name' => 'instance-name', 'Values' => ['**未命名'**] }] } payload = '{"Limit": 1, "Filters": [{"Values": ["\u672a\u547d\u540d"], "Name": "instance-name"}]}' canonical\_request = [ http\_request\_method, canonical\_querystring, canonical\_headers, signed\_headers, hashed\_request\_payload,  $j$ .join("\n") puts canonical\_request # \*\*\*\*\*\*\*\*\*\*\*\*\* 步骤 2: 拼接待签名字符串 \*\*\*\*\*\*\*\*\*\*\*\*\*\* hashed\_request\_payload = Digest::SHA256.hexdigest(canonical\_request) string\_to\_sign = [ algorithm, timestamp.to\_s, credential\_scope, hashed\_request\_payload,  $l$ .join("\n") puts string\_to\_sign # \*\*\*\*\*\*\*\*\*\*\*\*\* 步骤 3: 计算签名 \*\*\*\*\*\*\*\*\*\*\*\*\* digest = OpenSSL::Digest.new('sha256') secret\_date = OpenSSL::HMAC.digest(digest, 'TC3' + secret\_key, date) secret\_signing = OpenSSL::HMAC.digest(digest, secret\_service, 'tc3\_request') signature = OpenSSL::HMAC.hexdigest(digest, secret\_signing, string\_to\_sign) puts signature # \*\*\*\*\*\*\*\*\*\*\*\*\* 步骤 4: 拼接 Authorization \*\*\*\*\*\*\*\*\*\*\*\*\*

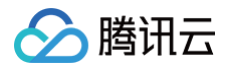

puts authorization

puts 'curl -X POST ' + endpoint \

- 
- 
- + ' -H "Host: ' + host + '"' \
- 
- 
- 
- 
- + " -d '" + payload + "'"

### DotNet

```
using System;
using System.Collections.Generic;
using System.Security.Cryptography;
byte[] hashbytes = algo.ComputeHash(Encoding.UTF8.GetBytes(s));
StringBuilder builder = new StringBuilder();
for (int i = 0; i < hashbytes. Length; ++i)
builder.Append(hashbytes[i].ToString("x2"));
using (HMACSHA256 mac = new HMACSHA256(key))
return mac.ComputeHash(msg);
```
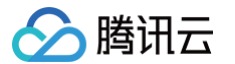

long requestTimestamp = (long)Math.Round((date - startTime).TotalMilliseconds, MidpointRounding.AwayFromZer o) / 1000; // \*\*\*\*\*\*\*\*\*\*\*\*\* 步骤 1: 拼接规范请求串 \*\*\*\*\*\*\*\*\*\*\*\*\* string algorithm = "TC3-HMAC-SHA256"; string httpRequestMethod = "POST"; string canonicalUri =  $"$ /"; string canonicalQueryString = ""; string contentType = "application/json"; string canonicalHeaders = "content-type:" + contentType + "; charset=utf-8\n" + "host:" + endpoint + "\n" string signedHeaders = "content-type;host;x-tc-action"; string hashedRequestPayload = SHA256Hex(requestPayload); string canonicalRequest = httpRequestMethod + " $\n\cdot$ " + canonicalUri + "\n" + canonicalQueryString + "\n" + canonicalHeaders + "\n" + signedHeaders + "\n" + hashedRequestPayload; Console.WriteLine(canonicalRequest); // \*\*\*\*\*\*\*\*\*\*\*\*\* 步骤 2: 拼接待签名字符串 \*\*\*\*\*\*\*\*\*\*\*\*\* string credentialScope = datestr +  $\sqrt{''}$  + service +  $\sqrt{''}$  + "tc3\_request"; string hashedCanonicalRequest = SHA256Hex(canonicalRequest); string stringToSign = algorithm +  $"\n\n\$ + requestTimestamp.ToString() + "\n" + credentialScope + "\n" + hashedCanonicalRequest; Console.WriteLine(stringToSign); // \*\*\*\*\*\*\*\*\*\*\*\*\* 步骤 3: 计算签名 \*\*\*\*\*\*\*\*\*\*\*\*\* byte[] tc3SecretKey = Encoding.UTF8.GetBytes("TC3" + secretkey); byte[] secretDate = HmacSHA256(tc3SecretKey, Encoding.UTF8.GetBytes(datestr)); byte[] secretService = HmacSHA256(secretDate, Encoding.UTF8.GetBytes(service)); byte[] secretSigning = HmacSHA256(secretService, Encoding.UTF8.GetBytes("tc3\_request")); byte[] signatureBytes = HmacSHA256(secretSigning, Encoding.UTF8.GetBytes(stringToSign)); string signature = BitConverter. ToString (signatureBytes). Replace("-", ""). ToLower(); Console.WriteLine(signature); // \*\*\*\*\*\*\*\*\*\*\*\*\* 步骤 4: 拼接 Authorization \*\*\*\*\*\*\*\*\*\*\*\*\* + "Credential=" + secretid + "/" + credentialScope + ", " + "SignedHeaders=" + signedHeaders + ", " + "Signature=" + signature; Console.WriteLine(authorization); Dictionary<string, string> headers = new Dictionary<string, string>(); headers.Add("Authorization", authorization);

headers.Add("Host", endpoint);

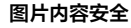

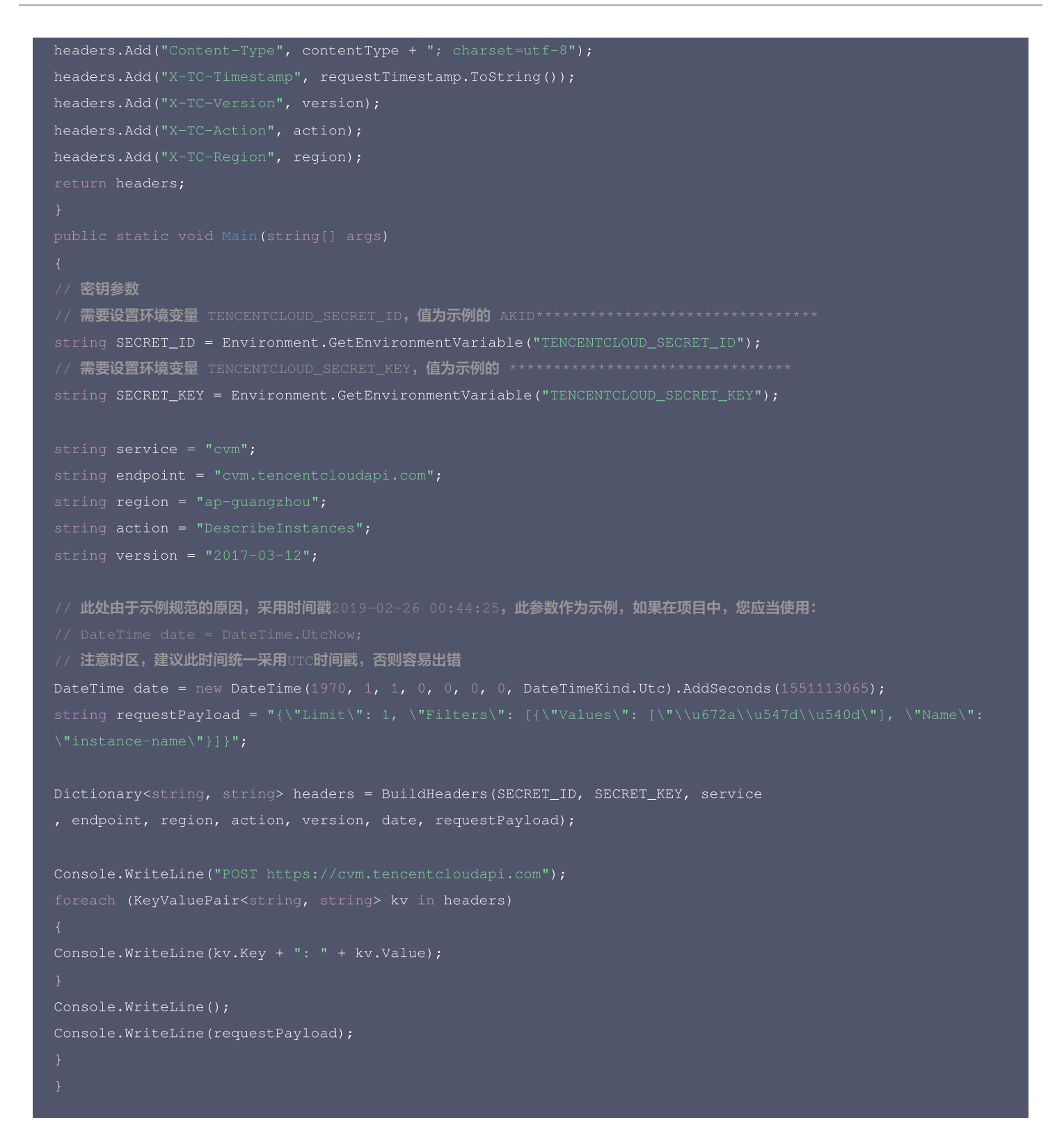

# **NodeJS**

腾讯元

```
const hmac = crypto.createHmac('sha256', secret)
return hmac.update(message).digest(encoding)
```
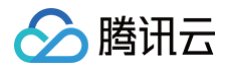

```
const hash = crypto.createHash('sha256')
return hash.update(message).digest(encoding)
const date = new Date(timestamp * 1000)
// 密钥参数
// 需要设置环境变量 TENCENTCLOUD_SECRET_ID, 值为示例的 AKID********************************
const SECRET_ID = process.env.TENCENTCLOUD_SECRET_ID
// 需要设置环境变量 TENCENTCLOUD_SECRET_KEY, 值为示例的 *********************************
const SECRET_KEY = process.env.TENCENTCLOUD_SECRET_KEY
const endpoint = "cvm.tencentcloudapi.com"
const region = "ap-guangzhou"
const action = "DescribeInstances"
const version = "2017-03-12"
const timestamp = 1551113065//时间处理, 获取世界时间日期
const date = getDate(timestamp)
// ************* 步骤 1: 拼接规范请求串 *************
const hashedRequestPayload = getHash(payload);
const httpRequestMethod = "POST"
const canonicalUri = "/"
const canonicalQueryString = ""
+ "host:" + endpoint + "\n"
const signedHeaders = "content-type;host;x-tc-action"
const canonicalRequest = httpRequestMethod + "\n+ canonicalUri + "\n"
+ canonicalQueryString + "\n"
+ canonicalHeaders + "\n"
+ signedHeaders + "\n"
+ hashedRequestPayload
```
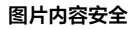

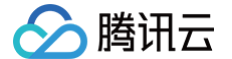

## console.log(canonicalRequest)

```
// ************* 步骤 2: 拼接待签名字符串 *************
const algorithm = "TC3-HMAC-SHA256"
const credentialScope = date + */" + service + */" + "tc3_request"
const stringToSign = algorithm + "\n\n\cdot" +
credentialScope + "\n" +
hashedCanonicalRequest
console.log(stringToSign)
```
// \*\*\*\*\*\*\*\*\*\*\*\*\* 步骤 3: 计算签名 \*\*\*\*\*\*\*\*\*\*\*\*\* const signature = sha256(stringToSign, kSigning, 'hex')

```
// ************* 步骤 4:拼接 Authorization **************
"Signature=" + signature
console.log(authorization)
```
const curlcmd = 'curl -X POST ' + "https://" + endpoint

- 
- 
- + ' -H "Host: ' + endpoint + '"'
- 
- + ' -H "X-TC-Timestamp: ' + timestamp.toString() + '"'
- 
- + ' -H "X-TC-Region: ' + region + '"'
- 

```
console.log(curlcmd)
```
# $C++$

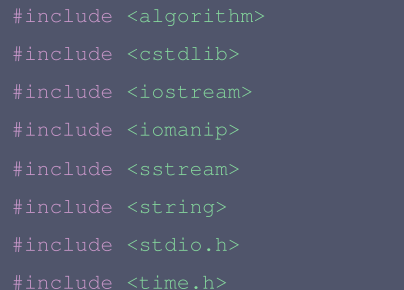

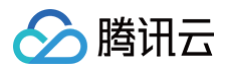

```
sttime = *gmtime(&timestamp);
return utcDate;
unsigned char hash[SHA256_DIGEST_LENGTH];
SHA256_CTX sha256;
for(int i = 0; i < SHA256_DIGEST_LENGTH; i++)return NewString;
HMAC_CTX *h;
h = \text{hmac};
```
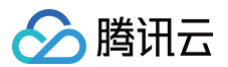

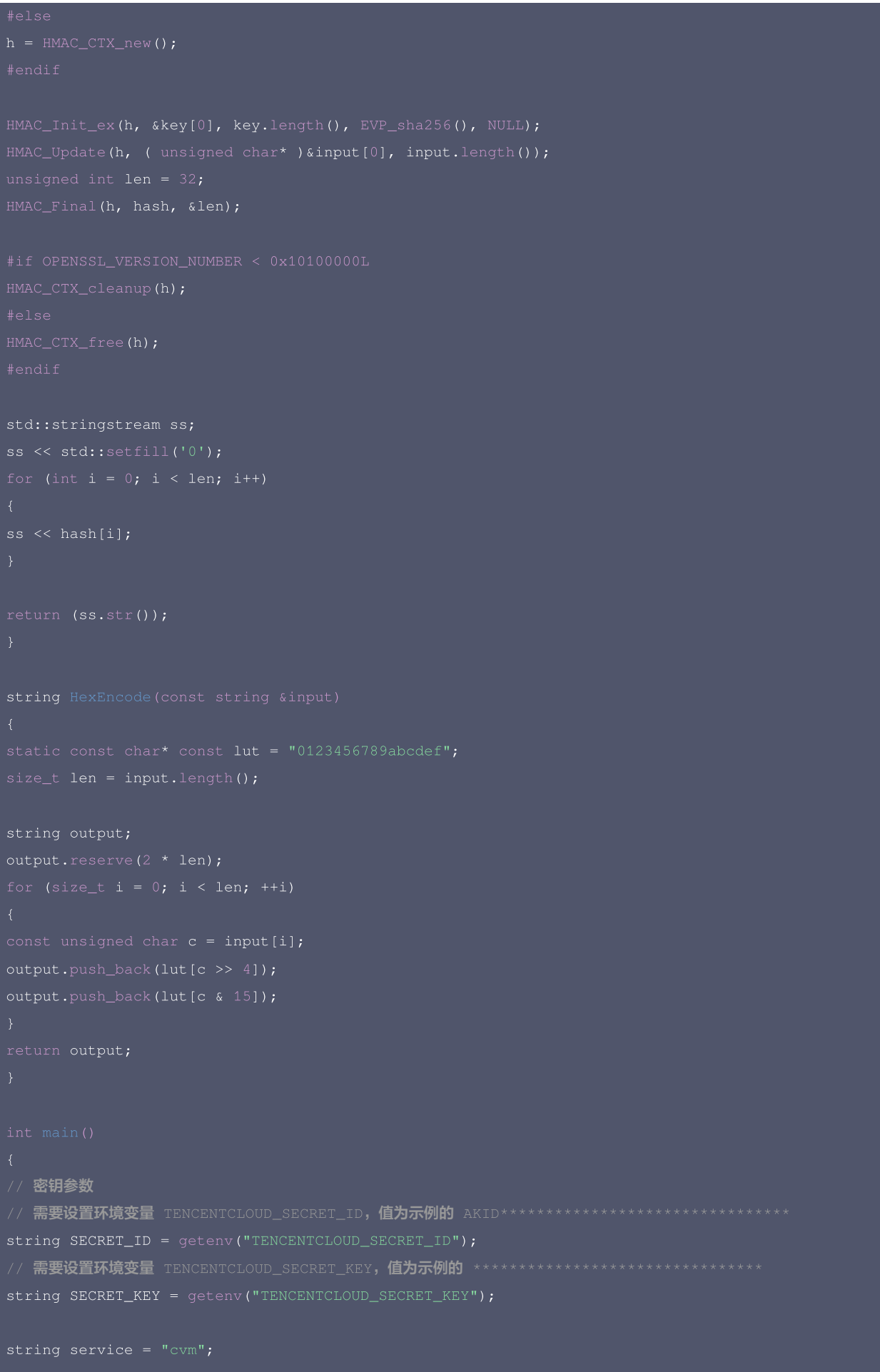

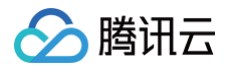

string version =  $"2017-03-12"$ ;  $int64_t$  timestamp = 1551113065; string date = get\_data(timestamp); // \*\*\*\*\*\*\*\*\*\*\*\*\* 步骤 1:拼接规范请求串 \*\*\*\*\*\*\*\*\*\*\*\*\* string canonicalQueryString = ""; + "host:" + host + "\n" + "x-tc-action:" + lower + "\n"; string signedHeaders = "content-type;host;x-tc-action"; string payload = "{\"Limit\": 1, \"Filters\": [{\"Values\": [\"\\u672a\\u547d\\u540d\"], \"Name\": \"instan string hashedRequestPayload = sha256Hex(payload); string canonicalRequest = httpRequestMethod +  $"\n\n"$ + canonicalQueryString + "\n" + canonicalHeaders + "\n" + signedHeaders + "\n" + hashedRequestPayload; cout << canonicalRequest << endl; // \*\*\*\*\*\*\*\*\*\*\*\*\* 步骤 2: 拼接待签名字符串 \*\*\*\*\*\*\*\*\*\*\*\*\* string RequestTimestamp = int2str(timestamp); string credentialScope = date +  $*/"$  + service +  $*/"$  +  $*$ tc3\_request"; string hashedCanonicalRequest = sha256Hex(canonicalRequest); string stringToSign = algorithm + "\n" + RequestTimestamp + "\n" + credentialScope + "\n" + hashedCanonical Request; cout << stringToSign << endl; \*\*\*\*\*\*\*\*\*\*\*\*\*\* 步骤 3: 计算签名 \*\*\*\*\*\*\*\*\*\*\*\*\*\*\* string kKey = "TC3" + SECRET\_KEY; string kDate = HmacSha256(kKey, date); string kSigning = HmacSha256(kService, "tc3\_request"); // \*\*\*\*\*\*\*\*\*\*\*\*\* 步骤 4: 拼接 Authorization \*\*\*\*\*\*\*\*\*\*\*\*\* string authorization = algorithm + " " + "Credential=" + SECRET\_ID + "/" + credentialScope + ", " + "SignedHeaders=" + signedHeaders + ", " + "Signature=" + signature; cout << authorization << endl;

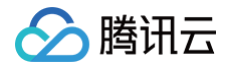

- 
- 
- +  $"$  -H \"Host: " + host + "\"\n"
- 
- + " -H \"X-TC-Timestamp: " + RequestTimestamp + "\"\n"
- 
- 
- 

# C

```
sttime = *gmtime(&timestamp);
unsigned char hash[SHA256_DIGEST_LENGTH];
SHA256_CTX sha256;
SHA256_Init(&sha256);
SHA256_Update(&sha256, str, strlen(str));
for(int i = 0; i < SHA256_DIGEST_LENGTH; i++)
```
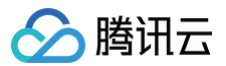

# HMAC\_CTX hmac; HMAC\_CTX\_init(&hmac);  $h = \text{hmac}$ ;  $h = HMAC_CTX_new()$ ; HMAC\_Init\_ex(h, key, key\_len, EVP\_sha256(), NULL); HMAC\_Update(h, ( unsigned char\* )input, input\_len); HMAC\_Final(h, output, output\_len); HMAC\_CTX\_cleanup(h); char  $add\_out[128] = {0};$  $temp[0] = lut[c \gg 4];$ strcat(add\_out, temp);  $temp[0] = lut[c & 15];$ strcat(add\_out, temp); strncpy(output, add\_out, 128);

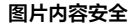

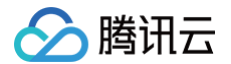

```
// 密钥参数
 / 需要设置环境变量 TENCENTCLOUD_SECRET_ID, 值为示例的 AKID********************************
const char* SECRET_ID = getenv("TENCENTCLOUD_SECRET_ID");
// 需要设置环境变量        TENCENTCLOUD_SECRET_KEY,值为示例的 *******************************
const char* SECRET_KEY = getenv("TENCENTCLOUD_SECRET_KEY");
int64_ttimestamp = 1551113065;
get_utc_date(timestamp, date, sizeof(date));
// ************* 步骤 1: 拼接规范请求串 *************
const char* http_request_method = "POST";
const char* canonical_uri = "/";
strcat(canonical_headers, host);
strcat(canonical_headers, value);
strcat(canonical_headers, "\n");
const char* signed_headers = "content-type;host;x-tc-action";
const char* payload = "{\"Limit\": 1, \"Filters\": [{\"Values\": [\"\\u672a\\u547d\\u540d\"], \"Name\": \"i
char hashed_request_payload[100] = {0};
sha256_hex(payload, hashed_request_payload);
char canonical_request[256] = {0};
sprintf(canonical_request, "%s\n%s\n%s\n%s\n%s\n%s", http_request_method,
canonical_uri, canonical_query_string, canonical_headers,
signed_headers, hashed_request_payload);
printf("%s\n", canonical_request);
// ************* 步骤 2: 拼接待签名字符串 *************
char request_timestamp[16] = \{0\};sprintf(request_timestamp, "%d", timestamp);
strcat(credential_scope, date);
sprintf(credential_scope, "%s/%s/tc3_request", date, service);
char hashed_canonical_request[100] = {0};
sha256_hex(canonical_request, hashed_canonical_request);
char string_to_sign[256] = \{0\};
```
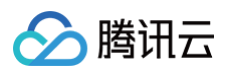

```
credential_scope, hashed_canonical_request);
printf("%s\n", string_to_sign);
// ************* 步骤 3: 计算签名 ***************
char k_{key}[64] = \{0\};sprintf(k_key, "%s%s", "TC3", SECRET_KEY);
unsigned char k\_date[64] = {0};unsigned int output_len = 0;
unsigned char k_service[64] = {0};
hmac_sha256(k_date, output_len, service, strlen(service), k_service, &output_len);
hmac_sha256(k_service, output_len, "tc3_request", strlen("tc3_request"), k_signing, &output_len);
unsigned char k_hmac_sha_sign[64] = {0};hmac_sha256(k_signing, output_len, string_to_sign, strlen(string_to_sign), k_hmac_sha_sign, &output_len);
char signature[128] = \{0\};// ************* 步骤 4: 拼接 Authorization *************
algorithm, SECRET_ID, credential_scope, signed_headers, signature);
printf("%s\n", authorization);
char curlcmd[10240] = {0};sprintf(curlcmd, "curl -X POST https://%s\n \
host, authorization, host, action, request_timestamp, version, region, payload);
```
# 其他语言

- Lua: [GitHub](https://github.com/TencentCloud/signature-process-demo/tree/main/signature-v3/lua)
- Swift: [GitHub](https://github.com/TencentCloud/signature-process-demo/tree/main/signature-v3/swift)
- Dart: [GitHub](https://github.com/TencentCloud/signature-process-demo/tree/main/signature-v3/dart)
- Shell(Bash): [GitHub](https://github.com/TencentCloud/signature-process-demo/tree/main/signature-v3/bash)

# 签名失败

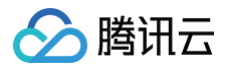

# 存在以下签名失败的错误码,请根据实际情况处理。

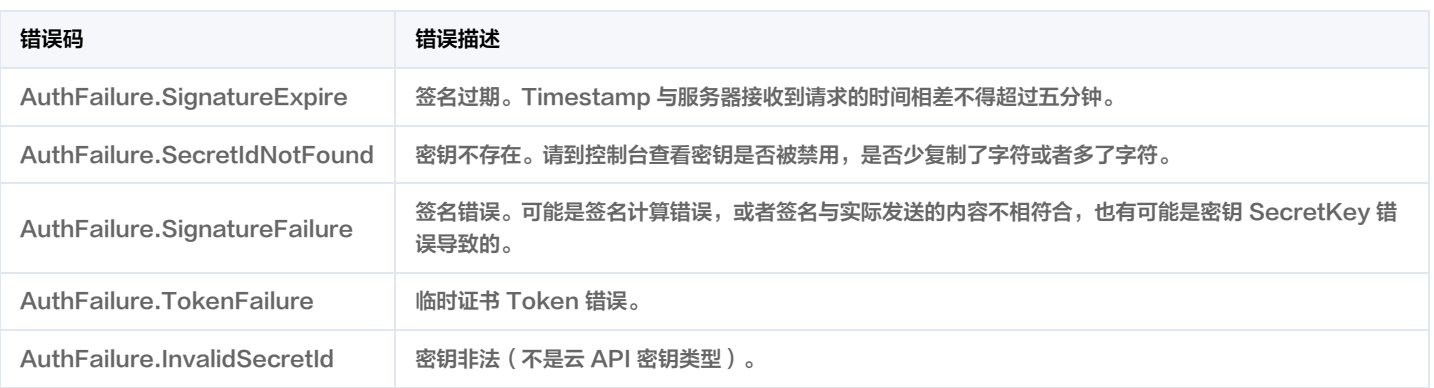

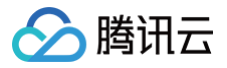

# 签名方法

最近更新时间:2024-12-25 01:39:11

签名方法 v1 简单易用,但是功能和安全性都不如签名方法 v3,推荐使用签名方法 v3。

首次接触,建议使用 [API Explorer](https://console.cloud.tencent.com/api/explorer) 中的"签名串生成"功能,选择签名版本为"API 3.0 签名 v1",可以生成签名过程进行验证,并提供了部分编程 语言的签名示例,也可直接生成 SDK 代码。推荐使用腾讯云 API 配套的 8 种常见的编程语言 SDK,已经封装了签名和请求过程,均已开源,支持 [Python、](https://github.com/TencentCloud/tencentcloud-sdk-python)[Java、](https://github.com/TencentCloud/tencentcloud-sdk-java)[PHP](https://github.com/TencentCloud/tencentcloud-sdk-php)[、Go、](https://github.com/TencentCloud/tencentcloud-sdk-go)[NodeJS](https://github.com/TencentCloud/tencentcloud-sdk-nodejs)[、.NET、](https://github.com/TencentCloud/tencentcloud-sdk-dotnet)[C++](https://github.com/TencentCloud/tencentcloud-sdk-cpp)[、Ruby。](https://github.com/TencentCloud/tencentcloud-sdk-ruby)

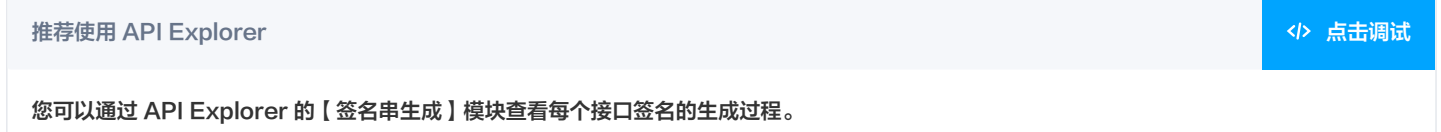

腾讯云 API 会对每个访问请求进行身份验证,即每个请求都需要在公共请求参数中包含签名信息(Signature)以验证请求者身份。 签名信息由安全凭证生成,安全凭证包括 SecretId 和 SecretKey;若用户还没有安全凭证,请前往 [云API密钥页面](https://console.cloud.tencent.com/capi) 申请,否则无法调用云 API 接 口。

# 1. 申请安全凭证

在第一次使用云 API 之前,请前往 [云 API 密钥页面](https://console.cloud.tencent.com/capi) 申请安全凭证。 安全凭证包括 SecretId 和 SecretKey:

- SecretId 用于标识 API 调用者身份
- SecretKey 用于加密签名字符串和服务器端验证签名字符串的密钥。
- 用户必须严格保管安全凭证,避免泄露。

申请安全凭证的具体步骤如下:

- 1. 登录 [腾讯云管理中心控制台](https://console.cloud.tencent.com/) 。
- 2. 前往 [云 API 密钥](https://console.cloud.tencent.com/capi) 的控制台页面
- 3. 在 [云 API 密钥](https://console.cloud.tencent.com/capi) 页面,单击【新建密钥】即可以创建一对 SecretId/SecretKey。

注意:每个账号最多可以拥有两对 SecretId/SecretKey。

# 2. 生成签名串

有了安全凭证 SecretId 和 SecretKey 后,就可以生成签名串了。以下是使用签名方法 v1 生成签名串的详细过程:

假设用户的 SecretId 和 SecretKey 分别是:

- SecretId: AKID\*\*\*\*\*\*\*\*\*\*\*\*\*\*\*\*\*\*\*\*\*\*\*\*\*\*\*\*\*\*\*\*
- SecretKey: \*\*\*\*\*\*\*\*\*\*\*\*\*\*\*\*\*\*\*\*\*\*\*\*\*\*\*\*\*\*\*\*

# 注意:这里只是示例,请根据用户实际申请的 SecretId 和 SecretKey 进行后续操作!

以云服务器查看实例列表(DescribeInstances)请求为例,当用户调用这一接口时,其请求参数可能如下:

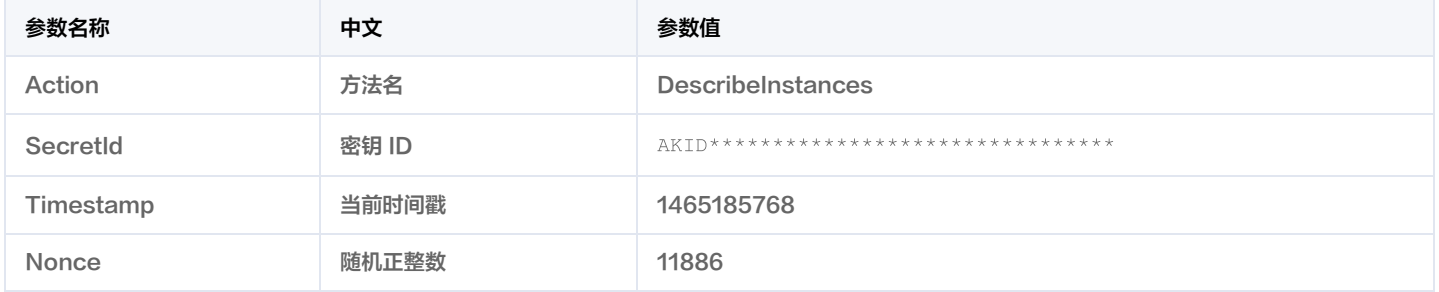

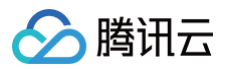

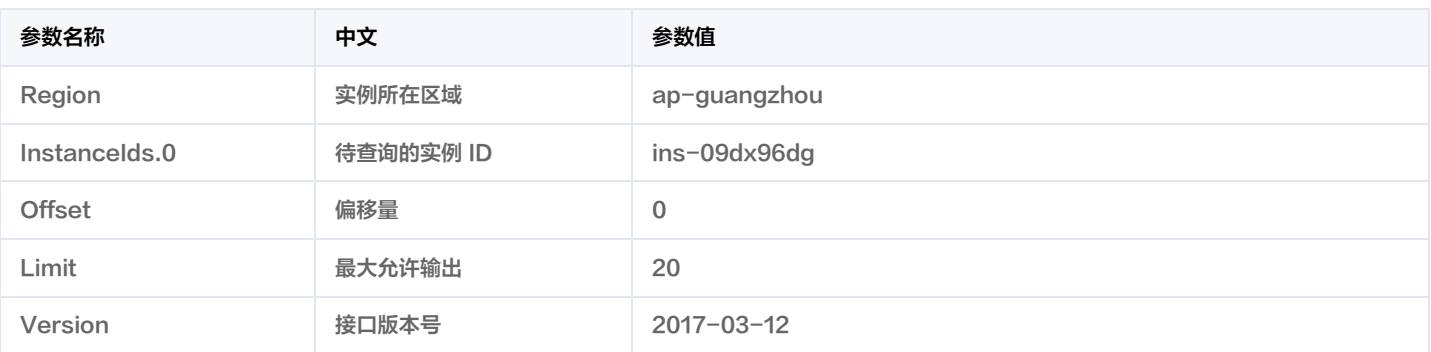

这里只展示了部分公共参数和接口输入参数,用户可以根据实际需要添加其他参数,例如 Language 和 Token 公共参数。

# 2.1. 对参数排序

首先对所有请求参数按参数名的字典序( ASCII 码 )升序排序。注意:1)只按参数名进行排序,参数值保持对应即可,不参与比大小;2 )按 ASCII 码 比大小,如 InstanceIds.2 要排在 InstanceIds.12 后面,不是按字母表,也不是按数值。用户可以借助编程语言中的相关排序函数来实现这一功能, 如 PHP 中的 ksort 函数。上述示例参数的排序结果如下:

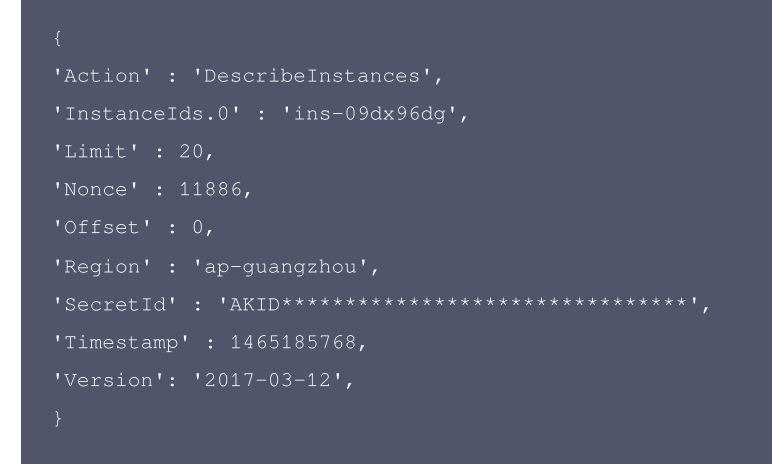

使用其它程序设计语言开发时,可对上面示例中的参数进行排序,得到的结果一致即可。

# 2.2. 拼接请求字符串

此步骤生成请求字符串。

将把上一步排序好的请求参数格式化成"参数名称=参数值"的形式,如对 Action 参数,其参数名称为 "Action" ,参数值为 "DescribeInstances" ,因此格式化后就为 Action=DescribeInstances 。

# 注意:"参数值"为原始值而非 url 编码后的值。

然后将格式化后的各个参数用"&"拼接在一起,最终生成的请求字符串为:

Action=DescribeInstances&InstanceIds.0=ins-09dx96dg&Limit=20&Nonce=11886&Offset=0&Region=ap-guangzhou&Secre tId=AKID\*\*\*\*\*\*\*\*\*\*\*\*\*\*\*\*\*\*\*\*\*\*\*\*\*\*\*\*\*\*\*\*&Timestamp=1465185768&Version=2017-03-12

## 2.3. 拼接签名原文字符串

此步骤生成签名原文字符串。 签名原文字符串由以下几个参数构成:

- 1. 请求方法: 支持 POST 和 GET 方式,这里使用 GET 请求,注意方法为全大写。
- 2. 请求主机:查看实例列表(DescribeInstances)的请求域名为: cvm.tencentcloudapi.com。实际的请求域名根据接口所属模块的不同而不同, 详见各接口说明。
- 3. 请求路径: 当前版本云API的请求路径固定为 / 。

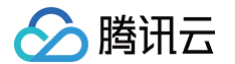

4. 请求字符串: 即上一步生成的请求字符串。

签名原文串的拼接规则为: 请求方法 + 请求主机 +请求路径 + ? + 请求字符串 。

示例的拼接结果为:

GETcvm.tencentcloudapi.com/?Action=DescribeInstances&InstanceIds.0=ins-09dx96dg&Limit=20&Nonce=11886&Offset =0&Region=ap-guangzhou&SecretId=AKID\*\*\*\*\*\*\*\*\*\*\*\*\*\*\*\*\*\*\*\*\*\*\*\*\*\*\*\*\*\*\*\*&Timestamp=1465185768&Version=2017-03-1

# 2.4. 生成签名串

#### 此步骤生成签名串。

首先使用 HMAC-SHA1 算法对上一步中获得的**签名原文字符串**进行签名,然后将生成的签名串使用 Base64 进行编码,即可获得最终的签名串。 具体代码如下,以 PHP 语言为例:

```
$srcStr = 'GETcvm.tencentcloudapi.com/?Action=DescribeInstances&InstanceIds.0=ins-09dx96dg&Limit=20&Nonce=1
1886&Offset=0&Region=ap-guangzhou&SecretId=AKID********************************&Timestamp=1465185768&Versio
n=2017-03-12';
$signStr = base64_encode(hash_hmac('sha1', $srcStr, $secretKey, true));
echo $signStr;
```
#### 最终得到的签名串为:

7RAM2xfNMO9EiVTNmPg06MRnCvQ=

使用其它程序设计语言开发时,可用上面示例中的原文进行签名验证,得到的签名串与例子中的一致即可。

# 3. 签名串编码

生成的签名串并不能直接作为请求参数,需要对其进行 URL 编码。

如上一步生成的签名串为 7RAM2xfNMO9EiVTNmPg06MRnCvQ= ,最终得到的签名串请求参数 ( Signature ) 为: 7RAM2xfNMO9EiVTNmPg06MRnCvQ%3D,它将用于生成最终的请求 URL。

注意:如果用户的请求方法是 GET,或者请求方法为 POST 同时 Content-Type 为 application/x-www-form-urlencoded,则发送请求时所 有请求参数的值均需要做 URL 编码,参数键和=符号不需要编码。非 ASCII 字符在 URL 编码前需要先以 UTF-8 进行编码。

注意:有些编程语言的网络库会自动为所有参数进行 urlencode,在这种情况下,就不需要对签名串进行 URL 编码了,否则两次 URL 编码会导致签 名失败。

注意:其他参数值也需要进行编码,编码采用 RFC 3986 。使用 %XY 对特殊字符例如汉字进行百分比编码,其中"X"和"Y"为十六进制字符(0−9 和大写字母 A-F), 使用小写将引发错误。

# 4. 签名失败

根据实际情况,存在以下签名失败的错误码,请根据实际情况处理。

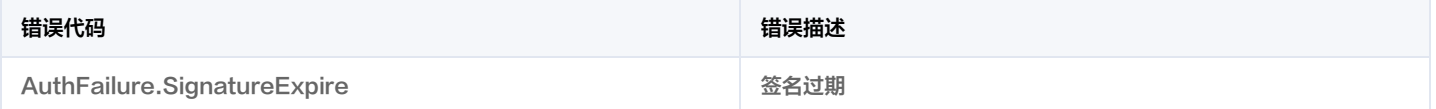

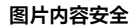

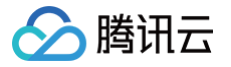

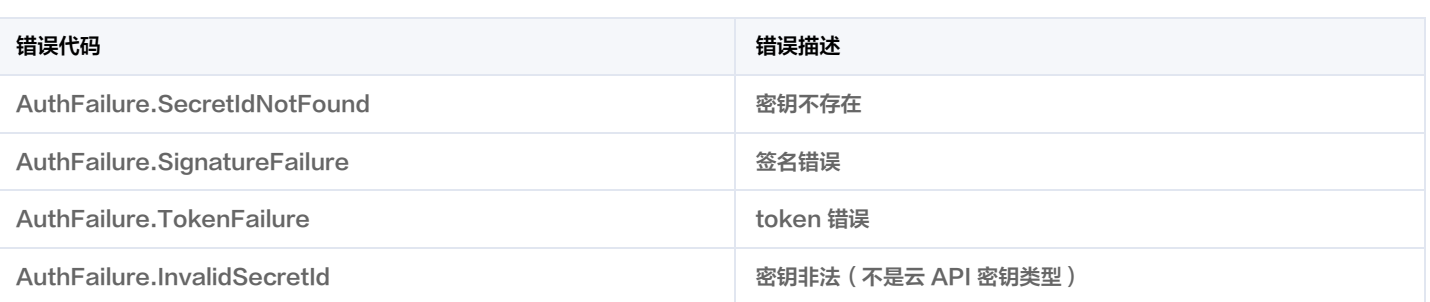

# 5. 签名演示

在实际调用 API 3.0 时,推荐使用配套的腾讯云 SDK 3.0 ,SDK 封装了签名的过程,开发时只关注产品提供的具体接口即可。详细信息参见 [SDK 中](https://cloud.tencent.com/document/sdk) [心。](https://cloud.tencent.com/document/sdk)当前支持的编程语言有:

- [Python](https://github.com/TencentCloud/tencentcloud-sdk-python)
- [Java](https://github.com/TencentCloud/tencentcloud-sdk-java)
- $\cdot$  [PHP](https://github.com/TencentCloud/tencentcloud-sdk-php)
- [Go](https://github.com/TencentCloud/tencentcloud-sdk-go)
- [NodeJS](https://github.com/TencentCloud/tencentcloud-sdk-nodejs)
- $\cdot$  [.NET](https://github.com/TencentCloud/tencentcloud-sdk-dotnet)
- $\cdot$  [C++](https://github.com/TencentCloud/tencentcloud-sdk-cpp)
- [Ruby](https://github.com/TencentCloud/tencentcloud-sdk-ruby)

下面提供了不同产品的生成签名 demo,您可以找到对应的产品参考签名的生成:

[Signature Demo](https://github.com/TencentCloud/signature-process-demo)

为了更清楚的解释签名过程,下面以实际编程语言为例,将上述的签名过程具体实现。请求的域名、调用的接口和参数的取值都以上述签名过程为准,代 码只为解释签名过程,并不具备通用性,实际开发请尽量使用 SDK 。

最终输出的 url 可能为: https://cvm.tencentcloudapi.com/?Action=DescribeInstances&InstanceIds.0=ins-

09dx96dg&Limit=20&Nonce=11886&Offset=0&Region=ap-

guangzhou&SecretId=AKID\*\*\*\*\*\*\*\*\*\*\*\*\*\*\*\*\*\*\*\*\*\*\*\*\*\*\*\*\*\*\*\*&Signature=7RAM2xfNMO9EiVTNmPg06MRnCvQ%3D&Timestamp=14651 85768&Version=2017-03-12 。

注意:由于示例中的密钥是虚构的,时间戳也不是系统当前时间,因此如果将此 url 在浏览器中打开或者用 curl 等命令调用时会返回鉴权错误:签名过 期。为了得到一个可以正常返回的 url ,需要修改示例中的 SecretId 和 SecretKey 为真实的密钥,并使用系统当前时间戳作为 Timestamp 。

注意:在下面的示例中,不同编程语言,甚至同一语言每次执行得到的 url 可能都有所不同,表现为参数的顺序不同,但这并不影响正确性。只要所有参 数都在,且签名计算正确即可。

注意: 以下代码仅适用于 API 3.0,不能直接用于其他的签名流程,请以对应的实际文档为准。

# Java

import java.io.UnsupportedEncodingException; import java.net.URLEncoder; import java.util.TreeMap; import javax.crypto.Mac; import javax.crypto.spec.SecretKeySpec; import javax.xml.bind.DatatypeConverter;

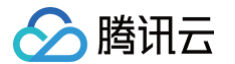

```
Mac mac = Mac.getInstance(method);SecretKeySpec secretKeySpec = new SecretKeySpec(key.getBytes(CHARSET), mac.getAlgorithm());
mac.init(secretKeySpec);
byte[] hash = mac.doFinal(s.getBytes(CHARSET));
return DatatypeConverter.printBase64Binary(hash);
// 签名时要求对参数进行字典排序, 此处用TreeMap保证顺序
for (String k : params.keySet()) {
s2s.append(k).append("=").append(params.get(k).toString()).append("&");
return s2s.toString().substring(0, s2s.length() - 1);
public static String getUrl(TreeMap<String, Object> params) throws UnsupportedEncodingException {
// 实际请求的url中对参数顺序没有要求
for (String k : params.keySet()) {
// 需要对请求串进行urlencode,由于key都是英文字母,故此处仅对其value进行urlencode
url.append(k).append("=").append(URLEncoder.encode(params.get(k).toString(), CHARSET)).append("&");
return url.toString().substring(0, url.length() - 1);
TreeMap<String, Object> params = new TreeMap<String, Object>(); // TreeMap可以自动排序
// 实际调用时应当使用随机数,例如: params.put("Nonce", new Random().nextInt(java.lang.Integer.MAX_VALUE));
params.put("Nonce", 11886); // 公共参数
  实际调用时应当使用系统当前时间,例如: params.put("Timestamp", System.currentTimeMillis() / 1000);
params.put("Timestamp", 1465185768); // 公共参数
  // 需要设置环境变量 TENCENTCLOUD_SECRET_ID,值为示例的 AKID********************************
params.put("SecretId", System.getenv("TENCENTCLOUD_SECRET_ID")); // 公共参数
params.put("Action", "DescribeInstances"); // 公共参数
params.put("Version", "2017-03-12"); // 公共参数
params.put("Region", "ap-guangzhou"); // 公共参数
params.put ("Limit", 20); // 业务参数
params.put("Offset", 0); // 业务参数
params.put ("InstanceIds.0", "ins-09dx96dg"); // 业务参数
// 需要设置环境变量 TENCENTCLOUD_SECRET_KEY,值为示例的 ********************************
params.put("Signature", sign(getStringToSign(params), System.getenv("TENCENTCLOUD_SECRET_KEY"), "HmacSHA
1")); // 公共参数
System.out.println(getUrl(params));
```
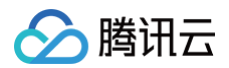

# Python

注意:如果是在 Python 2 环境中运行,需要先安装 requests 依赖包: pip install requests 。

```
import time
import requests
# 需要设置环境变量 TENCENTCLOUD_SECRET_ID,值为示例的 AKID********************************
secret_id = os.environ.get("TENCENTCLOUD_SECRET_ID")
# 需要设置环境变量 TENCENTCLOUD_SECRET_KEY,值为示例的 ********************************
secret_key = os.environ.get("TENCENTCLOUD_SECRET_KEY")
s = method + endpoint + "/?"
query_str = "\&", join("§s =§s" % (k, params[k]) for k in sorted (params))return s + query_str
return base64.b64encode(hmac_str)
if __name__ == '__main__':endpoint = "cvm.tencentcloudapi.com"
s = get_string_to_sign("GET", endpoint, data)
data["Signature"] = sign_str(secret_key, s, hashlib.sha1)
# 此处会实际调用,成功后可能产生计费
```
# Golang

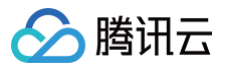

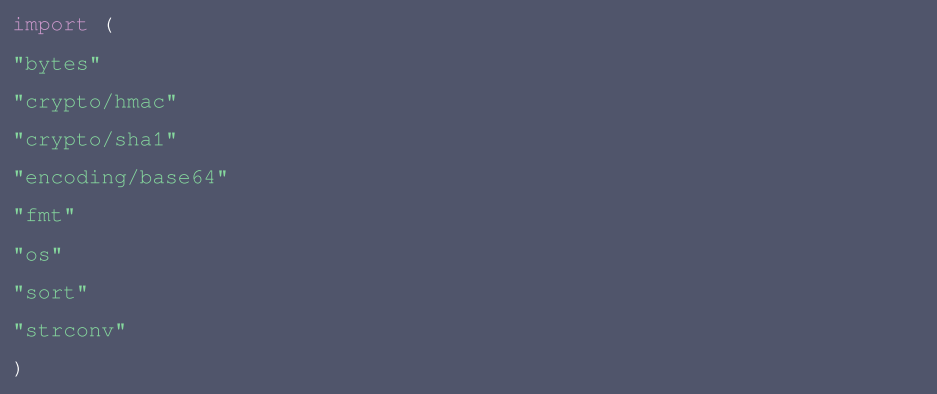

// 需要设置环境变量 TENCENTCLOUD\_SECRET\_ID, 值为示例的 AKID\*\*\*\*\*\*\*\*\*\*\*\*\*\*\*\*\*\*\*\*\*\*\*\*\*\*\*\*\*\*\*\* // 需要设置环境变量 TENCENTCLOUD\_SECRET\_KEY, 值为示例的 \*\*\*\*\*\*\*\*\*\*\*\*\*\*\*\*\*\*\*\*\*\*\*\*\*\*\*\*\*\*\*\*\*\*\*

```
keys := make([]string, 0, len(params))
keys = append(keys, k)sort.Strings(keys)
```

```
for i := range keys {
k := keys[i]
buf.WriteString(k)
buf.WriteString("=")
buf.WriteString(params[k])
```
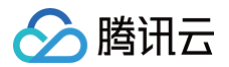

```
hashed := hmac.New(sha1.New, []byte(secretKey))
hashed.Write(buf.Bytes())
```
fmt.Println(base64.StdEncoding.EncodeToString(hashed.Sum(nil)))

# PHP

```
// 需要设置环境变量 TENCENTCLOUD_SECRET_ID, 值为示例的 AKID********************************
\text{SsecretId} = \text{getenv}(\text{''TERCENTCLOUD\_SECTION}.\text{)}// 需要设置环境变量 TENCENTCLOUD_SECRET_KEY, 值为示例的 *********************************
$secretKey = getenv("TENCENTCLOUD_SECRET_KEY");
```
\$signature = base64\_encode(hash\_hmac("sha1", \$signStr, \$secretKey, true));

echo \$signature.PHP\_EOL;

- 
- 
- 
- 
- 
- 
- 
- 

# Ruby

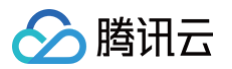

```
# 需要设置环境变量 TENCENTCLOUD_SECRET_ID, 值为示例的 AKID********************************
# 需要设置环境变量 TENCENTCLOUD_SECRET_KEY, 值为示例的 ********************************
secret_key = ENV["TENCENTCLOUD_SECRET_KEY"]
endpoint = 'cvm.tencentcloudapi.com'
sign = method + endpoint + '/?'
digest = OpenSSL::Digest.new('sha1')
data['Signature'] = Base64.encode64(OpenSSL::HMAC.digest(digest, secret_key, sign))
```
- 
- 
- 

# DotNet

```
using System;
using System.Net;
using System.Security.Cryptography;
using System. Text;
```
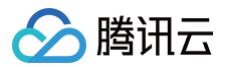

```
string signRet = string.Empty;
using (HMACSHA1 mac = new HMACSHA1(Encoding.UTF8.GetBytes(signKey)))
byte[] hash = mac.ComputeHash(Encoding.UTF8.GetBytes(secret));
string retStr = ";
retStr += requestMethod;
retStr += requestHost;
retStr += requestPath;
retStr += "?";foreach (string key in requestParams.Keys)
retStr += v.\text{TrimEnd}('&');return retStr;
// 密钥参数
// 需要设置环境变量        TENCENTCLOUD_SECRET_ID,值为示例的        AKID******************************
string SECRET_ID = Environment.GetEnvironmentVariable("TENCENTCLOUD_SECRET_ID");
  需要设置环境变量 TENCENTCLOUD_SECRET_KEY, 值为示例的 ***********************************
string SECRET_KEY = Environment.GetEnvironmentVariable("TENCENTCLOUD_SECRET_KEY");
string endpoint = "cvm.tencentcloudapi.com";
string region = "ap-guangzhou";
double RequestTimestamp = 1465185768; // 时间戳 2019-02-26 00:44:25,此参数作为示例, 以实际为准
param.Add("InstanceIds.0", "ins-09dx96dg");
param.Add("Action", action);
param.Add("Nonce", "11886");
```
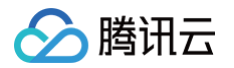

```
param.Add("Timestamp", RequestTimestamp.ToString());
param.Add("SecretId", SECRET_ID);
param.Add("Region", region);
SortedDictionary<string, string> headers = new SortedDictionary<string, string>(param, StringComparer.Ordin
al);
string sigInParam = MakeSignPlainText(headers, "GET", endpoint, "/");
string sigOutParam = Sign(SECRET_KEY, sigInParam);
Console.WriteLine(sigOutParam);
```
# **NodeJS**

```
const crypto = require('crypto');
const url_strParam = sort_params(params)
return "https://" + endpoint + "/?" + url_strParam.slice(1);
let strSign = reqMethod + endpoint + path + "?" + strParam.slice(1);
return strSign;
let signMethodMap = {'HmacSHA1': "sha1"};
let hmac = crypto.createHmac(signMethodMap['HmacSHA1'], secretKey || "");
keys.sort();
for (let k in keys) {
// 密钥参数
// 需要设置环境变量 TENCENTCLOUD_SECRET_ID, 值为示例的 AKID********************************
const SECRET_ID = process.env.TENCENTCLOUD_SECRET_ID
```
# 腾讯元

# CONSt SECRET\_KEY = process.env.TENCENTCLOUD\_SECRET\_KEY const endpoint = "cvm.tencentcloudapi.com" const Timestamp = 1465185768 // 时间戳 2016-06-06 12:02:48, 此参数作为示例, 以实际为准 const Nonce = 11886 // 随机正整数

需要设置环境变量 TENCENTCLOUD\_SECRET\_KEY, 值为示例的 \*\*\*

# params['Offset'] = 0;

# // 1. 对参数排序,并拼接请求字符串

strParam = sort\_params(params)

# // 2. 拼接签名原文字符串

const reqMethod = "GET";

# // 3. 生成签名串

params['Signature'] = sha1(SECRET\_KEY, strSign) console.log(params['Signature'])

# // 4. 进行url编码并拼接请求url

- 
- 
- 
- 
- 

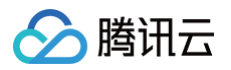

# 返回结果

最近更新时间:2024-01-09 01:17:30

云 API 3.0 接口默认返回 JSON 数据,返回非 JSON 格式的接口会在文档中做出说明。返回 JSON 数据时最大限制为 50 MB,如果返回的数据超 过最大限制,请求会失败并返回内部错误。请根据接口文档中给出的过滤功能(例如时间范围)或者分页功能,控制返回数据不要过**大**。

注意:目前只要请求被服务端正常处理了,响应的 HTTP 状态码均为200 。例如返回的消息体里的错误码是签名失败,但 HTTP 状态码是200,而不是 401。

# 正确返回结果

以云服务器的接口查看实例状态列表 (DescribeInstancesStatus) 2017-03-12 版本为例,若调用成功,其可能的返回如下为:

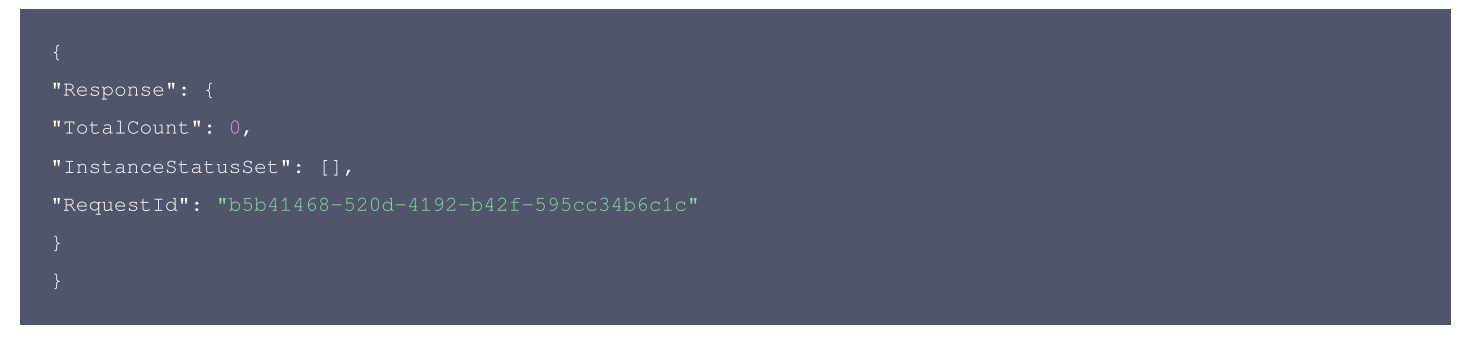

- Response 及其内部的 RequestId 是固定的字段,无论请求成功与否,只要 API 处理了,则必定会返回。
- RequestId 用于一个 API 请求的唯一标识,如果 API 出现异常,可以联系我们,并提供该 ID 来解决问题。
- 除了固定的字段外,其余均为具体接口定义的字段,不同的接口所返回的字段参见接口文档中的定义。此例中的 TotalCount 和 InstanceStatusSet 均为 DescribeInstancesStatus 接口定义的字段,由于调用请求的用户暂时还没有云服务器实例,因此 TotalCount 在 此情况下的返回值为 0, InstanceStatusSet 列表为空。

# 错误返回结果

若调用失败,其返回值示例如下为:

```
"Response": {
"Code": "AuthFailure.SignatureFailure",
"Message": "The provided credentials could not be validated. Please check your signature is correct."
},
"RequestId": "ed93f3cb-f35e-473f-b9f3-0d451b8b79c6"
```
- Error 的出现代表着该请求调用失败。Error 字段连同其内部的 Code 和 Message 字段在调用失败时是必定返回的。
- Code 表示具体出错的错误码,当请求出错时可以先根据该错误码在公共错误码和当前接口对应的错误码列表里面查找对应原因和解决方案。
- Message 显示出了这个错误发生的具体原因,随着业务发展或体验优化,此文本可能会经常保持变更或更新,用户不应依赖这个返回值。
- RequestId 用于一个 API 请求的唯一标识,如果 API 出现异常,可以联系我们,并提供该 ID 来解决问题。

# 公共错误码

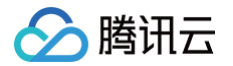

返回结果中如果存在 Error 字段,则表示调用 API 接口失败。 Error 中的 Code 字段表示错误码,所有业务都可能出现的错误码为公共错误码。完整 的错误码列表请参考本产品"API 文档"目录下的"错误码"页面。

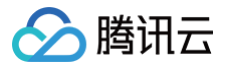

# 参数类型

最近更新时间:2023-01-11 11:56:20

目前腾讯云 API 3.0 输入参数和输出参数支持如下几种数据格式:

- String: 字符串。
- Integer: 整型,上限为无符号64位整数。SDK 3.0 不同编程语言支持的类型有所差异,建议以所使用编程语言的最大整型定义,例如 Golang 的 uint64。
- Boolean:布尔型。
- Float: 浮点型。
- Double:双精度浮点型。
- Date:字符串,日期格式。例如:2022-01-01。
- Timestamp:字符串,时间格式。例如:2022-01-01 00:00:00。
- Timestamp ISO8601: ISO 8601 是由国际标准化组织 (International Organization for Standardization, ISO)发布的关于日期和时间 格式的国际标准,对应国标 《 GB/T 7408-2005数据元和交换格式信息交换日期和时间表示法 》。建议以所使用编程语言的标准库进行格式解析。 例如: 2022-01-01T00:00:00+08:00。
- Binary:二进制内容,需要以特定协议请求和解析。

# 图片内容安全相关接口 图片同步检测

最近更新时间:2025-04-25 01:35:49

# 1. 接口描述

接口请求域名: ims.tencentcloudapi.com 。

图片同步检测服务(Image Moderation, IM)能自动扫描图片,识别可能令人反感、不安全或不适宜的内容,同时支持用户配置图片黑名单,打击自 定义识别类型的图片。

# 关于版本迭代的描述

当前页面版本为图片内容安全2020版本,2020.11.3日前接入的图片内容安全接口为2019版本,在此时间前接入的用户可直接访问以下链接进行 维护操作[:图片内容安全-2019版本](https://cloud.tencent.com/document/product/1125/38206)

2020版本相对2019版本进行了升级,支持更灵活的多场景业务策略配置以及更丰富的识别回调信息,满足不同业务的识别需求,建议按照2020版 本接入指引进行接口升级;同时,2019版本也会持续维护直至用户不再使用为止。

# 默认接口请求频率限制:100次/秒。

推荐使用 API Explorer [点击调试](https://console.cloud.tencent.com/api/explorer?Product=ims&Version=2020-07-13&Action=ImageModeration)

API Explorer 提供了在线调用、签名验证、SDK 代码生成和快速检索接口等能力。您可查看每次调用的请求内容和返回结果以及自动生成 SDK 调用示例。

# 2. 输入参数

以下请求参数列表仅列出了接口请求参数和部分公共参数,完整公共参数列表见 [公共请求参数](https://cloud.tencent.com/document/api/1125/49660)。

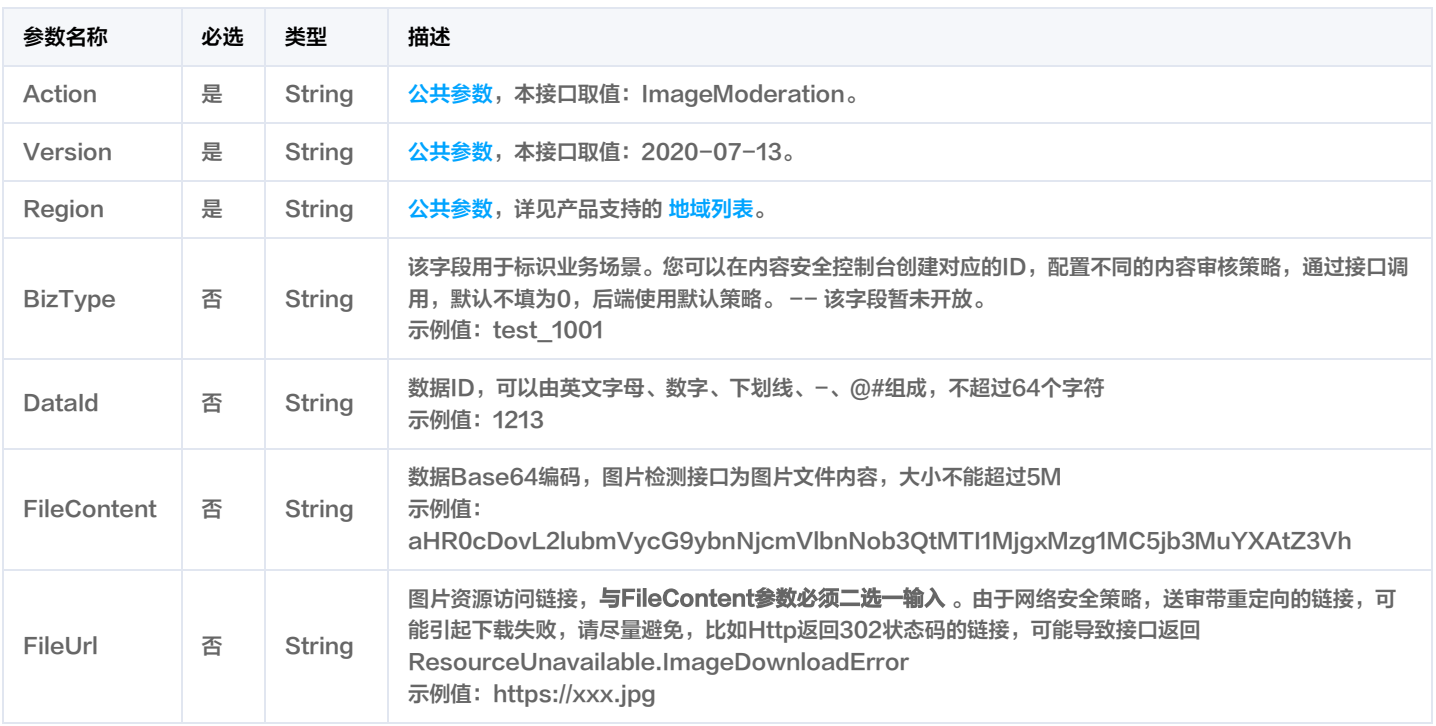

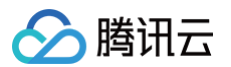

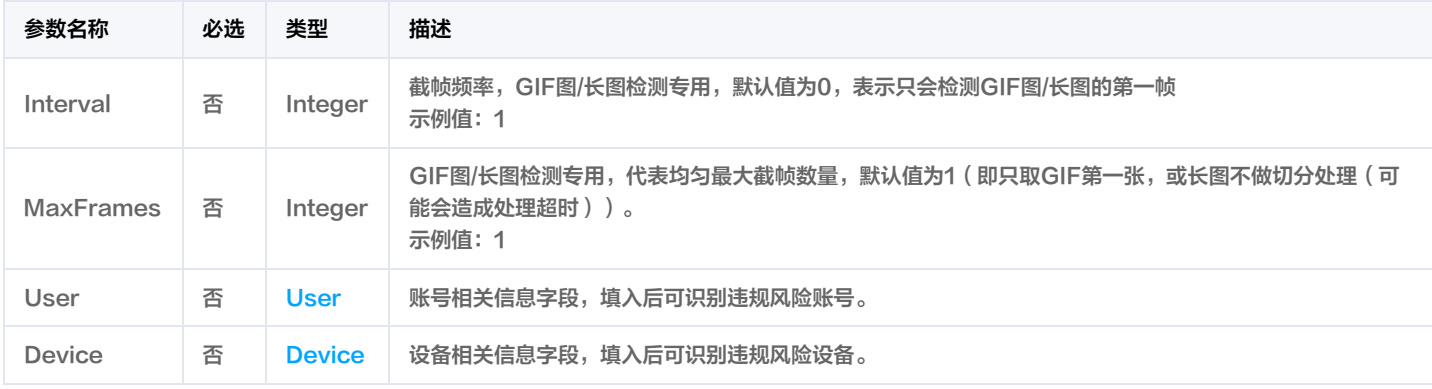

# 3. 输出参数

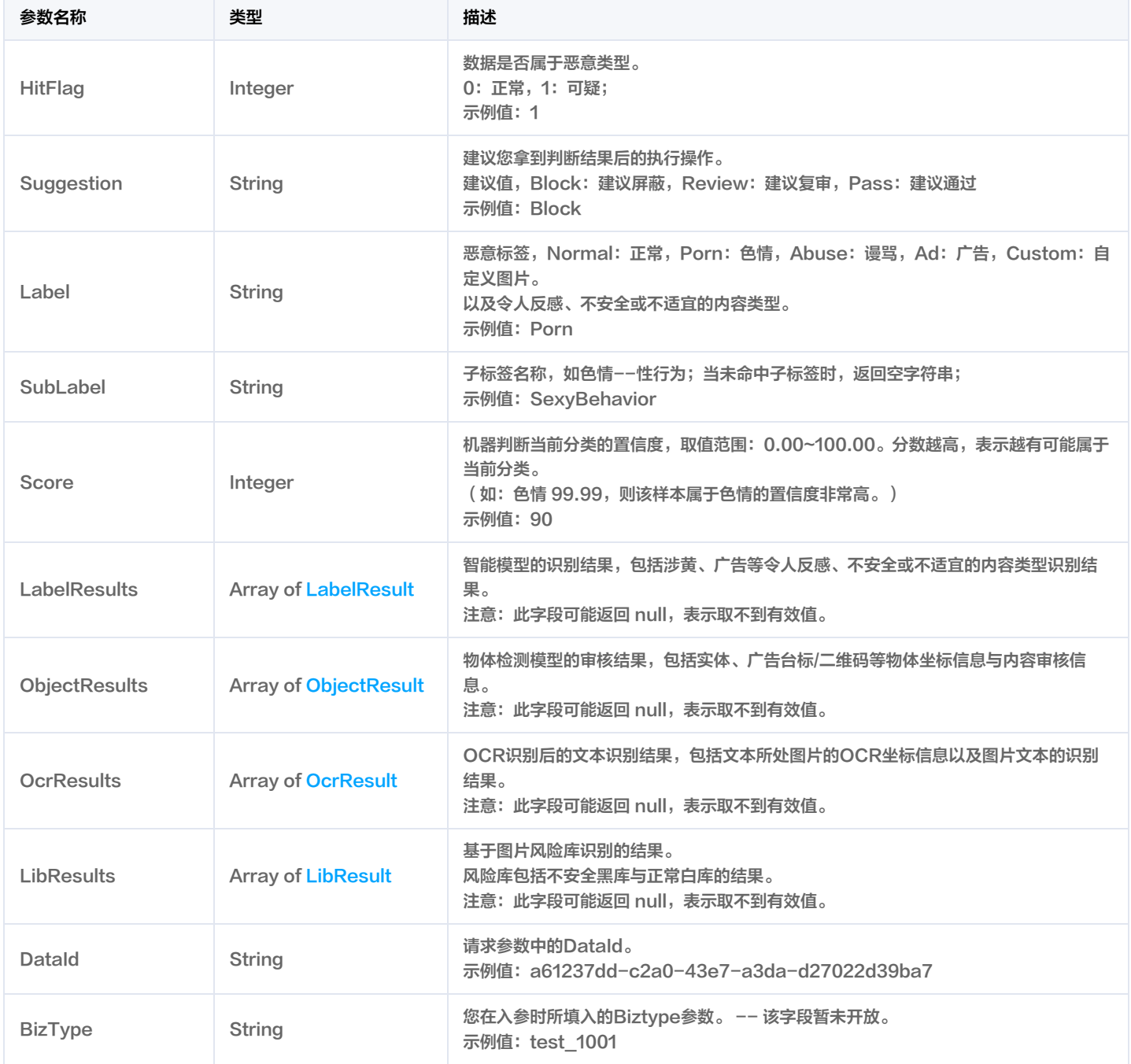

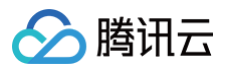

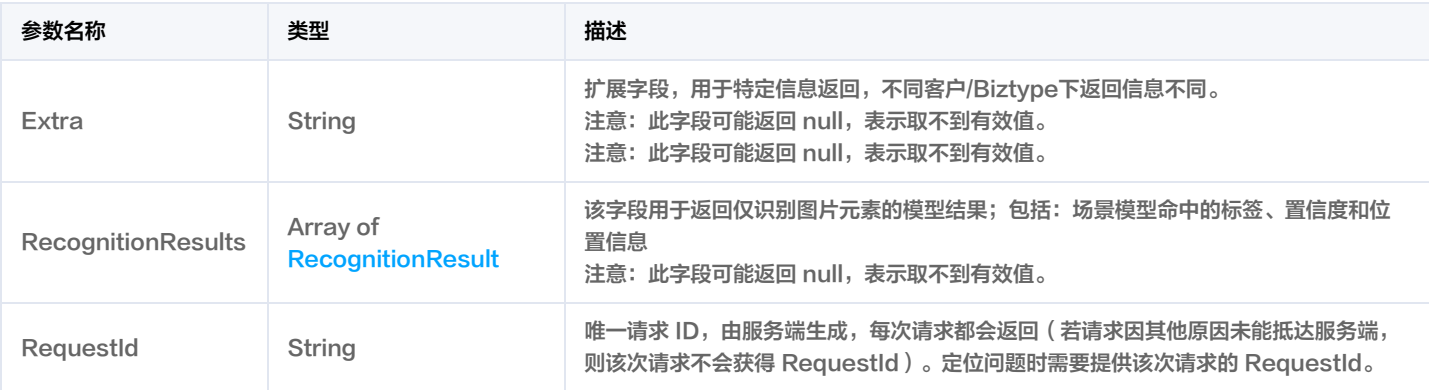

# 4. 示例

# 示例1 图片同步检测

# 图片同步检测

# 输入示例

```
Host: ims.tencentcloudapi.com
Content-Type: application/json
X-TC-Action: ImageModeration
<公共请求参数>
"BizType": "test_1001",
"DataId": "1213",
```
# 输出示例

```
"Response": {
"RequestId": "a61237dd-c2a0-43e7-a3da-d27022d39ba7",
"BizType": "test_1001",
"Suggestion": "Block",
"Suggestion": "Block",
```
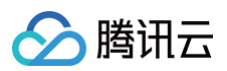

```
"Suggestion": "Block",
"Names": [
"Score": 100,
"GroupId": "abc",
"ObjectId": "abc"
"Suggestion": "Pass",
```
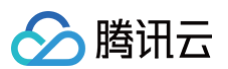

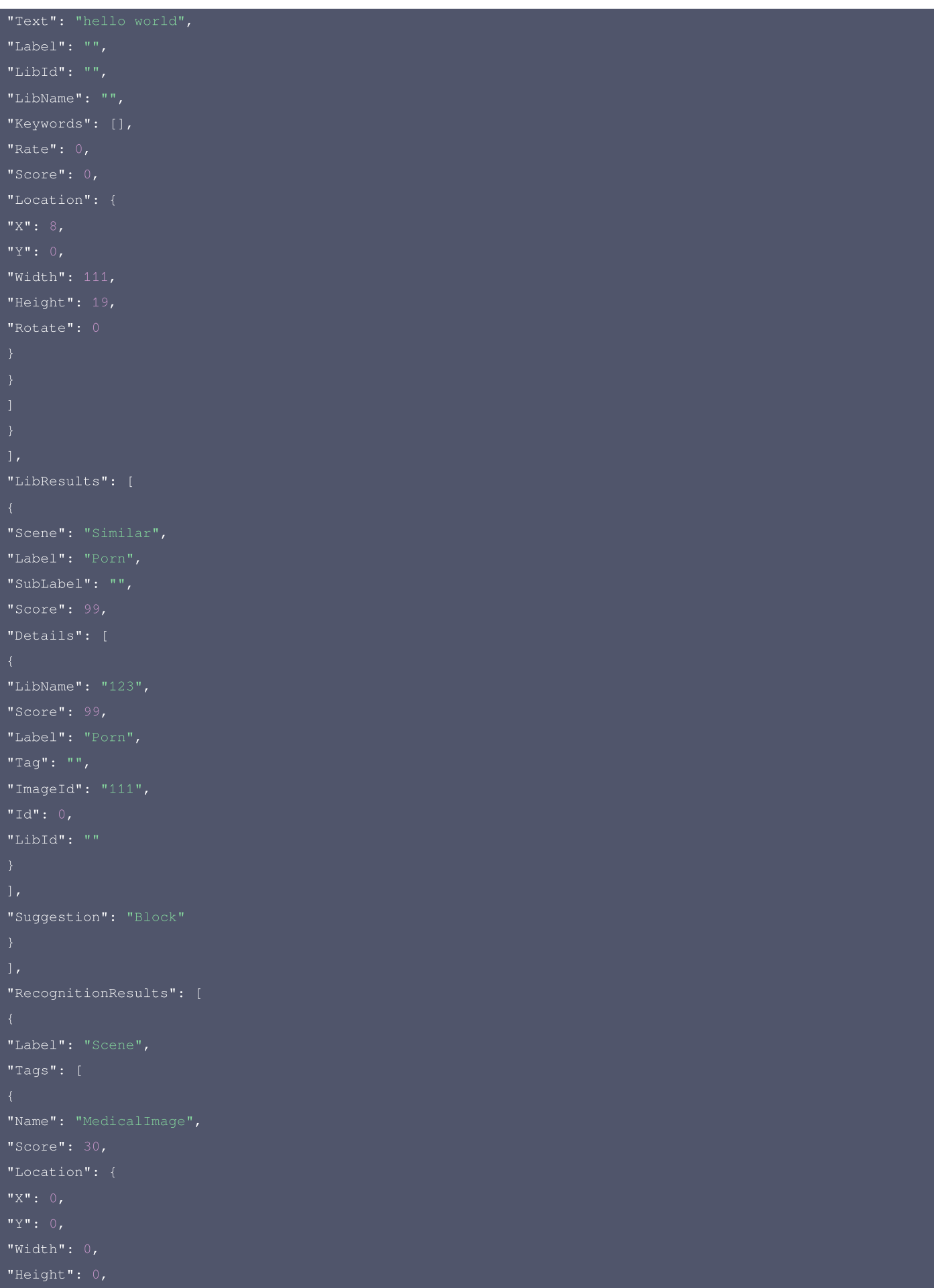

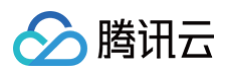

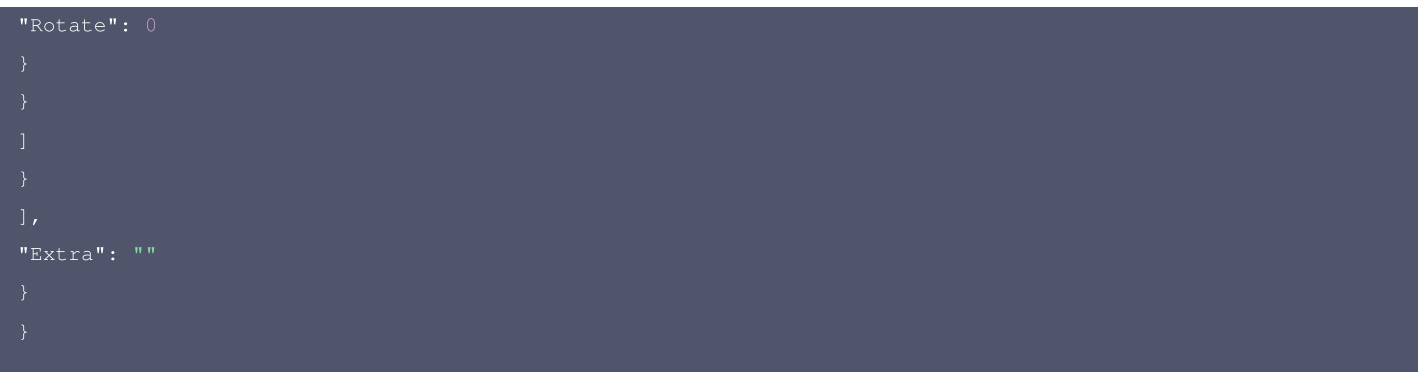

# 5. 开发者资源

# 腾讯云 API 平台

[腾讯云 API 平台](https://cloud.tencent.com/api) 是综合 API 文档、错误码、API Explorer 及 SDK 等资源的统一查询平台,方便您从同一入口查询及使用腾讯云提供的所有 API 服 务。

# API Inspector

用户可通过 [API Inspector](https://cloud.tencent.com/document/product/1278/49361) 查看控制台每一步操作关联的 API 调用情况,并自动生成各语言版本的 API 代码,也可前往 [API Explorer](https://cloud.tencent.com/document/product/1278/46697) 进行在线调 试。

# SDK

云 API 3.0 提供了配套的开发工具集(SDK),支持多种编程语言,能更方便的调用 API。

- Tencent Cloud SDK 3.0 for Python: [GitHub](https://github.com/TencentCloud/tencentcloud-sdk-python/blob/master/tencentcloud/ims/v20200713/ims_client.py), [Gitee](https://gitee.com/TencentCloud/tencentcloud-sdk-python/blob/master/tencentcloud/ims/v20200713/ims_client.py)
- Tencent Cloud SDK 3.0 for Java: [GitHub](https://github.com/TencentCloud/tencentcloud-sdk-java/blob/master/src/main/java/com/tencentcloudapi/ims/v20200713/ImsClient.java), [Gitee](https://gitee.com/TencentCloud/tencentcloud-sdk-java/blob/master/src/main/java/com/tencentcloudapi/ims/v20200713/ImsClient.java)
- Tencent Cloud SDK 3.0 for PHP: [GitHub,](https://github.com/TencentCloud/tencentcloud-sdk-php/blob/master/src/TencentCloud/Ims/V20200713/ImsClient.php) [Gitee](https://gitee.com/TencentCloud/tencentcloud-sdk-php/blob/master/src/TencentCloud/Ims/V20200713/ImsClient.php)
- Tencent Cloud SDK 3.0 for Go: [GitHub](https://github.com/TencentCloud/tencentcloud-sdk-go/blob/master/tencentcloud/ims/v20200713/client.go), [Gitee](https://gitee.com/TencentCloud/tencentcloud-sdk-go/blob/master/tencentcloud/ims/v20200713/client.go)
- Tencent Cloud SDK 3.0 for Node.js: [GitHub,](https://github.com/TencentCloud/tencentcloud-sdk-nodejs/blob/master/src/services/ims/v20200713/ims_client.ts) [Gitee](https://gitee.com/TencentCloud/tencentcloud-sdk-nodejs/blob/master/src/services/ims/v20200713/ims_client.ts)
- Tencent Cloud SDK 3.0 for .NET: [GitHub](https://github.com/TencentCloud/tencentcloud-sdk-dotnet/blob/master/TencentCloud/Ims/V20200713/ImsClient.cs), [Gitee](https://gitee.com/TencentCloud/tencentcloud-sdk-dotnet/blob/master/TencentCloud/Ims/V20200713/ImsClient.cs)
- Tencent Cloud SDK 3.0 for C++: [GitHub](https://github.com/TencentCloud/tencentcloud-sdk-cpp/blob/master/ims/src/v20200713/ImsClient.cpp), [Gitee](https://gitee.com/TencentCloud/tencentcloud-sdk-cpp/blob/master/ims/src/v20200713/ImsClient.cpp)
- Tencent Cloud SDK 3.0 for Ruby: [GitHub,](https://github.com/TencentCloud/tencentcloud-sdk-ruby/blob/master/tencentcloud-sdk-ims/lib/v20200713/client.rb) [Gitee](https://gitee.com/TencentCloud/tencentcloud-sdk-ruby/blob/master/tencentcloud-sdk-ims/lib/v20200713/client.rb)

# 命令行工具

[Tencent Cloud CLI 3.0](https://cloud.tencent.com/document/product/440/6176)

# 6. 错误码

以下仅列出了接口业务逻辑相关的错误码,其他错误码详见 [公共错误码。](https://cloud.tencent.com/document/api/1125/49664#.E5.85.AC.E5.85.B1.E9.94.99.E8.AF.AF.E7.A0.81)

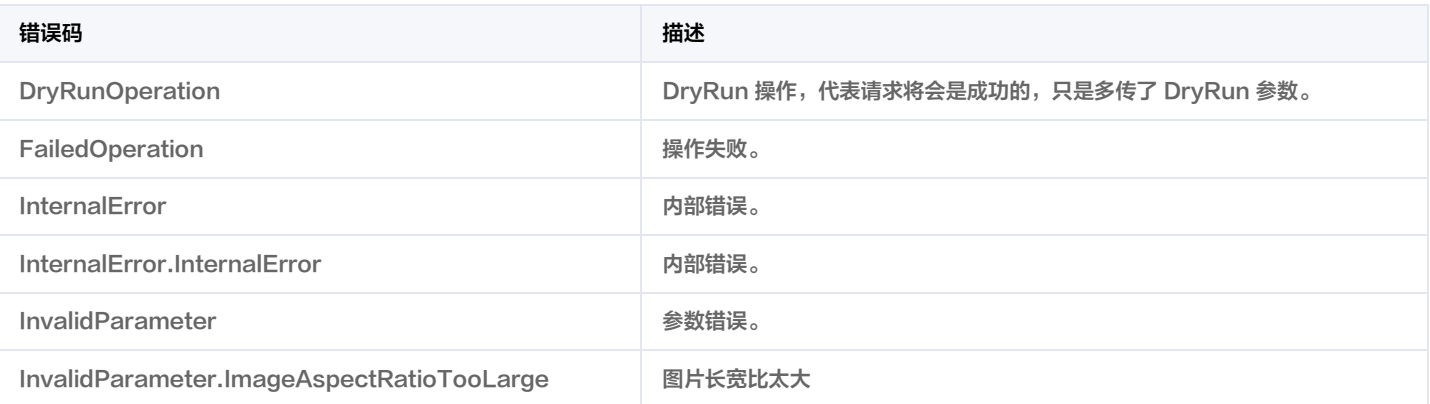

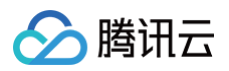

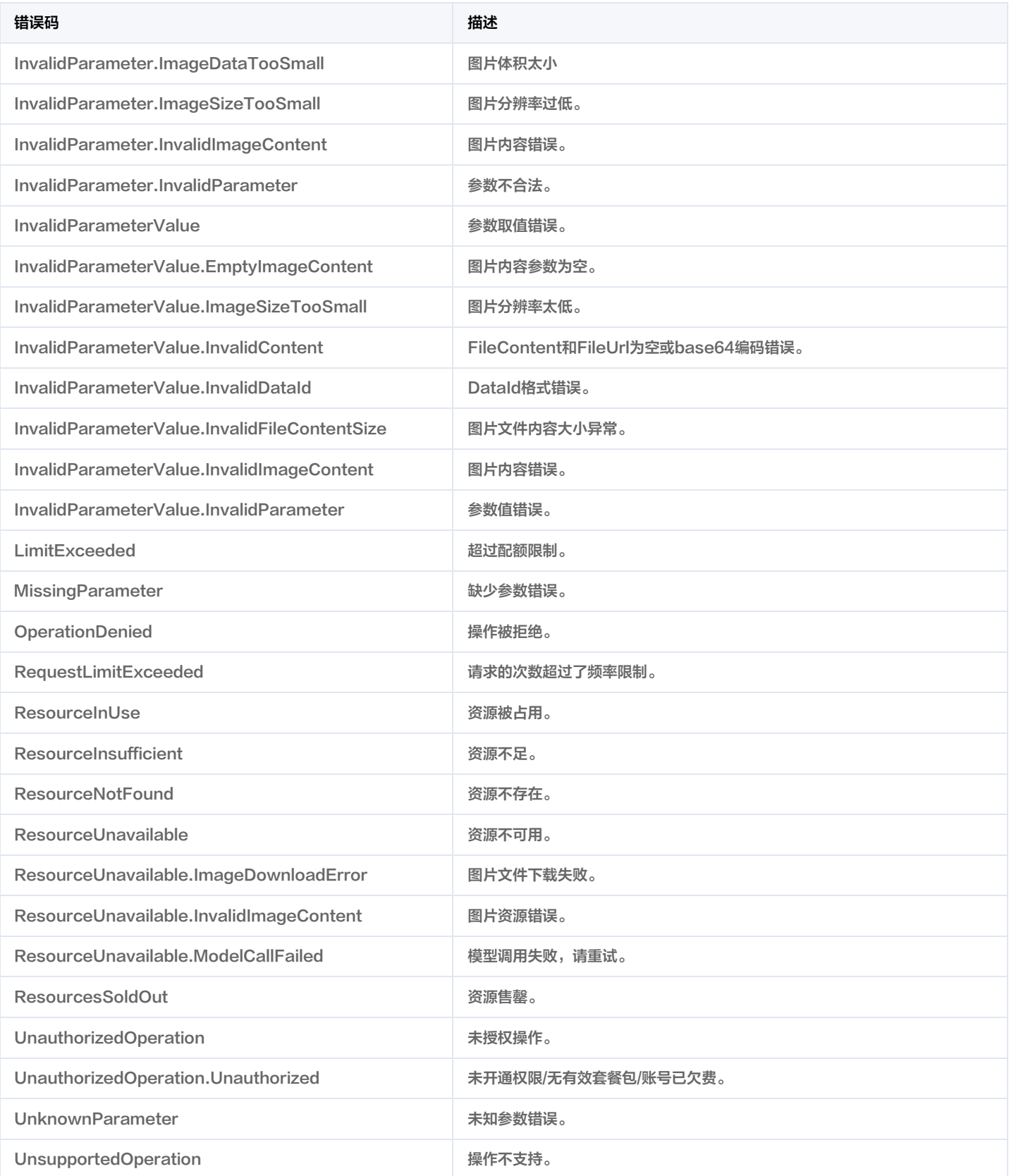

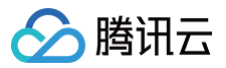

# 数据结构

最近更新时间:2023-08-17 03:24:18

# **Device**

# Device结果

# 被如下接口引用: ImageModeration。

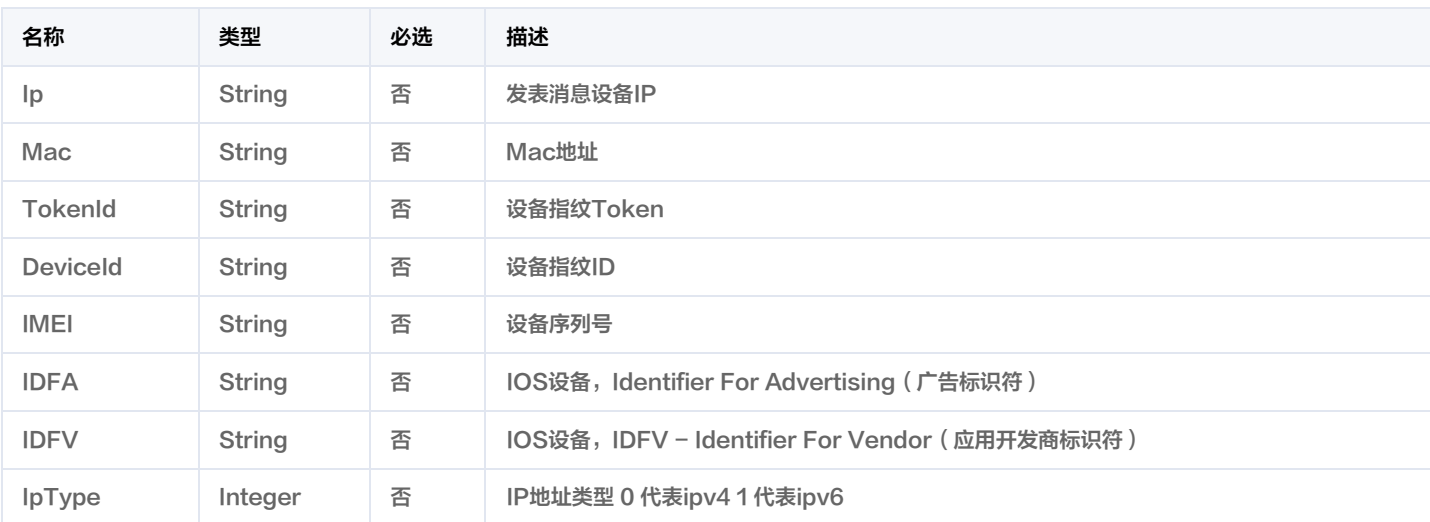

# **LabelDetailItem**

# 分类模型命中子标签结果

# 被如下接口引用: ImageModeration。

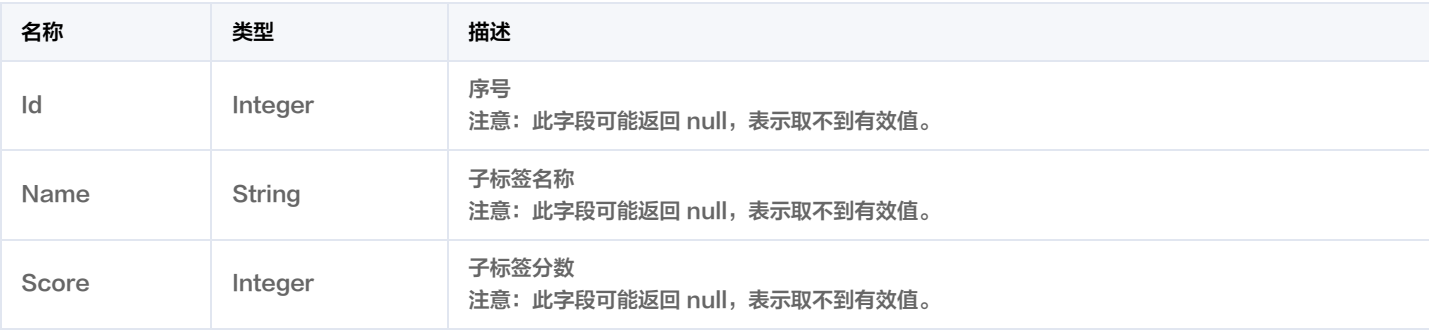

# **LabelResult**

分类模型命中结果

# 被如下接口引用: ImageModeration。

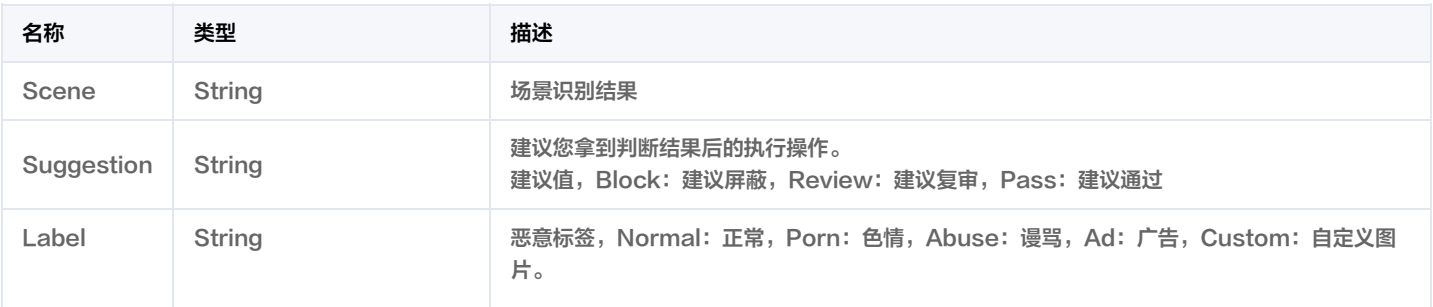

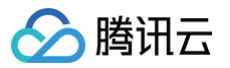

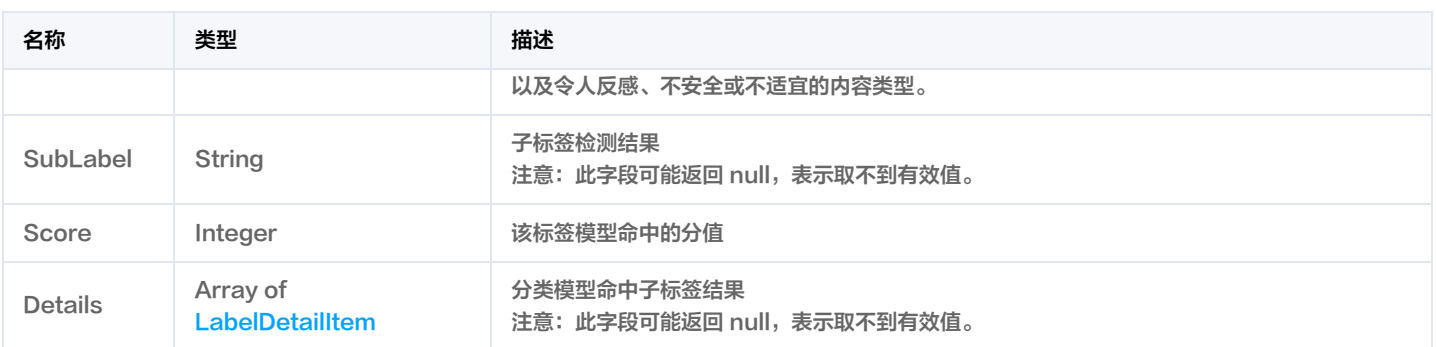

# LibDetail

# 自定义库/黑白库明细

被如下接口引用: ImageModeration。

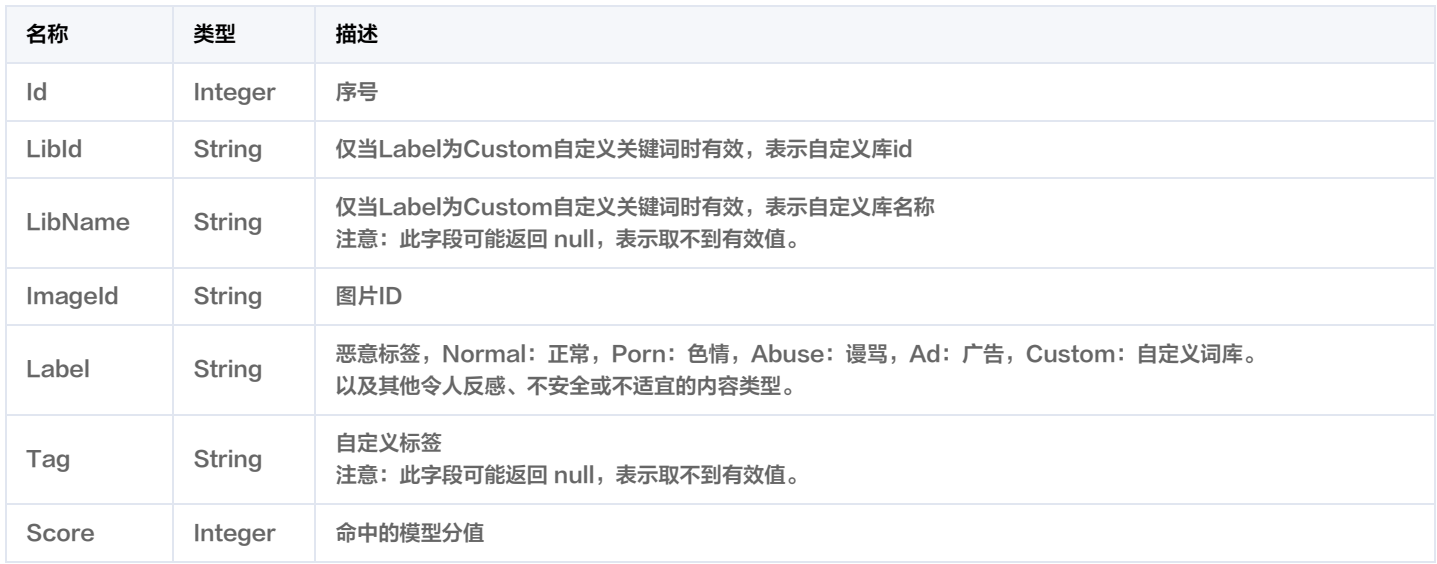

# **LibResult**

# 黑白库结果明细

被如下接口引用: ImageModeration。

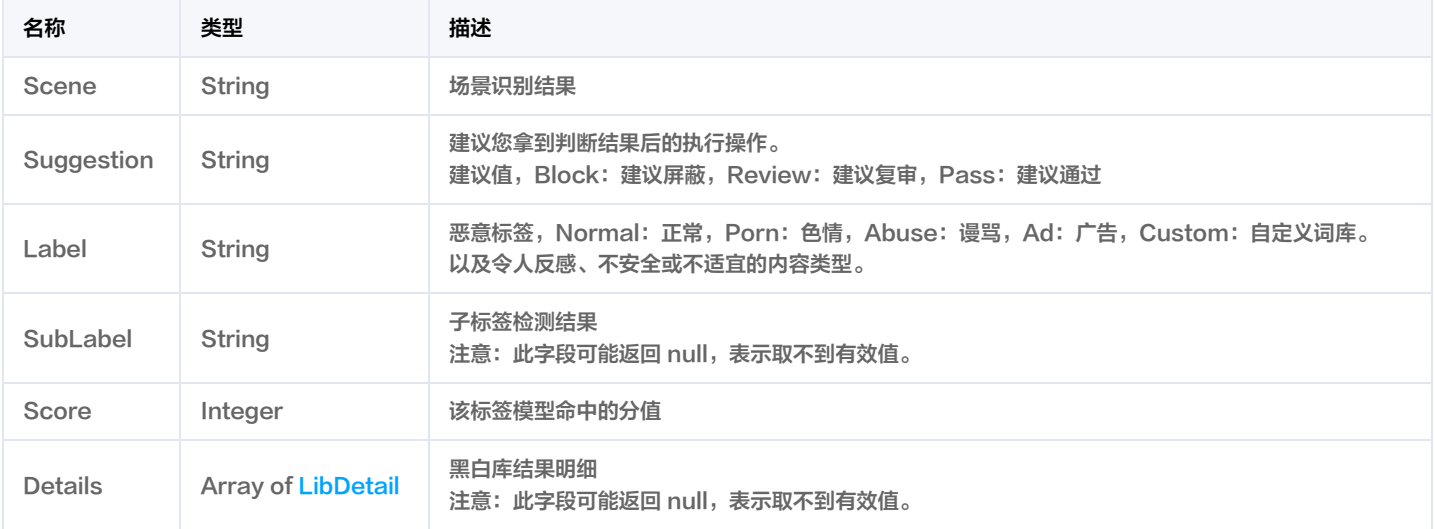

 $\sim$   $\pm$
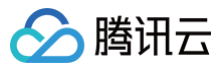

### Location

坐标

被如下接口引用: ImageModeration。

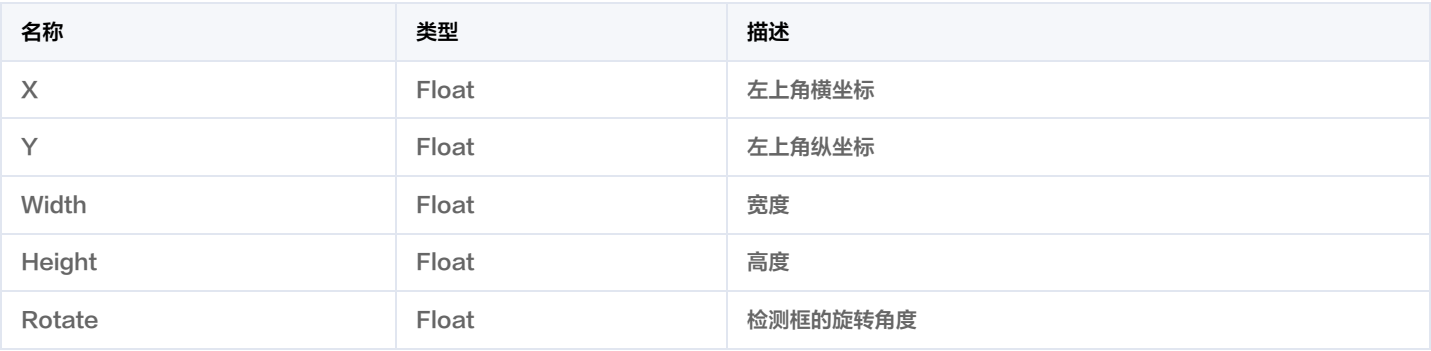

### **ObjectDetail**

实体检测结果明细,当检测场景为实体、广告台标、二维码时表示模型检测目标框的标签名称、标签值、标签分数以及检测框的位置信息。

被如下接口引用: ImageModeration。

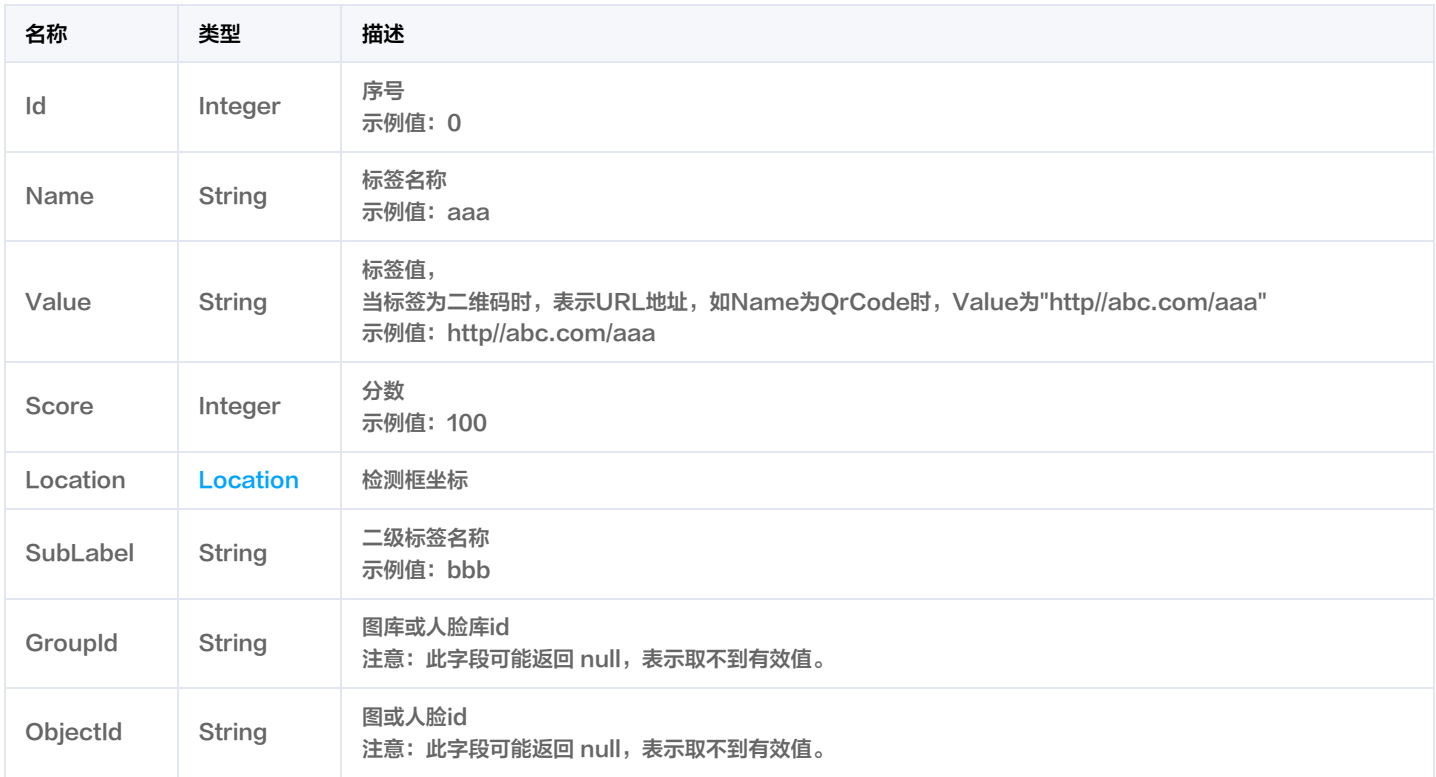

### **ObjectResult**

实体检测结果详情:实体、广告台标、二维码

被如下接口引用: ImageModeration。

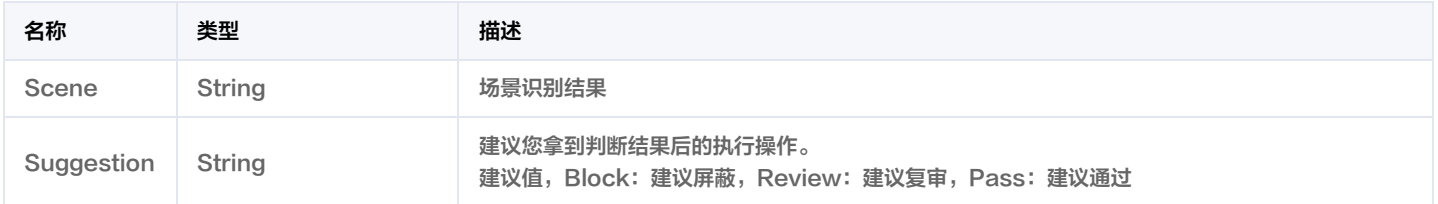

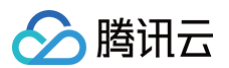

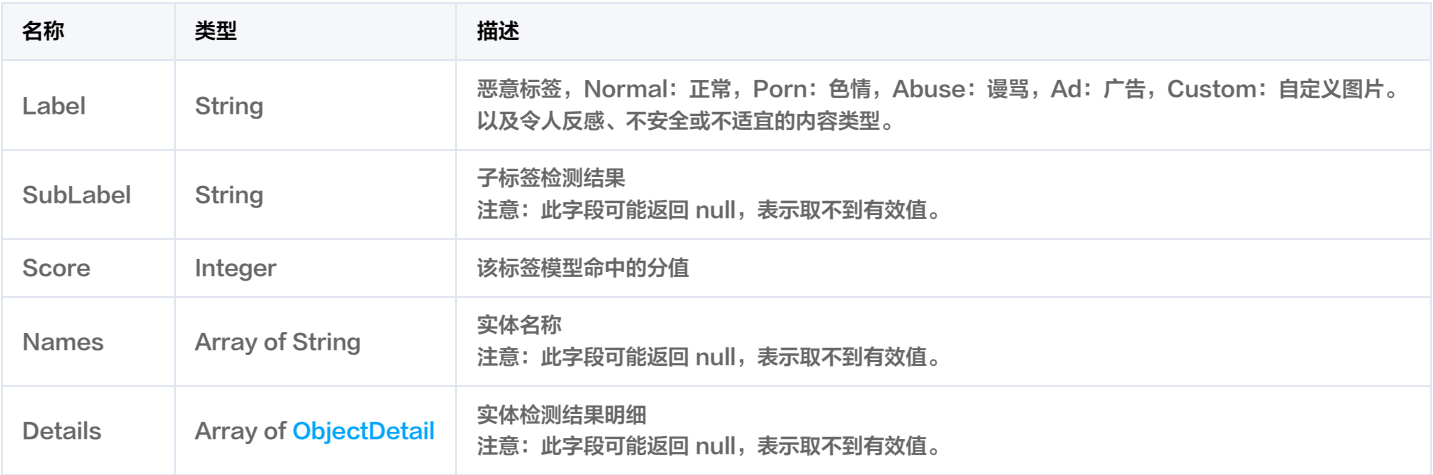

### **OcrResult**

#### OCR结果检测详情

#### 被如下接口引用: ImageModeration。

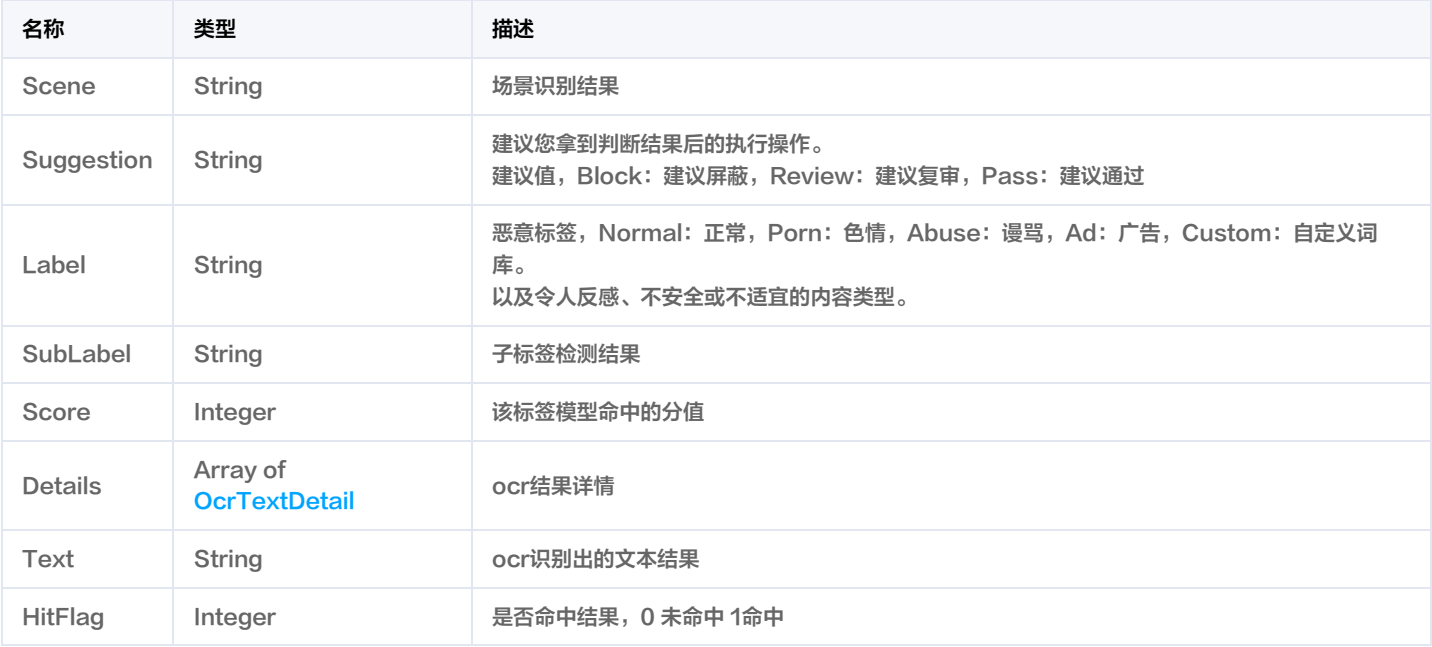

### **OcrTextDetail**

#### OCR文本结果详情

#### 被如下接口引用: ImageModeration。

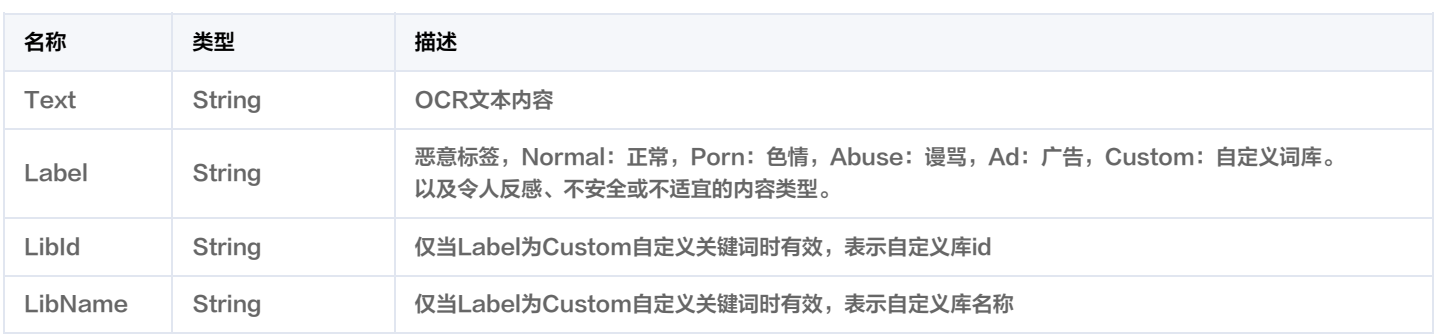

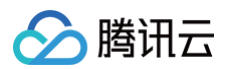

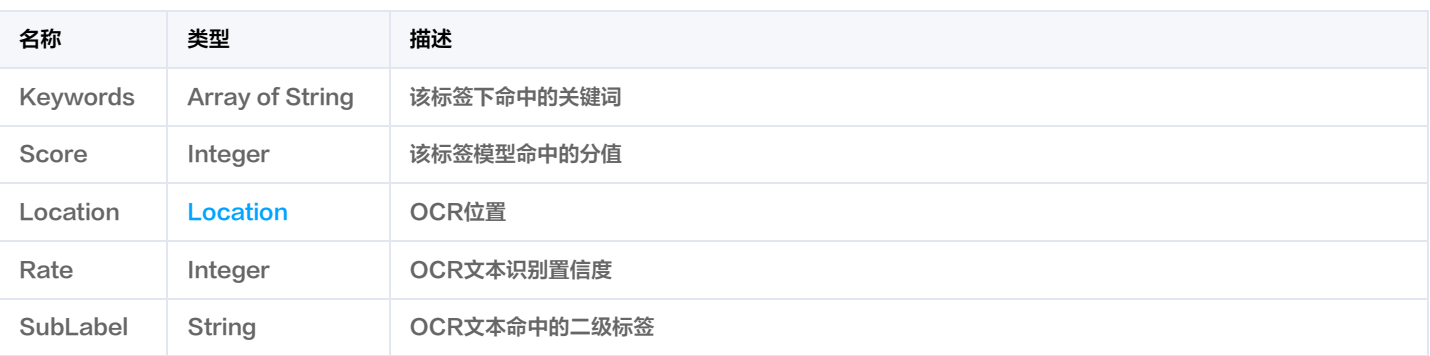

### **RecognitionResult**

#### 识别类型标签结果信息

被如下接口引用: ImageModeration。

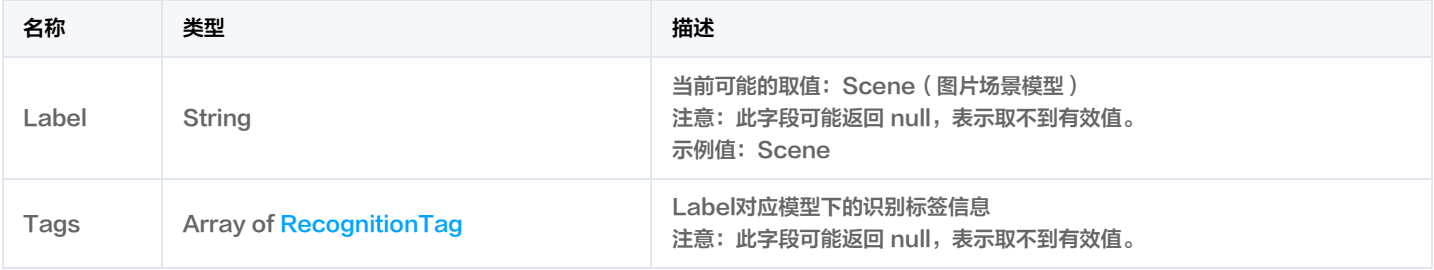

## RecognitionTag

识别类型标签信息

#### 被如下接口引用: ImageModeration。

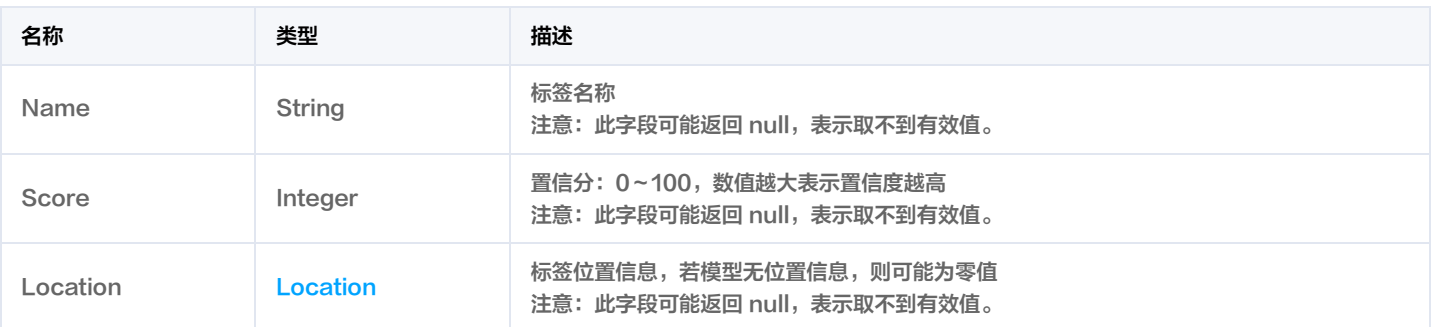

### User

User结果

被如下接口引用: ImageModeration。

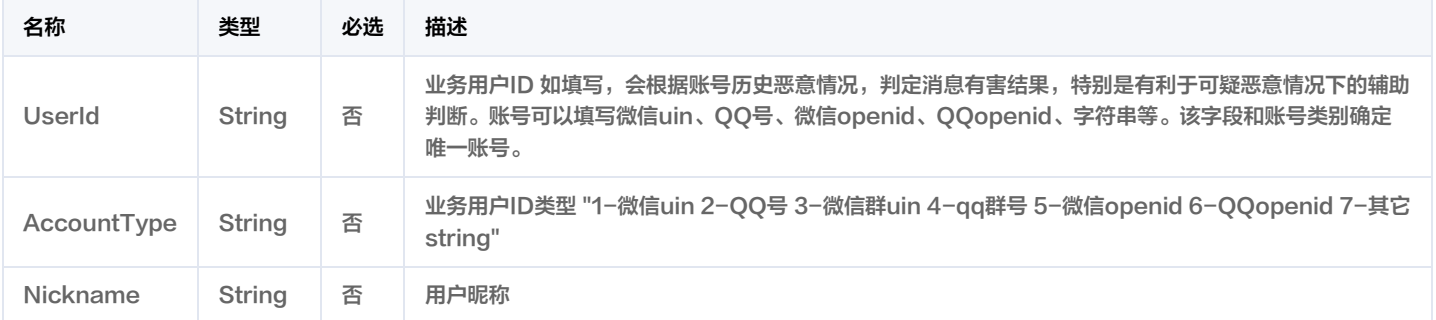

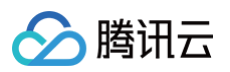

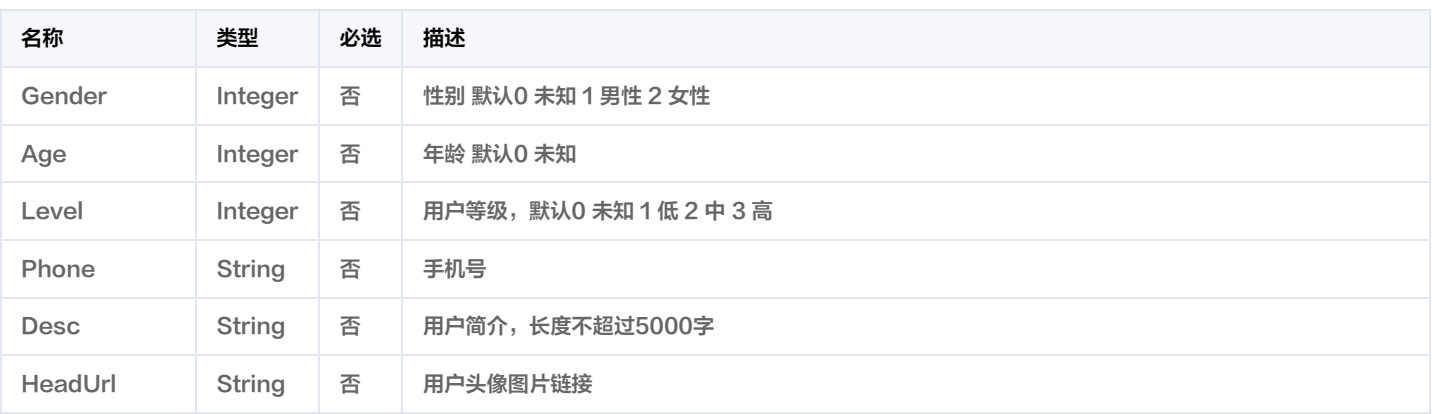

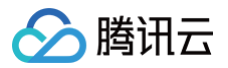

# 错误码

最近更新时间:2024-12-20 01:33:04

### 功能说明

如果返回结果中存在 Error 字段,则表示调用 API 接口失败。例如:

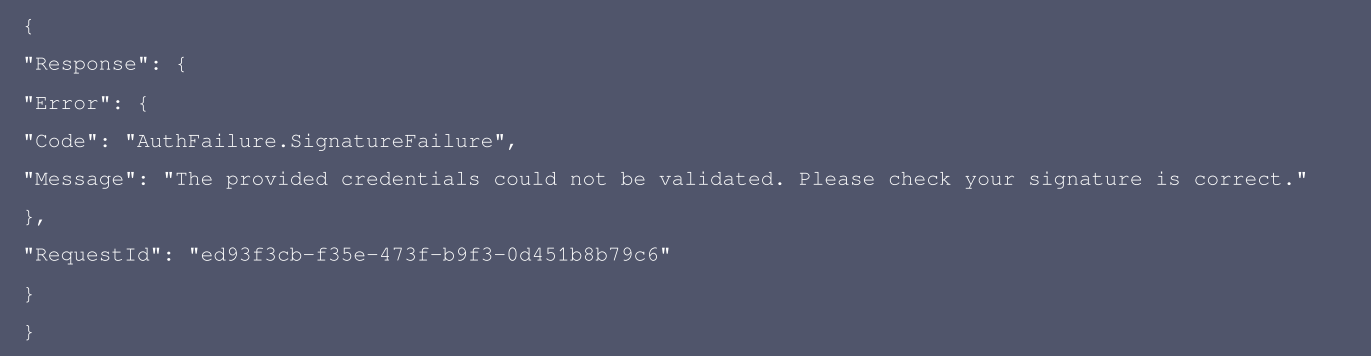

Error 中的 Code 表示错误码, Message 表示该错误的具体信息。

### 错误码列表

#### 公共错误码

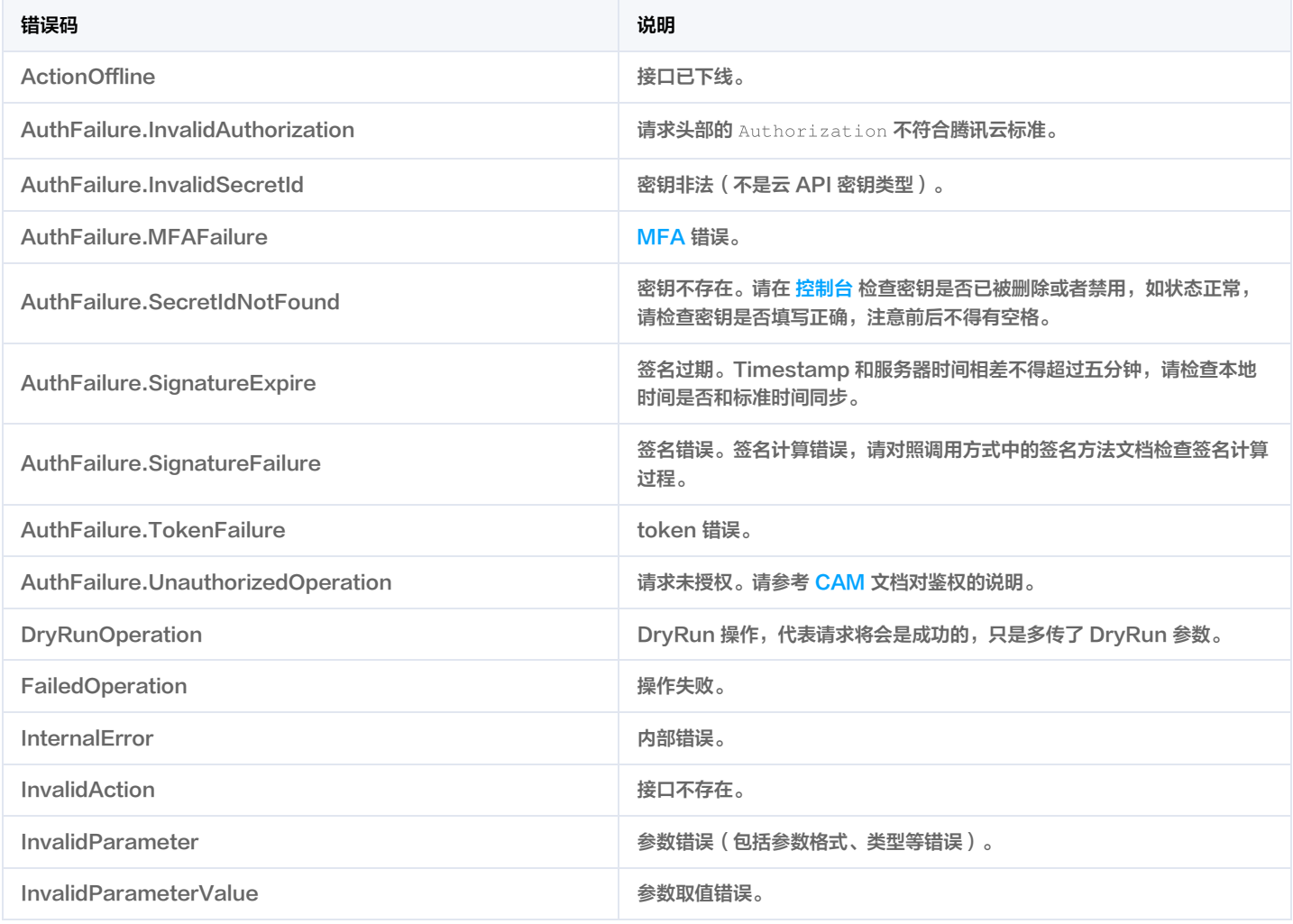

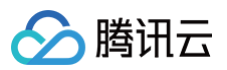

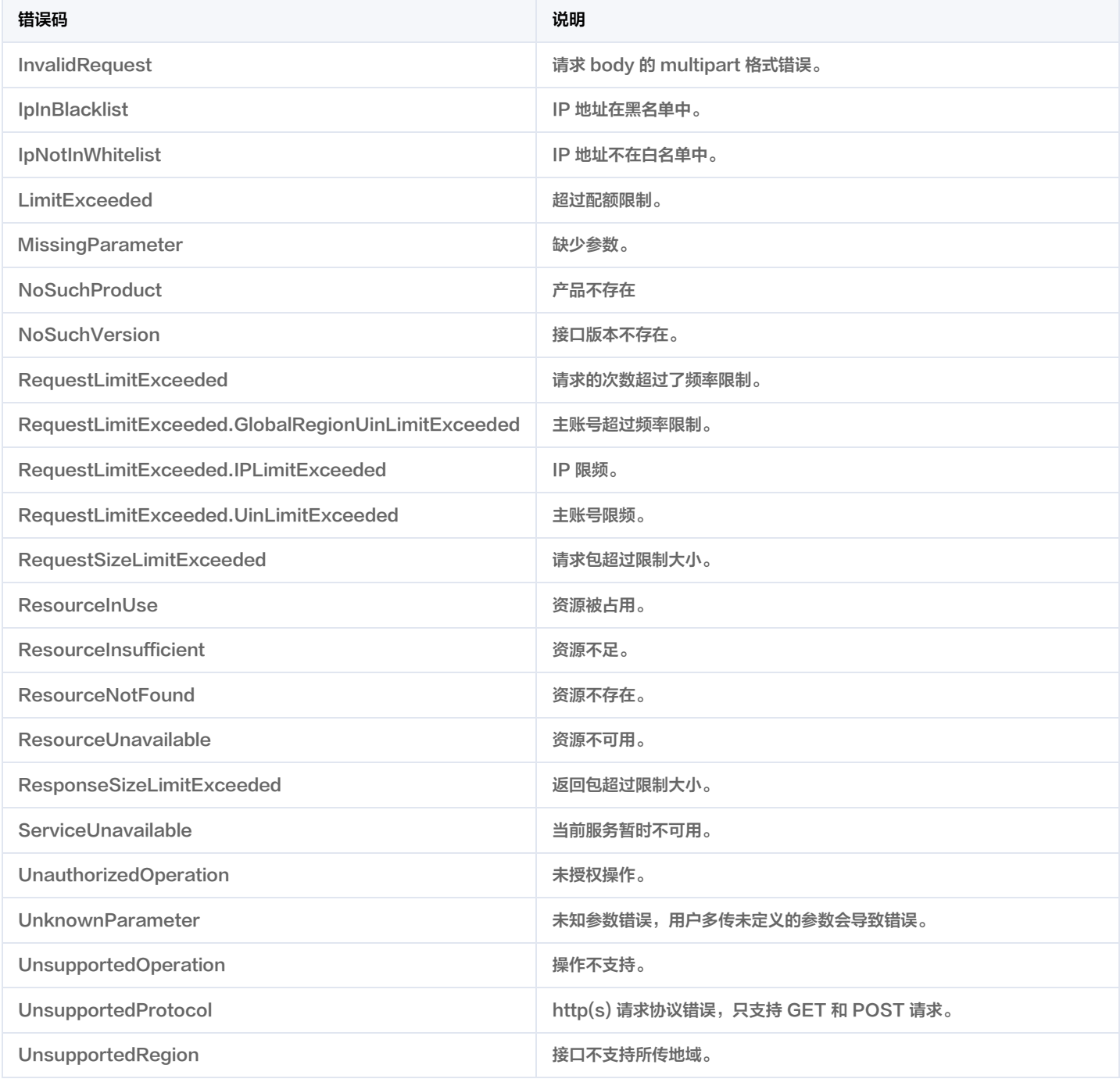

#### 业务错误码

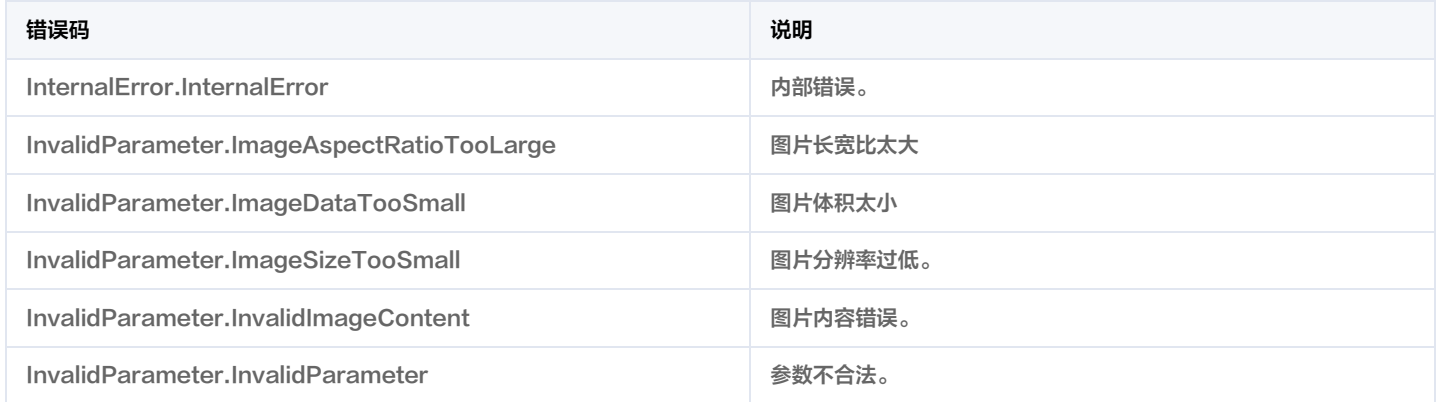

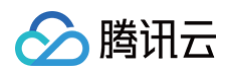

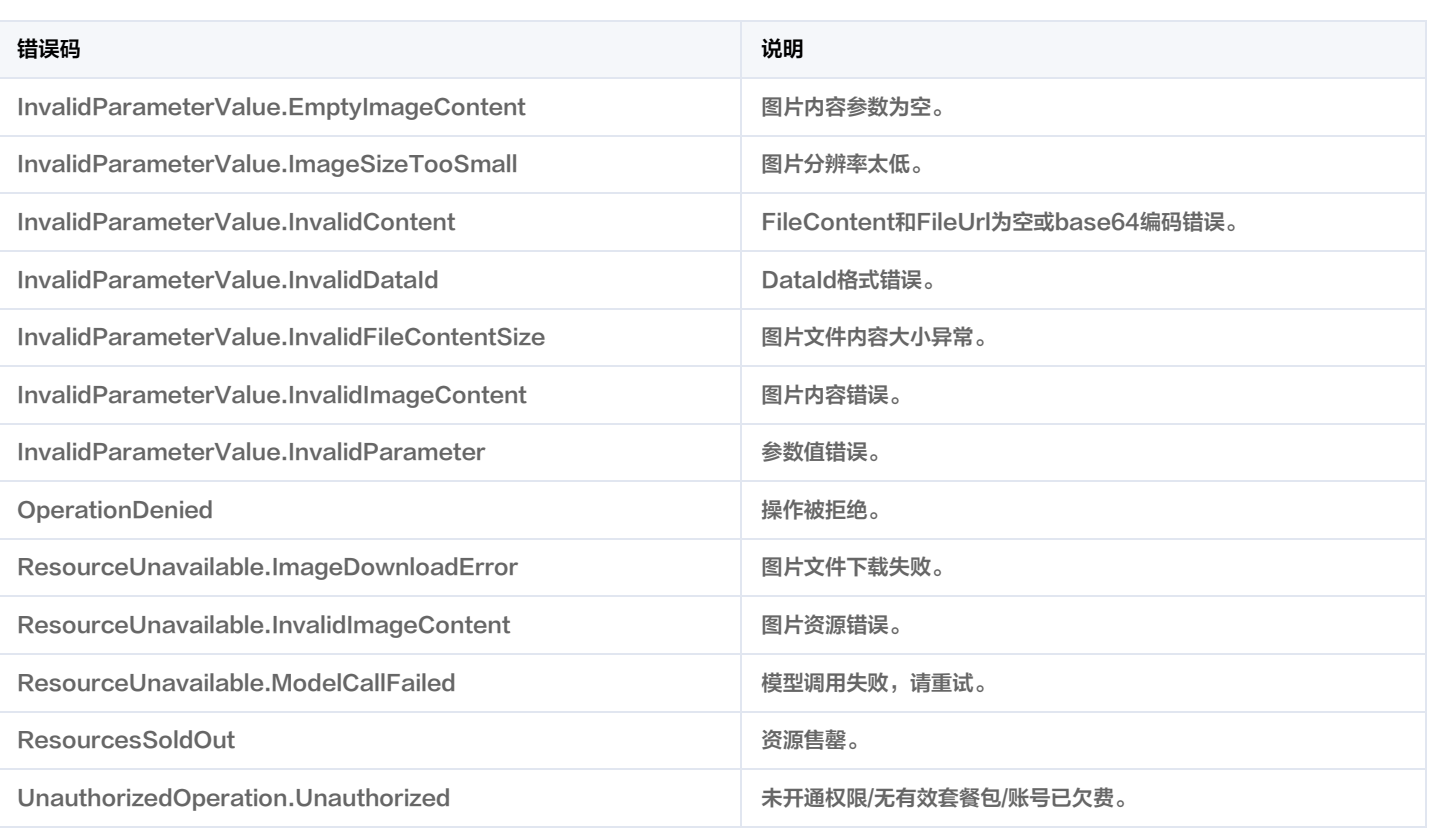